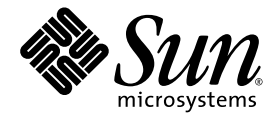

# Solaris<sup>™</sup> Security Toolkit 4.2 Reference Manual

Sun Microsystems, Inc. www.sun.com

Part No. 819-1503-10 July 2005, Revision A

Submit comments about this document at: <http://www.sun.com/hwdocs/feedback>

Copyright 2005 Sun Microsystems, Inc., 4150 Network Circle, Santa Clara, California 95054, U.S.A. All rights reserved.

Sun Microsystems, Inc. has intellectual property rights relating to technology that is described in this document. In particular, and without limitation, these intellectual property rights may include one or more of the U.S. patents listed at http://www.sun.com/patents and one or more additional patents or pending patent applications in the U.S. and in other countries.

This document and the product to which it pertains are distributed under licenses restricting their use, copying, distribution, and decompilation. No part of the product or of this document may be reproduced in any form by any means without prior written authorization of Sun and its licensors, if any.

Third-party software, including font technology, is copyrighted and licensed from Sun suppliers.

Parts of the product may be derived from Berkeley BSD systems, licensed from the University of California. UNIX is a registered trademark in the U.S. and in other countries, exclusively licensed through X/Open Company, Ltd.

Sun, Sun Microsystems, the Sun logo, Sun BluePrints, Solaris, SunOS, Java, iPlanet, JumpStart, SunSolve, AnswerBook2, Sun Enterprise, Sun Enterprise Authentication Mechanism, Sun Fire, SunSoft, SunSHIELD, OpenBoot, and Solstice DiskSuite are trademarks or registered trademarks of Sun Microsystems, Inc. in the U.S. and in other countries.

All SPARC trademarks are used under license and are trademarks or registered trademarks of SPARC International, Inc. in the U.S. and in other countries. Products bearing SPARC trademarks are based upon an architecture developed by Sun Microsystems, Inc. ORACLE is a registered trademark of Oracle Corporation.

The OPEN LOOK and Sun™ Graphical User Interface was developed by Sun Microsystems, Inc. for its users and licensees. Sun acknowledges<br>the pioneering efforts of Xerox in researching and developing the concept of visual or

U.S. Government Rights—Commercial use. Government users are subject to the Sun Microsystems, Inc. standard license agreement and applicable provisions of the FAR and its supplements.

DOCUMENTATION IS PROVIDED "AS IS" AND ALL EXPRESS OR IMPLIED CONDITIONS, REPRESENTATIONS AND WARRANTIES, INCLUDING ANY IMPLIED WARRANTY OF MERCHANTABILITY, FITNESS FOR A PARTICULAR PURPOSE OR NON-INFRINGEMENT, ARE DISCLAIMED, EXCEPT TO THE EXTENT THAT SUCH DISCLAIMERS ARE HELD TO BE LEGALLY INVALID.

Copyright 2005 Sun Microsystems, Inc., 4150 Network Circle, Santa Clara, Californie 95054, Etats-Unis. Tous droits réservés.

Sun Microsystems, Inc. a les droits de propriété intellectuels relatants à la technologie qui est décrit dans ce document. En particulier, et sans la limitation, ces droits de propriété intellectuels peuvent inclure un ou plus des brevets américains énumérés à http://www.sun.com/patents et un ou les brevets plus supplémentaires ou les applications de brevet en attente dans les Etats-Unis et dans les autres pays.

Ce produit ou document est protégé par un copyright et distribué avec des licences qui en restreignent l'utilisation, la copie, la distribution, et la décompilation. Aucune partie de ce produit ou document ne peut être reproduite sous aucune forme, par quelque moyen que ce soit, sans<br>l'autorisation préalable et écrite de Sun et de ses bailleurs de licence, s'il y en a.

Le logiciel détenu par des tiers, et qui comprend la technologie relative aux polices de caractères, est protégé par un copyright et licencié par des fournisseurs de Sun.

Des parties de ce produit pourront être dérivées des systèmes Berkeley BSD licenciés par l'Université de Californie. UNIX est une marque<br>déposée aux Etats-Unis et dans d'autres pays et licenciée exclusivement par X/Open Co

Sun, Sun Microsystems, le logo Sun, Sun BluePrints, Solaris, SunOS, Java, iPlanet, JumpStart, SunSolve, AnswerBook2, Sun Enterprise, Sun<br>Enterprise Authentication Mechanism, Sun Fire, SunSoft, SunSHIELD, OpenBoot, and Sols marques déposées de Sun Microsystems, Inc. aux Etats-Unis et dans d'autres pays.

Toutes les marques SPARC sont utilisées sous licence et sont des marques de fabrique ou des marques déposées de SPARC International, Inc. aux Etats-Unis et dans d'autres pays. Les produits portant les marques SPARC sont basés sur une architecture développée par Sun Microsystems, Inc. ORACLE est une marque déposée registre de Oracle Corporation.

L'interface d'utilisation graphique OPEN LOOK et Sun™ a été développée par Sun Microsystems, Inc. pour ses utilisateurs et licenciés. Sun<br>reconnaît les efforts de pionniers de Xerox pour la recherche et le développement d pour l'industrie de l'informatique. Sun détient une license non exclusive de Xerox sur l'interface d'utilisation graphique Xerox, cette licence couvrant également les licenciées de Sun qui mettent en place l'interface d'utilisation graphique OPEN LOOK et qui en outre se conforment aux licences écrites de Sun.

LA DOCUMENTATION EST FOURNIE "EN L'ÉTAT" ET TOUTES AUTRES CONDITIONS, DECLARATIONS ET GARANTIES EXPRESSES OU TACITES SONT FORMELLEMENT EXCLUES, DANS LA MESURE AUTORISEE PAR LA LOI APPLICABLE, Y COMPRIS NOTAMMENT TOUTE GARANTIE IMPLICITE RELATIVE A LA QUALITE MARCHANDE, A L'APTITUDE A UNE UTILISATION PARTICULIERE OU A L'ABSENCE DE CONTREFAÇON.

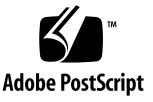

## **Contents**

### **[Preface](#page-30-0) xxxi**

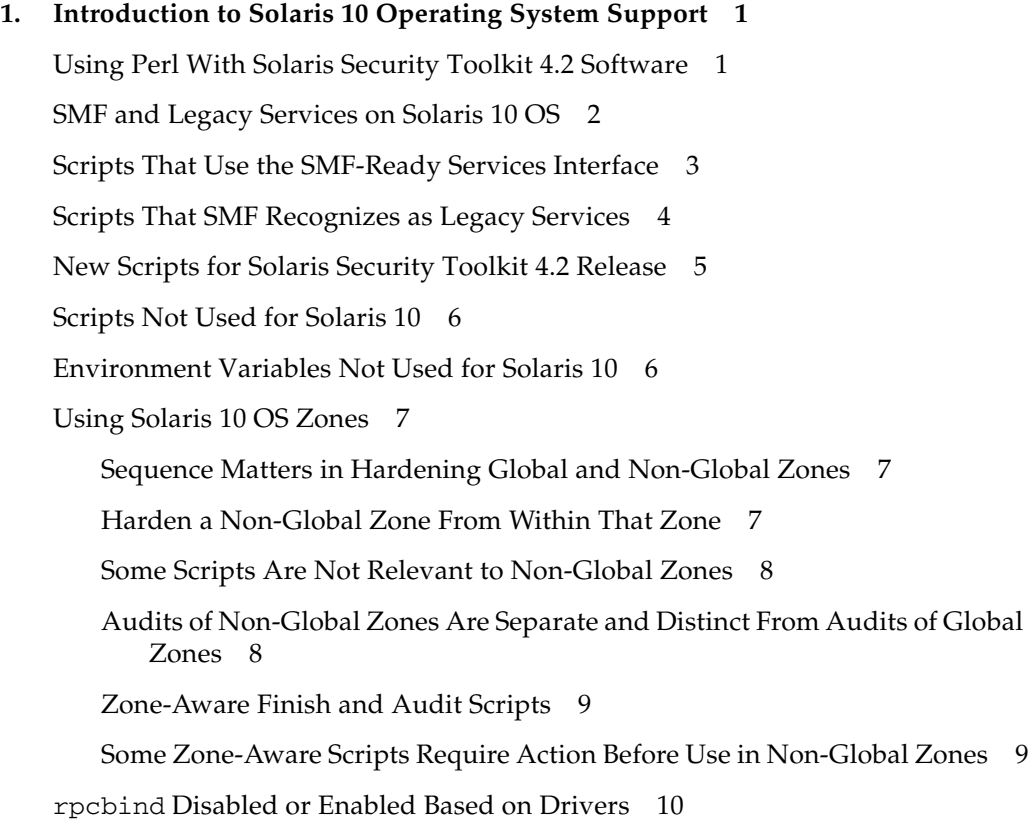

▼ [To Enable](#page-47-1) rpcbind 10

[Using TCP Wrappers](#page-48-0) 11

[TCP Wrappers Configuration for](#page-49-0) secure.driver 12 [TCP Wrappers Configuration for](#page-49-1)  server-secure.driver 12 [TCP Wrappers Configuration for](#page-49-2)  suncluster3x-secure.driver 12 [TCP Wrappers Configuration for](#page-50-0)  sunfire 15k sc-secure.driver 13 [Defining Environment Variables](#page-50-1) 13 [Earlier Solaris Security Toolkit Versions](#page-50-2) 13 [Solaris Security Toolkit 4.2](#page-51-0) 14

#### **2. [Framework Functions](#page-52-0) 15**

[Customizing Framework Functions](#page-52-1) 15

[Using Common Log Functions](#page-54-0) 17 [logBanner](#page-55-0) 18 [logDebug](#page-56-0) 19 [logError](#page-56-1) 19 [logFailure](#page-57-0) 20 [logFileContentsExist](#page-57-1) and logFileContentsNotExist 20 [logFileExists](#page-58-0) and logFileNotExists 21 [logFileGroupMatch](#page-59-0) and logFileGroupNoMatch 22 [logFileModeMatch](#page-59-1) and logFileModeNoMatch 22 [logFileNotFound](#page-60-0) 23 [logFileOwnerMatch](#page-61-0) and logFileOwnerNoMatch 24

[logFileTypeMatch](#page-62-0) and logFileTypeNoMatch 25 [logFinding](#page-63-0) 26 [logFormattedMessage](#page-64-0) 27 [logInvalidDisableMode](#page-64-1) 27 [logInvalidOSRevision](#page-65-0) 28 [logMessage](#page-65-1) 28 [logNotGlobalZone](#page-66-0) 29 [logNotice](#page-66-1) 29 [logPackageExists](#page-67-0) and logPackageNotExists 30 [logPatchExists](#page-67-1) and logPatchNotExists 30 [logProcessArgsMatch](#page-68-0) and logProcessArgsNoMatch 31 [logProcessExists](#page-69-0) and logProcessNotExists 32 [logProcessNotFound](#page-69-1) 32 [logScore](#page-70-0) 33 [logScriptFailure](#page-70-1) 33 [logServiceConfigExists](#page-71-0) and logServiceConfigNotExists 34 [logServiceDisabled](#page-71-1) and logServiceEnabled 34 [logServiceInstalled](#page-72-0) and logServiceNotInstalled 35 [logServiceOptionDisabled](#page-73-0) and logServiceOptionEnabled 36 [logServiceProcessList](#page-73-1) 36 [logServicePropDisabled](#page-74-0) and logServicePropEnabled 37 [logServiceRunning](#page-74-1) and logServiceNotRunning 37 [logStartScriptExists](#page-75-0) and logStartScriptNotExists 38 [logStopScriptExists](#page-76-0) and logStopScriptNotExists 39 [logSuccess](#page-76-1) 39

[logSummary](#page-77-0) 40 [logUserLocked](#page-77-1) and logUserNotLocked 40 [logUndoBackupWarning](#page-78-0) 41 [logWarning](#page-78-1) 41 [Using Common Miscellaneous Functions](#page-79-0) 42 [adjustScore](#page-79-1) 42 [checkLogStatus](#page-80-0) 43 [clean\\_path](#page-80-1) 43 [extractComments](#page-81-0) 44 [get\\_driver\\_report](#page-81-1) 44 [get\\_lists\\_conjunction](#page-81-2) 44 [get\\_lists\\_disjunction](#page-82-0) 45 [invalidVulnVal](#page-82-1) 45 [isNumeric](#page-83-0) 46 [printPretty](#page-83-1) 46 [printPrettyPath](#page-83-2) 46 [strip\\_path](#page-84-0) 47 [Using Driver Functions](#page-84-1) 47 [add\\_crontab\\_entry\\_if\\_missing](#page-85-0) 48 [add\\_option\\_to\\_ftpd\\_property](#page-86-0) 49 [add\\_patch](#page-87-0) 50 [add\\_pkg](#page-87-1) 50 [add\\_to\\_manifest](#page-88-0) 51 [backup\\_file](#page-90-0) 53 [backup\\_file\\_in\\_safe\\_directory](#page-91-0) 54 [change\\_group](#page-91-1) 54 [change\\_mode](#page-91-2) 54 [change\\_owner](#page-92-0) 55

[check\\_and\\_log\\_change\\_needed](#page-92-1) 55 [check\\_os\\_min\\_version](#page-93-0) 56 [check\\_os\\_revision](#page-94-0) 57 [check\\_readOnlyMounted](#page-95-0) 58 [checksum](#page-95-1) 58 [convert\\_inetd\\_service\\_to\\_frmi](#page-95-2) 58 [copy\\_a\\_dir](#page-96-0) 59 [copy\\_a\\_file](#page-96-1) 59 [copy\\_a\\_symlink](#page-96-2) 59 [copy\\_files](#page-97-0) 60 create a file 62 [create\\_file\\_timestamp](#page-100-0) 63 disable conf file 63 [disable\\_file](#page-100-2) 63 [disable\\_rc\\_file](#page-101-0) 64 disable service 65 [enable\\_service](#page-102-1) 65 [find\\_sst\\_run\\_with](#page-102-2) 65 [get\\_expanded\\_file\\_name](#page-103-0) 66 get stored keyword val 66 [get\\_users\\_with\\_retries\\_set](#page-104-0) 67 is patch applied and is patch not applied 67 [is\\_service\\_enabled](#page-105-0) 68 [is\\_service\\_installed](#page-105-1) 68 is service running 69 [is\\_user\\_account\\_extant](#page-106-1) 69 [is\\_user\\_account\\_locked](#page-107-0) 70 is user account login not set 70

is user account passworded 71 lock user account 71 [make\\_link](#page-108-2) 71 [mkdir\\_dashp](#page-109-0) 72 [move\\_a\\_file](#page-109-1) 72 [rm\\_pkg](#page-110-0) 73 set service property value 73 set stored keyword val 73 [unlock\\_user\\_account](#page-111-0) 74 [update\\_inetconv\\_in\\_upgrade](#page-111-1) 74 warn on default files 75

[write\\_val\\_to\\_file](#page-112-1) 75

[Using Audit Functions](#page-113-0) 76

```
check_fileContentsExist and 
   check_fileContentsNotExist 77
```
[check\\_fileExists](#page-115-0) and check\_fileNotExists 77

```
check_fileGroupMatch and 
   check_fileGroupNoMatch 78
```

```
check_fileModeMatch and 
   check_fileModeNoMatch 79
```

```
check_fileOwnerMatch and 
   check_fileOwnerNoMatch 80
```
[check\\_fileTemplate](#page-117-1) 80

[check\\_fileTypeMatch](#page-118-0) and check\_fileTypeNoMatch 81

[check\\_if\\_crontab\\_entry\\_present](#page-119-0) 82

check keyword value pair 82

[check\\_minimized](#page-120-0) 83

[check\\_minimized\\_service](#page-120-1) 83

[check\\_packageExists](#page-121-0) and check\_packageNotExists 84 [check\\_patchExists](#page-122-0) and check patchNotExists 85 [check\\_processArgsMatch](#page-122-1) and check\_processArgsNoMatch 85 [check\\_processExists](#page-123-0) and check\_processNotExists 86 [check\\_serviceConfigExists](#page-124-0) and check serviceConfigNotExists 87 [check\\_serviceDisabled](#page-124-1) and check\_serviceEnabled 87 [check\\_serviceInstalled and](#page-125-0) [check\\_serviceNotInstalled](#page-125-0) 88 [check\\_serviceOptionEnabled](#page-125-1) and check\_serviceOptionDisabled 88 [check\\_servicePropDisabled](#page-126-0) 89 [check\\_serviceRunning](#page-126-1) and check\_serviceNotRunning 89 [check\\_startScriptExists](#page-126-2) and check\_startScriptNotExists 89 [check\\_stopScriptExists](#page-127-0) and check\_stopScriptNotExists 90 [check\\_userLocked](#page-128-0) and check\_userNotLocked 91 [finish\\_audit](#page-128-1) 91 [get\\_cmdFromService](#page-128-2) 91 [start\\_audit](#page-129-0) 92

#### **3. [File Templates](#page-130-0) 93**

[Customizing File Templates](#page-130-1) 93

▼ [To Customize a File Template](#page-131-0) 94

[Understanding Criteria for How Files Are Copied](#page-132-0) 95

[Using Configuration Files](#page-133-0) 96 [driver.init](#page-134-0) 97 [finish.init](#page-134-1) 97 [user.init.SAMPLE](#page-135-0) 98 ▼ [To Add a New Variable to the user.init script](#page-136-0) 99 ▼ [To Append Entries to Variables Using the](#page-137-0) user.init File 100 [Using File Templates](#page-137-1) 100 [.cshrc](#page-138-0) 101 [.profile](#page-139-0) 102 [etc/default/sendmail](#page-139-1) 102 [etc/dt/config/Xaccess](#page-139-2) 102 [etc/ftpd/banner.msg](#page-140-0) 103 [etc/hosts.allow](#page-140-1) and etc/hosts.deny 103 [etc/hosts.allow-15k\\_sc](#page-141-0) 104 [etc/hosts.allow-server](#page-141-1) 104 [etc/hosts.allow-suncluster](#page-141-2) 104 [etc/init.d/nddconfig](#page-142-0) 105 [etc/init.d/set-tmp-permissions](#page-142-1) 105 [etc/init.d/sms\\_arpconfig](#page-142-2) 105 [etc/init.d/swapadd](#page-142-3) 105 [etc/issue](#page-143-0) and etc/motd 106 [etc/notrouter](#page-143-1) 106 [etc/opt/ipf/ipf.conf](#page-143-2) 106 [etc/opt/ipf/ipf.conf-15k\\_sc](#page-143-3) 106 [etc/opt/ipf/ipf.conf-server](#page-144-0) 107 [etc/rc2.d/S00set-tmp-permissions](#page-144-1) and etc/rc2.d/S07set-tmp-permissions 107 [etc/rc2.d/S70nddconfig](#page-144-2) 107

```
etc/rc2.d/S73sms_arpconfig 108
etc/rc2.d/S77swapadd 108
etc/security/audit_control 108
etc/security/audit_class+5.8 and
   etc/security/audit_event+5.8 108
etc/security/audit_class+5.9 and
   etc/security/audit_event+5.9 109
etc/sms_domain_arp and
   /etc/sms_sc_arp 109
etc/syslog.conf 109
root/.cshrc 110
root/.profile 110
var/opt/SUNWjass/BART/rules 110
var/opt/SUNWjass/BART/rules-secure 111
```
#### **4. [Drivers](#page-150-0) 113**

[Understanding Driver Functions and Processes](#page-150-1) 113 [Load Functionality Files](#page-151-0) 114 [Perform Basic Checks](#page-152-0) 115 [Load User Functionality Overrides](#page-152-1) 115 [Mount File Systems to JumpStart Client](#page-152-2) 115 [Copy or Audit Files](#page-153-0) 116 [Execute Scripts](#page-153-1) 116 [Compute Total Score for the Run](#page-154-0) 117 [Unmount File Systems From JumpStart Client](#page-154-1) 117 [Customizing Drivers](#page-155-0) 118 ▼ [To Customize a Driver](#page-156-0) 119 [Using Standard Drivers](#page-159-0) 122 [config.driver](#page-159-1) 122 [hardening.driver](#page-160-0) 123

[secure.driver](#page-163-0) 126

[Using Product-Specific Drivers](#page-164-0) 127 [server-secure.driver](#page-165-0) 128 [suncluster3x-secure.driver](#page-165-1) 128 sunfire 15k sc-secure.driver 129

#### **5. [Finish Scripts](#page-168-0) 131**

[Customizing Finish Scripts](#page-168-1) 131 [Customize Existing Finish Scripts](#page-169-0) 132 ▼ [To Customize a Finish Script](#page-169-1) 132 [Prevent](#page-171-0) kill Scripts From Being Disabled 134 [Create New Finish Scripts](#page-171-1) 134 [Using Standard Finish Scripts](#page-174-0) 137 [Disable Finish Scripts](#page-175-0) 138 [disable-ab2.fin](#page-176-0) 139 [disable-apache.fin](#page-176-1) 139 [disable-apache2.fin](#page-176-2) 139 [disable-appserv.fin](#page-177-0) 140 [disable-asppp.fin](#page-177-1) 140 [disable-autoinst.fin](#page-177-2) 140 [disable-automount.fin](#page-178-0) 141 [disable-dhcp.fin](#page-178-1) 141 [disable-directory.fin](#page-178-2) 141 [disable-dmi.fin](#page-179-0) 142 [disable-dtlogin.fin](#page-179-1) 142 [disable-face-log.fin](#page-179-2) 142 [disable-IIim.fin](#page-180-0) 143 [disable-ipv6.fin](#page-180-1) 143

[disable-kdc.fin](#page-180-2) 143

[disable-keyboard-abort.fin](#page-181-0) 144 [disable-keyserv-uid-nobody.fin](#page-181-1) 144 [disable-ldap-client.fin](#page-181-2) 144 [disable-lp.fin](#page-182-0) 145 [disable-mipagent.fin](#page-182-1) 145 [disable-named.fin](#page-182-2) 145 [disable-nfs-client.fin](#page-182-3) 145 [disable-nfs-server.fin](#page-183-0) 146 [disable-nscd-caching.fin](#page-183-1) 146 [disable-picld.fin](#page-184-0) 147 [disable-power-mgmt.fin](#page-184-1) 147 [disable-ppp.fin](#page-184-2) 147 [disable-preserve.fin](#page-185-0) 148 [disable-remote-root-login.fin](#page-185-1) 148 [disable-rhosts.fin](#page-185-2) 148 [disable-routing.fin](#page-185-3) 148 [disable-rpc.fin](#page-186-0) 149 [disable-samba.fin](#page-186-1) 149 [disable-sendmail.fin](#page-186-2) 149 [disable-slp.fin](#page-187-0) 150 [disable-sma.fin](#page-187-1) 150 [disable-snmp.fin](#page-187-2) 150 [disable-spc.fin](#page-188-0) 151 [disable-ssh-root-login.fin](#page-188-1) 151 [disable-syslogd-listen.fin](#page-188-2) 151 [disable-system-accounts.fin.](#page-189-0) 152 [disable-uucp.fin](#page-189-1) 152 [disable-vold.fin](#page-189-2) 152

[disable-wbem.fin](#page-190-0) 153 [disable-xfs-fin](#page-190-1) 153 [disable-xserver.listen.fin](#page-190-2) 153 [Enable Finish Scripts](#page-190-3) 153 [enable-account-lockout.fin](#page-191-0) 154 [enable-bart.fin](#page-191-1) 154 [enable-bsm.fin](#page-193-0) 156 [enable-coreadm.fin](#page-193-1) 156 [enable-ftpaccess.fin](#page-194-0) 157 [enable-ftp-syslog.fin](#page-194-1) 157 [enable-inetd-syslog.fin](#page-194-2) 157 [enable-ipfilter.fin](#page-195-0) 158 [enable-password-history.fin](#page-196-0) 159 [enable-priv-nfs-ports.fin](#page-197-0) 160 [enable-process-accounting.fin](#page-197-1) 160 [enable-rfc1948.fin](#page-197-2) 160 [enable-stack-protection.fin](#page-198-0) 161 [enable-tcpwrappers.fin](#page-198-1) 161 [Install Finish Scripts](#page-199-0) 162 [install-at-allow.fin](#page-199-1) 162 [install-fix-modes.fin](#page-200-0) 163 [install-ftpusers.fin](#page-200-1) 163 [install-jass.fin](#page-200-2) 163 [install-loginlog.fin](#page-201-0) 164 [install-md5.fin](#page-201-1) 164 [install-nddconfig.fin](#page-201-2) 164 [install-newaliases.fin](#page-201-3) 164 [install-openssh.fin](#page-202-0) 165

[install-recommended-patches.fin](#page-202-1) 165 [install-sadmind-options.fin](#page-202-2) 165 [install-security-mode.fin](#page-202-3) 165 [install-shells.fin](#page-203-0) 166 [install-strong-permissions.fin](#page-203-1) 166 [install-sulog.fin](#page-203-2) 166 [install-templates.fin](#page-204-0) 167 [Print Finish Scripts](#page-204-1) 167 [print-jass-environment.fin](#page-204-2) 167 [print-jumpstart-environment.fin](#page-204-3) 167 [print-rhosts.fin](#page-205-0) 168 [print-sgid-files.fin](#page-205-1) 168 [print-suid-files.fin](#page-205-2) 168 [print-unowned-objects.fin](#page-205-3) 168 [print-world-writable-objects.fin](#page-205-4) 168 [Remove Finish Script](#page-206-0) 169 [remove-unneeded-accounts.fin](#page-206-1) 169 [Set Finish Scripts](#page-206-2) 169 [set-banner-dtlogin.fin](#page-207-0) 170 [set-banner-ftpd.fin](#page-207-1) 170 [set-banner-sendmail.fin](#page-207-2) 170 [set-banner-sshd.fin](#page-208-0) 171 [set-banner-telnet.fin](#page-208-1) 171 [set-flexible-crypt.fin](#page-208-2) 171 [set-ftpd-umask.fin](#page-209-0) 172 [set-login-retries.fin](#page-210-0) 173 [set-power-restrictions.fin](#page-210-1) 173 [set-rmmount-nosuid.fin](#page-210-2) 173

[set-root-group.fin](#page-211-0) 174 [set-root-home-dir.fin](#page-211-1) 174 [set-root-password.fin](#page-212-0) 175 [set-strict-password-checks.fin](#page-212-1) 175 [set-sys-suspend-restrictions.fin](#page-212-2) 175 [set-system-umask.fin](#page-213-0) 176 [set-term-type.fin](#page-213-1) 176 [set-tmpfs-limit.fin](#page-213-2) 176 [set-user-password-reqs.fin](#page-213-3) 176 [set-user-umask.fin](#page-214-0) 177 [Update Finish Scripts](#page-214-1) 177 [update-at-deny.fin](#page-215-0) 178 [update-cron-allow.fin](#page-215-1) 178 [update-cron-deny.fin](#page-215-2) 178 [update-cron-log-size.fin](#page-215-3) 178 [update-inetd-conf.fin](#page-216-0) 179 [Using Product-Specific Finish Scripts](#page-216-1) 179 [suncluster3x-set-nsswitch-conf.fin](#page-217-0) 180 [s15k-static-arp.fin](#page-217-1) 180 [s15k-exclude-domains.fin](#page-217-2) 180 [s15k-sms-secure-failover.fin](#page-218-0) 181

#### **6. [Audit Scripts](#page-220-0) 183**

[Customizing Audit Scripts](#page-220-1) 183 [Customize Standard Audit Scripts](#page-220-2) 183 ▼ [To Customize An Audit Script](#page-221-0) 184 [Create New Audit Scripts](#page-224-0) 187 [Using Standard Audit Scripts](#page-224-1) 187 [Disable Audit Scripts](#page-225-0) 188

[disable-ab2.aud](#page-226-0) 189 [disable-apache.aud](#page-226-1) 189 [disable-apache2.aud](#page-226-2) 189 [disable-appserv.aud](#page-227-0) 190 [disable-asppp.aud](#page-227-1) 190 [disable-autoinst.aud](#page-227-2) 190 [disable-automount.aud](#page-227-3) 190 [disable-dhcpd.aud](#page-228-0) 191 [disable-directory.aud](#page-228-1) 191 [disable-dmi.aud](#page-228-2) 191 [disable-dtlogin.aud](#page-228-3) 191 [disable-face-log.aud](#page-229-0) 192 [disable-IIim.aud](#page-229-1) 192 [disable-ipv6.aud](#page-229-2) 192 [disable-kdc.aud](#page-229-3) 192 [disable-keyboard-abort.aud](#page-230-0) 193 [disable-keyserv-uid-nobody.aud](#page-230-1) 193 [disable-ldap-client.aud](#page-230-2) 193 [disable-lp.aud](#page-230-3) 193 [disable-mipagent.aud](#page-231-0) 194 [disable-named.aud](#page-231-1) 194 [disable-nfs-client.aud](#page-231-2) 194 [disable-nfs-server.aud](#page-231-3) 194 [disable-nscd-caching.aud](#page-232-0) 195 [disable-picld.aud](#page-232-1) 195 [disable-power-mgmt.aud](#page-232-2) 195 [disable-ppp.aud](#page-232-3) 195 [disable-preserve.aud](#page-232-4) 195

[disable-remote-root-login.aud](#page-233-0) 196

[disable-rhosts.aud](#page-233-1) 196

[disable-routing.aud](#page-233-2) 196

[disable-rpc.aud](#page-233-3) 196

[disable-samba.aud](#page-234-0) 197

[disable-sendmail.aud](#page-234-1) 197

[disable-slp.aud](#page-235-0) 198

[disable-sma.aud](#page-235-1) 198

[disable-snmp.aud](#page-235-2) 198

[disable-spc.aud](#page-235-3) 198

[disable-ssh-root-login.aud](#page-236-0) 199

[disable-syslogd-listen.aud](#page-236-1) 199

[disable-system-accounts.aud](#page-236-2) 199

[disable-uucp.aud](#page-236-3) 199

[disable-vold.aud](#page-237-0) 200

[disable-wbem.aud](#page-237-1) 200

[disable-xfs.aud](#page-237-2) 200

[disable-xserver.listen.aud](#page-237-3) 200

[Enable Audit Scripts](#page-238-0) 201

[enable-account-lockout.aud](#page-238-1) 201

[enable-bart.aud](#page-238-2) 201

[enable-bsm.aud](#page-239-0) 202

[enable-coreadm.aud](#page-239-1) 202

[enable-ftp-syslog.aud](#page-239-2) 202

[enable-ftpaccess.aud](#page-240-0) 203

[enable-inetd-syslog.aud](#page-240-1) 203

[enable-ipfilter.aud](#page-240-2) 203

[enable-password-history.aud](#page-241-0) 204

[enable-priv-nfs-ports.aud](#page-241-1) 204 [enable-process-accounting.aud](#page-241-2) 204 [enable-rfc1948.aud](#page-241-3) 204 [enable-stack-protection.aud](#page-242-0) 205 [enable-tcpwrappers.aud](#page-242-1) 205 [Install Audit Scripts](#page-242-2) 205 [install-at-allow.aud](#page-243-0) 206 [install-fix-modes.aud](#page-243-1) 206 [install-ftpusers.aud](#page-243-2) 206 [install-jass.aud](#page-243-3) 206 [install-loginlog.aud](#page-244-0) 207 [install-md5.aud](#page-244-1) 207 [install-nddconfig.aud](#page-244-2) 207 [install-newaliases.aud](#page-244-3) 207 [install-openssh.aud](#page-245-0) 208 [install-recommended-patches.aud](#page-245-1) 208 [install-sadmind-options.aud](#page-245-2) 208 [install-security-mode.aud](#page-245-3) 208 [install-shells.aud](#page-246-0) 209 [install-strong-permissions.aud](#page-246-1) 209 [install-sulog.aud](#page-247-0) 210 [install-templates.aud](#page-247-1) 210 [Print Audit Scripts](#page-247-2) 210 [print-jass-environment.aud](#page-247-3) 210 [print-jumpstart-environment.aud](#page-247-4) 210 [print-rhosts.aud](#page-248-0) 211 [print-sgid-files.aud](#page-248-1) 211 [print-suid-files.aud](#page-248-2) 211

[print-unowned-objects.aud](#page-248-3) 211

[print-world-writable-objects.aud](#page-248-4) 211

#### [Remove Audit Script](#page-248-5) 211

[remove-unneeded-accounts.aud](#page-249-0) 212

#### [Set Audit Scripts](#page-249-1) 212

[set-banner-dtlogin.aud](#page-249-2) 212

[set-banner-ftpd.aud](#page-250-0) 213

[set-banner-sendmail.aud](#page-250-1) 213

[set-banner-sshd.aud](#page-250-2) 213

[set-banner-telnet.aud](#page-250-3) 213

[set-flexible-crypt.aud](#page-251-0) 214

[set-ftpd-umask.aud](#page-251-1) 214

[set-login-retries.aud](#page-251-2) 214

[set-power-restrictions.aud](#page-251-3) 214

[set-rmmount-nosuid.aud](#page-252-0) 215

[set-root-group.aud](#page-252-1) 215

[set-root-home-dir.aud](#page-252-2) 215

[set-root-password.aud](#page-252-3) 215

[set-strict-password-checks.aud](#page-253-0) 216

[set-sys-suspend-restrictions.aud](#page-253-1) 216

[set-system-umask.aud](#page-253-2) 216

[set-term-type.aud](#page-253-3) 216

[set-tmpfs-limit.aud](#page-253-4) 216

[set-user-password-reqs.aud](#page-254-0) 217

[set-user-umask.aud](#page-254-1) 217

#### [Update Audit Scripts](#page-254-2) 217

[update-at-deny.aud](#page-255-0) 218

[update-cron-allow.aud](#page-255-1) 218

[update-cron-deny.aud](#page-255-2) 218 [update-cron-log-size.aud](#page-256-0) 219 [update-inetd-conf.aud](#page-256-1) 219 [Using Product-Specific Audit Scripts](#page-257-0) 220 [suncluster3x-set-nsswitch-conf.aud](#page-257-1) 220 [s15k-static-arp.aud](#page-258-0) 221 [s15k-exclude-domains.aud](#page-258-1) 221 [s15k-sms-secure-failover.aud](#page-258-2) 221

#### **7. [Environment Variables](#page-260-0) 223**

[Customizing and Assigning Variables](#page-260-1) 223 [Assigning Static Variables](#page-261-0) 224 [Assigning Dynamic Variables](#page-262-0) 225 [Assigning Complex Substitution Variables](#page-262-1) 225 [Assigning Global and Profile-Based Variables](#page-264-0) 227 [Creating Environment Variables](#page-264-1) 227 [Using Environment Variables](#page-265-0) 228 [Defining Framework Variables](#page-266-0) 229 [JASS\\_AUDIT\\_DIR](#page-268-0) 231 [JASS\\_CHECK\\_MINIMIZED](#page-268-1) 231 [JASS\\_CONFIG\\_DIR](#page-268-2) 231 [JASS\\_DISABLE\\_MODE](#page-269-0) 232 [JASS\\_DISPLAY\\_HOST\\_LENGTH](#page-269-1) 232 [JASS\\_DISPLAY\\_HOSTNAME](#page-270-0) 233 [JASS\\_DISPLAY\\_SCRIPT\\_LENGTH](#page-270-1) 233 [JASS\\_DISPLAY\\_SCRIPTNAME](#page-270-2) 233 [JASS\\_DISPLAY\\_TIME\\_LENGTH](#page-270-3) 233 [JASS\\_DISPLAY\\_TIMESTAMP](#page-271-0) 234 [JASS\\_FILE\\_COPY\\_KEYWORD](#page-271-1) 234

[JASS\\_FILES](#page-271-2) 234

[JASS\\_FILES\\_DIR](#page-274-0) 237

[JASS\\_FINISH\\_DIR](#page-275-0) 238

[JASS\\_HOME\\_DIR](#page-275-1) 238

[JASS\\_HOSTNAME](#page-275-2) 238

[JASS\\_ISA\\_CAPABILITY](#page-275-3) 238

[JASS\\_LOG\\_BANNER](#page-276-0) 239

[JASS\\_LOG\\_ERROR](#page-276-1) 239

[JASS\\_LOG\\_FAILURE](#page-276-2) 239

[JASS\\_LOG\\_NOTICE](#page-277-0) 240

[JASS\\_LOG\\_SUCCESS](#page-277-1) 240

[JASS\\_LOG\\_SUMMARY](#page-277-2) 240

[JASS\\_LOG\\_WARNING](#page-277-3) 240

[JASS\\_MODE](#page-278-0) 241

[JASS\\_OS\\_REVISION](#page-278-1) 241

[JASS\\_OS\\_TYPE](#page-278-2) 241

[JASS\\_PACKAGE\\_DIR](#page-279-0) 242

[JASS\\_PATCH\\_DIR](#page-279-1) 242

[JASS\\_PKG](#page-279-2) 242

[JASS\\_REPOSITORY](#page-279-3) 242

[JASS\\_ROOT\\_DIR](#page-280-0) 243

[JASS\\_ROOT\\_HOME\\_DIR](#page-280-1) 243

[JASS\\_RUN\\_AUDIT\\_LOG](#page-280-2) 243

[JASS\\_RUN\\_CHECKSUM](#page-281-0) 244

[JASS\\_RUN\\_CLEAN\\_LOG](#page-281-1) 244

[JASS\\_RUN\\_FINISH\\_LIST](#page-282-0) 245

[JASS\\_RUN\\_INSTALL\\_LOG](#page-282-1) 245

[JASS\\_RUN\\_MANIFEST](#page-282-2) 245

JASS RUN SCRIPT LIST 245

[JASS\\_RUN\\_UNDO\\_LOG](#page-283-0) 246

[JASS\\_RUN\\_VALUES](#page-283-1) 246

[JASS\\_RUN\\_VERSION](#page-283-2) 246

[JASS\\_SAVE\\_BACKUP](#page-284-0) 247

[JASS\\_SCRIPT](#page-284-1) 247

[JASS\\_SCRIPT\\_ERROR\\_LOG](#page-284-2) 247

[JASS\\_SCRIPT\\_FAIL\\_LOG](#page-285-0) 248

[JASS\\_SCRIPT\\_NOTE\\_LOG](#page-285-1) 248

[JASS\\_SCRIPT\\_WARN\\_LOG](#page-285-2) 248

[JASS\\_SCRIPTS](#page-285-3) 248

[JASS\\_STANDALONE](#page-287-0) 250

[JASS\\_SUFFIX](#page-287-1) 250

[JASS\\_TIMESTAMP](#page-288-0) 251

[JASS\\_UNAME](#page-288-1) 251

[JASS\\_UNDO\\_TYPE](#page-288-2) 251

[JASS\\_USER\\_DIR](#page-289-0) 252

[JASS\\_VERBOSITY](#page-289-1) 252

[JASS\\_VERSION](#page-290-0) 253

[JASS\\_ZONE\\_NAME](#page-291-0) 254

[Define Script Behavior Variables](#page-291-1) 254

[JASS\\_ACCT\\_DISABLE](#page-293-0) 256

[JASS\\_ACCT\\_REMOVE](#page-294-0) 257

[JASS\\_AGING\\_MAXWEEKS](#page-294-1) 257

[JASS\\_AGING\\_MINWEEKS](#page-294-2) 257

[JASS\\_AGING\\_WARNWEEKS](#page-294-3) 257

[JASS\\_AT\\_ALLOW](#page-295-0) 258

[JASS\\_AT\\_DENY](#page-295-1) 258

[JASS\\_BANNER\\_DTLOGIN](#page-296-0) 259

[JASS\\_BANNER\\_FTPD](#page-296-1) 259

[JASS\\_BANNER\\_SENDMAIL](#page-296-2) 259

[JASS\\_BANNER\\_SSHD](#page-296-3) 259

[JASS\\_BANNER\\_TELNETD](#page-297-0) 260

[JASS\\_CORE\\_PATTERN](#page-297-1) 260

[JASS\\_CPR\\_MGT\\_USER](#page-297-2) 260

[JASS\\_CRON\\_ALLOW](#page-297-3) 260

[JASS\\_CRON\\_DENY](#page-298-0) 261

[JASS\\_CRON\\_LOG\\_SIZE](#page-298-1) 261

[JASS\\_CRYPT\\_ALGORITHMS\\_ALLOW](#page-299-0) 262

[JASS\\_CRYPT\\_DEFAULT](#page-299-1) 262

[JASS\\_CRYPT\\_FORCE\\_EXPIRE](#page-299-2) 262

[JASS\\_FIXMODES\\_DIR](#page-299-3) 262

[JASS\\_FIXMODES\\_OPTIONS](#page-300-0) 263

[JASS\\_FTPD\\_UMASK](#page-300-1) 263

[JASS\\_FTPUSERS](#page-300-2) 263

[JASS\\_KILL\\_SCRIPT\\_DISABLE](#page-301-0) 264

[JASS\\_LOGIN\\_RETRIES](#page-301-1) 264

[JASS\\_MD5\\_DIR](#page-301-2) 264

[JASS\\_NOVICE\\_USER](#page-302-0) 265

[JASS\\_PASS\\_](#page-302-1) Environment Variables 265

[JASS\\_PASS\\_DICTIONDBDIR](#page-302-2) 265

[JASS\\_PASS\\_DICTIONLIST](#page-302-3) 265

[JASS\\_PASS\\_HISTORY](#page-303-0) 266

[JASS\\_PASS\\_LENGTH](#page-303-1) 266

[JASS\\_PASS\\_MAXREPEATS](#page-303-2) 266

[JASS\\_PASS\\_MINALPHA](#page-303-3) 266

[JASS\\_PASS\\_MINDIFF](#page-304-0) 267

[JASS\\_PASS\\_MINDIGIT](#page-304-1) 267

[JASS\\_PASS\\_MINLOWER](#page-305-0) 268

[JASS\\_PASS\\_MINNONALPHA](#page-305-1) 268

[JASS\\_PASS\\_MINSPECIAL](#page-305-2) 268

[JASS\\_PASS\\_MINUPPER](#page-306-0) 269

[JASS\\_PASS\\_NAMECHECK](#page-306-1) 269

[JASS\\_PASS\\_WHITESPACE](#page-306-2) 269

[JASS\\_PASSWD](#page-307-0) 270

[JASS\\_POWER\\_MGT\\_USER](#page-307-1) 270

[JASS\\_REC\\_PATCH\\_OPTIONS](#page-307-2) 270

[JASS\\_RHOSTS\\_FILE](#page-307-3) 270

[JASS\\_ROOT\\_GROUP](#page-308-0) 271

[JASS\\_ROOT\\_PASSWORD](#page-308-1) 271

[JASS\\_SADMIND\\_OPTIONS](#page-308-2) 271

[JASS\\_SENDMAIL\\_MODE](#page-309-0) 272

[JASS\\_SGID\\_FILE](#page-309-1) 272

[JASS\\_SHELLS](#page-309-2) 272

[JASS\\_SUID\\_FILE](#page-310-0) 273

[JASS\\_SUSPEND\\_PERMS](#page-310-1) 273

[JASS\\_SVCS\\_DISABLE](#page-311-0) 274

[JASS\\_SVCS\\_ENABLE](#page-312-0) 275

[JASS\\_TMPFS\\_SIZE](#page-313-0) 276

[JASS\\_UMASK](#page-313-1) 276

[JASS\\_UNOWNED\\_FILE](#page-313-2) 276

[JASS\\_WRITABLE\\_FILE](#page-313-3) 276

[Define JumpStart Mode Variables](#page-314-0) 277

[JASS\\_PACKAGE\\_MOUNT](#page-314-1) 277

[JASS\\_PATCH\\_MOUNT](#page-315-0) 278

**[Glossary](#page-316-0) 279**

**[Index](#page-324-0) 287**

### Tables

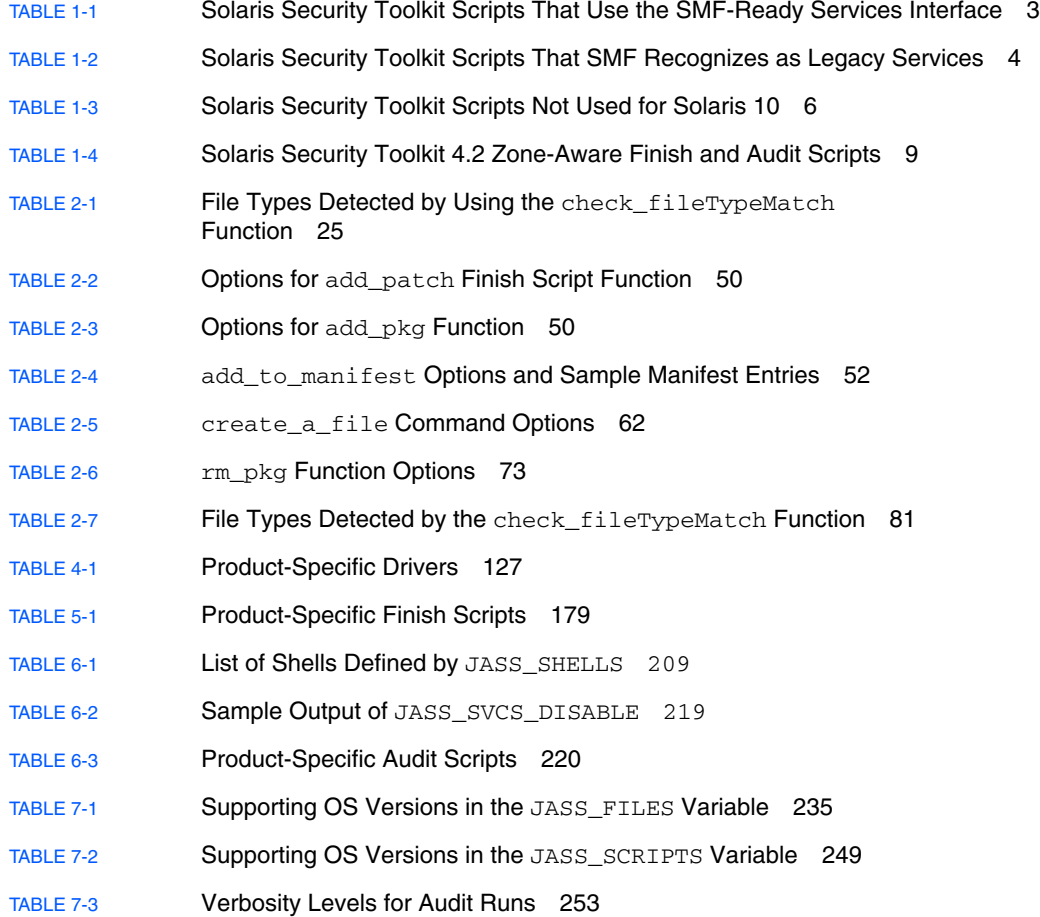

# Code Samples

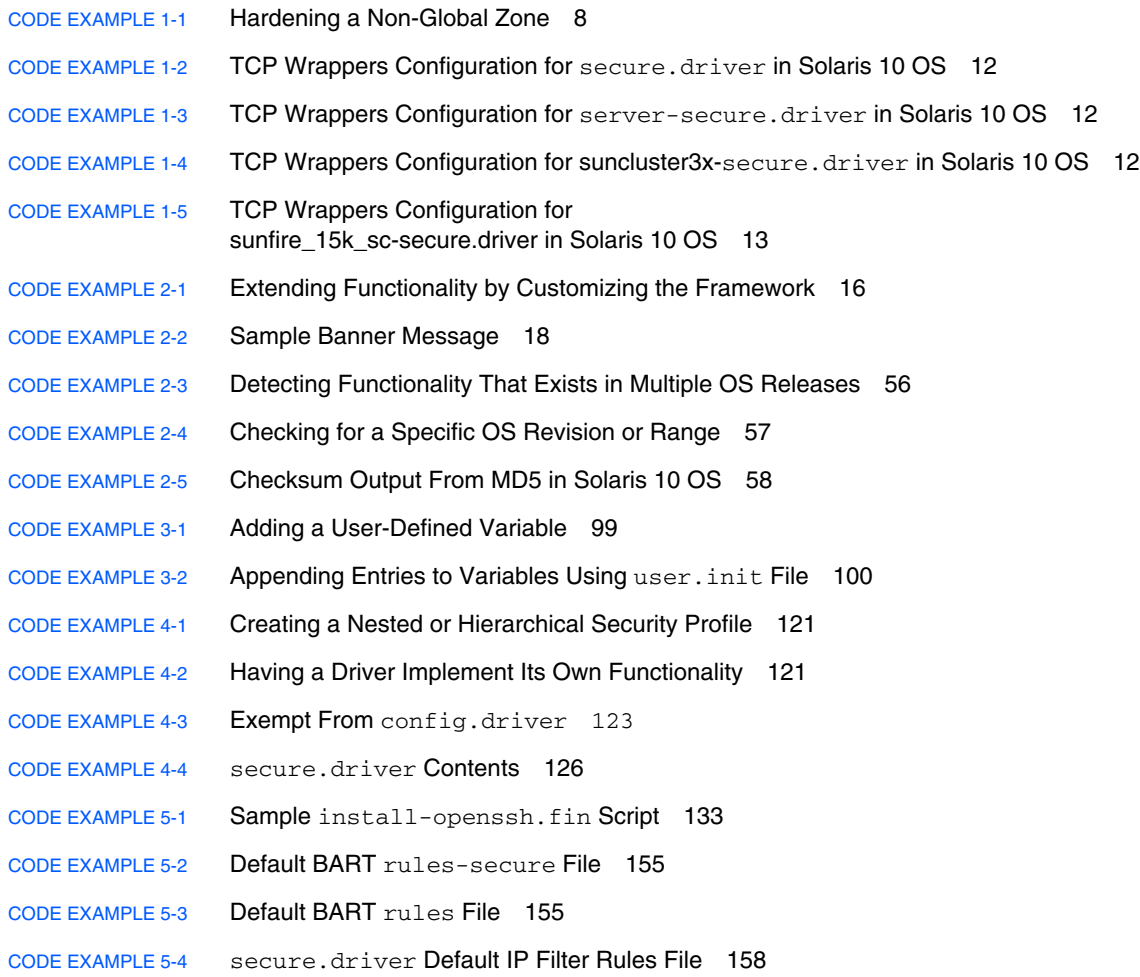

- CODE [EXAMPLE](#page-195-2) 5-5 server-secure.driver Default IP Filter Rules File 158
- CODE [EXAMPLE](#page-196-1) 5-6 sunfire\_15k\_sc-secure.driver Default IP Filter Rules File 159
- CODE [EXAMPLE](#page-209-1) 5-7 Password Encryption Tunables for Solaris Security Toolkit Drivers 172
- CODE [EXAMPLE](#page-222-0) 6-1 Sample install-openssh.aud Script 185
- CODE [EXAMPLE](#page-263-0) 7-1 Variable Assignment Based on OS Version 226
- CODE [EXAMPLE](#page-312-1) 7-2 Adding rlogin to JASS\_SVCS\_ENABLE list 275

### <span id="page-30-0"></span>Preface

This *Solaris™ Security Toolkit 4.2 Reference Manual* contains reference information for understanding and using the internals of the Solaris Security Toolkit software. This manual is primarily intended for persons who use the Solaris Security Toolkit software to secure Solaris*™* Operating System (OS) versions 2.5.1 through 10, such as administrators, consultants, and others, who are deploying new Sun systems or securing deployed systems. The instructions apply to using the software in either its JumpStart™ mode or stand-alone mode.

Following are terms used in this manual that are important to understand:

- **Hardening** Modifying Solaris OS configurations to improve a system's security.
- **Auditing** Determining if a system's configuration is in compliance with a predefined security profile.
- **Scoring** Counting the number of failures uncovered during an audit run. If no failures (of any kind) are found, then the resulting score is 0. The Solaris Security Toolkit increments the score (also known as a vulnerability value) by 1 whenever a failure is detected.

### Before You Read This Book

You should be a Sun Certified System Administrator for Solaris™ or Sun Certified Network Administrator for Solaris™. You should also have an understanding of standard network protocols and topologies.

Because this book is designed to be useful to people with varying degrees of experience or knowledge of security, your experience and knowledge will determine how you use this book.

## How This Book Is Organized

This manual contains reference information about the software components and is structured as follows:

**[Chapter](#page-38-2) 1** is an introduction to how to use Solaris Security Toolkit 4.2 software with the Solaris 10 OS.

**[Chapter](#page-52-2) 2** provides reference information for using, adding, modifying, and removing framework functions. Framework functions provide flexibility for you to change the behavior of the Solaris Security Toolkit software without modifying source code.

**[Chapter](#page-130-2) 3** provides reference information about for using, modifying, and customizing the file templates included in the Solaris Security Toolkit software.

**[Chapter](#page-150-2) 4** provides reference information about using, adding, modifying, and removing drivers. This chapter describes the drivers used by the Solaris Security Toolkit software to harden, minimize, and audit Solaris OS systems.

**[Chapter](#page-168-2) 5** provides reference information about using, adding, modifying, and removing finish scripts. This chapter describes the scripts used by the Solaris Security Toolkit software to harden and minimize Solaris OS systems.

**[Chapter](#page-220-3) 6** provides reference information for using, adding, modifying, and removing audit scripts.

**[Chapter](#page-260-2) 7** provides reference information about using environment variables. This chapter describes all of the variables used by the Solaris Security Toolkit software and provides tips and techniques for customizing their values.

### Using UNIX Commands

This document might not contain information on basic UNIX® commands and procedures such as shutting down the system, booting the system, and configuring devices. Refer to the following for this information:

- Software documentation that you received with your system
- Solaris Operating System documentation, which is at

<http://docs.sun.com>

### Shell Prompts

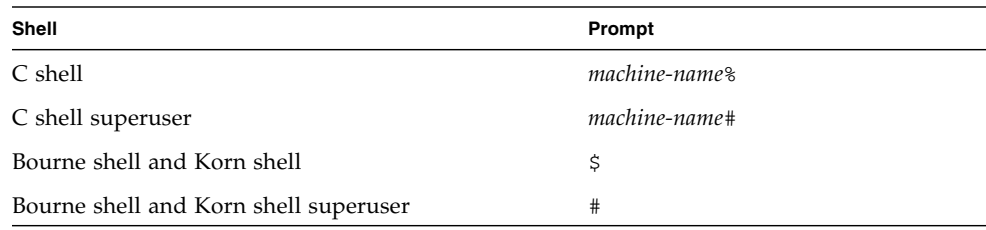

# Typographic Conventions

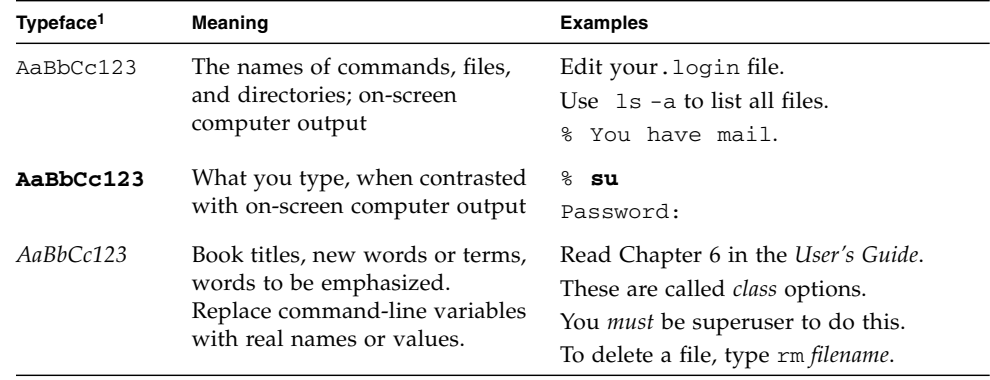

1 The settings on your browser might differ from these settings.

# Using Generic Terms for Hardware Models

Sun Fire™ high-end systems refers to these model numbers:

- E25K
- E20K
- 15K
- 12K

Sun Fire midrange systems refer to these model numbers:

- E6900
- E4900
- 6800
- 4810
- 4800
- 3800

Sun Fire entry-level midrange systems refer to these model numbers:

- E2900
- Netra 1280
- V1280
- V890
- V880
- V490
- V480

### Supported Hardware Systems

Solaris Security Toolkit 4.2 software supports SPARC®, 64-bit *only*, and x86 systems.

## Supported Solaris OS Versions

Sun support for Solaris Security Toolkit software is available only for its use in the Solaris 8, Solaris 9, and Solaris 10 Operating Systems.

**Note –** For Solaris Security Toolkit 4.2 software, Solaris 10 can be used *only* on Sun Fire high-end systems domains, *not* on the system controller (SC).

While the software can be used in the Solaris 2.5.1, Solaris 2.6, and Solaris 7 Operating Systems, Sun support is not available for its use in those operating systems.

The Solaris Security Toolkit software automatically detects which version of the Solaris Operating System software is installed, then runs tasks appropriate for that operating system version.

Note in examples provided throughout this document that when a script checks for a version of the OS, it checks for 5.*x*, the SunOS™ versions, instead of 2.*x*, 7, 8, 9, or 10, the Solaris OS versions. [TABLE](#page-34-0) P-1 shows the correlation between SunOS and Solaris OS versions.

<span id="page-34-0"></span>

| <b>SunOS Version</b> | <b>Solaris OS Version</b> |
|----------------------|---------------------------|
| 5.5.1                | 2.5.1                     |
| 5.6                  | 2.6                       |
| 5.7                  | 7                         |
| 5.8                  | 8                         |
| 5.9                  | 9                         |
| 5.10                 | 10                        |

**TABLE P-1** Correlation Between SunOS and Solaris OS Versions

### Supported SMS Versions

If you are using System Management Services (SMS) to run the system controller (SC) on your Sun Fire high-end systems, then Solaris Security Toolkit 4.2 software is supported on all Solaris 8 and 9 OS versions when used with SMS versions 1.3, 1.4.1, and 1.5. No version of SMS is supported on Solaris 10 OS with Solaris Security Toolkit 4.2 software.

**Note –** For Solaris Security Toolkit 4.2 software, Solaris 10 can be used *only* on domains, *not* on the system controller (SC).

### Related Documentation

The documents listed as online are available at:

[http://www.sun.com/products-n-solutions/hardware/docs/](http://www.sun.com/products-n-solutions/hardware/docs/Software/enterprise_computing/systems_management/sst/index.html) [Software/enterprise\\_computing/systems\\_management/sst/index.html](http://www.sun.com/products-n-solutions/hardware/docs/Software/enterprise_computing/systems_management/sst/index.html)

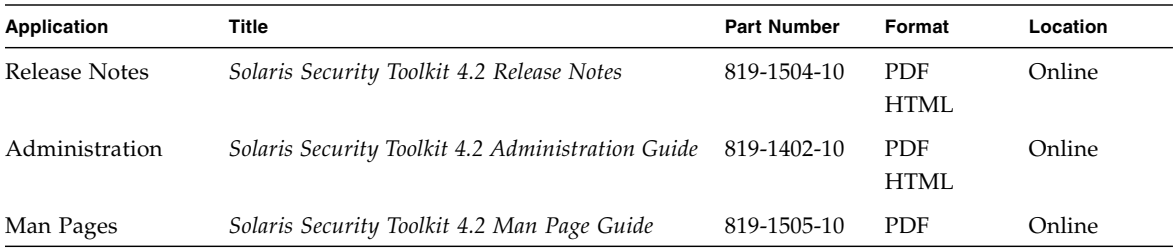

# Documentation, Support, and Training

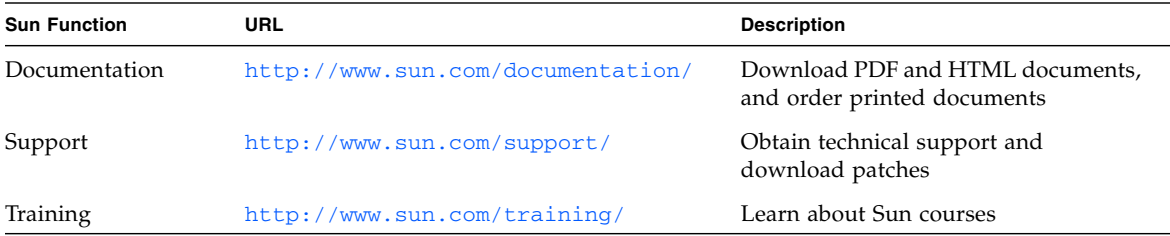

# Third-Party Web Sites

Sun is not responsible for the availability of third-party web sites mentioned in this document. Sun does not endorse and is not responsible or liable for any content, advertising, products, or other materials that are available on or through such sites or resources. Sun will not be responsible or liable for any actual or alleged damage or loss caused by or in connection with the use of or reliance on any such content, goods, or services that are available on or through such sites or resources.
# Sun Welcomes Your Comments

Sun is interested in improving its documentation and welcomes your comments and suggestions. You can submit your comments by going to:

<http://www.sun.com/hwdocs/feedback>

Please include the title and part number of your document with your feedback:

*Solaris Security Toolkit 4.2 Reference Manual*, part number 819-1503-10

CHAPTER **1**

# Introduction to Solaris 10 Operating System Support

One of the main purposes of the Solaris Security Toolkit 4.2 software release is to provide support for the Solaris 10 Operating System. The Solaris Security Toolkit 4.2 software provides support for new Solaris 10 OS security features, such as the Service Management Facility (SMF), TCP Wrappers, IP Filter, and other features. Refer to the *Solaris Security Toolkit 4.2 Release Notes* for a complete list of new features.

Using the Solaris Security Toolkit 4.2 software, you can harden and audit the security of systems in a similar manner as earlier versions. You can also use this release of software either in JumpStart or standalone mode, as in earlier versions.

# Using Perl With Solaris Security Toolkit 4.2 Software

The Practical Extraction and Report Language (Perl) is delivered with the Solaris 10 OS. If you are creating scripts for use with the Solaris 10 OS, you can use Perl in your scripts, even in JumpStart mode. Versions of the Solaris OS earlier than 10 might not have Perl available during JumpStart or included in the Solaris OS distribution. Ensure that Perl is available in your target environment before you write a script which requires it. Many security-conscious users do remove Perl from their systems, so you also should be aware of that possibility.

The Solaris Security Toolkit attempts to use Perl if is installed on the system during the audit performed by the set-flexible-crypt.aud script (see "[set](#page-251-0)[flexible-crypt.aud](#page-251-0)" on page 214). If Perl is *not* installed on the system, the script issues an error.

# SMF and Legacy Services on Solaris 10 OS

Some of the services under the Internet services daemon (inetd) control that you might want to put in a list to enable or disable are converted to the Service Management Facility and use Fault Management Resource Identifiers (FMRIs), and some services under inetd control are not converted.

■ **SMF-Ready Services** – If you want to create lists of SMF-ready services under inetd control to enable or disable, use JASS\_SVCS\_ENABLE or JASS\_SVCS\_DISABLE. The JASS\_SVCS\_DISABLE script disables all services on the list that are SMF ready and that are installed on the system. [TABLE](#page-40-0) 1-1 lists those Solaris Security Toolkit scripts that are SMF ready.

**Note –** The lists of SMF-ready services are valid *only* for the Solaris 10 Operating System.

■ **Legacy Services** – If you want to create lists of legacy, or unconverted, services under inetd control to enable or disable, you can use JASS\_SVCS\_ENABLE or JASS\_SVCS\_DISABLE in the same manner you have been using them in earlier versions of the toolkit. [TABLE](#page-41-0) 1-2 lists those Solaris Security Toolkit scripts that are not converted and, therefore, SMF recognizes as legacy services. See "[JASS\\_SVCS\\_DISABLE](#page-311-0)" on page 274 and "[JASS\\_SVCS\\_ENABLE](#page-312-0)" on page 275 for more information.

If you are using the Solaris 10 Operating System, the JASS\_SVCS\_DISABLE script disables all services listed on the JASS\_SVCS\_DISABLE list if they are in the inetd.conf file. Therefore, if a service was valid for the Solaris 9 Operating System under inetd, but no longer uses the inetd.conf file for the Solaris 10 Operating System, modifying the JASS\_SVCS\_DISABLE environment variable makes no changes to that service.

The Solaris Security Toolkit issues a warning message if either the JASS\_SVCS\_ENABLE or JASS\_SVCS\_DISABLE environment variable contains either an FMRI or an inetd service name which does not exist on the system.

# Scripts That Use the SMF-Ready Services Interface

[TABLE](#page-40-0) 1-1 lists the Solaris Security Toolkit scripts that use the SMF-ready services interface, their Fault Management Resource Identifiers (FMRIs), and the start or stop scripts used for the Solaris 9 OS.

<span id="page-40-0"></span>**TABLE 1-1** Solaris Security Toolkit Scripts That Use the SMF-Ready Services Interface

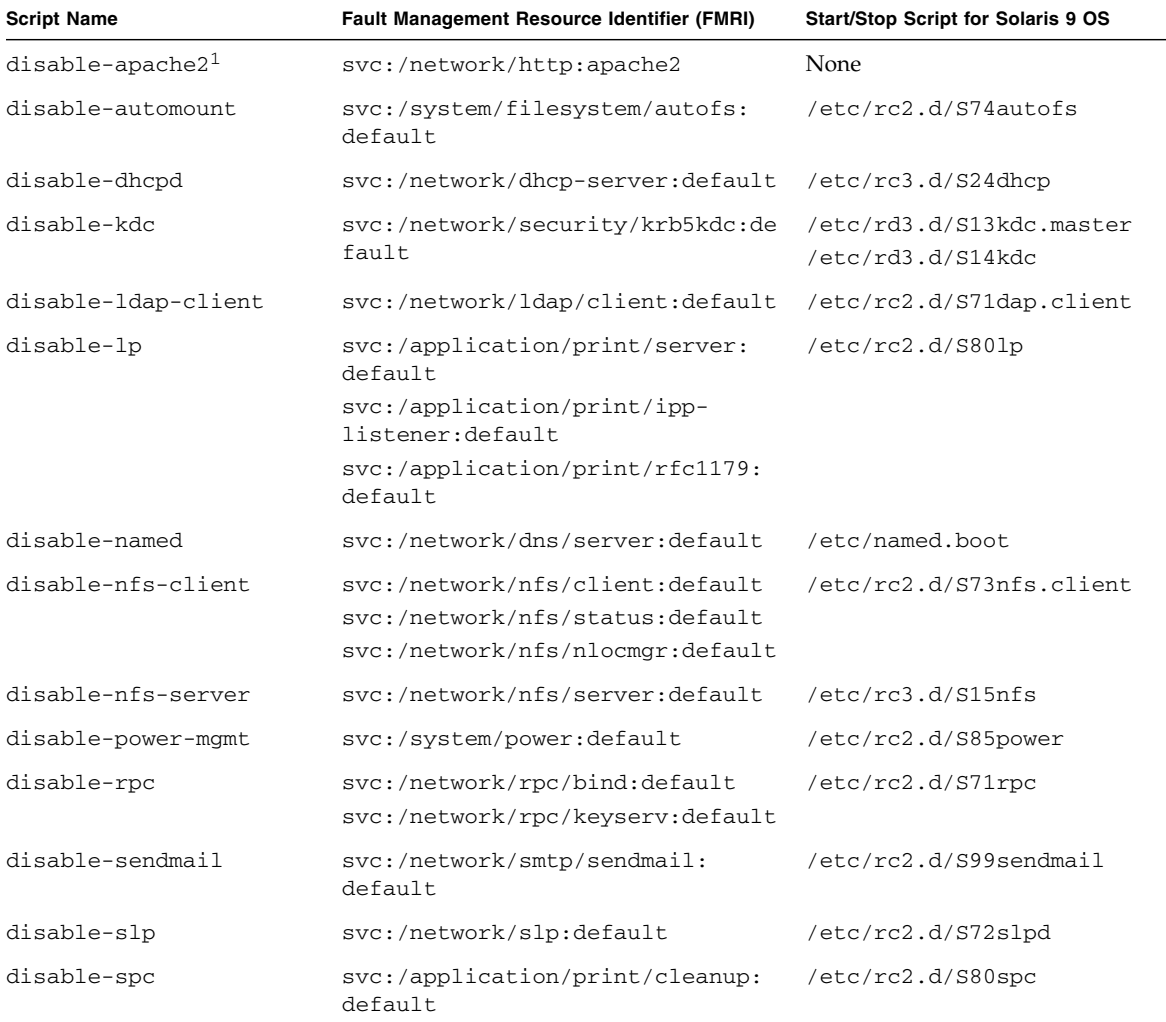

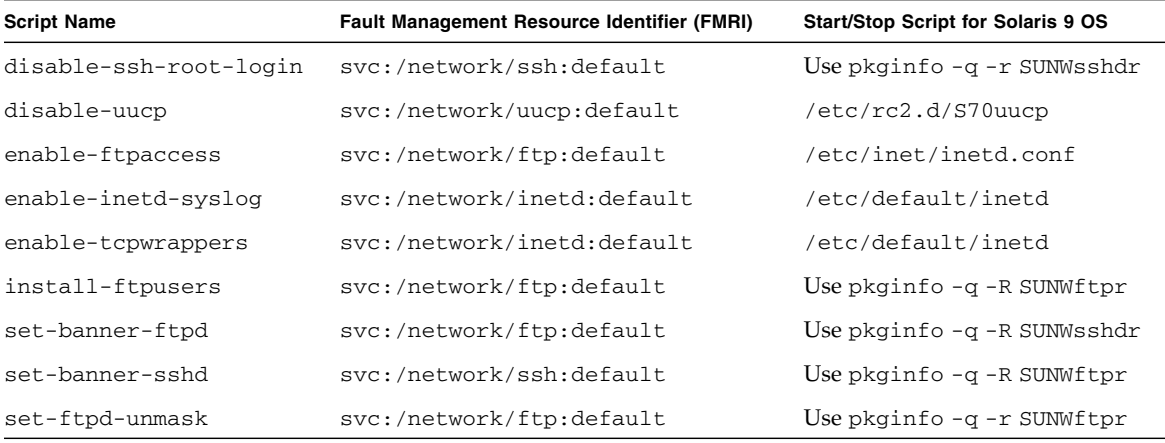

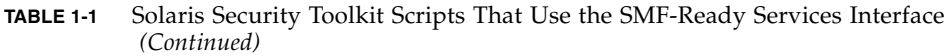

1 Solaris 10 *only*

# Scripts That SMF Recognizes as Legacy Services

[TABLE](#page-41-0) 1-2 lists the Solaris Security Toolkit scripts that are not SMF ready, but that SMF recognizes as legacy services. Although the legacy services can be represented in FMRI format, SMF does not have the ability to enable or disable them.

<span id="page-41-0"></span>**TABLE 1-2** Solaris Security Toolkit Scripts That SMF Recognizes as Legacy Services

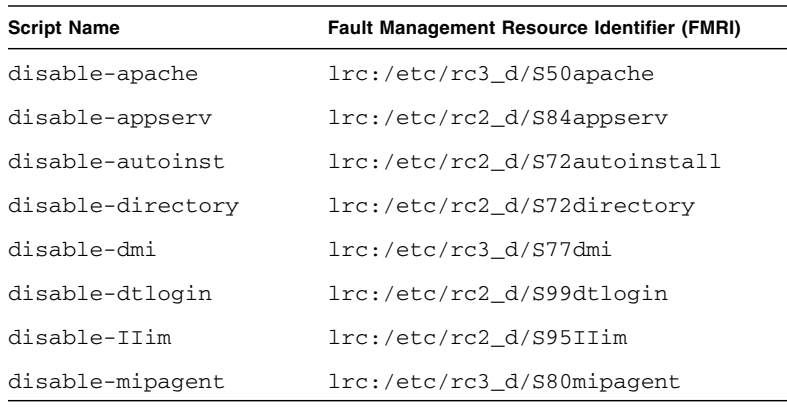

| <b>Script Name</b> | <b>Fault Management Resource Identifier (FMRI)</b> |
|--------------------|----------------------------------------------------|
| disable-ppp        | lrc://etc/rc2 d/S47pppd                            |
| disable-preserve   | lrc:/etc/rc2 d/S89PRESERVE                         |
| disable-samba      | lrc:/etc/rc3 d/S90samba                            |
| disable-snmp       | lrc:/etc/rc3_d/S76snmpdx                           |
| disable-uucp       | lrc:/etc/rc2 d/S70uucp                             |
| disable-vold       | lrc:/etc/rc3 d/S81volmqt                           |
| disable-wbem       | lrc:/etc/rc2 d/S90wbem                             |
| set-banner-dtlogin | lrc:/etc/rc2 d/S99dtlogin                          |

**TABLE 1-2** Solaris Security Toolkit Scripts That SMF Recognizes as Legacy Services *(Continued)*

# New Scripts for Solaris Security Toolkit 4.2 Release

Following are new scripts for the Solaris Security Toolkit 4.2 release:

- disable-apache2.{fin|aud}
- disable-appserv. {fin|aud}
- disable-IIim.{fin|aud}
- disable-routing.{fin|aud}
- enable-account-lockout.{fin|aud}
- enable-bart.{fin|aud}
- enable-ipfilter.{fin|aud}
- enable-password-history. {fin|aud}
- set-root-home-dir.{fin|aud}
- set-strict-password-checks.{fin|aud}

The functions of finish  $(.fin)$  scripts are explained in [Chapter](#page-168-0) 5, and the functions of audit (.aud) scripts are explained in [Chapter](#page-220-0) 6.

# Scripts Not Used for Solaris 10

[TABLE](#page-43-0) 1-3 lists the Solaris Security Toolkit Scripts that are not used when you are hardening the Solaris 10 Operating System.

| <b>Script Name</b>         | <b>Applicable Operating System</b> |
|----------------------------|------------------------------------|
| disable-ab2                | Solaris 2.5.1 through 8            |
| disable-aspp               | Solaris 2.5.1 through 8            |
| disable-picld              | Solaris 8 and 9                    |
| install-fix-modes          | Solaris 2.5.1 through 9            |
| install-newaliases         | Solaris 2.5.1 through 8            |
| install-openssh            | Solaris 2.5.1 through 8            |
| install-sadmind-options    | Solaris 2.5.1 through 9            |
| install-strong-permissions | Solaris 2.5.1 through 9            |
| remove-unneeded-accounts   | Solaris 2.5.1 through 9            |

<span id="page-43-0"></span>**TABLE 1-3** Solaris Security Toolkit Scripts Not Used for Solaris 10

## Environment Variables Not Used for Solaris 10

The following environment variables are *not* used for the Solaris 10 Operating System:

- JASS\_ISA\_CAPABILITY (*removed from Solaris Security Toolkit 4.2 software*)
- JASS\_DISABLE\_MODE

# Using Solaris 10 OS Zones

The Solaris Security Toolkit 4.2 software can be used to harden a zone, or Sun Network One (N1) grid container, for systems using the Solaris 10 OS. All Solaris Security Toolkit profiles (hardening, audit, and undo) function in Solaris 10 zones in the same manner as in non-zoned systems for the most part. Any differences are noted in this section.

## Sequence Matters in Hardening Global and Non-Global Zones

If the global zone has been hardened before the non-global zone (NGZ) is installed, certain modifications made by the Solaris Security Toolkit 4.2 software are carried into the new zone, but many others are not. To ensure that a newly created zone is properly secured, the Solaris Security Toolkit 4.2 software should be applied in both hardening and audit modes immediately after the zone's installation. Once a nonglobal zone is installed, hardening and unhardening in the global zone does not effect the NGZ, and vice versa.

## Harden a Non-Global Zone From Within That Zone

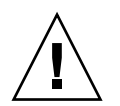

**Caution –** Because of security risks, you should *never* access a non-global zone file system from *outside* that zone. A path that is not dangerous in a non-global zone can be dangerous in the global zone. For example, a non-global zone administrator can link the /etc/shadow file to the  $\dots/$ ../../shadow file. Inside the non-global zone, this is harmless, but modifications to the file from the global zone, using the path /opt/testzone/etc/shadow, would edit the global zone's /etc/passwd file. Again, a non-global zone should *never* be hardened, undone, cleaned, or even audited unless you are logged into that zone.

If your Solaris Security Toolkit 4.2 installation is in the standard /opt/SUNWjass directory, you can harden a zone by using the Solaris 10 OS zlogin(1) command to log in to, or enter, that zone to run the Solaris Security Toolkit.

**CODE EXAMPLE 1-1** Hardening a Non-Global Zone

# **zlogin** *myzone* **/opt/SUNWjass/bin/jass-execute -d** *my.driver*

The variable *myzone* is your non-global zone, and the variable *my.driver* is the name of the driver you are using.

## Some Scripts Are Not Relevant to Non-Global Zones

Some of the Solaris Security Toolkit scripts are not relevant to a non-global zone; for example, those that modify kernel parameters using /etc/system. *When* these scripts are run in a non-global zone, the scripts log the fact that they are *not* required for a non-global zone as a [NOTE].

If you are writing your own script, you might want to use the logNotGlobalZone function (see "[logNotGlobalZone](#page-66-0)" on page 29) to issue such a message in a standard way. To test whether or not you are in a non-global zone in a Solaris Security Toolkit script, you can check the Solaris Security Toolkit 4.2 environment variable JASS\_ZONE\_NAME to see if it contains global. This variable is set to global in OS versions prior to the Solaris 10 OS. For more information about the variable, see "[JASS\\_ZONE\\_NAME](#page-291-0)" on page 254.

## Audits of Non-Global Zones Are Separate and Distinct From Audits of Global Zones

Running processes, installed software, and the configurations of non-global zones are audited separately from those of the global zone. For example, an audit of an NGZ, which detected an unauthorized process running, would trigger an NGZ audit failure, *not* a global zone audit failure. Similarly, when a global zone is audited, any security violations detected would generate global zone security violations, *not* NGZ violations.

The only overlap between a global and non-global zone audit occurs during a BART review of the global zone. File systems of the NGZ are mounted on the global zone and might be reviewed by the BART manifest files included in the Solaris Security Toolkit. When reviewing these NGZ file systems from the global zone, security

violations relevant to the NGZ might be reported on the global zone. To avoid this situation, ensure that any NGZ file systems mounted on the global zone are excluded from the BART manifest file.

### Zone-Aware Finish and Audit Scripts

Toolkit scripts that are *not* to be run in a zone because of insufficient privileges for operation, check to see if they are in the global zone using the environment variable JASS\_ZONE\_NAME (see "[JASS\\_ZONE\\_NAME](#page-291-0)" on page 254). If the Solaris Security Toolkit scripts are not running in the global zone, the scripts log that information with the logNotGlobalZone function and finish.

[TABLE](#page-46-0) 1-4 lists the Finish and Audit scripts that are zone aware.

| <b>Base Script Name</b> | <b>Reason for Zone Awareness</b>                                                                                                    | <b>Zone Behavior</b> |
|-------------------------|----------------------------------------------------------------------------------------------------|----------------------|
| disable-power-mgmt      | Power functions cannot be used in a zone.                                                                                                    | log                  |
| enable-bsm              | Zones cannot enable BSM, although they can use BSM.<br>Before you can enable the ability to use BSM in a NGZ, you<br>first must enable the ability to use BSM in the global zone. | log                  |
| enable-ipfilter         | Zones cannot change IP Filter.                                                                                                    | log                  |
| enable-priv-ngs-ports   | Zones cannot be NFS servers.                                                                                                    | log                  |
| enable-rfc1948          | Zones cannot affect the /dev/ip stack.                                                                                                    | log                  |
| enable-stack-protection | Zones cannot change the kernel parameters.                                                                                                    | log                  |
| install-nddconfiq       | Zones cannot affect the /dev/ip stack.                                                                                                    | log                  |
| install-security-mode   | Zones cannot access the EEPROM.                                                                                                    | log                  |

<span id="page-46-0"></span>**TABLE 1-4** Solaris Security Toolkit 4.2 Zone-Aware Finish and Audit Scripts

### Some Zone-Aware Scripts Require Action Before Use in Non-Global Zones

Some Solaris Security Toolkit scripts that are zone aware, such as enable-bsm.fin, might require actions to be taken in the global zone prior to their full use in a nonglobal zone. If you run such scripts without taking these actions, you are prompted and given instructions to take the required actions to make full use of these capabilities. In other words, some actions require a kernel module to work. In this case, you need to load the module from the global zone, and then you can use it in the non-global zone. Until you do that, the actions are *not* performed.

# rpcbind Disabled or Enabled Based on Drivers

In the Solaris 10 Operating System, there are services which depend on rpcbind such as the Fault Manager Daemon (FMD), Network Information Services (NIS), the Network File System (NFS), and window managers, such as Common Desktop Environment (CDE) and GNU Network Object Model Environment (GNOME). The Solaris Security Toolkit 4.2 software either disables or enables rpcbind based on the driver as follows:

- secure.driver: rpcbind disabled by default
- server-secure.driver: rpcbind enabled by default
- suncluster3x-secure.driver: rpcbind enabled by default
- sunfire 15k\_sc-secure.driver: rpcbind disabled by default

You might need to configure rpcbind to start manually, depending on your system's configuration. Refer to the Solaris 10 OS Administration documentation for details on how to use SMF.

rpcbind in the Solaris 10 OS uses TCP Wrappers and the uses of both are closely related. See ["Using TCP Wrappers" on page](#page-48-0) 11 for details on how each of the drivers auto-configure TCP Wrappers.

```
▼ To Enable rpcbind
```
- **1. Unharden the system.**
- **2. Verify that** rpcbind **is running by using the** pgrep **command.**

```
# pgrep rpcbind
process-id
```
Use the following form of the pgrep command for systems running the Solaris 10 OS where you have a global zone with child zones, so that you do not receive child zone processes.

```
# pgrep -z zone-name rpcbind
process-id
```
If you receive a *process-id* you know that rpcbind is running.

- **3. Copy and rename the** secure.driver **and** hardening.driver **to** *newsecure.driver* **and** *new-hardening.driver***.**
- **4. Edit** *new-secure.driver* **to replace the reference to** hardening.driver **with** *newhardening.driver***.**
- **5. Comment out the** disable-rpc.fin **script from** *new-hardening.driver***.**
- **6. Re-run hardening with your customized copy drivers by running the Solaris Security Toolkit with** *new-secure.driver***.**
- **7. Reboot the system.**

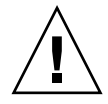

**Caution –** After enabling the rpcbind service, additional services may be started automatically and their corresponding ports opened. The Solaris Security Toolkit audit flags these additional services as failures.

# <span id="page-48-0"></span>Using TCP Wrappers

For the Solaris 10 OS, the following TCP Wrappers configurations are used for the following drivers. The configuration information is in the /etc/hosts.allow and /etc/hosts.deny files.

**Note –** The arguments for these configurations are *case-sensitive*. For example, in CODE [EXAMPLE](#page-49-0) 1-2, LOCAL and ALL must be entered in all capital letters, and localhost must be entered in lower-case letters.

## TCP Wrappers Configuration for secure.driver

<span id="page-49-0"></span>**CODE EXAMPLE 1-2** TCP Wrappers Configuration for secure.driver in Solaris 10 OS

secure.driver: tcpwrappers enabled by default with the following: hosts.allow sshd: LOCAL sendmail: localhost hosts.deny ALL: ALL # rpcbind: ALL

## TCP Wrappers Configuration for server-secure.driver

**CODE EXAMPLE 1-3** TCP Wrappers Configuration for server-secure.driver in Solaris 10 OS

server-secure.driver: tcpwrappers enabled by default with the following: hosts.allow ALL: localhost sshd: ALL hosts.deny ALL: ALL

## TCP Wrappers Configuration for suncluster3x-secure.driver

**CODE EXAMPLE 1-4** TCP Wrappers Configuration for suncluster3x-secure.driver in Solaris 10 OS

```
suncluster3x-secure.driver: tcpwrappers enabled by default with 
the following:
        hosts.allow
                <need to allow other cluster members access>
                ALL: localhost
               sshd: ALL
```
#### **CODE EXAMPLE 1-4** TCP Wrappers Configuration for suncluster3x-secure.driver in Solaris 10 OS *(Continued)*

hosts.deny ALL: ALL NOTE: need to warn if not configured properly by adding entries to hosts.allow

### TCP Wrappers Configuration for sunfire 15k sc-secure.driver

**CODE EXAMPLE 1-5** TCP Wrappers Configuration for sunfire\_15k\_sc-secure.driver in Solaris 10 OS

```
sunfire_15k_sc-secure.driver: tcpwrappers enabled by default with 
the following:
        hosts.allow
                <need to allow other SC sshd access>
                sendmail: localhost
        hosts.deny
                ALL: ALL
        NOTE: need to warn if not configured properly by adding 
        entries to hosts.allow
```
# Defining Environment Variables

There is a change in the sequence in which driver-specific environment variables are set.

### Earlier Solaris Security Toolkit Versions

In previous versions of Solaris Security Toolkit, the sequence in which environment variables were set was as follows:

- 1. <*driver-name*>.driver
- 2. driver.init
	- a.user.init
- b. finish.init
- 3. <*driver-name*>.driver (after driver.init)
- 4. framework variables (driver files)
- 5. finish script variable definitions

### Solaris Security Toolkit 4.2

In Solaris Security Toolkit 4.2 software, the sequence in which environment variables are set is as follows:

- 1. jass-execute calls
	- a.driver-init
	- b. user-init
	- c. finish.init
	- d. \*secure\*
		- i. driver.init
		- ii. user.init
		- iii. finish.init
		- iv. \*config\*
		- v. \*hardening\*

In step d, some variables could be set before step i or after step iii.

**Note –** In spite of a change in sequence in which driver-specific variables are set in Solaris Security Toolkit 4.2, your ability to use user.init to override is unchanged from previous versions.

# Framework Functions

This chapter provides reference information on using, adding, modifying, and removing framework functions. Framework functions provide flexibility for you to change the behavior of the Solaris Security Toolkit software without modifying source code.

Use framework functions to limit the amount of coding that is needed to develop new finish and audit scripts, and to keep common functionality consistent. For example, by using the common logging functions, you can configure the reporting mechanism without needing to develop or alter any additional source code. Similarly, by using this modular code for common functions, bugs and enhancements can be more systematically addressed.

In addition, framework functions support the undo option. For example, using the framework function backup\_file in place of a cp or mv command allows that operation to be reversed during an undo run.

This chapter contains the following topics:

- ["Customizing Framework Functions" on page](#page-52-0) 15
- ["Using Common Log Functions" on page](#page-54-0) 17
- ["Using Common Miscellaneous Functions" on page](#page-79-0) 42
- ["Using Driver Functions" on page](#page-84-0) 47
- ["Using Audit Functions" on page](#page-113-0) 76

## <span id="page-52-0"></span>Customizing Framework Functions

The Solaris Security Toolkit software is based on a modular framework that allows you to combine features in various ways to suit your organization's needs. Sometimes, however, the standard features provided by the Solaris Security Toolkit software might *not* meet your site's needs. You can supplement the standard features by customizing framework functions to enhance and extend the functionality

provided by the Solaris Security Toolkit software. The framework functions configure how the Solaris Security Toolkit software runs, define the functions that it uses, and initialize environment variables.

In most cases, you can easily copy standard framework function files and scripts, and then customize their functionality for your use. For example, using the user.run file, you can add, modify, replace, or extend the standard framework functions. The user.run file is similar in purpose to the user.init file, except that you use the user.init file to add or modify environment variables.

In some cases, you might need to develop new framework functions. In this case, use similar framework functions as a guide or template for coding, and be sure to follow the recommendations provided in this book. Development should *only* be undertaken by users who are familiar with the Solaris Security Toolkit software's design and implementation.

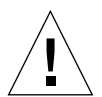

**Caution –** Take extreme care when developing your own framework functions. Incorrect programming might compromise the Solaris Security Toolkit software's ability to properly implement or undo changes or to audit a system's configuration. Furthermore, changes made to the software could adversely impact the target platform on which the software is run.

CODE [EXAMPLE](#page-53-0) 2-1 show how Solaris Security Toolkit functionality can be extended by customizing the standard framework. In this example, the mount\_filesystems function is modified to enable the developer to mount additional file systems during a JumpStart installation. The mount\_filesystems function is copied directly from the driver\_private.funcs script into the user.run file. The modifications to it are in lines 8 and 9.

<span id="page-53-0"></span>**CODE EXAMPLE 2-1** Extending Functionality by Customizing the Framework

```
1 mount filesystems()
2 {
3 if [ "${JASS_STANDALONE}" = "0" ]; then
4 mount fs ${JASS PACKAGE MOUNT} ${JASS ROOT DIR} \
5 ${JASS_PACKAGE_DIR}
6 mount_fs ${JASS_PATCH_MOUNT} ${JASS_ROOT_DIR} \
7 ${JASS PATCH DIR}
8 mount_fs 192.168.0.1:/apps01/oracle \
9 ${JASS_ROOT_DIR}/tmp/apps-oracle
10 fi
11 }
```
For the sake of simplicity, the variable used to mount the new file system is *not* converted to Solaris Security Toolkit environment variables. To aid in portability and flexibility, abstract the actual values using environment variables. This approach

allows changes to be made consistently, because the software is deployed into environments with different requirements, such as production, quality assurance, and development.

**Note –** You could implement the same functionality within a finish script that uses this mount point, so that the mounting, use, and unmounting of the file system is self-contained within the script. However, it might be more effective and efficient to mount the file system using mount\_filesystems when a single file system is used by more than one script.

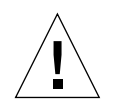

**Caution –** A disadvantage to modifying mount\_filesystems is that when you install updates of the Solaris Security Toolkit software, you might need to modify the mount\_filesystems again.

# <span id="page-54-0"></span>Using Common Log Functions

These functions control all logging and reporting functions and are located in the Drivers directory in a file called common\_log.funcs. The logging and reporting functions are used in all of the Solaris Security Toolkit software's operational modes; therefore, they are considered common functions. Common functions such as logWarning and logError are in this file.

This section describes the following common log functions.

- "[logBanner](#page-55-0)" on page 18
- "[logDebug](#page-56-0)" on page 19
- "logError[" on page](#page-56-1) 19
- "[logFailure](#page-57-0)" on page 20
- "logFileContentsExist and [logFileContentsNotExist](#page-57-1)" on page 20
- "logFileExists and [logFileNotExists](#page-58-0)" on page 21
- "logFileGroupMatch and [logFileGroupNoMatch](#page-59-0)" on page 22
- "logFileModeMatch and [logFileModeNoMatch](#page-59-1)" on page 22
- "[logFileNotFound](#page-60-0)" on page 23
- "logFileOwnerMatch and [logFileOwnerNoMatch](#page-61-0)" on page 24
- "logFileTypeMatch and [logFileTypeNoMatch](#page-62-0)" on page 25
- "[logFinding](#page-63-0)" on page 26
- "[logFormattedMessage](#page-64-0)" on page 27
- "[logInvalidDisableMode](#page-64-1)" on page 27
- "[logInvalidOSRevision](#page-65-0)" on page 28
- "[logMessage](#page-65-1)" on page 28
- "[logNotGlobalZone](#page-66-1)" on page 29
- "[logNotice](#page-66-2)" on page 29
- "logPackageExists and [logPackageNotExists](#page-67-0)" on page 30
- "logPatchExists and [logPatchNotExists](#page-67-1)" on page 30
- "logProcessArgsMatch and [logProcessArgsNoMatch](#page-68-0)" on page 31
- "logProcessExists and [logProcessNotExists](#page-69-0)" on page 32
- "[logProcessNotFound](#page-69-1)" on page 32
- "[logScore](#page-70-0)" on page 33
- "[logScriptFailure](#page-70-1)" on page 33
- "logServiceConfigExists and [logServiceConfigNotExists](#page-71-0)" on page 34
- "logServiceDisabled and [logServiceEnabled](#page-71-1)" on page 34
- "logServiceInstalled and [logServiceNotInstalled](#page-72-0)" on page 35
- "logServiceOptionDisabled and [logServiceOptionEnabled](#page-73-0)" on page 36
- "[logServiceProcessList](#page-73-1)" on page 36
- "logServicePropDisabled and [logServicePropEnabled](#page-74-0)" on page 37
- "logServiceRunning and [logServiceNotRunning](#page-74-1)" on page 37
- "logStartScriptExists and [logStartScriptNotExists](#page-75-0)" on page 38
- "logStopScriptExists and [logStopScriptNotExists](#page-76-0)" on page 39
- "[logSuccess](#page-76-1)" on page 39
- "[logSummary](#page-77-0)" on page 40
- "logUserLocked and [logUserNotLocked](#page-77-1)" on page 40
- "[logUndoBackupWarning](#page-78-1)" on page 41
- "[logWarning](#page-78-0)" on page 41

### <span id="page-55-0"></span>logBanner

This function displays banner messages. These messages typically precede driver, finish, or audit script run output. Banner messages also are used at the start and end of a run. They are displayed *only* if the logging verbosity is at least 3 (Full). For more information on verbosity levels, see [Chapter](#page-260-0) 7.

Banner messages take one of two forms. If you pass an empty string to this function, then a single line separator is displayed. This line is often used to force a "break" in the displayed output. If you enter a single string value, then the output is displayed between a pair of single line separators. CODE [EXAMPLE](#page-55-1) 2-2 shows a sample of a banner message.

| Solaris Security Toolkit Version: 4.2 |                 |  |  |  |  |
|---------------------------------------|-----------------|--|--|--|--|
| Node name:                            | imbulu          |  |  |  |  |
| Zone name:                            | global          |  |  |  |  |
| Host ID:                              | 8085816e        |  |  |  |  |
| Host address:                         | 192.168.0.1     |  |  |  |  |
| MAC address:                          | 0:0:80:85:81:6e |  |  |  |  |

<span id="page-55-1"></span>**CODE EXAMPLE 2-2** Sample Banner Message

#### **CODE EXAMPLE 2-2** Sample Banner Message *(Continued)*

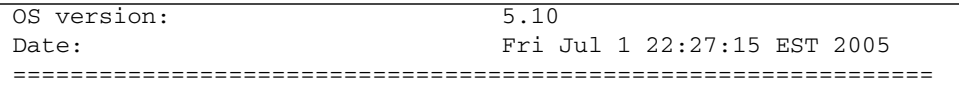

You can control the display of banner messages using the JASS\_LOG\_BANNER environment variable. For more information on this environment variable, see [Chapter](#page-260-0) 7.

### <span id="page-56-0"></span>logDebug

This function displays debugging messages. Debugging messages have no type prefix, such as [FAIL] or [PASS]. Debugging messages are displayed only if the verbosity is at least 4 (Debug). The default is to *not* print debugging messages. For more information about verbosity levels, see [Chapter](#page-260-0) 7.

**Arguments**: \$1 - String to print

**Returns:** None

**Example Usage**:

**logDebug "Print first message for debugging."**

### <span id="page-56-1"></span>logError

This function displays error messages. Error messages are those that contain the string [ERR ].

**Arguments**: \$1 - String to display as an error message

**Returns:** None

**Example Usage**:

**logError "getScore: Score value is not defined."**

**Example Output**:

[ERR ] getScore: Score value is not defined.

You can control the display of error messages using the JASS\_LOG\_ERROR environment variable. For more information on this environment variable, see [Chapter](#page-260-0) 7**.**

### <span id="page-57-0"></span>logFailure

This function displays failure messages. Failure messages are those that contain the string [FAIL].

**Arguments**: \$1 - String to display as an failure message

**Returns:** None

**Example Usage**:

```
logFailure "Package SUNWatfsr is installed."
```
#### **Example Output**:

[FAIL] Package SUNWatfsr is installed.

You can control the display of failure messages using the JASS\_LOG\_FAILURE environment variable. For more information on this environment variable, see [Chapter](#page-260-0) 7.

### <span id="page-57-1"></span>logFileContentsExist and logFileContentsNotExist

Use these functions to log messages associated with the results of file contents checks. These functions are used primarily by the check\_fileContentsExist and check\_fileContentsNotExist functions, although they can be used independently if necessary.

**Arguments**: \$1 - File to test (string value)

- \$2 Search pattern (string value)
- \$3 Vulnerability value (non-negative integer)
- \$4 Related information that you want displayed for users after a PASS or FAIL message *(optional)*

**Returns:** Success or failure messages. You can control the display of these messages using the JASS\_LOG\_FAILURE and JASS\_LOG\_SUCCESS environment variables. For more information on these environment variables, see [Chapter](#page-260-0) 7.

#### **Example Usage**:

**logFileContentsExist /etc/default/inetinit "TCP\_STRONG\_ISS=2" 0**

#### **Example Output**:

```
[PASS] File /etc/default/inetinit has content matching
TCP STRONG ISS=2.
```
### <span id="page-58-0"></span>logFileExists and logFileNotExists

Use these functions to log messages associated with the results of file checks. These functions are primarily used with the check\_fileExists and check\_fileNotExists functions, although they can be used independently if necessary.

```
Arguments: $1 - File to test (string value)
```
- \$2 Vulnerability value (non-negative integer). If this argument is passed a null string value, then the function reports the result in the form of a notice using the logNotice function. If the argument is 0, it reports the result as a pass with the logSuccess function, otherwise as a failure with logFailure function.
	- \$3 Related information that you want displayed for users after a PASS, FAIL, or NOTE message *(optional).*
- **Returns:** Success or failure messages. You can control the display of these messages using the JASS\_LOG\_FAILURE and JASS\_LOG\_SUCCESS environment variables. For more information on these environment variables, see [Chapter](#page-260-0) 7.

#### **Example Usage**:

**logFileExists /etc/issue**

#### **Example Output**:

```
[NOTE] File /etc/issue was found.
```
### <span id="page-59-0"></span>logFileGroupMatch and logFileGroupNoMatch

Use these functions to log messages associated with the results of file group membership checks. These functions are used primarily by the check\_fileGroupMatch and check\_fileGroupNoMatch functions, although they can be used independently if necessary.

**Arguments**: \$1 - File to test (string value)

- \$2 Group to check
- \$3 Vulnerability value (non-negative integer)
- \$4 Related information that you want displayed for users after a PASS or FAIL message *(optional).*
- **Returns:** Success or failure messages. You can control the display of these messages using the JASS\_LOG\_FAILURE and JASS\_LOG\_SUCCESS environment variables. For more information on these environment variables, see [Chapter](#page-260-0) 7.

**Example Usage**:

**logFileGroupMatch /etc/motd sys 0**

**Example Output**:

[PASS] File /etc/motd has group sys.

## <span id="page-59-1"></span>logFileModeMatch and logFileModeNoMatch

Use these functions to log messages associated with the results of file permissions checks. These functions are used primarily by the check\_fileModeMatch and check\_fileModeNoMatch functions, although they can be used independently if necessary.

You can supply the following arguments to these functions:

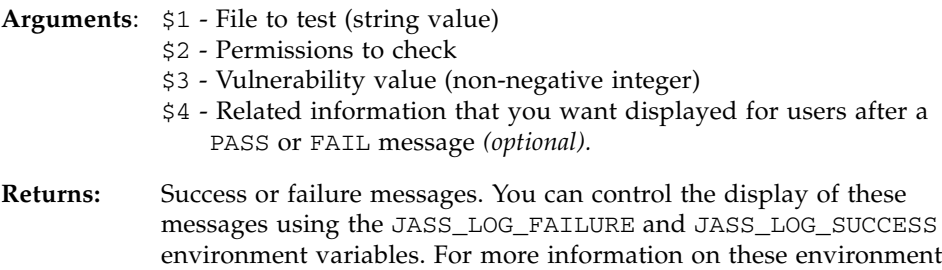

**Example Usage**:

**logFileModeMatch /etc/motd 0644 0**

variables, see [Chapter](#page-260-0) 7.

#### **Example Output**:

[PASS] File /etc/motd has mode 0644.

### <span id="page-60-0"></span>logFileNotFound

This function is used by the software to display "file not found" messages. This function is used in the Solaris Security Toolkit code in both hardening and audit runs to provide a standard message when a designated file was *not* found on the system.

You can supply the following arguments to this function:

- String value representing the name of the file to test
- Non-negative integer representing the vulnerability value result

If this argument is passed a null string value, then this function reports the result in the form of a notice using the logNotice function. Otherwise, it reports the result as a failure using the logFailure function.

■ String value representing related information that you want displayed for users after a FAIL or NOTE message *(optional)*

**Example Usage**:

**logFileNotFound /etc/motd**

#### **Example Output**:

```
[NOTE] File /etc/issue was not found.
```
You can control the display of notice and failure messages using the JASS\_LOG\_NOTICE and JASS\_LOG\_FAILURE environment variables, respectively. For more information on these environment variables, see [Chapter](#page-260-0) 7.

### <span id="page-61-0"></span>logFileOwnerMatch and logFileOwnerNoMatch

Use these functions to log the messages associated with the results of file ownership checks. These functions are used primarily by the check\_fileOwnerMatch and check\_fileOwnerNoMatch functions, although they can be used independently if necessary.

You can supply the following arguments to these functions:

- String value representing the name of the file to test
- String value representing the ownership to check
- Non-negative integer representing the vulnerability value result
- String value representing related information that you want displayed for users after a PASS or FAIL message *(optional)*

**Example Usage**:

**logFileOwnerMatch /etc/motd root 0**

#### **Example Output**:

```
[PASS] File /etc/motd has owner root.
```
These functions display either success or failure messages. You can control the display of these messages using the JASS\_LOG\_FAILURE and JASS\_LOG\_SUCCESS environment variables. For more information on these environment variables, see [Chapter](#page-260-0) 7.

## <span id="page-62-0"></span>logFileTypeMatch and logFileTypeNoMatch

Use these functions to log the messages associated with the results of file type checks. These functions are used primarily by the check\_fileTypeMatch and check\_fileTypeNoMatch functions, although they can be used independently if necessary.

You can supply the following arguments to these functions:

- String value representing the name of the file to test
- String value representing the file type to check

[TABLE](#page-62-1) 2-1 lists the file types detected by the software:

<span id="page-62-1"></span>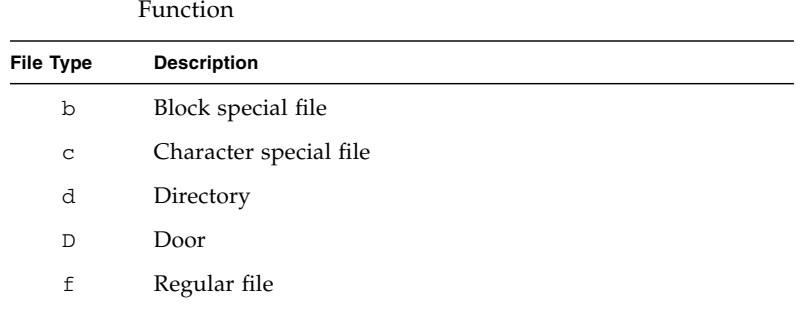

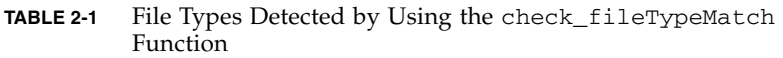

- Non-negative integer representing the vulnerability value result
- String value representing related information that you want displayed for users after a PASS or FAIL message *(optional)*

#### **Example Usage**:

l Symbolic link p Named pipe (fifo)

s Socket

**logFileTypeMatch /etc/motd f 0**

#### **Example Output**:

```
[PASS] File /etc/motd is a regular file.
```
These functions display either success or failure messages. You can control the display of these messages using the JASS\_LOG\_FAILURE and JASS\_LOG\_SUCCESS environment variables. For more information on these environment variables, see [Chapter](#page-260-0) 7.

### <span id="page-63-0"></span>logFinding

This function displays audit finding messages. This function accepts a single string argument to be displayed as a message. The input for this function is processed by the printPrettyPath function prior to display. In addition, if the verbosity level is 2 (Brief) or higher, then optional tags are prepended to the message. The following are the optional tags that you can prepend using this function:

- Timestamp By default JASS\_DISPLAY\_TIMESTAMP is not defined. If the JASS\_DISPLAY\_TIMESTAMP environment variable is 1 and if JASS\_VERBOSITY is less than 3, then the timestamp as defined by the JASS\_TIMESTAMP environment variable prepends to the finding message.
- Target Host Name By default JASS\_DISPLAY\_HOSTNAME is not defined. If the JASS\_DISPLAY\_HOSTNAME environment variable is 1 and if JASS\_VERBOSITY is less than 3, then the target's host name as defined by the JASS\_HOSTNAME environment variable prepends to the finding message.
- Current Script Name By default JASS\_DISPLAY\_SCRIPTNAME is not defined. If the JASS\_DISPLAY\_SCRIPTNAME environment variable is 1 and if JASS\_VERBOSITY is less than 3, then the name of the current audit script prepends to the finding message.

**Note –** If the finding occurs outside of an audit script, such as within the flow of the driver. run script, then the name of the driver is used.

You can use all three output tags collectively or independently. The order of the position in the resulting output line is as you listed them in the input line. For more information on this function and verbosity levels, see [Chapter](#page-260-0) 7.

#### **Example Usage**:

**logFinding "/etc/motd"**

#### **Example Output**:

test-script /etc/motd

### <span id="page-64-0"></span>logFormattedMessage

Use this function to generate formatted audit script headers that display information such as the script name, purpose, and rationale for the check. This function accepts a single string value and formats the message that is passed to the function.

These messages are reformatted as follows:

- Maximum width of 75 characters
- **■** Prepended with the string " $#$ " (pound symbol with a space before and after it)
- Duplicate slashes in path names are removed

Formatted messages are displayed *only* when the verbosity level is at least 3 (Full). For more information on this function and verbosity levels, see [Chapter](#page-260-0) 7.

**Example Usage**:

**logFormattedMessage "Check system controller secure shell configuration."**

#### **Example Output**:

# Check system controller secure shell configuration.

### <span id="page-64-1"></span>logInvalidDisableMode

Use this function to display an error message when the JASS\_DISABLE\_MODE environment variable is set to an invalid value. This utility function reports on the state of the JASS\_DISABLE\_MODE environment variable. For more information on this environment variable, see [Chapter](#page-260-0) 7.

This function takes no arguments and generates the following output:

```
[ERR ] The JASS_DISABLE_MODE parameter has an invalid value: [...]
[ERR ] value must either be "script" or "conf".
```
### <span id="page-65-0"></span>logInvalidOSRevision

Use this function when either the check\_os\_revision or

check\_os\_min\_revision functions fail their checks. This utility function reports when a function is being called on a version of the Solaris OS for which it does *not* apply. For example, use this function when there is an attempt to use a Solaris 10 OS script with the Solaris 8 OS.

**Example Usage**:

```
logInvalidOSRevision "5.10"
```
**Example Output**:

```
[NOTE] This script is only applicable for Solaris version 5.10.
```
To specify multiple versions, enter a hyphen (-) between versions, for example, "5.8-5.9."

This function displays notice messages. You can control the display of messages using the JASS\_LOG\_NOTICE environment variable.

**Note –** Do *not* use the JASS LOG NOTICE environment variable on systems running the Solaris 10 OS.

For more information on this environment variable, see [Chapter](#page-260-0) 7.

### <span id="page-65-1"></span>logMessage

Use this function to display any message that you want to display to users. Use this function for messages that do *not* have any tags associated with them. This function is similar to the logFormattedMessage function, but displays an unformatted message. This function accepts a single string value that is displayed as is, with no modification.

Unformatted messages are *only* displayed if the verbosity level is at least 3 (Full). For more information on this function and verbosity levels, see [Chapter](#page-260-0) 7.

**Example Usage**:

**logMessage "Verify system controller static ARP configuration."**

**Example Output**:

```
Verify system controller static ARP configuration.
```
### <span id="page-66-1"></span><span id="page-66-0"></span>logNotGlobalZone

This function logs a message using logNotice that a script will *not* be run, because it must run in the global zone. In other words, the script *cannot* run in non-global zones.

**Argument:** None **Return:** None

**Example Usage**:

**logNotGlobalZone**

### <span id="page-66-2"></span>logNotice

Use this function to display notice messages. This function accepts a single string value that is displayed as a notice message. Notice messages are those that contain the string [NOTE].

**Example Usage**:

**logNotice "Service \${svc} does not exist in \${INETD}."**

#### **Example Output**:

[NOTE] Service telnet does not exist in /etc/inetd.conf.

You can control the display of notice messages using the JASS\_LOG\_NOTICE environment variable. For more information on this environment variable, see [Chapter](#page-260-0) 7.

## <span id="page-67-0"></span>logPackageExists and logPackageNotExists

Use these functions to log the messages associated with the results of checks that determine if software packages are installed. These functions are used primarily by the check\_packageExists and check\_packageNotExists functions, although they can be used independently if necessary.

You can supply the following arguments to these functions:

- String value representing the name of the software package to test
- Non-negative integer representing the vulnerability value result
- String value representing related information that you want displayed for users after a PASS or FAIL message *(optional)*

**Example Usage**:

```
logPackageExists SUNWcsr 0
```
#### **Example Output**:

[PASS] Package SUNWcsr is installed.

These functions display either success or failure messages. You can control the display of these messages using the JASS\_LOG\_FAILURE and JASS\_LOG\_SUCCESS environment variables. For more information on these environment variables, see [Chapter](#page-260-0) 7.

### <span id="page-67-1"></span>logPatchExists and logPatchNotExists

Use these functions to log the messages associated with the results of checks that determine if software patches are installed. These functions are used primarily by the check\_patchExists and check\_patchNotExists functions, although they can be used independently if necessary.

You can supply the following arguments to these functions:

- String value representing the patch identifier (number) to test
- Non-negative integer representing the vulnerability value result
- String value representing related information that you want displayed for users after a PASS or FAIL message *(optional)*

**Example Usage**:

```
logPatchExists 123456-01 0
```
**Example Output**:

```
[PASS] Patch ID 123456-01 or higher is installed.
```
These functions display either success or failure messages. You can control the display of these messages using the JASS\_LOG\_FAILURE and JASS\_LOG\_SUCCESS environment variables. For more information on these environment variables, see [Chapter](#page-260-0) 7.

## <span id="page-68-0"></span>logProcessArgsMatch and logProcessArgsNoMatch

Use these functions to log the messages associated with the results of checks for runtime process arguments. These functions are used primarily by the check\_processArgsMatch and check\_processArgsNoMatch functions, although they can be used independently if necessary.

You can supply the following arguments to these functions:

- String value representing the name of the process to test
- String value representing the argument search pattern
- Non-negative integer representing the vulnerability value result
- String value representing related information that you want displayed for users after a PASS or FAIL message *(optional)*

**Example Usage**:

**logProcessArgsMatch inetd "-t" 0**

#### **Example Output**:

[PASS] Process inetd found with argument -t.

These functions display either success or failure messages. You can control the display of these messages using the JASS\_LOG\_FAILURE and JASS\_LOG\_SUCCESS environment variables. For more information on these environment variables, see [Chapter](#page-260-0) 7.

## <span id="page-69-0"></span>logProcessExists and logProcessNotExists

Use these functions to log the messages associated with the results of checks for processes. These functions are used primarily by the check\_processExists and check\_processNotExists functions, although they can be used independently if necessary.

**Arguments**: \$1 - Process name (string)

- \$2 Vulnerability value (numeric)
- \$3 Related information that you want displayed for users after a PASS or FAIL message (optional).

**Example Usage**:

**logProcessExists nfsd 0**

#### **Example Output**:

[PASS] Process nfsd was found.

These functions display either success or failure messages. You can control the display of these messages using the JASS\_LOG\_FAILURE and JASS\_LOG\_SUCCESS environment variables. For more information on these environment variables, see [Chapter](#page-260-0) 7.

### <span id="page-69-1"></span>logProcessNotFound

Use this function to log a FAIL message for any process that is *not* found. This function displays a standard "process not found" message when a designated process cannot be found on a system.

#### **Arguments**: \$1 - Process name (string)

\$2 - Related information that you want displayed for users after a PASS or FAIL message (optional).

**Example Usage**:

```
logProcessNotFound inetd
```
**Example Output**:

```
[FAIL] Process inetd was not found.
```
You can control the display of these messages using the JASS\_LOG\_FAILURE environment variable. For more information on this environment variable, see [Chapter](#page-260-0) 7.

### <span id="page-70-0"></span>logScore

Use this function to report the number of errors found during an audit run.

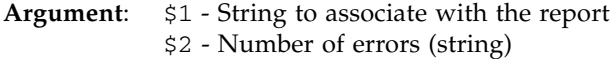

**Returns**: Number of errors found during an audit run.

**Example Usage**:

```
logScore "Script Total:" "0"
```
**Example Output**:

[PASS] Script Total: 0 Errors

### <span id="page-70-1"></span>logScriptFailure

Use this function to record a script failure to the corresponding script failure log.

**Arguments**: \$1 - Type of failure: "error" "warning" "note" "failure"

\$2 - Count of the type of failure recorded (string).

**Example Usage**:

```
logScriptFailure "failure" 1
```
This example would record one failure to the

```
${JASS_REPOSITORY}/${JASS_TIMESTAMP}/jass-script-failures.txt
file.
```
### <span id="page-71-0"></span>logServiceConfigExists and logServiceConfigNotExists

Use these functions to log the messages associated with the results of checks that determine if configuration files exist. These functions are used primarily by the check\_serviceConfigExists and check\_serviceConfigNotExists functions, although they can be used independently if necessary.

#### **Arguments**: \$1 - Service name (string)

- \$2 Vulnerability value (numeric)
- \$3 Related information that you want displayed for users after a PASS or FAIL message (optional).

#### **Example Usage**:

#### **logServiceConfigExists /etc/apache/httpd.conf 0**

#### **Example Output**:

[PASS] Service Config File /etc/apache/httpd.conf was found.

These functions display either success or failure messages. You can control the display of these messages using the JASS\_LOG\_FAILURE and JASS\_LOG\_SUCCESS environment variables. For more information on these environment variables, see [Chapter](#page-260-0) 7.

## <span id="page-71-1"></span>logServiceDisabled and logServiceEnabled

Use these functions to log that the specified service was enabled or disabled in a uniform manner.
**Arguments**: \$1 - Service name (string)

- \$2 Vulnerability value (numeric)
- \$3 Related information that you want displayed for users after a PASS or FAIL message (optional).

**Example Usage:**

```
logServiceDisabled "svc:/network/telnet:default" 0 ""
```
**Example Output:**

[PASS] Service svc:/network/telnet:default was not enabled.

# logServiceInstalled and logServiceNotInstalled

Use these functions to log that the specified service was installed or not installed in a uniform manner. These functions are primarily used with the check\_serviceEnabled and check\_serviceDisabled functions, although they can be used independently if necessary.

**Arguments**: \$1 - Service name (string)

- \$2 Vulnerability value (numeric)
- \$3 Related information that you want displayed for users after a PASS or FAIL message (optional).

**Example Usage:**

**logServiceInstalled "svc:/network/telnet:default" 1 ""**

**Example Output:**

[FAIL] Service svc:/network/telnet:default was installed.

# logServiceOptionDisabled and logServiceOptionEnabled

Use this function to log whether a service had a specified option set to a particular value. This function is used with the check\_serviceOptionDisabled and check\_serviceOption Enabled functions.

**Arguments**: \$1 - Process name (string)

- \$2 Service property name (string)
- \$3 Service name (string)
- \$4 Service property value (string)
- \$5 Vulnerability value (numeric)
- \$6 Related information that you want displayed for users after a PASS or FAIL message (*optional*)

**Example Usage:**

**logServiceOptionEnabled "in.ftpd" "inetd\_start/exec" "svc:/network/ftp" "-1" 0 ""**

#### **Example Output:**

```
[PASS] Service in.ftpd of svc:/network/ftp property 
inetd_start/exec has option -1.
```
### logServiceProcessList

Use this function to print a list of processes associated with an SMF service. For each process, three items are printed: the process ID, process user ID, and process command.

**Arguments**: \$1 - SMF service

- \$2 PASS or FAIL
- \$3 List of associated processes with process ID (pid), process user ID (user), and process command (command).

#### **Example Usage:**

```
logServiceProcessList svc:/network/telnet 0 "245 root in.telnetd"
```
#### **Example Output:**

```
[PASS] Service svc:/network/telnet was found running (pid 245, 
user root, command in.telnetd).
```
# logServicePropDisabled and logServicePropEnabled

Use this function to log whether a service had a specified option set to enabled or disabled. These functions are primarily used with the check\_serviceOptionEnabled and check\_serviceOptionDisabled functions, although they can be used independently if necessary.

**Arguments**: \$1 - Service name (string)

- \$2 Property name (string)
- \$3 Property value (string)
- \$4 Vulnerability value (numeric)
- \$5 Related information that you want displayed for users after a PASS or FAIL message (*optional*)

**Example Usage:**

**logServicePropDisabled svc:/network/ftp enable\_tcpwrappers enabled 1 ""**

#### **Example Output:**

[FAIL] Service svc:/network/ftp property enable\_tcpwrappers was enabled.

# logServiceRunning and logServiceNotRunning

Use this function to log whether a specific service is running. These functions are primarily used with the check\_serviceRunning and check\_serviceNotRunning functions, although they can be used independently if necessary

**Arguments**: \$1 - Service name (string)

- \$2 Vulnerability value (numeric)
- \$3 Process list (*optional*)
- \$4 Related information that you want displayed for users after a PASS or FAIL message (*optional*)

#### **Example Usage:**

#### **logServiceRunning svc:/network/ftp 1**

#### **Example Output:**

[FAIL] Service svc:/network/ftp was not running.

# logStartScriptExists and logStartScriptNotExists

Use these functions to log the messages associated with the results of checks that determine if run-control start scripts exist. These functions are used primarily by the check\_startScriptExists and check\_startScriptNotExists functions, although they can be used independently if necessary.

**Arguments**: \$1 - Start script to test (string)

- \$2 Vulnerability value (numeric)
- \$3 Related information that you want displayed for users after a PASS or FAIL message (optional).

#### **Example Usage**:

**logStartScriptExists /etc/rc3.d/S89sshd 0**

#### **Example Output**:

[PASS] Start Script /etc/rc3.d/S89sshd was found.

These functions display either success or failure messages. You can control the display of these messages using the JASS\_LOG\_FAILURE and JASS\_LOG\_SUCCESS environment variables. For more information on these environment variables, see [Chapter](#page-260-0) 7.

# logStopScriptExists and logStopScriptNotExists

Use these functions to log the messages associated with the results of checks that determine if run-control stop scripts exist. These functions are used primarily by the check\_stopScriptExists and check\_stopScriptNotExists functions, although they can be used independently if necessary.

**Arguments**: \$1 - Stop script to test (string)

- \$2 Vulnerability value (numeric)
- \$3 Related information that you want displayed for users after a PASS or FAIL message (optional).

**Example Usage**:

```
logStopScriptExists /etc/rc2.d/K03sshd 0
```
**Example Output**:

[PASS] Stop Script /etc/rc2.d/K03sshd was found.

These functions display either success or failure messages. You can control the display of these messages using the JASS\_LOG\_FAILURE and JASS\_LOG\_SUCCESS environment variables. For more information on these environment variables, see [Chapter](#page-260-0) 7.

### logSuccess

Use this function to display success messages. This function accepts a single string value that is displayed as an audit success message. Success messages are those that contain the string [PASS].

#### **Example Usage**:

**logSuccess "Package SUNWsshdr is installed."**

#### **Example Output**:

```
[PASS] Package SUNWsshdr is installed.
```
You can control the display of success messages using the JASS\_LOG\_SUCCESS environment variable. For more information on this environment variable, see [Chapter](#page-260-0) 7.

### logSummary

Use this function to display summary information from a Solaris Security Toolkit run. The function takes arguments of the driver to compare the run against, and the number of scripts run.

**Example Usage**:

**logSummary undo.driver 61**

#### **Example Output**:

```
==============================================================================
[SUMMARY] Results Summary for UNDO run of jass-execute
[SUMMARY] The run completed with a total of 91 scripts run.
[SUMMARY] There were Failures in 0 Scripts
[SUMMARY] There were Errors in 0 Scripts
[SUMMARY] There was a Warning in 1 Script
[SUMMARY] There were Notes in 61 Scripts
[SUMMARY] Warning Scripts listed in:
         /var/opt/SUNWjass/run/20050616052247/jass-undo-script-warnings.txt
[SUMMARY] Notes Scripts listed in:
         /var/opt/SUNWjass/run/20050616052247/jass-undo-script-notes.txt
==============================================================================
```
# logUserLocked and logUserNotLocked

Use this function to log whether the specific user account was locked. These functions are used primarily by the check\_userLocked and check\_userNotLocked functions, although they can be used independently if necessary.

**Arguments**: \$1 - User name (string)

- \$2 Vulnerability value (numeric)
- \$3 Related information that you want displayed for users after a PASS or FAIL message (*optional*)

**Example Usage:**

```
logUserLocked "uucp" 1
```
#### **Example Output:**

```
[FAIL] User uucp was not locked.
```
### logUndoBackupWarning

Use this function to log a general warning about the consequences of an undo run.

**Example Usage:**

#### **logUndoBackupWarning**

#### **Example Output:**

```
[WARN] Creating backup copies of some files may cause unintended 
effects.
[WARN] This is particularly true of /etc/hostname.[interface] 
files as well as crontab files in /var/spool/cron/crontabs.
```
### logWarning

Use this function to display warning messages. This function accepts a single sting value that is displayed as a warning message. Warning messages are those that contain the string [WARN].

#### **Example Usage**:

**logWarning "User \${acct} is not listed in \${JASS\_PASSWD}."**

#### **Example Output**:

```
[WARN] User abc is not listed in /etc/passwd.
```
You can control the display of warning messages using the JASS\_LOG\_WARNING environment variable. For more information on this environment variable, see [Chapter](#page-260-0) 7.

# Using Common Miscellaneous Functions

These functions are for common miscellaneous functions that are used within several areas of the Solaris Security Toolkit software and are *not* specific to functionality provided by other framework functions (files ending with the . funcs suffix). These functions are in the Drivers directory in a file called common\_misc.funcs. Common utility functions, such as isNumeric and printPretty, are included in this file.

This section describes the common miscellaneous functions.

- "[adjustScore](#page-79-0)" on page 42
- "[checkLogStatus](#page-80-0)" on page 43
- "[clean\\_path](#page-80-1)" on page 43
- "[extractComments](#page-81-1)" on page 44
- "[get\\_driver\\_report](#page-81-0)" on page 44
- "get lists\_conjunction" on page 44
- "[get\\_lists\\_disjunction](#page-82-1)" on page 45
- "[invalidVulnVal](#page-82-0)" on page 45
- "[isNumeric](#page-83-2)" on page 46
- "[printPretty](#page-83-0)" on page 46
- "[printPrettyPath](#page-83-1)" on page 46
- "[strip\\_path](#page-84-0)" on page 47

# <span id="page-79-0"></span>adjustScore

**Note –** This function applies *only* to audit runs.

Use this function to increase the score outside of the methods provided by the functions defined in the audit\_public.funcs file. For example, there might be times when *only* the audit script can determine a failure. In those cases, use this function to adjust the score, accounting for the failure. If you do *not* supply a value, the function logs an error message and does *not* adjust the score.

**Argument:** \$1 - Value to add to current score for an audit script (positive integer)

**Return:** None

**Example Usage**:

**adjustScore 1**

### <span id="page-80-0"></span>checkLogStatus

**Note –** This function applies *only* to audit operations.

Use this function to determine whether the calling function is requesting to log its results.

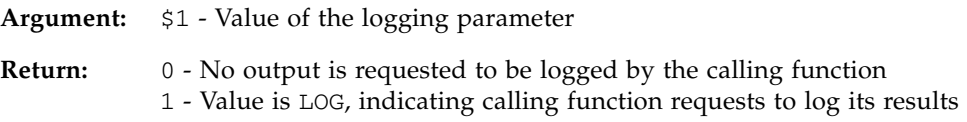

**Example Usage**:

**checkLogStatus "\${\_logParameter}"**

### <span id="page-80-1"></span>clean\_path

Use this function to remove redundant forward slash characters ( $\prime$ ) from a file name. This function is used to clean up path names before they are displayed to the user or before they are placed in logs.

- **Argument:** \$1 Path to be cleaned
- **Return:** Returns value in \$1 after any duplicate forward slash characters (/) have been removed.

**Example Usage**:

**newPath='clean\_path "\${oldPath}"'**

### <span id="page-81-1"></span>extractComments

Use this function to remove comments from a file or script. This function defines a comment as any substring of text that begins with a number symbol (#) and continues to the end of the line.

**Arguments:** \$1 - List of tokens, such as script names or file names

**Return:** Removes any text that is commented out.

**Example Usage**:

```
FinishScripts='extractComments "${JASS_FILES}"'
```
### <span id="page-81-0"></span>get\_driver\_report

Use this function to read a log file and return the number of scripts that reported an error or warning.

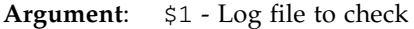

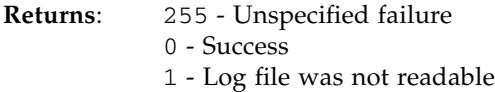

**Example Usage**:

```
failures='get_driver_report "{JASS_SCRIPT_FAIL_LOG}"'
```
# <span id="page-81-2"></span>get\_lists\_conjunction

Use this function to take lists A and B, and return list C consisting of elements in both A and B.

- **Arguments**: \$1 *listA*, consisting of white-space–separated tokens \$2 - *listB*, consisting of white-space–separated tokens
- **Returns**: List C containing all elements in both List A and List B.

**Example Usage**:

```
SvcsToLog='get_lists_conjunction "${JASS_SVCS_DISABLE}" 
"${JASS_SVCS_ENABLE}"'
```
# <span id="page-82-1"></span>get\_lists\_disjunction

Use this function to take lists A and B, and return list C consisting of those elements in list A that are *not* present in list B.

**Arguments**: \$1 - *listA*, consisting of white-space–separated tokens \$2 - *listB*, consisting of white-space–separated tokens

**Returns**: List C containing those elements in list A that are *not* present in list B.

**Example Usage**:

```
SvcsToDisable='get_lists_disjunction "${JASS_SVCS_DISABLE}" 
"${JASS_SVCS_ENABLE}"'
```
# <span id="page-82-0"></span>invalidVulnVal

**Note –** This function applies *only* to audit operations.

Use this function to determine if vulnerability value arguments are positive integers. This function logs an error message for each failure. This function is necessary to determine where there might be an invalid argument supplied to a function as a vulnerability value. In all other aspects, this function behaves like its isNumeric counterpart.

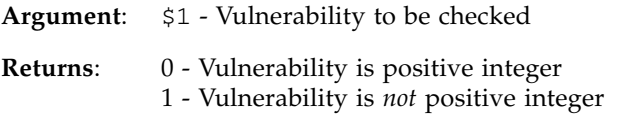

**Example Usage**:

```
invalidVulnVal "${testVulnerability}"
```
### <span id="page-83-2"></span>isNumeric

Use this function to determine if string arguments are positive integers. It is used throughout the software by helper functions whenever input must be validated to ensure that it consists of a single positive integer. If the value is a positive integer, this function displays 0, otherwise it displays 1.

**Argument**: \$1 - String to be checked

**Returns**: 0 - String is positive integer

1 - String is *not* positive integer

**Example Usage**:

**isNumeric "\${testString}"**

### <span id="page-83-0"></span>printPretty

Use this function to format printed output so that it is easier to read. This function accepts an unformatted input string and processes it. The resulting string is wrapped at 72 characters, with each line of output indented by three characters.

**Argument**: \$1 - String to be printed

**Returns**: None

**Example Usage**:

**printPretty "\${CommentHeader}"**

### <span id="page-83-1"></span>printPrettyPath

Use this function to format path names. This function accepts as input an unformatted path name. This function strips any redundant forward slashes from the input string, then displays the result. If the string is empty, then the keyword <No Value> is displayed in its place.

**Argument**: \$1 - String to be printed

**Returns**: None

**Example Usage**:

```
printPrettyPath "${PathToLogFile}"
```
# <span id="page-84-0"></span>strip\_path

Use this function to remove the JASS\_ROOT\_DIR prefix from the file name. This function accepts as input a single string argument and returns the same value after removing the JASS\_ROOT\_DIR prefix and replacing it with a single forward slash character  $($   $/$ ). This function is used with the add to manifest function when storing path names in the JASS manifest file.

**Argument**: \$1 - File path to be cleaned

**Returns**: None

**Example Usage**:

**StrippedString='strip\_path "\${JASS\_ROOT\_DIR}/etc/motd"'**

# Using Driver Functions

These functions are for driver functionality. These functions are in the driver public.funcs file, located in the Drivers directory. Functions such as add\_pkg and copy\_a\_file are in this file.

When customizing or creating scripts, use the following functions to perform standard operations.

- "[add\\_crontab\\_entry\\_if\\_missing](#page-85-0)" on page 48
- "[add\\_option\\_to\\_ftpd\\_property](#page-86-0)" on page 49
- "[add\\_patch](#page-87-0)" on page 50
- "add\_pkg[" on page](#page-87-1) 50
- "[add\\_to\\_manifest](#page-88-0)" on page 51
- "[backup\\_file](#page-90-0)" on page 53
- "[backup\\_file\\_in\\_safe\\_directory](#page-91-2)" on page 54
- "[change\\_group](#page-91-0)" on page 54
- "[change\\_mode](#page-91-1)" on page 54
- "[change\\_owner](#page-92-0)" on page 55
- "[check\\_and\\_log\\_change\\_needed](#page-92-1)" on page 55
- "[check\\_os\\_min\\_version](#page-93-0)" on page 56

■ "[check\\_os\\_revision](#page-94-0)" on page 57

■ "[checksum](#page-95-0)" on page 58

■ "[copy\\_a\\_dir](#page-96-1)" on page 59 ■ "[copy\\_a\\_file](#page-96-0)" on page 59 ■ "[copy\\_a\\_symlink](#page-96-2)" on page 59 ■ "[copy\\_files](#page-97-0)" on page 60 ■ "[create\\_a\\_file](#page-99-0)" on page 62

■ "check readOnlyMounted" on page 58

■ "[create\\_file\\_timestamp](#page-100-0)" on page 63 ■ "[disable\\_conf\\_file](#page-100-1)" on page 63 ■ "[disable\\_file](#page-100-2)" on page 63 ■ "[disable\\_rc\\_file](#page-101-0)" on page 64 ■ "[disable\\_service](#page-102-0)" on page 65 ■ "[enable\\_service](#page-102-1)" on page 65 ■ "[find\\_sst\\_run\\_with](#page-102-2)" on page 65

■ "[convert\\_inetd\\_service\\_to\\_frmi](#page-95-2)" on page 58

■ "[get\\_expanded\\_file\\_name](#page-103-0)" on page 66 ■ "[get\\_stored\\_keyword\\_val](#page-103-1)" on page 66 ■ "get users with retries set" on page 67 ■ "is\_patch\_applied and [is\\_patch\\_not\\_applied](#page-104-0)" on page 67 ■ "[is\\_service\\_enabled](#page-105-0)" on page 68 ■ "[is\\_service\\_installed](#page-105-1)" on page 68 ■ "[is\\_service\\_running](#page-106-0)" on page 69 ■ "[is\\_user\\_account\\_extant](#page-106-1)" on page 69 ■ "[is\\_user\\_account\\_locked](#page-107-0)" on page 70 ■ "[is\\_user\\_account\\_login\\_not\\_set](#page-107-1)" on page 70 ■ "[is\\_user\\_account\\_passworded](#page-108-1)" on page 71

■ "[lock\\_user\\_account](#page-108-0)" on page 71

■ "[make\\_link](#page-108-2)" on page 71 ■ "[mkdir\\_dashp](#page-109-1)" on page 72 ■ "[move\\_a\\_file](#page-109-0)" on page 72 ■ "rm\_pkg[" on page](#page-110-0) 73

<span id="page-85-0"></span>**Note –** This function is used *only* for SMF in the Solaris 10 OS.

add\_crontab\_entry\_if\_missing

■ "[set\\_service\\_property\\_value](#page-110-1)" on page 73 ■ "[set\\_stored\\_keyword\\_val](#page-110-2)" on page 73 ■ "[unlock\\_user\\_account](#page-111-0)" on page 74

■ "[update\\_inetconv\\_in\\_upgrade](#page-111-1)" on page 74 ■ "[warn\\_on\\_default\\_files](#page-112-0)" on page 75 ■ "[write\\_val\\_to\\_file](#page-112-1)" on page 75

Use this function to add crontab line  $$3$  to the crontab if program  $$2$  is not in user's \$1 crontab. If \$4 is zero, backs up the crontab file before modifying (see Example Usage). The function ignores crontab comment lines.

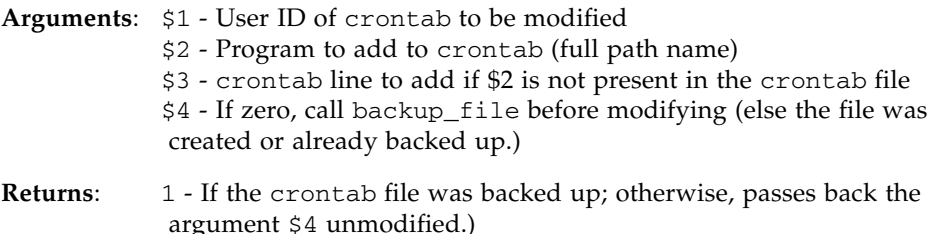

**Example Usage**:

<span id="page-86-0"></span>**add\_crontab\_entry\_if\_missing 'root' '/usr/lib/acct/dodisk' '0 2 \* \* 4 /usr/lib/acct/dodisk' 0**

# add\_option\_to\_ftpd\_property

**Note –** This function is used *only* for SMF in Solaris 10 *and* applies to the ftp daemon *only* (options -1 or -a).

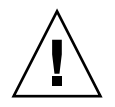

**Caution –** If you find the function add\_option\_to\_gl\_property or add\_option\_to\_smf\_property, rename the function to add\_option\_to\_ftpd\_property.

Use this function to add an option to the SMF-enabled in. ftpd service property value in Solaris 10 OS. *Only* call this function for a hardening operation. This function writes to the Solaris Security Toolkit manifest file for an undo operation.

**Argument**: \$1 - Option to add to the start command: a or 1 (for use with ftpaccess(4) and log ftp session, respectively)

**Returns**: None

**Example Usage:**

**add\_option\_to\_ftpd\_property "a"**

### <span id="page-87-0"></span>add\_patch

Use this function to add Solaris OS patches to the system. By default, this function expects that the patches installed are located in the JASS\_PATCH\_DIR directory. [TABLE](#page-87-2) 2-2 lists the options for this function.

<span id="page-87-2"></span>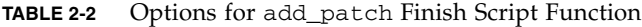

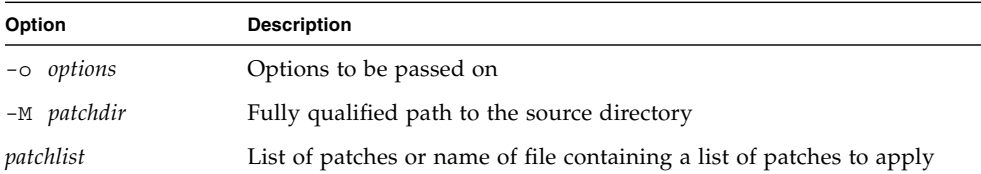

**Example Usage**:

**add\_patch 123456-01 add\_patch -M \${JASS\_PATCH\_DIR}/OtherPatches patch\_list.txt**

### <span id="page-87-1"></span>add\_pkg

Use this function to add Solaris OS packages to the system. By default, this function expects that the packages are located in the JASS\_PACKAGE\_DIR directory and that these packages are in one of the standard Sun formats, spooled directories, or package stream files. This function automatically adds the necessary manifest entries to permit this operation to be reversed during an undo run. During an undo run, packages added using this function are removed from the system. [TABLE](#page-87-3) 2-3 lists the options for this function.

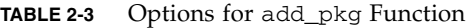

<span id="page-87-3"></span>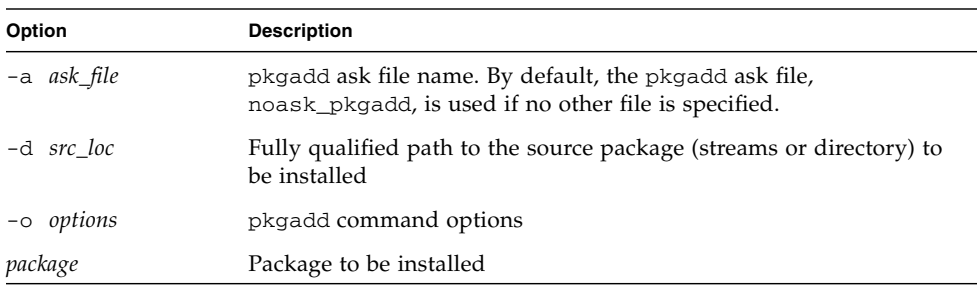

<span id="page-88-0"></span>**add\_pkg ABCtest add\_pkg -d \${JASS\_ROOT\_DIR}/\${JASS\_PACKAGE\_DIR}/SUNWjass.pkg SUNWjass**

### add\_to\_manifest

Use this function to manually insert entries into a manifest file during hardening runs without calling one of the helper functions. This approach is most often used when a command must be executed for the undo operation to complete. Use this option with care to protect the integrity of the system and the Solaris Security Toolkit repository.

The add\_to\_manifest command uses the following syntax:

**add\_to\_manifest** *operation src dst args*

This command puts an entry in the JASS\_RUN\_MANIFEST file in JASS\_REPOSITORY/jass-manifest.txt, which is critical to the ability to undo the changes made by a finish script.

**Note –** *Not* all of the operations used by the Solaris Security Toolkit support each of these arguments. The meaning of the options for src, dst, and args can differ based on the operation selected, as discussed in [TABLE](#page-89-0) 2-4.

The operations supported by the add\_to\_manifest function are listed in [TABLE](#page-89-0) 2-4. This table includes a sample resulting manifest entry after each option.

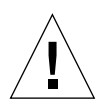

**Caution –** Exercise extreme caution when using the X manifest option. The commands specified by this operation are executed during an undo run of the Solaris Security Toolkit as the root user. If you are *not* careful, you could cause data loss or render a target system unstable. For example, an X manifest entry of  $rm -rf/$ would delete the system's root partition during an undo run.

<span id="page-89-0"></span>**TABLE 2-4** add\_to\_manifest Options and Sample Manifest Entries

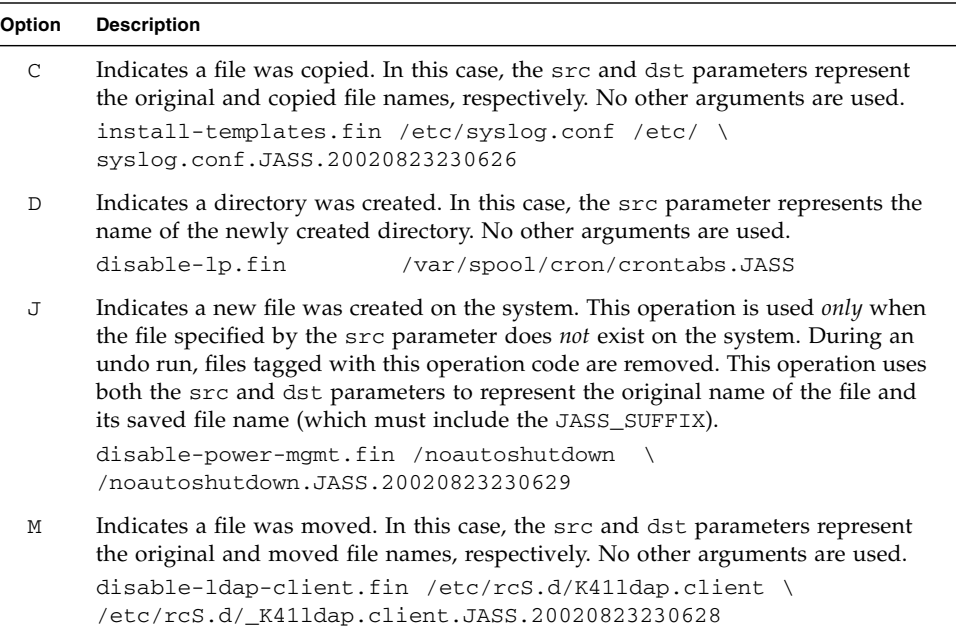

#### **TABLE 2-4** add\_to\_manifest Options and Sample Manifest Entries *(Continued)*

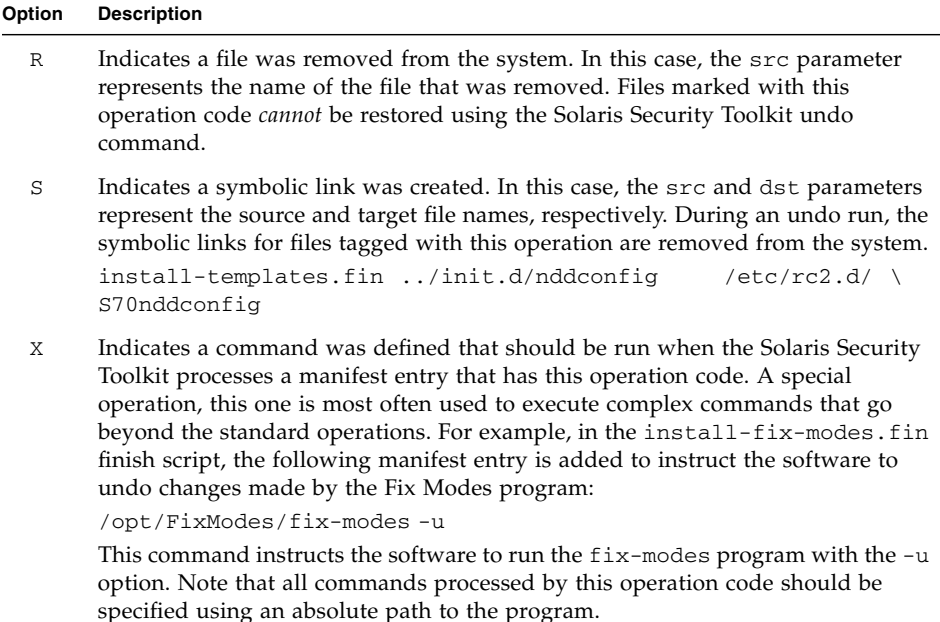

### <span id="page-90-0"></span>backup\_file

Use this function to back up an existing file system object. This function backs up the original file using a standard naming convention. The convention appends JASS\_SUFFIX to the original file name. This function automatically adds the necessary manifest entries to permit this operation to be reversed during an undo run.

The JASS\_SAVE\_BACKUP variable specifies if the Solaris Security Toolkit software saves or does *not* save backup copies of files modified during a run. If this environment variable is set to 0, then this function does *not* save backup files on the system. If files are *not* saved, then the run cannot be reversed by using the undo command.

#### **Example Usage**:

**backup\_file /etc/motd**

# <span id="page-91-2"></span>backup\_file\_in\_safe\_directory

Use this function to disable files that cannot be stored in their original directory (see "[disable\\_file](#page-100-2)" on page 63 for more information) *and* to leave a copy of the files in place for further editing, as well as moving the originals. This includes all files in directories /etc/skel/, /var/spool/cron/crontabs/, /etc/init.d/, and /etc/rc*x*.d/.

**Arguments**: \$1 - Fully qualified path to source file \$2 - If set to "-u" for an undo file, the prior timestamp is stripped from the file name.

**Returns**: None

**Example Usage**:

**backup\_file\_in\_safe\_directory \${JASS\_ROOT\_DIR}etc/rcS.d/S42coreadm**

### <span id="page-91-0"></span>change\_group

Use this function to change the file group ownership. This function automatically adds the necessary manifest entries to be reversed during an undo run.

- **Arguments**: \$1 Group ID of file owner \$2 - One or more files for which to change group ownership (must be a regular or special file or directory, *not* a soft link.
- **Returns**: 0 If the file now has the correct group ownership non-zero - If no file or file permission was specified, or chown failed

**Example Usage**:

**change\_group root \${JASS\_ROOT\_DIR}var/core**

# <span id="page-91-1"></span>change\_mode

Use this function to change the permissions mode of a file. This function automatically adds the necessary manifest entries to be reversed during an undo run.

- **Arguments**: \$1 File permissions in octal chmod(1) format (for example, 0700) \$2 - One or more files for which to chmod (must be a regular or special file or directory, *not* a soft link.
- **Returns**: 0 If the file now has the correct ownership non-zero - If no file or file permission was specified, or chown failed

#### **Example Usage**:

**change\_mode 0700 \${JASS\_ROOT\_DIR}var/core**

### <span id="page-92-0"></span>change\_owner

Use this function to change the file ownership and, optionally, the group. This function automatically adds the necessary manifest entries to be reversed during an undo run.

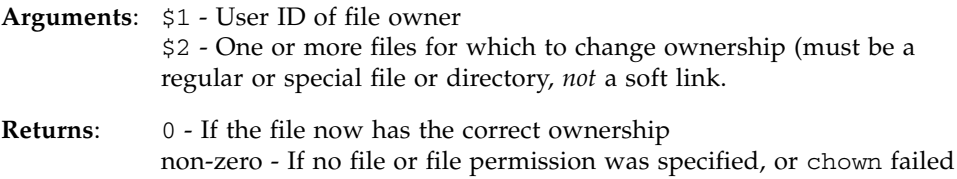

#### **Example Usage**:

**change\_owner root:root \${JASS\_ROOT\_DIR}var/core change\_owner root \${JASS\_ROOT\_DIR}var/core**

# <span id="page-92-1"></span>check\_and\_log\_change\_needed

Use this function to keep your finish scripts clean by moving a common operation, checking and storing the current value in a file, into a framework function. This function is most useful to you if you are a finish script writer and will be repeatedly checking variables in a single file.

This function checks and logs a parameter separated by an equal sign (=) in a file. If the new value is set, the global variable new\_var is set to the new value. Otherwise, new\_var is set to the value currently existing in the file. If the most recent value is different from the previous value, a log message is printed, and the global variable change\_needed is incremented.

Use this function with the write\_val\_to\_file function (see "write val to file" on page 75).

**Arguments**: \$1 - File name \$2 - Keyword in the file \$3 - New value

**Returns:** Sets the global environment variable new\_var to the new value, unless it is empty, in which case it is set to the value in the file, or "" if it is not set.

**Example Usage**:

```
change_needed="0"
check_and_log_change_needed "/etc/default/passwd" "MINALPHA" 
"${JASS_PASS_MINALPHA}"
minalpha="${new_var}"
check_and_log_change_needed "/etc/default/passwd" "MINLOWER" 
"${JASS_PASS_MINLOWER}"
minlower="${new_var}"
if [ "${change_needed}" != "0" ]; then
    ...
```
### <span id="page-93-0"></span>check\_os\_min\_version

Use this function to detect functionality that exists in multiple releases of the Solaris OS. This function takes *only* one argument, indicating the minimal OS release version. If the actual release of the OS on the target platform is greater than or equal to the argument, then the function returns 0, otherwise this function returns 1. If an error is encountered, then this function returns 255.

For example, this function can be used as shown in CODE [EXAMPLE](#page-93-1) 2-3.

<span id="page-93-1"></span>**CODE EXAMPLE 2-3** Detecting Functionality That Exists in Multiple OS Releases

```
if check os min revision 5.10 ; then
    disable_service svc:/network/dns/server:default
elif check os min revision 5.7 ; then
    disable_conf_file ${JASS_ROOT_DIR}etc named.conf
else
   disable conf file ${JASS ROOT DIR}etc named.boot
fi
```
In this example, Domain Name System (DNS) service is disabled with an SMF FMRI, which was first available in the Solaris 10 OS. Otherwise, DNS is disabled by renaming /etc/named.conf for the Solaris 7 OS and /etc/named.boot for the Solaris 2.6 OS or earlier.

### <span id="page-94-0"></span>check\_os\_revision

Use this function to check for a specific OS revision or range of values. This function can take either one or two arguments. If one argument is supplied, then the script returns 0 *only* if the target operating system revision is the same as the argument, otherwise it returns 1.

Similarly, if two arguments are provided, the target operating system revision must be between the two values inclusively for the result to be 0. In either case, if an error is encountered, this function returns a value of 255.

For example, this function can be used as shown in CODE [EXAMPLE](#page-94-1) 2-4.

<span id="page-94-1"></span>**CODE EXAMPLE 2-4** Checking for a Specific OS Revision or Range

```
if check_os_revision 5.5.1 5.8; then
   if [ "${JASS_DISABLE_MODE}" = "conf" ]; then
      disable_conf_file ${JASS_ROOT_DIR}/etc asppp.cf
   elif [ "${JASS_DISABLE_MODE}" = "script" ]; then
      if [ "${JASS_KILL_SCRIPT_DISABLE}" = "1" ]; then
         disable_rc_file ${JASS_ROOT_DIR}/etc/rcS.d K50asppp
         disable_rc_file ${JASS_ROOT_DIR}/etc/rc0.d K47asppp
         disable_rc_file ${JASS_ROOT_DIR}/etc/rc0.d K50asppp
         disable_rc_file ${JASS_ROOT_DIR}/etc/rc1.d K47asppp
         disable_rc_file ${JASS_ROOT_DIR}/etc/rc1.d K50asppp
      fi
      disable_rc_file ${JASS_ROOT_DIR}/etc/rc2.d S47asppp
   fi
else
   logInvalidOSRevision "5.5.1-5.8"
fi
```
In this example, the script disables *only* its scripts or configuration files, based on the value of JASS\_DISABLE\_MODE, when the target OS revision is or falls between Solaris OS versions 2.5.1 (SunOS 5.1) and 8 (SunOS 5.8) inclusively.

### <span id="page-95-1"></span>check\_readOnlyMounted

Use this function to determine whether the file specified is mounted on a read-only file system.

**Argument**: \$1 - File to check

**Returns**: 255 - Error occurred

- 0 File system that file \$1 is in is mounted as read only.
- 1 File system that file \$1 is in is *not* mounted as read only

**Example Usage**:

**check\_readOnlyMounted /usr/bin/ls**

### <span id="page-95-0"></span>checksum

Use this function to calculate the checksum for a file. This function takes a single string value that represents the file for which the checksum is being calculated.

- For the Solaris 10 OS, this function uses the Solaris digest program to calculate the MD5 checksum.
- For the Solaris 9 OS or earlier, this function uses the Solaris cksum program to calculate the checksum, then outputs a value in the format *checksum*:*number of octets*.

```
CODE EXAMPLE 2-5 Checksum Output From MD5 in Solaris 10 OS
```

```
checksum file-name
5b7dff9afe0ed2593f04caa578a303ba
```
# <span id="page-95-2"></span>convert\_inetd\_service\_to\_frmi

Use this function to convert an inetd service name in the /etc/inet/inetd.conf file to an SMF FMRI for use by the inetconv(1M) command. This function only uses legacy inetd service names in /etc/inet/inetd.conf, not on SMF FMRIs. The converted FMRI prints to standard output.

**Argument**: \$1 - inetd service name to be converted.

**Returns**: 0 - Success

1 - Failure

**Example Usage**:

```
tooltalk_fmri='convert_inetd_service_to_fmri 100083'
```
### <span id="page-96-1"></span>copy\_a\_dir

Use this function to recursively copy the contents of a directory. This function takes two arguments, a source directory name and a destination directory name. This function copies the contents of the source directory to the directory specified by the destination parameter. This function creates the new directory if it does *not* already exist. This function automatically adds the necessary manifest entries to permit this operation to be reversed during an undo run.

**Example Usage**:

```
copy_a_dir /tmp/test1 /tmp/test2
```
# <span id="page-96-0"></span>copy\_a\_file

Use this function to copy exactly one regular file. This function takes two arguments: a source file name and a destination file name. This function copies the contents of the source file to the file name specified by the destination parameter. This function automatically adds the necessary manifest entries to permit this operation to be reversed during an undo run.

**Example Usage**:

```
copy_a_file /tmp/test-file-a /tmp/test-file-b
```
# <span id="page-96-2"></span>copy\_a\_symlink

Use this function to copy a symbolic link to the target platform. This function takes two arguments: a source link name and a destination file name. This function creates a new symbolic link based on the source link specified using the new file name passed as the destination parameter. This function automatically adds the necessary manifest entries to permit this operation to be reversed during an undo run.

**Example Usage**:

```
copy_a_symlink /tmp/test-link-a /tmp/test-link-b
```
# <span id="page-97-0"></span>copy\_files

Use this function to copy a set of file system objects from the

JASS\_HOME\_DIR/Files directory tree to a target system. This function uses the following copy functions to ensure that the changes made can be reversed during an undo run:

- copy\_a\_dir
- copy\_a\_file
- copy a symlink

This function is capable of copying regular files, directories, and symbolic links.

#### **Example Usages**:

```
copy_files /etc/init.d/nddconfig
```

```
copy_files "/etc/init.d/nddconfig /etc/motd /etc/issue"
```
This function extends capability by permitting the selective copy of files based on tags appended to their file names that contain the values specified by environment variables. (See [Chapter](#page-260-0) 7 for detailed information about all of the environment variables.)

The files that are copied by this function are selected by the following criteria, which are listed in the order of precedence used to match. For example, if a host-specific and generic file both exist, the host-specific file is used if the name of a target system matches the host name defined by the host-specific file. The following examples use /opt/SUNWjass as the home directory specified in the JASS\_HOME\_DIR environment variable, but you might have specified a different home directory. In our examples, the directory tree being searched is /opt/SUNWjass/Files/.

**Note –** The copy\_files function ignores any objects listed that are *not* found in the *JASS\_HOME\_DIR*/Files directory tree.

1.Host-specific version - /opt/SUNWjass/Files/*file*.*JASS\_HOSTNAME*

In this option, the software copies the file only if the name of the host target platform matches the value specified by the JASS\_HOSTNAME environment variable. For example, if the file name is  $etc/$ issue and the JASS\_HOSTNAME is eng1, a file copied under this criteria would be:

/opt/SUNWjass/Files/etc/issue.eng1

2. Keyword + OS-specific version -

/opt/SUNWjass/Files/*file*-*JASS\_FILE\_COPY\_KEYWORD*+ *JASS\_OS\_VERSION*

In this option, the software copies the file only if the name of the keyword and OS version match the values specified by the JASS\_FILE\_COPY\_KEYWORD and the JASS\_OS\_VERSION environment variables.

For example, if the file being searched for is /etc/hosts.allow, JASS\_FILE\_COPY\_KEYWORD is "secure" (for secure.driver), and the JASS\_OS\_VERSION is 5.10, a file copied under this criteria could be:

/opt/SUNWjass/Files/etc/hosts.allow-secure+5.10

3. Keyword-specific version -

/opt/SUNWjass/Files/*file*-*JASS\_FILE\_COPY\_KEYWORD*

In this option, the software copies the file only if the keyword matches the value specified by the JASS\_FILE\_COPY\_KEYWORD environment variable. For example, if the JASS\_FILE\_COPY\_KEYWORD is "server", a file copied under this criteria could be:

/opt/SUNWjass/Files/etc/hosts.allow-server

4. OS-specific version - /opt/SUNWjass/Files/*file*+*JASS\_OS\_REVISION*

In this option, the software copies the file only if the OS revision of the target platform matches the value specified by the JASS\_OS\_REVISION environment variable. For example, if the file being searched for is /etc/hosts.allow and JASS\_OS\_REVISION is "5.10", a file copied under this criteria could be:

/opt/SUNWjass/Files/etc/hosts.allow+5.10

*5.* Generic version - /opt/SUNWjass/Files/*file*

In this option, the software copies the file to a target system.

For example, if the file name is etc/hosts.allow, a file copied under this criteria would be:

/opt/SUNWjass/Files/etc/hosts.allow

6. Source file is of size 0 - When the file length/size is zero, the file is *not* copied to the system.

### <span id="page-99-0"></span>create\_a\_file

Use this function to create an empty file on a target system. This function uses a combination of the touch, chown, and chmod commands to create an empty file with a specific owner, group, and set of permissions.

**Note –** This function does *not* adjust permissions or ownerships on a file that exists.

This function creates a file with specific permissions.

**Example Usage**:

```
create_a_file -o guppy:staff -m 750 /usr/local/testing
```
In this example, a file called testing is created in the /usr/local directory, owned by guppy and group of staff, with permissions 750. This function accepts the options listed in [TABLE](#page-99-1) 2-5.

<span id="page-99-1"></span>**TABLE 2-5** create\_a\_file Command Options

| Option                          | <b>Valid Input</b>                                             |
|---------------------------------|----------------------------------------------------------------|
| $[-o$ user $[:group]$           | Follows syntax of chown(1) and accepts user<br>and user: group |
| [-m perms]                      | Follows syntax of chmod(1) and accepts perms                   |
| /some/fully/qualified/path/file | The fully qualified path to the file.                          |

**Example Usages**:

```
create_a_file /usr/local/testing
create_a_file -o root /usr/local/testing
create_a_file -o root:sys /usr/local/testing
create_a_file -o root -m 0750 /usr/local/testing
```
### <span id="page-100-0"></span>create\_file\_timestamp

Use this function to create a unique timestamp value for a given file and for all file backup operations. This function is useful for creating a backup of a file that has already been backed up when a unique suffix value is needed. The timestamp value created is in the same format as JASS\_TIMESTAMP. The resulting timestamp value created by this function is stored in the JASS\_SUFFIX environment variable. For more information, see [Chapter](#page-260-0) 7, "[JASS\\_TIMESTAMP](#page-288-0)" on page 251.

**Example Usage**:

**create\_file\_timestamp /usr/local/testing**

# <span id="page-100-1"></span>disable\_conf\_file

Use this function to disable service configuration files. This function accepts two string values representing the directory name in which the file is located and the service configuration file name. This function disables the service configuration file by prepending a prefix of underscore  $(\ )$  to the file name, thereby preventing its execution.

**Example Usage**:

#### **disable\_conf\_file /etc/dfs dfstab**

This example renames a file from /etc/dfs/dfstab to /etc/dfs/\_dfstab.JASS.*timestamp*. This function automatically adds the necessary manifest entries to permit this operation to be reversed during an undo run.

# <span id="page-100-2"></span>disable\_file

Use this function to disable files that cannot be stored in their original directory. For example, the /var/spool/cron/crontabs directory contains individual user crontab files. If a disabled or backed-up copy of a crontab file were stored in the crontabs directory, then the cron service would indicate an error, because there would be no user name that matched the names of the disabled or backed-up files.

To address this issue, this function creates a mirror directory with a .JASS suffix within which to store any of the disabled files. For example, if the file to be disabled is located in the /var/spool/cron/crontabs directory, this function creates a /var/spool/cron/crontabs.JASS directory into which the disabled file is moved.

The file to be disabled, as with the other disable functions, has a suffix of .JASS.*timestamp*. However, using this function, the disabled file is *not* stored in the same directory as the original file.

**Example Usage**:

```
disable_file /var/spool/cron/crontabs/uucp
```
In this example, the file /var/spool/cron/crontabs/uucp is moved to the /var/spool/cron/crontabs.JASS directory and renamed as uucp.JASS.*timestamp*. This function automatically adds the necessary manifest entries to permit this operation to be reversed during an undo run.

# <span id="page-101-0"></span>disable\_rc\_file

Use this function to disable the execution of a run-control file. This function accepts two string values representing the directory name in which the script is located and the run-control script name. To be executed, a script name must begin with either an S or a K depending on its purpose as a start or kill run-control script. This function disables the script by prepending a prefix of underscore (\_) to the file name, thereby preventing its execution by the run-control framework. In addition, a suffix of .JASS.*timestamp* is appended to the disabled file.

**Example Usage**:

```
disable_rc_file /etc/rc2.d S71rpc
```
This example renames a file from /etc/rc2.d/S71rpc to

/etc/rc2.d/\_S71rpc.JASS.*timestamp*. This function automatically adds the necessary manifest entries to permit this operation to be reversed during an undo run.

<span id="page-102-0"></span>**Note –** This function is used *only* for SMF in Solaris 10.

Use this function to disable all SMF services on a given FMRI list. This function automatically adds the necessary manifest entries to permit this operation to be reversed during an undo run.

**Argument**: \$1 - FMRIs of the one or more SMF services to be disabled

**Returns**: None

**Example Usage**:

**disable\_service "svc:/application/x11/xfs:default"**

### <span id="page-102-1"></span>enable\_service

**Note –** This function is used *only* for SMF in Solaris 10.

Use this function to enable all SMF services on a given FMRI list. This function automatically adds the necessary manifest entries to permit this operation to be reversed during an undo run.

**Argument**: \$1 - FMRIs of the one or more SMF services to be enabled

**Returns**: None

**Example Usage**:

**enable\_service "svc:/network/ipfilter:default"**

### <span id="page-102-2"></span>find\_sst\_run\_with

Use this function to find the most recent, still active Solaris Security Toolkit run with a given keyword-value pair as specified. See set\_stored\_keyword\_val ("[set\\_stored\\_keyword\\_val](#page-110-2)" on page 73) and get\_stored\_keyword\_val ("[get\\_stored\\_keyword\\_val](#page-103-1)" on page 66) for more information about storing and retrieving the keyword-value pair.

This function searches through all Solaris Security Toolkit runs on the system that have *not* been undone. If any of those runs have used the set\_stored\_keyword\_val command to store the keyword-value pair being searched for, the function returns the timestamp of the most recent one. If none of these runs have used this command, nothing is returned.

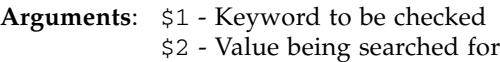

**Returns**: Prints the timestamp of the most recent active run using that script and keyword-value pair, or "" if no such run was found.

**Example Usage**:

**last\_date='find\_sst\_run\_with** *MY\_STORED\_VALUE* **17'**

### <span id="page-103-0"></span>get\_expanded\_file\_name

Use this function to return the tag-expanded file name as described in "[copy\\_files](#page-97-0)" on page 60.

**Argument**: \$1 - File name

**Returns**: Expanded file name, or empty if no file name matched

**Example Usage**:

#### **get\_expanded\_file\_name /etc/motd**

This example would return /etc/motd.jordan if the file JASS\_HOME/Files/etc/motd.jordan existed when the function was run on system jordan.

### <span id="page-103-1"></span>get stored keyword val

Use this function to retrieve a stored keyword-value pair from a saved file. The saved file used defaults to the JASS\_RUN\_VALUES file, but you can specify your own file name.

**Arguments**: \$1 - Keyword to be checked \$2 - Repository name, blank is default **Returns**: 0 - Keyword was found. RETURN\_VALUE has been set to the value in the file 1 - File was *not* found.

2 - Keyword was *not* set in the file.

**Example Usage**:

```
if get_stored_keyword_val MY_STORED_VALUE; then
...
```
### <span id="page-104-1"></span>get users with retries set

Use this function to obtain those user accounts with a password that have an user\_attr entry with lock\_after\_retries set. This function is useful in both audit and finish scripts. (See "[enable-account-lockout.fin](#page-191-0)" on page 154 or "[enable-account-lockout.aud](#page-238-0)" on page 201.)

**Argument**: \$1 - List of users to be filtered out

**Returns**: List of users with password and lock\_after\_retries set.

**Example Usage**:

**user\_list='get\_users\_with\_retries\_set "root"'**

# <span id="page-104-0"></span>is\_patch\_applied and is\_patch\_not\_applied

Use these functions to determine if a patch is applied to a system. These functions accept a single string value representing the patch number to check.

This value can be specified in one of two ways:

■ You can specify the patch number, as in 123456. These functions display 0 if the patch is installed on a target system. If the patch is *not* installed, these functions display 1.

**Example Usage**:

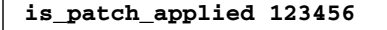

■ You can specify the patch number and revision number, as in 13456-03. These functions display a value of 0 if the patch is on the system and has at a minimum the same revision as specified. If the patch is *not* on the system, these functions display 1. If the patch is installed, however, and its revision is *not* at least the value specified, then these functions display 2.

**Example Usage**:

**is\_patch\_applied 123456-02**

### <span id="page-105-0"></span>is\_service\_enabled

**Note –** This function is used *only* for SMF in Solaris 10.

Use this function to determine whether an SMF service is enabled.

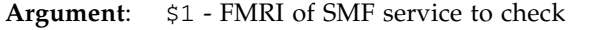

**Returns**: 0 - Service is enabled or will be enabled after reboot. 1 - Service is disabled and no enable script is present in the upgrade manifest, or the FMRI is not recognized.

**Example Usage**:

**is\_service\_enabled "svc:/network/ipfilter:default"**

# <span id="page-105-1"></span>is\_service\_installed

**Note –** This function is used *only* for SMF in Solaris 10.

Use this function to determine whether an SMF service is installed. In stand-alone mode, an SMF command does the verification. In JumpStart mode, the verification is done by searching the service manifest .xml files.

**Argument**: \$1 - FMRI of the SMF service to check

- **Returns**: 0 Service is installed (stand-alone mode), or the service manifest exists (JumpStart mode).
	- 1 Service is not installed (stand-alone more), no service manifest exists (JumpStart mode), or the FMRI is not recognized.

**Example Usage**:

```
is_service_installed "svc:/network/ipfilter:default"
```
### <span id="page-106-0"></span>is\_service\_running

**Note –** This function is used *only* for SMF in Solaris 10, and *cannot* be used in JumpStart mode.

Use this function to determine whether an SMF service is running.

**Argument**: \$1 - FMRI of the service to check

**Returns**: 0 - Service is running 1 - Service is not running

**Example Usage**:

**is\_service\_running "svc:/network/ipfilter:default"**

### <span id="page-106-1"></span>is\_user\_account\_extant

**Note –** Use this function *only* for systems running the Solaris 10 OS.

Use this function to determine whether a user account exists.

- **Argument**: \$1 User account name to check
- **Returns**: 0 User account exists 1 - User account does not exist

**Example Usage**:

**is\_user\_account\_extant "nuucp"**

### <span id="page-107-0"></span>is user account locked

#### **Note –** Use this function *only* for systems running the Solaris 10 OS.

Use this function to check if a user account is locked in the password file.

**Argument**: \$1 - User account name to check

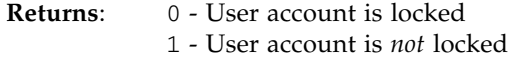

**Example Usage**:

**is\_user\_account\_locked "nuucp"**

### <span id="page-107-1"></span>is\_user\_account\_login\_not\_set

**Note –** Use this function *only* for systems running the Solaris 10 OS.

Use this function to check whether a user account has a password set.

**Argument**: \$1 - User account name to check

**Returns**: 0 - User password is *not* "NP" 1 - User password is "NP"

When "NP" (no password) is returned from this function, then the user has no password defined and could be able to log in without one. Whether the user can actually log in without a password, depends on how the user is logging in and what the security restrictions are of that login mechanism. For example, Secure Shell is configured, by default, to not allow a user who does not have a password to log in.

**Example Usage**:

**is\_user\_account\_login\_not\_set "root"**
#### is\_user\_account\_passworded

**Note –** Use this function *only* for systems running the Solaris 10 OS.

Use this function to verify whether a user account has a password entry in the /etc/shadow file.

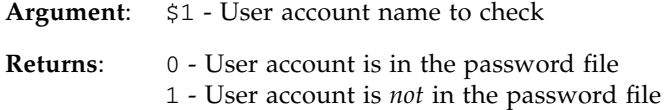

**Example Usage**:

**is\_user\_account\_passworded "root"**

#### lock\_user\_account

**Note –** Use this function *only* for systems running the Solaris 10 OS.

Use this function to lock a user account.

**Argument**: \$1 - User account name to lock

**Returns**: None

**Example Usage**:

**lock\_user\_account "nuucp"**

#### make\_link

Use this function to create a symbolic file link. This function automatically adds the necessary manifest entries to be reversed during an undo run.

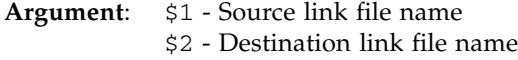

**Returns**: None

**Example Usage:**

```
make_link ../lib/sendmail ${JASS_ROOT_DIR}usr/bin/newaliases
```
### mkdir\_dashp

Use this function to create a new directory on a target system. This function accepts a single string value representing the name of the directory to create. This function uses the -p option to mkdir so that no error is reported if the target directory exists. This function automatically adds the necessary manifest entries to permit this operation to be reversed during an undo run.

**Example Usage**:

**mkdir\_dashp /usr/local**

#### move a file

Use this function to move a file from one name to another. This function requires two entries: a source file name and a destination file name. This function moves, or renames, the source file to the file name specified by the destination parameter. This function automatically adds the necessary manifest entries to permit this operation to be reversed during an undo run.

**Example Usage**:

**move\_a\_file /tmp/test-file-a /tmp/test-file-b**

#### rm\_pkg

Use this function to remove Solaris OS packages from a system. The operations performed by this function are final and cannot be reversed during an undo run. The options for this function are listed in [TABLE](#page-110-0) 2-6.

<span id="page-110-0"></span>**TABLE 2-6** rm\_pkg Function Options

| Option         | <b>Description</b>                                                                                          |
|----------------|----------------------------------------------------------------------------------------------------|
| -a ask_file    | pkgrm ask file name. By default, the pkgrm ask file, noask_pkgrm,<br>is used if no other file is specified. |
| $\sim$ options | pkgrm command options                                                                                       |
| package        | Package to be removed                                                                                       |

**Example Usage**:

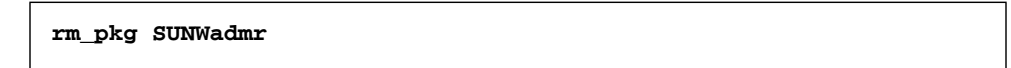

#### set\_service\_property\_value

**Note –** This function is used *only* for SMF in Solaris 10.

Use this function to set a property value for an SMF service.

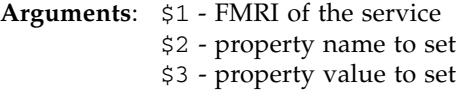

**Returns**: None

**Example Usage**:

**set\_service\_property\_value "svc:/network/inetd" "defaults/tcp\_wrappers" "true"**

#### set\_stored\_keyword\_val

Use this function to set a stored keyword-value pair to a saved file. The default file used is the JASS\_RUN\_VALUES file.

- **Arguments**: \$1 Keyword to be set \$2 - Value to be set
- **Returns**: 0 Keyword is set. If a keyword that already exists in the file is being set, the old value is overwritten 1 - Problem writing to the file..

**Example Usage**:

**get\_stored\_keyword\_val** *MY\_STORED\_VALUE* **23**

#### unlock\_user\_account

**Note –** This function is used *only* for SMF in Solaris 10.

Use this function to unlock a user account. This function automatically adds the necessary manifest entries to be reversed during an undo run.

**Arguments**: \$1 - User account name to unlock

**Returns**: None

**Example Usage**:

**unlock\_user\_account "adm"**

### update\_inetconv\_in\_upgrade

Use this function to write an instruction to run the  $\text{interior}(1M)$  command in the upgrade file, which is run after rebooting. The inetconv command imports inetd.conf entries into the SMF repository. This function automatically adds the necessary manifest entries to be reversed during an undo run.

**Argument**: None

**Returns**: 0 - Success 1 - Failure

**Example Usage**:

**update\_inetconv\_in\_upgrade**

#### warn on default files

Use this function to issue logWarning commands about any files in the Solaris Security Toolkit distribution that have *not* been modified by the user. Because these files can be installed by the Solaris Security Toolkit, with unpredictable results if *not* fully configured, you should check these files to ensure the files are what you expect. Modifying the file, or having a customer version *not* shipped in the distribution produces *no* warning.

**Arguments**: \${1} - One or more files to check.

Specify the fully qualified, installed target path relative to the front slash root (/), without any prefix. For example, /etc/motd.

**Returns**: None

**Example Usage**:

**warn\_on\_default\_files /etc/opt/ipc/ipf.conf**

#### write\_val\_to\_file

Use this function to write a name value pair separated by an equal sign  $(=)$  to a file. If the value is null, nothing is written. Use this functions with the check\_and\_log\_change\_needed function (see "check and log change needed" on page 55.)

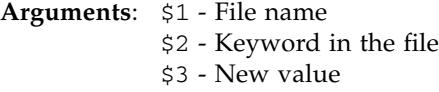

**Returns**: None

**Example Usage**:

**write\_val\_to\_file /etc/default/passwd MINALPHA 7**

# Using Audit Functions

Two types of audit functions are provided in the software: private and public. The functions defined in the audit\_private.funcs file are private and *not* for public use. *Never* use the private scripts defined in this file. Use *only* the public scripts defined in the audit public.funcs file.

The public functions define audit functions used in audit scripts, which are located in JASS\_AUDIT\_DIR. Functions defined in this file are public and can be freely used in both standard and custom audit scripts. Note that in many cases, the functions defined in this file are stubs that call functions defined in the audit\_private.funcs file. These stubs were implemented to allow users to code their scripts to these public interfaces without needing to care if the underlying code is modified or enhanced in newer releases.

Use these functions as part of audit scripts to assess components of the system's stored and runtime configurations. The following functions are public interfaces to the Solaris Security Toolkit software's audit framework.

When customizing or creating audit scripts, use the following functions to perform standard operations.

- "check\_fileContentsExist and [check\\_fileContentsNotExist](#page-114-0)" on [page](#page-114-0) 77
- "check fileExists and check fileNotExists" on page 78
- "check\_fileGroupMatch and [check\\_fileGroupNoMatch](#page-115-1)" on page 78
- "check\_fileModeMatch and [check\\_fileModeNoMatch](#page-116-0)" on page 79
- "check fileOwnerMatch and check fileOwnerNoMatch" on page 80
- "check fileTemplate" on page 80
- "check fileTypeMatch and check fileTypeNoMatch" on page 81
- "check if crontab entry present" on page 82
- "[check\\_keyword\\_value\\_pair](#page-119-1)" on page 82
- "check minimized" on page 83
- "[check\\_minimized\\_service](#page-120-1)" on page 83
- "check\_packageExists and [check\\_packageNotExists](#page-121-0)" on page 84
- "check\_patchExists and [check\\_patchNotExists](#page-122-0)" on page 85
- "check\_processArgsMatch and [check\\_processArgsNoMatch](#page-122-1)" on page 85
- "check\_processExists and [check\\_processNotExists](#page-123-0)" on page 86
- "check\_serviceConfigExists and [check\\_serviceConfigNotExists](#page-124-0)" on [page](#page-124-0) 87
- "[check\\_serviceDisabled](#page-124-1) and check\_serviceEnabled" on page 87
- "[check\\_serviceInstalled and check\\_serviceNotInstalled](#page-125-0)" on [page](#page-125-0) 88
- "check serviceOptionEnabled and check serviceOptionDisabled" on [page](#page-125-1) 88
- "[check\\_servicePropDisabled](#page-126-1)" on page 89
- "check\_serviceRunning and [check\\_serviceNotRunning](#page-126-2)" on page 89
- "check\_startScriptExists and [check\\_startScriptNotExists](#page-126-0)" on [page](#page-126-0) 89
- "check\_stopScriptExists and [check\\_stopScriptNotExists](#page-127-0)" on page 90
- "check\_userLocked and [check\\_userNotLocked](#page-128-1)" on page 91
- "[finish\\_audit](#page-128-0)" on page 91
- "[get\\_cmdFromService](#page-128-2)" on page 91
- "[start\\_audit](#page-129-0)" on page 92

## <span id="page-114-0"></span>check\_fileContentsExist and check\_fileContentsNotExist

Use these functions to determine if a designated file has content matching a supplied search string. The search string can be in the form of a regular expression. These functions display a 0 for success, 1 for failure, and 255 for an error condition.

You can supply the following arguments to these functions:

- String value representing the name of the file or files to test.
- String value representing the search pattern.
- Non-negative integer representing the vulnerability value to be used if the audit check fails.
- String value representing the logging status of the function. If this value is equivalent to the string value LOG, then the results are logged automatically by either the log\_FileContentsExist or the log\_FileContentsNotExist functions. If any other string keyword is supplied, logging is *not* automatic, and the calling program code must log any status messages.
- String value representing related information that you want displayed for users after a PASS or FAIL message *(optional)*. If used, this information is simply passed to the logging function if the environment variable is set to LOG.

#### **Example Usage**:

**check\_fileContentsExist /etc/default/inetinit "TCP\_STRONG\_ISS=2" 1 LOG**

## <span id="page-115-0"></span>check\_fileExists and check\_fileNotExists

Use these functions to determine if a file exists on a target system. These functions display a status of 0 for success, 1 for failure, and 255 for any error condition.

You can supply the following arguments to these functions:

- String value representing the name of the file or files to test.
- Non-negative integer representing the vulnerability value to be used if the audit check fails.
- String value representing the logging status of the function. If this value is equivalent to the string value LOG, then the results of this function are logged automatically. If any other string keyword is supplied, logging is *not* automatic and the calling program code must log any status messages.
- String value representing related information that you want displayed for users after a PASS or FAIL message *(optional)*. If used, this information is simply passed to the logging function if the environment variable is set to LOG.

#### **Example Usage**:

```
check_fileExists /etc/inet/inetd.conf 1 LOG
```
## <span id="page-115-1"></span>check\_fileGroupMatch and check\_fileGroupNoMatch

Use these functions to determine if a file belongs to a group on a target system. These functions display a status of 0 for success, 1 for failure, and 255 for any error condition.

You can supply the following arguments to these functions:

- String value representing the name of the file or files to test.
- String value representing the group to check. The group value can be a name or a group identifier (GID). If a group name is numeric and does *not* appear in a name service table, it is taken as a GID.
- Non-negative integer representing the vulnerability value to be used if the audit check fails.
- String value representing the logging status of the function. If this value is equivalent to the string value LOG, then the results of this function are logged automatically. If any other string keyword is supplied, logging is *not* automatic, and the calling program code must log any status messages.

■ String value representing related information that you want displayed for users after a PASS or FAIL message *(optional)*. If used, this information is simply passed to the logging function if the environment variable is set to LOG.

**Example Usage**:

```
check_fileGroupMatch /etc/passwd sys 1 LOG
check_fileGroupMatch /etc/passwd 3 1 LOG
```
## <span id="page-116-0"></span>check\_fileModeMatch and check\_fileModeNoMatch

Use these functions to determine if a file has the permissions specified on a target system. These functions display a status of 0 for success, 1 for failure, and 255 for any error condition.

You can supply the following arguments to these functions:

- String value representing the name of the file or files to test.
- String value representing the mode or permissions to check. The permissions value can be either a symbolic or octal value. This function accepts the same values for this environment variable as does the find(1) command's perm option.
- Non-negative integer representing the vulnerability value to be used if the audit check fails.
- String value representing the logging status of the function. If this value is equivalent to the string value LOG, then the results of this function are logged automatically. If any other string keyword is supplied, logging is *not* automatic, and the calling program code must log any status messages.
- String value representing related information that you want displayed for users after a PASS or FAIL message *(optional)*. If used, this information is simply passed to the logging function if the environment variable is set to LOG.

#### **Example Usage**:

```
check_fileModeMatch /etc/passwd "0444" 1 LOG
check_fileModeMatch /etc/passwd "ugo=r" 1 LOG
```
## <span id="page-117-0"></span>check\_fileOwnerMatch and check\_fileOwnerNoMatch

Use these functions to determine if a file belongs to a specific user on a target system. These functions display a status of 0 for success, 1 for failure, and 255 for any error condition.

You can supply the following arguments to these functions:

- String value representing the name of the file or files to test.
- String value representing the user to check. The user value can be either a name or a user identifier.
- Non-negative integer representing the vulnerability value to use if the audit check fails.
- String value representing the logging status of the function. If this value is equivalent to the string value LOG, then the results of this function are logged automatically. If any other string keyword is supplied for this argument, logging is *not* automatic, and the calling program code must log any status messages.
- String value representing related information that you want displayed for users after a PASS or FAIL message *(optional)*. If used, this information is simply passed to the logging function if the above environment variable is set to LOG.

**Example Usage**:

```
check_fileOwnerMatch /etc/passwd root 1 LOG
```
**check\_fileOwnerMatch /etc/passwd 0 1 LOG**

### <span id="page-117-1"></span>check\_fileTemplate

Use this function to determine if a file template defined by the Solaris Security Toolkit software matches its counterpart installed on a target system. For example, if you were to use this function to check the file template /etc/motd, this function would compare the contents of JASS\_FILES\_DIR/etc/motd with /etc/motd to determine if they were the same. If they were identical, this function would display 0 for success, 1 for failure, or 255 for any error condition. If you specify more than one file, they all must pass to get a display code of 0.

You can supply the following arguments to this function:

■ String value representing the name or a list of files separated by spaces (for example, a b c) to test.

- Non-negative integer representing the vulnerability value to be used if the check fails.
- String value representing the logging status of the function. If this value is equivalent to the string value LOG, then the results of this function are logged automatically. If any other string keyword is supplied, logging is *not* automatic, and the calling program code must log any status messages.
- String value representing related information that you want displayed for users after a PASS or FAIL message *(optional)*. If used, this information is simply passed to the logging function if the environment variable is set to LOG.

**Example Usage**:

**check\_fileTemplate /etc/motd 1 LOG**

## <span id="page-118-0"></span>check\_fileTypeMatch and check\_fileTypeNoMatch

Use these functions to determine if a file system object is a specific object type on a target system. These functions display a 0 for success, 1 for failure, and 255 for any error condition.

You can supply the following arguments to these functions:

- String value representing the name of the file or files to test.
- String value representing the file type to check. For more information on available types, see "logFileTypeMatch and [logFileTypeNoMatch](#page-62-0)" on page 25.

[TABLE](#page-118-1) 2-7 lists the file types detected by the software:

<span id="page-118-1"></span>**TABLE 2-7** File Types Detected by the check\_fileTypeMatch Function

| File Type | <b>Description</b>     |
|-----------|------------------------|
| b         | Block special file     |
| C         | Character special file |
| d         | Directory              |
| D         | Door                   |
| f         | Regular file           |
| 1         | Symbolic link          |
| р         | Named pipe (fifo)      |
| S         | Socket                 |

- Non-negative integer representing the vulnerability value to be used if the check fails.
- String value representing the logging status of the function. If this value is equivalent to the string value LOG, then the results of this function are logged automatically. If any other string keyword is supplied, logging is *not* automatic, and the calling program code must log any status messages.
- String value representing related information that you want displayed for users after a PASS or FAIL message *(optional)*. If used this information is simply passed to the logging function if the environment variable is set to LOG.

**Example Usage**:

```
check_fileTypeMatch /etc/passwd f 1 LOG
```

```
check_fileTypeMatch /etc d 1 LOG
```
## <span id="page-119-0"></span>check\_if\_crontab\_entry\_present

Use this function to check if crontab entry \$2 is present in the crontab file for user \$1.

is missing

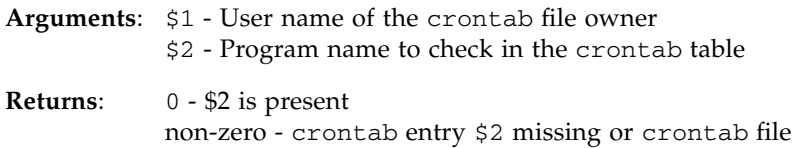

**Example Usage**:

**check\_if\_crontab\_entry\_present adm /usr/lib/acct/ckpacct**

## <span id="page-119-1"></span>check\_keyword\_value\_pair

Use this function for a more convenient way to check a keyword-value pair in a file, which is a common audit task. The keyword must be the first non-whitespace character on a line, separated from its value by an equal sign  $(=)$ . The file being checked must exist; otherwise, the function's behavior is undefined.

**Arguments**: \$1 - File to be checked

- \$2 Keyword to be checked against value in \$3
- \$3 Value to be checked against keyword in \$2

**Returns**: None

**Example Usage**:

**check\_keyword\_value\_pair {JASS\_ROOT\_DIR}etc/security/policy.conf CRYPT\_DEFAULT 1**

#### <span id="page-120-0"></span>check\_minimized

Use this function when a package check should *only* be performed on a minimized platform. (A minimized platform is one that has had Solaris OS packages removed that are *not* needed.) This function is similar to the check\_packagesNotExist function, except that its behavior is controlled by the JASS\_CHECK\_MINIMIZED environment variable. If a target system is *not* minimized, then the JASS\_CHECK\_MINIMIZED environment variable should be set to 0. In this case, this function does *not* perform any of its checks and simply displays a value of 0 with a notice indicating that a check was *not* run. Otherwise, this function behaves exactly as the check\_packageNotExists function and displays a 0 for success, 1 for failure, and 255 for any error condition.

You can supply the following arguments to this function:

- String value representing the name of the package or packages to test.
- Non-negative integer representing the vulnerability value to be used if the check fails.
- String value representing the logging status of the function. If this value is equivalent to the string value LOG, then the results of this function are logged automatically. If any other string keyword is supplied, logging is *not* automatic, and the calling program code must log any status messages.
- String value representing related information that you want displayed for users after a PASS or FAIL message *(optional)*. If used, this information is simply passed to the logging function if the above environment variable is set to LOG.

#### **Example Usage**:

**check\_minimized SUNWatfsu 1 LOG**

### <span id="page-120-1"></span>check\_minimized\_service

**Note –** Use this function *only* for SMF on systems running the Solaris 10 OS.

Use this function to check for services that are *not* installed. Use this function in the special case when the existence of packages is *not necessarily* an error; for example, when the system has *not* been minimized. This function is controlled by the environment variable JASS\_CHECK\_MINIMIZED = 1 (see [Chapter](#page-260-0) 7 for more details).

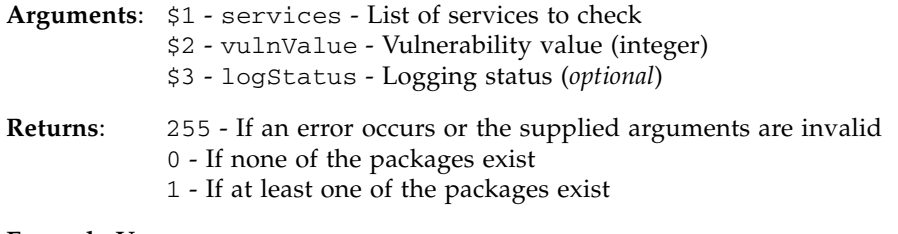

**Example Usage**:

**check\_minimized\_service "svc:/network/finger:default" 1 LOG**

## <span id="page-121-0"></span>check\_packageExists and check\_packageNotExists

Use these functions to determine if software package are installed on a target system. These functions display a 0 for success, 1 for failure, and 255 for any error condition.

You can supply the following arguments to these functions:

- String value representing the name of the package or packages to test.
- Non-negative integer representing the vulnerability value to be used if the audit check fails.
- String value representing the logging status of the function. If this value is equivalent to the string value LOG, then the results of this function are logged automatically. If any other string keyword is supplied, logging is *not* automatic, and the calling program code must log any status messages.
- String value representing related information that you want displayed for users after a PASS or FAIL message *(optional)*. If used, this information is simply passed to the logging function if the environment variable is set to LOG.

#### **Example Usage**:

**check\_packageExists SUNWsshdu 1 LOG**

## <span id="page-122-0"></span>check\_patchExists and check\_patchNotExists

Use these functions to determine if software patches are installed on a target system. These functions display a 0 for success, 1 for failure, and 255 for any error condition.

You can supply the following arguments to these functions:

- String value representing the name of the patch or patches to test.
- Non-negative integer representing the vulnerability value to be used if the check fails.
- String value representing the logging status of the function. If this value is equivalent to the string value LOG, then the results of this function are logged automatically. If any other string keyword is supplied, logging is *not* automatic, and the calling program code must log any status messages.
- String value representing related information that you want displayed for users after a PASS or FAIL message *(optional)*. If used, this information is simply passed to the logging function if the environment variable is set to LOG.

#### **Example Usage**:

**check\_patchExists 123456 1 LOG**

**check\_patchExists 123456-01 1 LOG**

**Note –** You can specify a patch revision. If you do, then any installed revision must be equal to or greater than the revision specified. If you do *not* specify a revision, then this function indicates success if any version of the patch is installed.

## <span id="page-122-1"></span>check\_processArgsMatch and check\_processArgsNoMatch

Use these functions to determine if a process is running on the system with specific runtime arguments. These functions display a 0 for success, 1 for failure, and 255 for any error condition.

You can supply the following arguments to these functions:

- String value representing the name of the process or processes to test.
- String value representing the runtime arguments to check.
- Non-negative integer representing the vulnerability value to be used if the check fails.
- String value representing the logging status of the function. If this value is equivalent to the string value LOG, then the results of this function are logged automatically. If any other string keyword is supplied, logging is *not* automatic, and the calling program code must log any status messages.
- String value representing related information that you want displayed for users after a PASS or FAIL message *(optional)*. If used, this information is simply passed to the logging function if the above environment variable is set to LOG.

#### **Example Usage**:

**check\_processArgsMatch /usr/sbin/syslogd "-t" 1 LOG**

## <span id="page-123-0"></span>check\_processExists and check\_processNotExists

Use these functions to determine if processes are running on a target system. These functions display a 0 for success, 1 for failure, and 255 for any error condition.

You can supply the following arguments to these functions:

- String value representing the name of the process or processes to test.
- Non-negative integer representing the vulnerability value to be used if the check fails.
- String value representing the logging status of the function. If this value is equivalent to the string value LOG, then the results of this function are logged automatically. If any other string keyword is supplied, logging is *not* automatic, and the calling program code must log any status messages.
- String value representing related information that you want displayed for users after a PASS or FAIL message *(optional)*. If used, this information is simply passed to the logging function if the above environment variable is set to LOG.

#### **Example Usage**:

**check\_processExists sshd 1 LOG**

## <span id="page-124-0"></span>check\_serviceConfigExists and check\_serviceConfigNotExists

Use these functions to determine if service configuration files exist on a target system. These functions display a 0 for success, 1 for failure, and 255 for any error condition.

You can supply the following arguments to these functions:

- String value representing the name of the service configuration file or files to test.
- Non-negative integer representing the vulnerability value to be used if the check fails.
- String value representing the logging status of the function. If this value is equivalent to the string value LOG, then the results of this function are logged automatically. If any other string keyword is supplied, logging is *not* automatic, and the calling program code must log any status messages.
- String value representing related information that you want displayed for users after a PASS or FAIL message *(optional)*. If used, this information is simply passed to the logging function if the above environment variable is set to LOG.

**Example Usage**:

**check\_serviceConfigExists /etc/ssh/sshd\_config 1 LOG**

## <span id="page-124-1"></span>check\_serviceDisabled and check\_serviceEnabled

**Note –** These functions are used *only* for SMF in Solaris 10.

Use these functions to check a list of services to see whether each service is disabled or enabled.

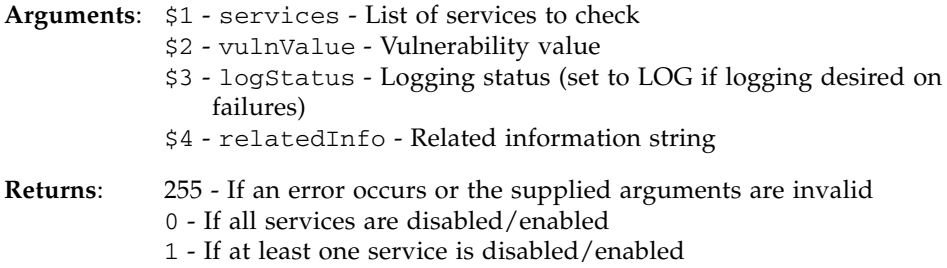

## <span id="page-125-0"></span>check\_serviceInstalled and check\_serviceNotInstalled

**Note –** These functions are used *only* for SMF in Solaris 10.

Use these functions to check a list of services to see whether each service is installed.

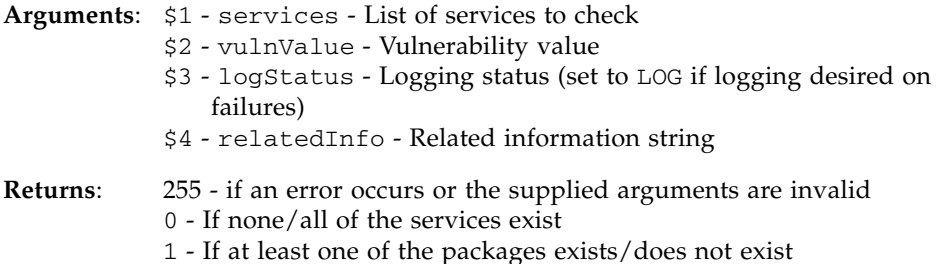

**Example Usage**:

**check\_serviceInstalled svc:/network/ssh:default 1 LOG**

## <span id="page-125-1"></span>check\_serviceOptionEnabled and check\_serviceOptionDisabled

**Note –** These functions are used *only* for SMF in Solaris 10.

Use these functions to have an SMF command check if an option of a service's property is enabled or disabled.

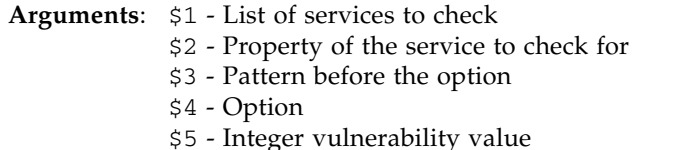

- \$6 Set to "LOG" if logging desired on failures (*optional*)
- \$7 Related information string (*optional*)

#### **Returns**: 255 - if an error occurs or the supplied arguments are invalid 0 - Service option is enabled (disabled)

1 - Service option is disabled (enabled)

#### <span id="page-126-1"></span>check\_servicePropDisabled

**Note –** This function is used *only* for SMF in Solaris 10.

Use this function to have an SMF command check to see if an option of a service's property is disabled.

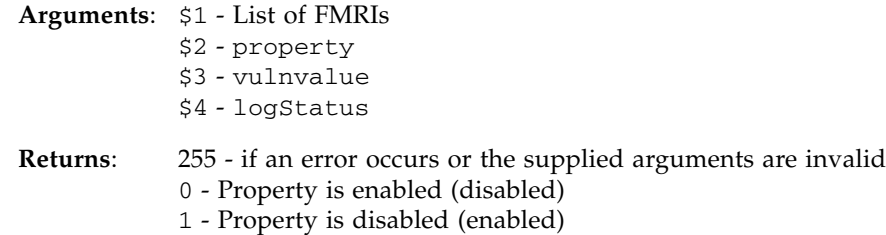

## <span id="page-126-2"></span>check\_serviceRunning and check\_serviceNotRunning

**Note –** These functions are used *only* for SMF in Solaris 10.

Use these functions to check a list of services to see whether each service is running.

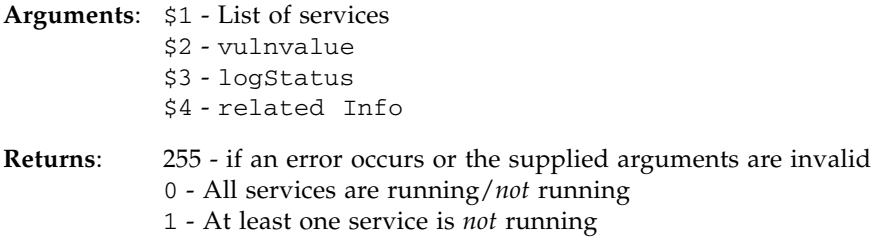

## <span id="page-126-0"></span>check\_startScriptExists and check\_startScriptNotExists

Use these functions to determine if run-control start scripts exist on a target system. These functions display a 0 for success, 1 for failure, and 255 for any error condition.

You can supply the following arguments to these functions:

- String value representing the name of the run-control start script or scripts to test.
- Non-negative integer representing the vulnerability value to be used if the check fails.
- String value representing the logging status of the function. If this value is equivalent to the string value LOG, then the results of this function are logged automatically. If any other string keyword is supplied, logging is *not* automatic, and the calling program code must log any status messages.
- String value representing related information that you want displayed for users after a PASS or FAIL message *(optional)*. If used, this information is simply passed to the logging function if the above environment variable is set to LOG.

**Example Usage**:

**check\_startScriptExists /etc/rc3.d/S89sshd 1 LOG**

## <span id="page-127-0"></span>check\_stopScriptExists and check\_stopScriptNotExists

Use these functions to determine if a run-control stop script exists on a target system. These functions display a 0 for success, 1 for failure, and 255 for any error condition.

You can supply the following arguments to these functions:

- String value representing the name of the run-control stop script or scripts to test.
- Non-negative integer representing the vulnerability value to be used if the check fails.
- String value representing the logging status of the function. If this value is equivalent to the string value LOG, then the results of this function are logged automatically. If any other string keyword is supplied, logging is *not* automatic, and the calling program code must log any status messages.
- String value representing related information that you want displayed for users after a PASS or FAIL message *(optional)*. If used, this information is simply passed to the logging function if the above environment variable is set to LOG.

#### **Example Usage**:

**check\_stopScriptExists /etc/rc2.d/K03sshd 1 LOG**

## <span id="page-128-1"></span>check\_userLocked and check\_userNotLocked

**Note –** Use these functions *only* for systems running the Solaris 10 OS.

Use these functions to check if a user account is locked.

**Arguments**: \$1 - User ID **Returns**: 255 - If an error occurs, or the supplied arguments are invalid 0 - If the user is locked 1 - If the user is *not* locked

## <span id="page-128-0"></span>finish\_audit

Use this function to signal that a check script has completed all of its processing and that a score for the script must be computed. This function is typically the last entry in a check script. If you want to display a message indicating a script's termination, then pass a single string argument to this function.

**Example Usage**:

**finish\_audit**

**finish\_audit "End of script"**

### <span id="page-128-2"></span>get\_cmdFromService

**Note –** Use this function *only* for systems running the Solaris 10 OS.

Use this function to obtain a list of commands, or processes, for a running service.

**Arguments**: \$1 - Service name **Returns:** " " - If no process is associated with the service process list - processes associated with a particular service in the form { pid user comm [pid user common] }

**Example Usage**:

```
get_cmdFromService svc:/network/ssh:default
```
### <span id="page-129-0"></span>start\_audit

Use this function to call an audit script. This function is typically the first instruction in an audit script, *not* including comments or variable declarations. This function defines the name of the script, displays the banners, and resets the script score to 0.

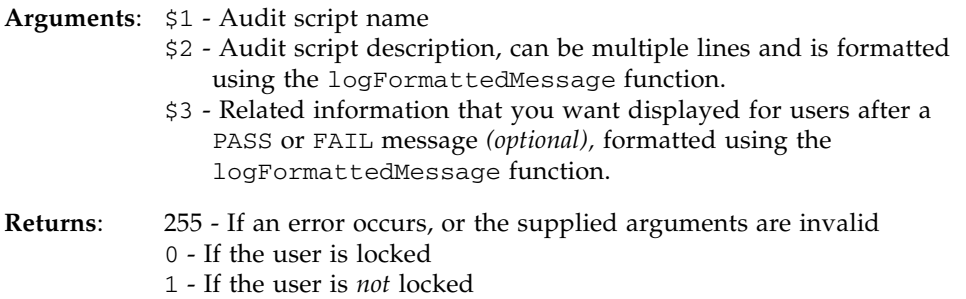

#### **Example Usage**:

**start\_audit disable-apache.aud "Apache" "Description of Check"**

#### **Example Output**:

```
#--------------------------------------------------------------
# Apache
#
# Description of Check
#--------------------------------------------------------------
```
# File Templates

This chapter provides reference information about how to use, modify, and customize the file templates included in the Solaris Security Toolkit software. This chapter also describes how drivers process functions and other information that is stored in file templates.

This chapter contains the following topics:

- ["Customizing File Templates" on page](#page-130-0) 93
- ["Understanding Criteria for How Files Are Copied" on page](#page-132-0) 95
- ["Using Configuration Files" on page](#page-133-0) 96
- ["Using File Templates" on page](#page-137-0) 100

# <span id="page-130-0"></span>Customizing File Templates

File templates are an integral part of the Solaris Security Toolkit software. These files provide a mechanism for you to customize and distribute scripts easily through environment variables, OS version numbers, keywords, and client host names. You can leverage the contents of the Files directory in combination with finish and audit scripts to isolate related changes, depending on the design of your security profile (driver).

This section provides instructions and recommendations for customizing file templates, including instructions for creating new files in the Files directory.

For information about customizing drivers, finish scripts, and audit scripts, see the following chapters:

- To customize drivers, see [Chapter](#page-150-0) 4.
- To customize finish scripts, see [Chapter](#page-168-0) 5.
- To customize audit scripts, see [Chapter](#page-220-0) 6.

**Note –** Consider submitting a request for enhancement if you think that your customized files could benefit a wider audience. The Solaris Security Toolkit development team is always looking for ways to improve the software to benefit users.

## ▼ To Customize a File Template

Use the following steps to customize file templates (files) so that your custom versions are available and not overwritten if newer versions of software are released and installed on your systems.

#### **1. Copy the files and any related files that you want to customize.**

#### **2. Rename the copies with names that identify the files as custom files.**

For recommendations, refer to "Configuring and Customizing the Solaris Security Toolkit Software", Chapter 1, *Solaris Security Toolkit 4.2 Administration Guide*.

#### **3. If necessary, modify your custom drivers to call the uniquely named files.**

The following code sample shows a modification to the JASS\_FILES environment variable that customizes which files are copied to a particular host.

```
JASS_FILES="
[...]
      /etc/init.d/nddconfig
      /etc/rc2.d/S70nddconfig
[...]
"
```
In this case, a customized hardening driver called

abccorp-server-hardening.driver uses a custom nddconfig file. Instead of modifying the nddconfig original file, which could be overwritten with an updated Solaris Security Toolkit software release, create a custom nddconfig script by appending the host name of the destination system to the file name in the Files directory. The following example shows a custom nddconfig script that has the host name of the destination system in the script file name.

/opt/SUNWjass/Files/etc/init.d/nddconfig.hostname099

where hostname099 is the host name of the system.

**Note –** In some cases a script name cannot be changed because a specific name is required by the software. In these cases, use a suffix, as described in this chapter, or create a finish script that makes the copies and renames the files as necessary. If you use this latter option, make sure that the copy and rename operations are compatible with reversing the changes through an undo run. For more information about customizing files, drivers, and scripts so that changes can be reversed, refer to Chapter 4, *Solaris Security Toolkit 4.2 Administration Guide*.

# <span id="page-132-0"></span>Understanding Criteria for How Files Are Copied

Files are copied automatically by the software from the JASS\_HOME\_DIR/Files directory based on the way you define certain environment variables, such as JASS\_FILES and JASS\_FILE\_OS\_VERSION environment variables. For information about all environment variables, see [Chapter](#page-260-0) 7.

The Solaris Security Toolkit software differentiates between multiple files in the JASS\_HOME\_DIR/Files directory and the definitions in the environment variables, such as JASS\_FILES and JASS\_FILE\_OS\_VERSION.

The files that are copied by this function are selected by the following criteria, which are listed in the order of precedence used to match. For example, if a host-specific and generic file both exist, the host-specific file is used if the name of a target system matches the host name defined by the host-specific file. The following examples use /opt/SUNWjass as the home directory specified in the JASS\_HOME\_DIR environment variable, but you might have specified a different home directory. In our examples, the directory tree being searched is /opt/SUNWjass/Files/.

**Note –** The copy\_files function ignores any objects listed that are *not* found in the *JASS\_HOME\_DIR*/Files directory tree.

1.Host-specific version - /opt/SUNWjass/Files/*file*.*JASS\_HOSTNAME*

In this option, the software copies the file only if the name of the host target platform matches the value specified by the JASS\_HOSTNAME environment variable. For example, if the file name is etc/issue and the JASS\_HOSTNAME is eng1, a file copied under this criteria would be:

/opt/SUNWjass/Files/etc/issue.eng1

2. Keyword + OS-specific version - /opt/SUNWjass/Files/*file*+ *JASS\_FILE\_COPY\_KEYWORD*+*JASS\_OS\_VERSION*

In this option, the software copies the file only if the name of the keyword and OS version match the values specified by the JASS\_FILE\_COPY\_KEYWORD and the JASS\_OS\_VERSION environment variables.

For example, if the file being searched for is /etc/hosts.allow, JASS\_FILE\_COPY\_KEYWORD is "secure" (for secure.driver), and the JASS\_OS\_VERSION is 5.10, a file copied under this criteria could be:

/opt/SUNWjass/Files/etc/hosts.allow-secure+5.10

3. Keyword-specific version - /opt/SUNWjass/Files/*file*+ *JASS\_FILE\_COPY\_KEYWORD*

In this option, the software copies the file only if the keyword matches the value specified by the JASS\_FILE\_COPY\_KEYWORD environment variable. For example, if the JASS\_FILE\_COPY\_KEYWORD is "server", a file copied under this criteria could be:

/opt/SUNWjass/Files/etc/hosts.allow-server

4. OS-specific version - /opt/SUNWjass/Files/*file*+*JASS\_OS\_REVISION*

In this option, the software copies the file only if the OS revision of the target platform matches the value specified by the JASS\_OS\_REVISION environment variable. For example, if the file being searched for is /etc/hosts.allow and JASS\_OS\_REVISION is "5.10", a file copied under this criteria could be:

/opt/SUNWjass/Files/etc/hosts.allow+5.10

*5.* Generic version - /opt/SUNWjass/Files/*file*

In this option, the software copies the file to a target system.

For example, if the file name is etc/hosts.allow, a file copied under this criteria would be:

/opt/SUNWjass/Files/etc/hosts.allow

6. Source file is of size 0 - When the file length/size is zero, the file is *not* copied to the system.

# <span id="page-133-0"></span>Using Configuration Files

You can configure the Solaris Security Toolkit software by editing configuration files that reference environment variables. This feature allows you to use the Solaris Security Toolkit software drivers in different environments, without modifying finish or audit scripts directly.

All Solaris Security Toolkit environment variables are maintained in a set of configuration files. These configuration files are imported by drivers, which make the variables available to finish and audit scripts as they are called by the drivers.

The Solaris Security Toolkit software has three primary configuration files, all of which are stored in the Drivers directory:

- driver.init
- finish.init
- user.init.SAMPLE

#### driver.init

This file contains environment variables that define aspects of the Solaris Security Toolkit software framework and overall operation.

**Note –** Do *not* alter the driver.init file, because it is overwritten when you upgrade to subsequent versions of the Solaris Security Toolkit software.

Core environment variables such as JASS\_VERSION and JASS\_ROOT\_DIR are in the driver.init script.

This script loads the user.init script, thereby incorporating any user variables or environment variable overrides. This script also loads the contents of the finish.init file to set any finish script variables that might not have been defined. This script serves as the public interface used by drivers to load all of the variables used by the Solaris Security Toolkit software. None of the other initialization functions are supposed to be directly accessed by any of the driver, finish, or audit scripts.

Each of the environment variables included in this .init script are described in [Chapter](#page-260-0) 7.

### finish.init

This file contains environment variables that define the behavior of the individual finish scripts. The two factors that contribute to how a system is hardened are as follows:

- The driver selected contains the list of finish scripts to execute and files to install.
- The finish.init file defines how the executed finish scripts act.

**Note –** Do *not* alter the finish.init file, because it is overwritten when you upgrade to subsequent versions of the Solaris Security Toolkit software.

Each of the environment variables included in this .init script are described in [Chapter](#page-260-0) 7.

#### user.init.SAMPLE

You can override variables defined in the driver.init and finish.init files by defining the variables in the user.init file. You can also add user-defined variables in this file. This feature allows administrators to customize the Solaris Security Toolkit software to suit their site needs and requirements without modifying the Solaris Security Toolkit software itself.

A user.init.SAMPLE is included to provide an example of what must be defined for the software to function properly. Copy user.init.SAMPLE to user.init, and then modify it to fit your environment. Because a user.init file is not included with the software, you can create and customize it without it being overwritten during subsequent software upgrades.

The user.init file provides default values for the following environment variables:

- JASS\_PACKAGE\_MOUNT
- JASS\_PATCH\_MOUNT

The default values for these two variables are *JumpStart-server-IP address*/jumpstart/Packages and *JumpStart-server-IP address*/jumpstart/Patches, respectively. These are the recommendations made in Chapter 5, *Solaris Security Toolkit 4.2 Administration Guide* and in the Sun BluePrints™ book *JumpStart Technology: Effective Use in the Solaris Operating Environment*. If you follow the recommendations made in these other sources, then no changes are required in the user.init.SAMPLE file. Simply copy this file to user.init.

However, if you move the JumpStart environment from one site to another, verify these variables, as they must be modified to reference your JumpStart server and directory paths. Each of these environment variables is described in [Chapter](#page-260-0) 7.

You can also make modifications to the JASS SVCS ENABLE and JASS\_SVCS\_DISABLE variables and other environment variables through the user.init file. However, because variables might already be used in specific drivers, care must be taken when modifying the behavior of the Solaris Security Toolkit software.

For example, the suncluster3x-secure.driver uses JASS\_SVCS\_ENABLE to leave certain services enabled in the /etc/inetd.conf file. If you want other services enabled, create and customize a version of the suncluster3x driver file, comment out the definition of JASS\_SVCS\_ENABLE, and add a new JASS\_SVCS\_ENABLE definition to the user.init file.

Based on the order of variable definition, any definitions included in the user.init file overwrite all other definitions of that variable. Even so, it is still a good idea to comment out JASS\_SVCS\_ENABLE in the suncluster3x-secure.driver, although it is not required.

**Note –** If you remove SUNW jass using the pkgrm command, the user. init and user.run files, if created, are not removed. However, the Files directory and sysidcfg files exist in the current distribution of the Solaris Security Toolkit software, and would, therefore, be removed.

## ▼ To Add a New Variable to the user.init script

You can add environment variables to the user. init script by doing the following.

- **1. Add the variable declaration with its default value.**
- **1. Export the new variable in the** user.init **file.**

This process provides a global default value that you can subsequently change as needed by overriding it within a security profile (driver).

In the CODE [EXAMPLE](#page-136-0) 3-1, the code adds a new variable JASS\_ACCT\_DISABLE to the user.init file to disable a list of user accounts. These accounts are disabled when finish scripts are run.

```
CODE EXAMPLE 3-1 Adding a User-Defined Variable
```

```
JASS_ACCT_DISABLE="user1 user2 user3"; export JASS_ACCT_DISABLE
```
**Note –** Do *not* add environment variables or make any other modifications to the user.run script. The user.run script is *not* available for your modification. All environment variable overwrites must be contained in the user.init script.

## ▼ To Append Entries to Variables Using the user.init File

CODE [EXAMPLE](#page-137-1) 3-2 illustrates how to append entries to variables using the user.init File.

<span id="page-137-1"></span>**CODE EXAMPLE 3-2** Appending Entries to Variables Using user.init File

```
if [ -f ${JASS_HOME_DIR}/Drivers/finish.init ]; then
  . ${JASS_HOME_DIR}/Drivers/finish.init
fi
JASS_AT_ALLOW="${JASS_AT_ALLOW} newuser1"
export JASS_AT_ALLOW
JASS_CRON_ALLOW="${JASS_CRON_ALLOW} newuser1"
export JASS_CRON_ALLOW
JASS_CRON_DENY="${JASS_CRON_DENY} newuser2"
export JASS_CRON_DENY
```
# <span id="page-137-0"></span>Using File Templates

The software uses the Files directory with the JASS\_FILES environment variable and the copy files function. This directory stores file templates that are copied to a JumpStart client during a hardening run.

The following file templates are in the Files directory, and the following subsections describe each of these files:

- [".cshrc" on page](#page-138-0) 101
- [".profile" on page](#page-139-0) 102
- ["etc/default/sendmail" on page](#page-139-1) 102
- ["etc/dt/config/Xaccess" on page](#page-139-2) 102
- ["etc/ftpd/banner.msg" on page](#page-140-0) 103
- ["etc/hosts.allow and etc/hosts.deny" on page](#page-140-1) 103
- ["etc/hosts.allow-15k\\_sc" on page](#page-141-0) 104
- ["etc/hosts.allow-server" on page](#page-141-1) 104
- ["etc/hosts.allow-suncluster" on page](#page-141-2) 104
- ["etc/init.d/nddconfig" on page](#page-142-0) 105
- ["etc/init.d/set-tmp-permissions" on page](#page-142-1) 105
- ["etc/init.d/sms\\_arpconfig" on page](#page-142-2) 105
- ["etc/init.d/swapadd" on page](#page-142-3) 105
- ["etc/issue and etc/motd" on page](#page-143-0) 106
- "[etc/notrouter](#page-143-1)" on page 106
- ["etc/opt/ipf/ipf.conf" on page](#page-143-2) 106
- ["etc/opt/ipf/ipf.conf-15k\\_sc" on page](#page-143-3) 106
- ["etc/opt/ipf/ipf.conf-server" on page](#page-144-0) 107
- "etc/rc2.d/S00set-tmp-permissions and [etc/rc2.d/S07set-tmp-permissions" on page](#page-144-1) 107
- ["etc/rc2.d/S70nddconfig" on page](#page-144-2) 107
- "etc/rc2.d/S73sms arpconfig" on page 108
- ["etc/rc2.d/S77swapadd" on page](#page-145-1) 108
- ["etc/security/audit\\_control" on page](#page-145-2) 108
- ["etc/security/audit\\_class+5.8 and etc/security/audit\\_event+](#page-145-3) [5.8" on page](#page-145-3) 108
- ["etc/security/audit\\_class+5.9 and etc/security/audit\\_event+](#page-146-0) [5.9" on page](#page-146-0) 109
- ["etc/sms\\_domain\\_arp and /etc/sms\\_sc\\_arp" on page](#page-146-1) 109
- ["etc/syslog.conf" on page](#page-146-2) 109
- ["root/.cshrc" on page](#page-147-0) 110
- ["root/.profile" on page](#page-147-1) 110
- ["var/opt/SUNWjass/BART/rules" on page](#page-147-2) 110
- ["var/opt/SUNWjass/BART/rules-secure" on page](#page-148-0) 111

#### <span id="page-138-0"></span>.cshrc

**Note –** For systems running the Solaris 10 OS, this file is necessary. It is used with the set-root-home-dir.fin script if ROOT\_HOME\_DIR is a forward slash (/). For systems running versions of the Solaris Operating System other than version 10, this file is not required for the software to function properly and can be modified or replaced as needed for your environment.

This configuration file is provided as a sample. It provides some base-level configuration for csh users by setting some common csh variables such as file completion and history. In addition, it sets the kill and erase terminal options, as well as a command-line prompt that includes the path to the current working directory.

This file is installed by the set-root-home-dir.fin script if ROOT\_HOME\_DIR is a forward slash (/). Otherwise, the Solaris Security Toolkit uses root/.cshrc if the ROOT\_HOME\_DIR is /root, the default value.

### <span id="page-139-0"></span>.profile

**Note –** For systems running the Solaris 10 OS, this file is necessary. It is used with the set-root-home-dir.fin script if ROOT\_HOME\_DIR is a forward slash (/). For systems running versions of the Solaris Operating System other than version 10, this file is not required for the software to function properly and can be modified or replaced as needed for your environment.

This configuration file is provided as a sample. As distributed with the software, this configuration only defines a UMASK, the PATH, and MANPATH for any root sh started shells.

This file is installed by the set-root-home-dir.fin script if ROOT HOME DIR is a forward slash (/). Otherwise, the Solaris Security Toolkit uses root/.profile if the ROOT\_HOME\_DIR is /root, the default value.

#### <span id="page-139-1"></span>etc/default/sendmail

**Note –** This file is used *only* for systems running the Solaris 8 OS.

With the release of Solaris 8 OS, a sendmail configuration file can be used to run sendmail in queue processing mode only. This file is copied *only* onto Solaris 8 OS systems being hardened by the disable-sendmail.fin script.

The disable-sendmail.fin script is OS-version aware and modifies the behavior of sendmail based on the OS being hardened. For more information, refer to the Sun BluePrints OnLine article titled "Solaris Operating Environment Security: Updated for Solaris 9 OE."

By default, this file is copied by the disable-sendmail.fin to any Solaris 8 OS being hardened.

### <span id="page-139-2"></span>etc/dt/config/Xaccess

This file disables all remote access, whether direct or broadcast, to any X server running on the system. Depending on the X support requirements and the environment the Solaris Security Toolkit software is used in, this file might *not* be appropriate.

By default, this file is copied by the hardening.driver to the system being hardened.

<span id="page-140-0"></span>**Note –** This file is used *only* on systems running Solaris OS versions 9 and 10.

This defines the connection banner for the File Transfer Protocol (FTP) service..

By default, this file is copied by the server-secure.driver to the system being hardened by the set-banner-ftpd.fin script.

## <span id="page-140-1"></span>etc/hosts.allow and etc/hosts.deny

**Note –** These two files are used *only* on systems running Solaris OS versions 9 and 10.

These two files are installed on the Solaris 9 and 10 OS systems by the finish script enable-tcpwrappers.fin. After installing the hosts.allow and hosts.deny files, the finish script enables Transmission Control Protocol (TCP) wrappers by:

- Modifying the /etc/default/inetd configuration file for systems running the Solaris 9 OS
- Calling the relevant SMF operations on systems running the Solaris 10 OS to enable the use of TCP wrappers for inetd, sendmail, and rpc-based services.

The hosts.allow and hosts.deny files are samples to customize for your security profile based on local policies, procedures, and requirements. The secure driver version of the hosts.allow file defines permitted Solaris Secure Shell (SSH) access to be LOCAL, which means that SSH connections are only permitted from the subnet to which the system is connected. The secure driver version of the hosts.deny file is to deny all connection attempts not permitted in the hosts.allow.

By default, this file is copied by the enable-tcpwrappers.fin to the system being hardened.

**Note –** Solaris Security Toolkit 4.2 software supports keywords, which are used to differentiate between the different hosts.allow files include in the distribution package. The keywords are in the JASS\_FILE\_COPY\_KEYWORD environment variable and are "15k\_sc", "server", and "suncluster" for the three files following this note.

<span id="page-141-0"></span>**Note –** This file is used *only* on systems running Solaris OS versions 9 and 10.

This hosts.allow file for Sun Fire high-end systems is used to control access using the tcpwrappers(4) command. The file is installed by the enable-tcpwrappers.fin script, and should be configured to meet your site's requirements.

### <span id="page-141-1"></span>etc/hosts.allow-server

**Note –** This file is used *only* on systems running Solaris OS versions 9 and 10.

This hosts.allow file for Sun servers other than Sun Fire high-end systems is used to control access using the tcpwrappers(4) command. The file is installed by the enable-tcpwrappers.fin script, and should be configured to meet your site's requirements.

### <span id="page-141-2"></span>etc/hosts.allow-suncluster

**Note –** This file is used *only* on systems running Solaris OS versions 9 and 10.

This hosts.allow file for Sun Cluster systems is used to control access using the tcpwrappers(4) command. The file is installed by the enable-tcpwrappers.fin script, and should be configured to meet your site's requirements.

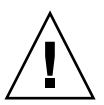

**Caution** – After you have applied the suncluster3x-secure.driver, you need to add the fully qualified domain names of the cluster nodes to the hosts.allow-suncluster file.

### <span id="page-142-0"></span>etc/init.d/nddconfig

This file copies over the nddconfig startup script required to implement network settings, which improves security. For information about configuring network settings for security, refer to the Sun BluePrints OnLine article titled "Solaris Operating Environment Network Settings for Security: Updated for the Solaris 9 Operating Environment."

By default, this file is copied by the hardening.driver to the system being hardened.

### <span id="page-142-1"></span>etc/init.d/set-tmp-permissions

This file sets the correct permissions on the  $/\text{tmp}$  and  $/\text{var}/\text{tmp}$  directories when a system is rebooted. If an inconsistency is found, it is displayed to standard output and logged using SYSLOG. This file is installed in  $/etc/rc2$ . d twice to permit this check to be performed both before and after the mountall command is run from S01MOUNTFSYS. This check helps ensure that both the mount point and the mounted file system have the correct permissions and ownership.

By default, this file is copied by the hardening.driver to the system being hardened.

### <span id="page-142-2"></span>etc/init.d/sms\_arpconfig

This file, in combination with the /etc/rc2.d/S73sms\_arpconfig, /etc/sms\_domain\_arp, and /etc/sms\_sc\_arp files, is for use on Sun Fire high-end systems to implement static Address Resolution Protocol (ARP) on the internal IP-based management network for additional security. For information about how to use these capabilities, refer to the Sun BluePrints OnLine articles titled "Securing the Sun Fire 12K and 15K System Controllers" and "Securing the Sun Fire 12K and 15K Domains."

By default, this file is copied by the s15k-static-arp.fin to the system being hardened.

## <span id="page-142-3"></span>etc/init.d/swapadd

This file is used by the disable-nfs-client.[fin|aud] scripts to ensure that swap space is added using the swapadd command even when NFS is disabled.

## <span id="page-143-0"></span>etc/issue and etc/motd

These files are based on United States government recommendations and provide legal notice that user activities could be monitored. If an organization has specific legal banners, they can be installed into these files.

These files are provided as default templates. Have your legal counsel provide or review notices that apply to your organization.

By default, this file is copied by the hardening.driver to the system being hardened.

#### <span id="page-143-1"></span>etc/notrouter

**Note –** Use this file *only* with systems running the Solaris 9 OS or earlier versions.

This file is used to disable IP forwarding between interfaces on systems running the Solaris 9 OS and earlier releases by creating an /etc/notrouter file. The client no longer functions as a router regardless of the number of network interfaces.

By default, this file is copied by the hardening.driver to the system being hardened.

### <span id="page-143-2"></span>etc/opt/ipf/ipf.conf

This file is a general ipfilter configuration file, used by the ipfilter service (svc:/network/ipfilter:default). This service is enabled by the enable-ipfilter.fin script, and the file is installed. This file should be configured to meet your site's requirements.

## <span id="page-143-3"></span>etc/opt/ipf/ipf.conf-15k\_sc

This file is an ipfilter configuration file for Sun Fire high-end systems system controllers, used by the ipfilter service (svc:/network/ipfilter:default). This service is enabled by the enable-ipfilter.fin script, and the file is installed. This file should be configured to meet your site's requirements.
### etc/opt/ipf/ipf.conf-server

This file is an ipfilter configuration file for Sun servers , used by the ipfilter service (svc:/network/ipfilter:default). This service is enabled by the enable-ipfilter.fin script, and the file is installed. This file should be configured to meet your site's requirements.

## etc/rc2.d/S00set-tmp-permissions and etc/rc2.d/S07set-tmp-permissions

**Note –** These files are symbolic links to /etc/init.d/set-tmp-permissions.

These files set the correct permissions on the  $/\text{tmp}$  and  $/\text{var}/\text{tmp}$  directories when a system is rebooted. If an inconsistency is found, it is displayed to standard output and logged using SYSLOG. These scripts are installed into  $/etc/rc2$ . d twice to permit this check to be performed both before and after the mountall command is run from S01MOUNTFSYS. This check helps ensure that both the mount point and the mounted file system have the correct permissions and ownership.

By default, these files are copied by the hardening.driver to the system being hardened.

### etc/rc2.d/S70nddconfig

**Note –** This file is a symbolic link to /etc/init.d/nddconfig.

This file copies over the S70nddconfig startup script required to implement network settings, which improves security. Refer to the Sun BluePrints OnLine article titled "Solaris Operating Environment Network Settings for Security: Updated for Solaris 9 Operating Environment."

By default, this file is copied by the hardening.driver to the system being hardened.

#### **Note –** This file is a symbolic link to /etc/init.d/sms\_arpconfig.

This file, in combination with the  $/etc/init.d/sms$  arpconfig, /etc/sms domain arp, and /etc/sms sc arp files, is for use on Sun Fire high-end systems to implement static Address Resolution Protocol (ARP) on the internal IP-based management network for additional security. For information about how to use these capabilities, refer to the Sun BluePrints OnLine articles titled "Securing the Sun Fire 12K and 15K System Controllers" and "Securing the Sun Fire 12K and 15K Domains."

By default, this file is copied by the s15k-static-arp.fin to the system being hardened.

### etc/rc2.d/S77swapadd

This file is installed when disable-nfs-client.fin runs. As disable-nfs-client.fin normally starts the swap space, this run-control script is added by the Solaris Security Toolkit software to perform this task.

### etc/security/audit\_control

This is a configuration files for the Solaris OS auditing subsystem, also referred to as the Solaris Basic Security Module. If you add this file to a Solaris 8, 9, or 10 OS system, it configures the auditing subsystem.

This files are installed by the Solaris Security Toolkit software on Solaris 8, 9, and 10 OS systems. For more information, refer to the Sun BluePrints OnLine article titled "Auditing in the Solaris 8 Operating Environment."

By default, these files are copied by the enable-bsm.fin to the Solaris 8, 9, or 10 OS being hardened.

## etc/security/audit\_class+5.8 and etc/security/audit\_event+5.8

These are configuration files for the Solaris OS auditing subsystem, also referred to as the Solaris Basic Security Module. If you add these files to a Solaris 8 OS system, it configures the auditing subsystem.

These files are installed by the Solaris Security Toolkit software on Solaris 8 OS systems. For more information, refer to the Sun BluePrints OnLine article titled "Auditing in the Solaris 8 Operating Environment."

By default, these files are copied by the enable-bsm.fin to the any Solaris 8 OS being hardened.

## etc/security/audit\_class+5.9 and etc/security/audit\_event+5.9

These are configuration files for the Solaris OS auditing subsystem, also referred to as the Solaris Basic Security Module. If you add these files to a Solaris 9 OS system, it configures the auditing subsystem.

These files are installed by the Solaris Security Toolkit software on Solaris 9 OS systems. For more information, refer to the Sun BluePrints OnLine article titled "Auditing in the Solaris 8 Operating Environment."

By default, these files are copied by the enable-bsm.fin to any Solaris 9 OS being hardened.

## etc/sms\_domain\_arp and /etc/sms\_sc\_arp

These files, in combination with the /etc/init.d/sms\_arpconfig and /etc/S70sms\_arpconfig files, are for use on Sun Fire high-end systems to implement static Address Resolution Protocol (ARP) on the internal IP-based management network for additional security. For information about how to use these capabilities, refer to the Sun BluePrints OnLine articles titled "Securing the Sun Fire 12K and 15K System Controllers" and "Securing the Sun Fire 12K and 15K Domains."

By default, these files are copied by the s15k-static-arp.fin to the system being hardened.

## etc/syslog.conf

This file performs additional logging. It serves as a placeholder for organizations to add their own centralized log servers so that proactive log analysis can be done.

By default, this file is copied by the hardening.driver to the system being hardened.

### root/.cshrc

**Note –** For systems running the Solaris 10 OS, this file is necessary. It is used with the set-root-home-dir.fin script if ROOT\_HOME\_DIR is a forward slash (/). For systems running versions of the Solaris Operating System other than version 10, this file is not required for the software to function properly and can be modified or replaced as needed for your environment.

This configuration file is provided as a sample. It provides some base-level configuration for csh users by setting some common csh variables such as file completion and history. In addition, it sets the kill and erase terminal options, as well as a command-line prompt that includes the path to the current working directory.

### root/.profile

**Note –** For systems running the Solaris 10 OS, this file is necessary. It is used with the set-root-home-dir.fin script if ROOT\_HOME\_DIR is a forward slash (/). For systems running versions of the Solaris Operating System other than version 10, this file is not required for the software to function properly and can be modified or replaced as needed for your environment.

This configuration file is provided as a sample. As distributed with the software, this configuration only defines a UMASK, the PATH, and MANPATH for any root sh started shells.

### var/opt/SUNWjass/BART/rules

This rules file is used by the Basic Auditing and Reporting Tool (BART) in Solaris 10 OS systems in the enable-bart $\{.\fin | \text{aud}\}\$  scripts. See "[enable-bart.fin](#page-191-0)" on [page](#page-191-0) 154 for details of the rules file.

### var/opt/SUNWjass/BART/rules-secure

This rules file is used by the secure.driver for the Basic Auditing and Reporting Tool (BART) in Solaris 10 OS systems in the enable-bart{.fin|aud} scripts. See "[enable-bart.fin](#page-191-0)" on page 154 for details of the rules file.

## Drivers

This chapter provides reference information about using, adding, modifying, and removing drivers. This chapter describes the drivers used by the Solaris Security Toolkit software to harden, minimize, and audit Solaris OS systems. A series of drivers and related files make up a security profile.

The secure.driver is the driver most commonly used as a starting point for developing a secured system configuration using the Solaris Security Toolkit software. The secure.driver disables all services, including network services, not required for the OS to function, with the exception of the Solaris Secure Shell (SSH) software. This action might *not* be appropriate for your environment. Evaluate which security modifications are required for your system, then make adjustments by using the information in this chapter and related chapters.

This chapter contains the following topics:

- ["Understanding Driver Functions and Processes" on page](#page-150-0) 113
- ["Customizing Drivers" on page](#page-155-0) 118
- ["Using Standard Drivers" on page](#page-159-0) 122
- ["Using Product-Specific Drivers" on page](#page-164-0) 127

## <span id="page-150-0"></span>Understanding Driver Functions and Processes

The core processing for hardening and audit runs is defined by the functions in the driver.run script. During these operations, the driver in use calls the driver.run script after the security profile is configured. That is, after the driver. init file is called and the JASS\_FILES and JASS\_SCRIPTS environment variables are defined, the driver calls the driver.run script functions. This script processes each of the entries contained in the JASS\_FILES and JASS\_SCRIPTS environment variables in both the hardening and audit operations.

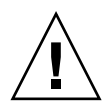

**Caution –** A system secured using the secure.driver will not be able to use JumpStart or NIS as the disable-rpc.fin script is included. Instead, a new driver must be created, which does *not* include the disable-rpc.fin script.If you have used the disable-rpc.fin script on a machine using JumpStart and NIS, and you cannot log in, reboot the system to single-user mode (boot -s) and enable bind using SMF (svcadm enable bind), or change your name service to *not* use NIS (using /etc/nsswitch.conf and the /var/svc/profile/ns\_\* SMF files).

The high-level processing flow of this script is as follows:

1. Load functionality (.funcs) files

These functionality files are all stored in the *JASS\_HOME\_DIR*/Drivers directory.

- 2. Perform basic checks
- 3. Load user functionality overrides
- 4. Mount file systems to JumpStart client (JumpStart mode *only*)
- 5. Copy or audit files specified by the JASS\_FILES environment variable *(optional)*
- 6. Execute scripts specified by the JASS\_SCRIPTS environment variable *(optional)*
- 7. Compute total score for the run (audit operation *only*)
- 8. Unmount file systems from JumpStart client (JumpStart mode *only*)

Each of these functions is described in detail in the following subsections.

## Load Functionality Files

The first task of the driver.run script is to load the functionality files. Loading these files at this stage allows the driver.run script to take advantage of the functionality in each of the files. Any scripts that are executed can take advantage of the common functions. The functionality files loaded during this task are the following:

- audit\_private.funcs
- audit public.funcs
- clean private.funcs
- driver\_private.funcs
- driver public.funcs
- common\_misc.funcs
- common\_log.funcs

## Perform Basic Checks

The Solaris Security Toolkit software checks to determine if core environment variables are set. This check ensures that the software is properly executed. If any of the checks fail, the software reports an error and exits. The software checks to ensure the following:

- The JASS\_OS\_REVISION environment variable is defined. If this environment variable was not defined, it is possible that either the driver.init script was not called or the environment variable was improperly modified.
- For JumpStart mode, the JASS\_PACKAGE\_MOUNT environment variable is defined. If this environment variable is not properly defined, then the software might not be able to locate the Packages directory during a JumpStart installation.
- For JumpStart mode, the JASS\_PATCH\_MOUNT environment variable is defined. If this environment variable is not properly defined, then the software might not be able to locate the Patches directory during a JumpStart installation.

## Load User Functionality Overrides

Before continuing to process the current profile, the Solaris Security Toolkit software loads the user.run file, if it exists. This file stores all site- or organization-specific functions, including those that override any Solaris Security Toolkit software default functions. By default, this file does not exist and must be manually created by the user if this functionality is needed.

This capability allows you to extend or enhance the functionality of the software by implementing new functions or customizing existing ones to better suit your environment. This file is similar to the user.init, except that this file is for functions, whereas the user.init file is for environment variables.

## <span id="page-152-0"></span>Mount File Systems to JumpStart Client

**Note –** If using a local, bootable CD-ROM for JumpStart installation, modify this functionality to access the directories from the local media. No changes are necessary if accessing the Patches and Packages directory from a remote server using the Network File System (NFS).

In JumpStart mode, the driver.run script calls an internal subroutine called mount filesystems. This routine mounts the following directories onto the JumpStart client:

■ JASS\_PACKAGE\_MOUNT, which is mounted onto JASS\_PACKAGE\_DIR

■ JASS\_PATCH\_MOUNT, which is mounted onto JASS\_PATCH\_DIR

If other file system mount points are required, use the user.run script to implement them. This routine is JumpStart mode specific and is not executed during stand-alone mode runs.

## Copy or Audit Files

After the software establishes its foundation by loading common functions, initializing environment variables, and mounting file systems (if needed), it is ready to begin its work. Whether performing a hardening or audit operation, the software assembles a complete list of file templates to be copied to or verified on a target system. The software does this task by concatenating the entries found in the JASS\_FILES global environment variable with entries found in the JASS\_FILES*\_x\_xx* OS-version environment variable (for example, JASS\_FILES\_5\_10 for Solaris 10 OS). Note that both the global and OS environment variables are optional, and either or none can be defined. The combined list is stored in the JASS\_FILES environment variable. For more information about this variable, see [Chapter](#page-260-0) 7, "[JASS\\_FILES](#page-271-0)" on page 234.

If the resulting list has at least one entry, the software prepends the JASS\_SCRIPTS list with a special finish script called install-templates.fin. In hardening runs, this script takes the contents of the resulting list and copies it to a target system before other finish scripts are run. In audit runs, the install-templates.aud script verifies that the files match those on the target system.

## Execute Scripts

The software executes the scripts defined by the JASS\_SCRIPTS environment variable. Whether performing a hardening or audit operation, the software assembles a complete list of file templates to be copied to or verified on a target system. The software does this task by concatenating the entries found in the JASS\_SCRIPTS global environment variable with entries found in the JASS\_SCRIPTS*\_x\_xx* OS-version environment variable (for example, JASS\_SCRIPTS\_5\_10 for Solaris 10 OS). Note that both the global and OS environment variables are optional, and either or none can be defined. The combined list is stored in the JASS\_SCRIPTS environment variable. For more information about this variable, see [Chapter](#page-260-0) 7, "[JASS\\_FINISH\\_DIR](#page-275-0)" on page 238.

In hardening runs, each finish script is executed in turn. The finish scripts are stored in the JASS\_FINISH\_DIR directory.

In audit runs, some additional processing must be done first. Before a script defined by JASS\_SCRIPTS executes, it must first be transformed from its finish script name to its audit script counterpart. The Solaris Security Toolkit software automatically changes the file name extension from .fin to .aud. In addition, the software expects the audit script to be in the JASS\_AUDIT\_DIR. After this alteration is made, the software executes each audit script in turn.

The output of the scripts is processed in one or more of the following ways:

- Logged to the file specified by the jass-execute -o option. If a file is not specified, the output is directed to standard output. This option is available *only* in stand-alone mode.
- Logged into the /var/sadm/system/logs/finish.log file on the JumpStart client during JumpStart installations. The /var/sadm/system/logs/finish.log is the standard log file used by any JumpStart command run on the client. This option is available *only* in JumpStart mode.
- Logged to the file JASS\_REPOSITORY/*timestamp*/jass-install-log.txt or jass-audit-log.txt. The *timestamp* is a fully qualified time parameter of the form YYYYMMDDHHMMSS. This value is constant for each run of the Solaris Security Toolkit software and represents the time at which the run was started. For example, a run started at 1:30 a.m. on July 1, 2005 would be represented by the value 20050701013000. These log files are generated during every run. In hardening runs, the software creates the jass-install-log.txt file. In audit runs, the software creates the jass-audit-log.txt file. Do *not* modify the contents of these files.

## Compute Total Score for the Run

In audit runs, after all of operations are completed for a driver, the software calculates the driver's total score. This score denotes the status of the driver and is part of the grand total if multiple drivers are called. If only one driver is used, then this total and the grand total are the same value. The score is zero if all of the checks passed. If any checks fail, the score is a number representing how many checks or subchecks fail.

## Unmount File Systems From JumpStart Client

When operating in JumpStart mode, after all operations are completed for a driver, the software unmounts those file systems mounted during the process ["Mount File](#page-152-0)  [Systems to JumpStart Client" on page](#page-152-0) 115. This functionality typically marks the end of a JumpStart client's installation. At this point, control returns to the calling driver. The driver can either exit and end the run or it can call other drivers and start new processing.

## <span id="page-155-0"></span>Customizing Drivers

Modifying the Solaris Security Toolkit drivers is one of the tasks done most often because each organization's policies, standards, and application requirements differ, even if only slightly. For this reason, the Solaris Security Toolkit software supports the ability to customize tasks undertaken by a driver.

If your system or application requires some of the services and daemons that are disabled by the selected driver, or if you want to enable any of the inactive scripts, do so before executing the Solaris Security Toolkit software.

Similarly, if there are services that must remain enabled, and the selected driver disables them, override the selected driver's configuration before executing the selected driver in the Solaris Security Toolkit software. Review the configuration of the software and make all necessary customization before changing the system's configuration. This approach is more effective than discovering that changes must be reversed and reapplied using a different configuration.

There are two primary ways in which services can be disabled using the Solaris Security Toolkit software. The first way involves modifying drivers to comment out or remove any finish scripts defined by the JASS\_SCRIPTS parameter that should not be run. This approach is one of the most common ways to customize drivers.

For example, if your environment requires NFS-based services, you can leave them enabled. Comment out the disable-nfs-server.fin and disable-rpc.fin scripts by prepending a # sign before them in your local copy of the hardening.driver. Alternatively, you can remove them entirely from the file. As a general rule, it is recommended that any entries that are commented out or removed should be documented in the file header, including information such as:

- Name of the script that is disabled
- Name of the person who disabled the script
- Timestamp indicating when the change was made
- Brief description for why this change was necessary

Including this information can be very helpful in maintaining drivers over time, particularly when they must be updated for newer versions of the software.

**Note –** *Never* make changes directly to the drivers distributed with the Solaris Security Toolkit software. *Always* modify copies of drivers included in the Solaris Security Toolkit distribution package, so that the changes made are not impacted by removing or upgrading the Solaris Security Toolkit software.

The other method for disabling services is to customize environment variables. This approach is typically done in either the driver or the user.init file. Make changes in the user.init file only if the changes are global in nature and used by all of the drivers. Otherwise, localize the change to just the drivers requiring the change.

For example, to enable or disable services started by the inetd daemon, use the JASS\_SVCS\_ENABLE and JASS\_SVCS\_DISABLE environment variables. See [Chapter](#page-260-0) 7 for detailed information about using variables, and see ["Customizing and](#page-260-1)  [Assigning Variables" on page](#page-260-1) 223 in [Chapter](#page-260-0) 7.

### ▼ To Customize a Driver

Use the following steps to customize a driver so that newer versions of the original files do not overwrite your customized versions. Furthermore, this step should be taken to help ensure that customized files are not accidentally deleted during software upgrades or removal.

#### **1. Copy the driver and any related files that you want to customize.**

For example, if you want to create a secure.driver specific to your organization, copy the following drivers located in the Drivers directory:

- secure.driver
- config.driver
- hardening.driver

The config.driver and hardening.driver must be copied because they are called by the secure.driver. If the driver you are customizing does not call or use other drivers, copy only the driver being customized.

#### **2. Rename the copies with names that identify the files as custom drivers.**

For example, using your company's name, your files would look like:

- abccorp-secure.driver
- abccorp-config.driver
- abccorp-hardening.driver

For more information, refer to "Configuring and Customizing the Solaris Security Toolkit Software", Chapter 1, *Solaris Security Toolkit 4.2 Administration Guide*.

**3. Modify your custom** *prefix*-secure.driver **to call the new related**  *prefix*-config.driver **and** *prefix*-hardening.driver **files accordingly.**

This step is necessary to prevent the new *prefix*-secure.driver from calling the original config.driver and hardening.driver. This step is not necessary if the drivers being customized do not call or use other drivers.

**4. To copy, add, or remove files from a driver, modify the** JASS\_FILES **environment variable.**

For detailed information about this variable, see [Chapter](#page-260-0) 7.

The following code example is an excerpt taken from the Drivers/config.driver file. This security profile performs basic configuration tasks on a platform. The security profile provides clear samples of how both file templates and finish scripts are used.

In the following example, the driver is configured to copy the /.cshrc and /.profile files from the JASS\_HOME\_DIR/Files/ directory onto the target platform when the driver.run function is called.

```
JASS_FILES="
/.cshrc
/.profile
"
```
- **a. To change the contents of either of these files, modify the files located in the**  JASS\_HOME\_DIR/Files/ **directory.**
- **b. If you only need to add or remove file templates, adjust the** JASS\_FILES **variable accordingly.**
- **c. If you want to define the Solaris OS version, append the major and minor operating system version to the end of the** JASS\_FILES **variable, separated by underscores (\_).**

**Note –** In step c, you can also define and append other criteria in addition to the Solaris OS version. See the discussion in "[copy\\_files](#page-97-0)" on page 60 of all the various criteria you can use.

The Solaris Security Toolkit software supports operating system-version specific file lists. These file lists are added to the contents of the general file list only when the Solaris Security Toolkit software is run on a defined version of the Solaris OS. For example, Solaris 10 OS would be specified

```
JASS_FILES_5_10
```
**5. To add or remove scripts from a driver, modify the** JASS\_SCRIPTS **variable.**

For detailed information about this variable, see [Chapter](#page-260-0) 7.

**6. To call other drivers, create a nested or hierarchical security profile.**

This technique is often useful when attempting to enforce standards across the majority of platforms while still providing for platform- or application-specific differences.

CODE [EXAMPLE](#page-158-0) 4-1 is an excerpt from the secure.driver file. This file is used as a wrapper to call both configuration and hardening drivers that, in this case, implement the actual functionality of the security profile. Although this is often the model used, it should be noted that this need *not* be the case. In fact, each driver supports the JASS\_FILES and JASS\_SCRIPTS convention, even if it is *not always* used (as is the case in CODE [EXAMPLE](#page-158-0) 4-1).

<span id="page-158-0"></span>**CODE EXAMPLE 4-1** Creating a Nested or Hierarchical Security Profile

```
DIR="`/bin/dirname $0`"
export DIR
. ${DIR}/driver.init
. ${DIR}/config.driver
. ${DIR}/hardening.driver
```
CODE [EXAMPLE](#page-158-1) 4-2 illustrates a slightly more complex configuration where the driver not only calls other foundational drivers, but also implements its own functionality. In this case, this new security profile installs the /etc/named.conf file and runs the configure-dns.fin script after it runs the config.driver and hardening.driver drivers.

<span id="page-158-1"></span>**CODE EXAMPLE 4-2** Having a Driver Implement Its Own Functionality

```
DIR="`/bin/dirname $0`"
export DIR
. ${DIR}/driver.init
. ${DIR}/config.driver
. ${DIR}//hardening.driver
JASS_FILES="
/etc/named.conf
"
JASS_SCRIPTS="
configure-dns.fin
"
. ${DIR}/driver.run
```
**Note –** CODE [EXAMPLE](#page-158-1) 4-2 shows a sample of how you can nest drivers to provide various levels of functionality and coverage. The /etc/named.conf and configure-dns.fin references are for example purposes only. Those files are not supplied by default with the Solaris Security Toolkit software.

- **7. When finished customizing your driver, save it in the** Drivers **directory.**
- **8. Test the driver to ensure that it functions properly.**

# <span id="page-159-0"></span>Using Standard Drivers

This section describes the following drivers, which are supplied by default in the Drivers directory:

- "[config.driver](#page-159-1)" on page 122
- "[hardening.driver](#page-160-0)" on page 123
- "[secure.driver](#page-163-0)" on page 126

In addition to these standard drivers, other drivers are also included with the Solaris Security Toolkit distribution. For a list of product-specific drivers, see "Using [Product-Specific Drivers" on page](#page-164-0) 127.

### <span id="page-159-1"></span>config.driver

This driver is called by the secure.driver and is responsible for implementing tasks associated with that driver set. By grouping related functions into a single driver, you can create common functions and use them as building blocks to assemble more complex configurations. In the following example, machines with different security requirements can share the same base Solaris OS configuration driver because similar tasks are separated into their own driver.

CODE [EXAMPLE](#page-160-1) 4-3 shows an exempt from the config.driver.

```
DIR="'/bin/dirname $0'"
export DIR
. ${DIR}/driver.init
JASS_FILES="
/.cshrc
"
JASS_SCRIPTS="
set-root-password.fin
set-term-type.fin
"
. ${DIR}/driver.run
```
<span id="page-160-1"></span>**CODE EXAMPLE 4-3** Exempt From config.driver

The config.driver performs several tasks:

- 1. Calls the driver.init file to initialize the Solaris Security Toolkit framework and to configure its runtime environment.
- 2. Sets both the JASS\_FILES and JASS\_SCRIPTS environment variables.

These variables define the actual configuration changes that are undertaken by this driver.

3. Calls the driver.run script. The driver.run script completes the installation of the files and executes all configuration-specific scripts.

In CODE [EXAMPLE](#page-160-1) 4-3, the .cshrc file contained in JASS\_HOME\_DIR/Files directory is copied to /.cshrc and the finish scripts (set-root-password.fin and set-term-type.fin) are run on the target system.

#### <span id="page-160-0"></span>hardening.driver

Most of the security-specific scripts included in the Solaris Security Toolkit software are listed in the hardening.driver. This driver builds upon those changes by implementing additional security enhancements that are not included in the hardening.driver. This driver, similar to the config.driver, defines scripts to be run by the driver.run script.

The following scripts are listed in this driver:

- disable-ab2.fin
- disable-apache.fin
- disable-apache2.fin
- disable-appserv.fin
- disable-asppp.fin
- disable-autoinst.fin
- disable-automount.fin
- disable-dhcpd.fin
- disable-directory.fin
- disable-dmi.fin
- disable-dtlogin.fin
- disable-face-log.fin
- disable-IIim.fin
- disable-ipv6.fin
- disable-kdc.fin
- disable-keyserv-uid-nobody.fin
- disable-ldap-client.fin
- disable-lp.fin
- disable-mipagent.fin
- disable-named.fin
- disable-nfs-client.fin
- disable-nfs-server.fin
- disable-nscd-caching.fin
- disable-ppp.fin
- disable-preserve.fin
- disable-power-mqmt.fin
- disable-remote-root-login.fin
- disable-rhosts.fin
- disable-routing.fin
- disable-rpc.fin
- disable-samba.fin
- disable-sendmail.fin
- disable-ssh-root-login.fin
- disable-slp.fin
- disable-sma.fin
- disable-snmp.fin
- disable-spc.fin
- disable-syslogd-listen.fin
- disable-system-accounts.fin
- disable-uucp.fin
- disable-vold.fin
- disable-xserver-listen.fin
- disable-wbem.fin
- disable-xfs.fin
- enable-bart.fin
- enable-account-lockout.fin
- enable-coreadm.fin
- enable-ftpaccess.fin
- enable-ftp-syslog.fin
- enable-inetd-syslog.fin
- enable-ipfilter.fin
- enable-password-history.fin
- enable-priv-nfs-ports.fin
- enable-process-accounting.fin
- enable-rfc1948.fin
- enable-stack-protection.fin
- enable-tcpwrappers.fin
- install-at-allow.fin
- install-ftpusers.fin
- install-loginlog.fin
- install-md5.fin
- install-nddconfig.fin
- install-newaliases.fin
- install-sadmind-options.fin
- install-security-mode.fin
- install-shells.fin
- install-sulog.fin
- remove-unneeded-accounts.fin
- set-banner-dtlogin.fin
- set-banner-ftpd.fin
- set-banner-sendmail.fin
- set-banner-sshd.fin
- set-banner-telnetd.fin
- set-flexible-crypt.fin
- set-ftpd-umask.fin
- set-login-retries.fin
- set-power-restrictions.fin
- set-root-group.fin
- set-root-home-dir.fin
- set-rmmount-nosuid.fin
- set-strict-password-checks.fin
- set-sys-suspend-restrictions.fin
- set-system-umask.fin
- set-tmpfs-limit.fin
- set-user-password-reqs.fin
- set-user-umask.fin
- update-at-deny.fin
- update-cron-allow.fin
- update-cron-deny.fin
- update-cron-log-size.fin
- update-inetd-conf.fin
- install-md5.fin
- install-fix-modes.fin

**Note –** All changes made by the finish scripts provided are reversible, except for changes made by the install-strong-permissions.fin script. The changes made by this script must be manually reversed in the event that the changes are no longer wanted. The install-strong-permissions.fin script does *not* run on the Solaris 10 OS.

In addition, the following scripts are listed in the hardening.driver, but are commented out:

- disable-keyboard-abort.fin
- disable-picld.fin
- print-rhosts.fin
- enable-bsm.fin
- install-strong-permissions.fin

For descriptions of these scripts, see [Chapter](#page-168-0) 5.

#### <span id="page-163-0"></span>secure.driver

The secure.driver is the driver most commonly included in the sample rules listed in the rules.SAMPLE file used for client installation. This driver is a ready-to-use driver that implements *all* the hardening functionality in the Solaris Security Toolkit software. This driver performs the initialization tasks required, then calls the config.driver and hardening.driver to configure the system and perform all the hardening tasks.

CODE [EXAMPLE](#page-163-1) 4-4 lists the contents of the secure.driver.

<span id="page-163-1"></span>**CODE EXAMPLE 4-4** secure.driver Contents

```
DIR="'/bin/dirname $0'"
export DIR
. ${DIR}/driver.init
. ${DIR}/config.driver
. ${DIR}/hardening.driver
```
# <span id="page-164-0"></span>Using Product-Specific Drivers

This section lists product-specific drivers, which are used to harden specific Sun products or configurations. These drivers are included with the Solaris Security Toolkit in the Drivers directory. [TABLE](#page-164-1) 4-1 lists product specific drivers.

New drivers are released periodically to harden new and updated Sun products. Newer versions of the Solaris Security Toolkit software might offer new and revised drivers.

<span id="page-164-1"></span>

| Product                                         | <b>Driver Name</b>                                                                              |
|-------------------------------------------------|-------------------------------------------------------------------------------------------------|
| Server systems <sup>1</sup>                     | server-secure.driver<br>server-config.driver<br>server-hardening.driver                         |
| Sun Cluster 3.x software                        | suncluster3x-secure.driver<br>suncluster3x-config.driver<br>suncluster3x-hardening.driver       |
| Sun Fire high-end systems system<br>controllers | sunfire 15k sc-secure.driver<br>sunfire 15k sc-config.driver<br>sunfire 15k sc-hardening.driver |

**TABLE 4-1** Product-Specific Drivers

1 Prior to Solaris Security Toolkit version 4.2 software, these drivers were named desktop instead of server.

Note – In all discussions of server-secure.driver,

suncluster3x-secure.driver, and sunfire\_15k\_sc-secure.driver, understand that although the \*-secure.driver is used with the jass-execute -d command, it takes all three of the drivers listed above to generate the correct results.

#### server-secure.driver

**Note –** Prior to Solaris Security Toolkit 4.2 software, this driver was called desktop-secure.driver. For systems running Solaris Security Toolkit 4.2 software and using the Solaris 10 OS, this driver now incorporates the functionality in the sunfire\_15k\_domain-secure.driver and the jumpstart-secure.driver of previous Solaris Security Toolkit versions.

This driver is provided as an example, based on the secure.driver, to highlight what changes might be necessary to secure a system other than a Sun Fire high-end systems system controller. This script is a guide; therefore, you might need to customize it, depending on your environment. The differences between this and the secure.driver are as follows:

- The following inetd services are *not* disabled:
	- telnet (Telnet)
	- ftp (File Transfer Protocol)
	- dtspc (CDE subprocess control service)
	- rstatd (kernel statistics server)
	- rpc.smserverd (removable media device server)
- The following file templates are *not* used:
	- /etc/dt/config/Xaccess
	- /etc/syslog.conf
- The following finish scripts are commented out in the server-secure.driver:
	- disable-autoinst.fin
	- disable-automount.fin
	- disable-keyboard-abort.fin
	- disable-dtlogin.fin
	- disable-lp.fin
	- disable-nfs-client.fin
	- disable-rpc.fin
	- disable-vold.fin
	- disable-xserver-listen.fin
	- print-rhosts.fin

### suncluster3x-secure.driver

This driver provides a baseline configuration for hardening Sun™ Cluster 3.*x* software releases. You can modify the driver to remove Solaris OS functionality being disabled; however, do *not* alter enabled services that are required for the Sun Cluster software to work properly. For more information, refer to the Sun BluePrints OnLine article titled "Securing the Sun Cluster 3.x Software."

### sunfire\_15k\_sc-secure.driver

This driver is the only supported mechanism by which Sun Fire high-end systems system controllers (SC) can be secured. All services not required by the SC are disabled by this driver. If some of the disabled services are required, you can modify the driver to not disable them. For more information, refer to the Sun BluePrints OnLine article titled "Securing the Sun Fire 12K and 15K System Controllers."

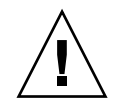

**Caution** – After you have applied the suncluster3x-secure.driver, you need to add the fully qualified domain names of the cluster nodes to the hosts.allow-suncluster file.

# <span id="page-168-0"></span>Finish Scripts

This chapter provides reference information about using, adding, modifying, and removing finish scripts. This chapter describes the scripts used by the Solaris Security Toolkit software to harden and minimize Solaris OS systems.

The default scripts in the Solaris Security Toolkit software disable all services, including network services, *not* required for the OS to function. This action might *not* be appropriate for your environment. Evaluate which security modifications are required for your system, then make adjustments by using the information in this chapter.

This chapter contains the following topics:

- ["Customizing Finish Scripts" on page](#page-168-1) 131
- ["Using Standard Finish Scripts" on page](#page-174-0) 137
- ["Using Product-Specific Finish Scripts" on page](#page-216-0) 179

## <span id="page-168-1"></span>Customizing Finish Scripts

Finish scripts serve as the heart of the Solaris Security Toolkit software. These scripts collectively implement the majority of security modifications. The finish scripts isolate related changes into single files that can be combined and grouped in any number of ways, depending on the design of the security profile (driver).

This section provides instructions and recommendations for customizing existing finish scripts and creating new finish scripts. This section also provides guidelines for using finish script functions.

**Note –** Consider submitting a bug report or request for enhancement if you think that the change could benefit a wider audience. The Solaris Security Toolkit development team is always looking for ways to improve the software to better support its users.

## Customize Existing Finish Scripts

Just as with Solaris Security Toolkit drivers, you can customize finish scripts. Do *not* modify scripts that are supplied with the Solaris Security Toolkit software. *Always* modify a *copy* of the finish script and *not* the original script directly. Failure to do so might result in a loss of changes upon Solaris Security Toolkit software upgrade or removal. Wherever possible, try to minimize and document the modifications made to scripts.

Customize finish scripts by using environment variables. The behavior of most finish scripts included in the Solaris Security Toolkit can be tailored using this technique, thereby eliminating the need to modify the actual script. If this is *not* possible, then you might find it necessary to modify the code.

For a list of all environment variables and guidelines for defining them, see [Chapter](#page-260-0) 7.

**Note –** When you install the Solaris Security Toolkit software on a JumpStart server, the finish scripts run from a memory-resident miniroot running on the JumpStart client. The miniroot contains almost all of the Solaris OS functions. If you create finish scripts, it is sometimes necessary to execute commands using the chroot command, because the client disk is mounted on /a. This limitation is *not* present during a stand-alone mode execution of the Solaris Security Toolkit software.

## ▼ To Customize a Finish Script

Use the following steps to customize a finish script so that new versions of the original files do *not* overwrite your customized versions. Furthermore, these files are *not* removed if the software is removed using the pkgrm command.

- **1. Copy the script and the related files that you want to customize.**
- **2. Rename the copies with names that identify the files as custom scripts and files.**

For naming guidelines, refer to "Configuring and Customizing the Solaris Security Toolkit Software", Chapter 1, *Solaris Security Toolkit 4.2 Administration Guide*.

#### **3. Modify your custom script and files accordingly.**

CODE [EXAMPLE](#page-170-0) 5-1 shows how to automate software installation using install-openssh.fin. In this example, the code expects the version of OpenSSH to be "2.5.2p2", however, the current version of OpenSSH is "3.5p1". Obviously, the version to install varies depending on when the software is installed. This script can also be altered to support a commercial version of the Secure Shell product.

```
CODE EXAMPLE 5-1 Sample install-openssh.fin Script
```

```
#!/bin/sh
# NOTE: This script is not intended to be used for Solaris 9+.
  logMessage "Installing OpenSSH software.\n"
if check os revision 5.5.1 5.8 ; then
  OPENSSH_VERSION="2.5.2p2"
  OPENSSH_NAME="OBSDssh"
  OPENSSH_PKG_SRC="${OPENSSH_NAME}-${OPENSSH_VERSION}-`uname -p`
`uname -m`-`uname -r`.pkg"
  OPENSSH_PKG_DIR="${JASS_ROOT_DIR}/${JASS_PACKAGE_DIR}"
# Install the OpenSSH package onto the client
  if ['S\{JASS\_STANDALONE]' = "1" ]; then
      logNotice "This script cannot be used in standalone mode due
to the potential for overwriting the local OBSHssh installation."
  else
logMessage "Installing ${OPENSSH_NAME} from
${OPENSSH_PKG_DIR}/${OPENSSH_PKG_SRC}"
      if [ -f ${OPENSSH_PKG_DIR}/${OPENSSH_PKG_SRC} ]; then
         add_pkg -d ${OPENSSH_PKG_DIR}/${OPENSSH_PKG_SRC}
${OPENSSH_NAME} add_to_manifest X "pkgrm ${OPENSSH_NAME}"
      else
      logFileNotFound "${OPENSSH_NAME}"
[...]
```
In this case, the *only* way to adjust this script to support a different version of OpenSSH is to modify it directly. After completing the changes, be sure to change the security profile that uses this script, to account for its new name.

**Note –** As noted previously, this method of modifying a script directly should rarely be necessary, because most of the Solaris Security Toolkit software's functionality can be customized through variables.

## Prevent kill Scripts From Being Disabled

**Note –** For systems running the Solaris 10 OS and for services that have been fully converted in the Solaris 10 OS to smf(5), the following section does *not* apply. These init.d scripts are not longer used, instead svc.startd(1M) controls these functions. For these services, the Solaris Security Toolkit does not use the JASS\_KILL\_SCRIPT\_DISABLE variable at all on the Solaris 10 OS. Since SMF handles all startups and shutdowns, the separation of start and stop scripts is no longer required.

Finish scripts that begin with the keyword disable are typically responsible for disabling services. Many of these scripts modify shell scripts that are located in the run-control directories (/ $etc/rc<sup>*</sup>$ , d). In most cases, run-control scripts are of two flavors: start and kill scripts. As their name implies, start scripts start services and kill scripts stop services. The start scripts begin with the capital letter S and kill scripts begin with the capital letter K.

Kill scripts are most often used to prepare a system for shutting down or rebooting. These scripts shut down services in a logical order so that changes are *not* lost and the system state is maintained. Typically, both start and kill scripts are hard links to files in the /etc/init.d directory, although this is *not always* the case.

The default action of the Solaris Security Toolkit software is to disable both start and kill scripts. This behavior can be altered using the JASS\_KILL\_SCRIPT\_DISABLE environment variable. By default, this variable is set to 1, instructing the Solaris Security Toolkit software to disable both start and

kill scripts.

There are times when this action is *not* preferred. For example, kill scripts are often used to stop services that were manually started by an administrator. If these scripts are disabled by the Solaris Security Toolkit software, then these services might *not* be stopped properly or in the correct sequence. To prevent kill scripts from being disabled, simply set the JASS\_KILL\_SCRIPT\_DISABLE environment variable to 0 in the user.init file or in the relevant driver.

## Create New Finish Scripts

You can create new finish scripts and integrate them into your deployment of the Solaris Security Toolkit software. Because most finish scripts must be developed in the Bourne shell, it is relatively easy to add new functionality. On the Solaris 10 OS, Perl is available during stand-alone audit and hardening, so Solaris Security Toolkit scripts for system running the Solaris 10 OS can be written in Perl. For those who are

less experienced in UNIX shell scripting, examine existing finish scripts that perform similar functions to gain an understanding of how to accomplish a given task and to understand the correct sequence of actions.

Consider the following conventions when developing new finish scripts. Understanding these conventions ensures that the scripts are functional in stand-alone mode and JumpStart mode.

Whenever adding new finish scripts, be sure to add a companion audit script. Audit scripts are used to determine the state of changes made on an existing system. For more information, see [Chapter](#page-220-0) 6.

■ Ensure that the finish script understands the relative root directory.

The scripts must *not* be configured to rely on the fact that the / directory is the actual root directory of the system. Incorrect configuration prevents the script from working in JumpStart mode when the target's actual root directory is /a. This convention is easily implemented using the JASS\_ROOT\_DIR environment variable. For more information about this and other environment variables, see [Chapter](#page-260-0) 7.

In some cases, the program used in a finish script might *not* support a relocated root directory. In these cases, it might be necessary to use the  $chroot(1M)$ command to force the command to run within a relative root directory, such as that described previously. For example, the usermod(1M) command does *not* allow the user to specify an alternate root directory. In this case, it is necessary to use the chroot(1M) command as follows.

chroot \${JASS\_ROOT\_DIR} /usr/sbin/usermod ...*arguments*...

The Solaris Security Toolkit software automatically detects the location of the platform's real root directory and assigns that value to the JASS\_ROOT\_DIR variable. Use this variable in place of hard-coding a specific path for the root file system. For example, in place of using /etc/default/login within the finish script, use JASS\_ROOT\_DIR/etc/default/login.

■ Where possible, use the Solaris Security Toolkit software's framework when creating new directories, copying files, or backing up existing files.

Using the framework functions ensures that the changes made by a new script are consistent with those done elsewhere, and that they can be safely undone. For a list of framework functions, see [Chapter](#page-52-0) 2.

Examples of framework functions that ensure correct and consistent operation of all Solaris Security Toolkit capabilities are as follows:

- backup\_file
- create a file
- disable\_conf\_file
- disable\_rc\_file
- disable service
- enable\_service
- Wherever possible, attempt to use standard, supportable ways to configure or tune a system.

For example, programs like usermod(1M) are preferred over directly modifying the /etc/passwd file. This preference is necessary to make the software as flexible as possible and to make the resulting finish scripts as OS-version independent as possible. Complicated or obscure ways of configuring a system could actually be harder to debug or maintain over the life of a script. For an example of methods on supportable ways in which changes can be made, refer to the Sun BluePrints OnLine article titled "Solaris Operating Environment Security: Updated for Solaris Operating Environment 9."

■ Make sure that new finish scripts are OS-version aware.

If a particular function is *not* needed on a version of the OS, then do *not* attempt to use it. This approach helps to make the software backward compatible with existing releases and more likely to support future releases. Furthermore, by making finish scripts OS-version aware, the number of warning and error messages can be dramatically reduced. The Solaris Security Toolkit software's finish directory contains example scripts that are aware of the OS on which they are being used and that *only* make changes when necessary. Some sample scripts that use this capability are as follows:

- enable-rfc1948.fin
- install-ftpusers.fin

To make this process simpler for software developers, the framework includes the following two functions:

- check\_os\_min\_revision
- check os revision

For detailed information about these functions, see [Chapter](#page-52-0) 2.

■ A final consideration when developing or customizing finish scripts is that the Solaris Security Toolkit software could be run more than once on a single platform.

The finish scripts must be able to detect whether a change actually needs to be made.

For example, the enable-rfc1948.fin script checks to see if the /etc/default/inetinit script already has the setting TCP\_STRONG\_ISS=2. If this setting is present, there is no need to back up files or make other changes.

```
if [ `grep -c "TCP_STRONG_ISS=2" ${INETINIT}` = 0 ]; then
# The following command will remove any exiting TCP_STRONG_ISS
# value and then insert a new one where TCP_STRONG_ISS is set
# to 2. This value corresponds to enabling RFC 1948 
# unique-per-connection ID sequence number generation.
logMessage "\nSetting 'TCP_STRONG_ISS' to '2' in ${INETINIT}.\n"
backup_file ${INETINIT}
cat ${INETINIT}.${JASS_SUFFIX} |\
sed '/TCP STRONG ISS=/d' > ${INETINIT}
echo "TCP_STRONG_ISS=2" >> ${INETINIT}
fi
```
This technique *not only* reduces the number of unnecessary backup files, *but also* helps prevent errors and confusion resulting from multiple, redundant changes made in the same files. By implementing this functionality, you also are well on your way toward developing the code necessary to implement the finish script's companion audit script.

# <span id="page-174-0"></span>Using Standard Finish Scripts

Finish scripts perform system modifications and updates during hardening runs. These scripts are *not* used in any other runs or operations of the software.

The finish.init handles all finish script configuration variables. You can override the default variables by modifying the user.init file. This file is heavily commented to explain each variable, its impact, and its use in finish scripts. Additionally, see [Chapter](#page-260-0) 7 for a description of each variable.

Using variables found in the finish.init script, you can customize most of the finish scripts to suit your organization's security policy and requirements. You can customize nearly every aspect of the Solaris Security Toolkit software through variables, without needing to alter the source code. The use of this script is strongly recommended so as to minimize migration issues with new Solaris Security Toolkit software releases.

This section describes the standard finish scripts, which are in the Finish directory. Each of the scripts in the Finish directory is organized into the following categories:

■ disable

- enable
- install
- minimize
- print
- remove
- set
- update

In addition to these standard finish scripts, the Solaris Security Toolkit software provides product-specific finish scripts. For a list of product-specific finish scripts, see ["Using Product-Specific Finish Scripts" on page](#page-216-0) 179.

## Disable Finish Scripts

The following disable finish scripts are described in this section:

- ["disable-ab2.fin" on page](#page-176-1) 139
- ["disable-apache.fin" on page](#page-176-2) 139
- ["disable-apache2.fin" on page](#page-176-0) 139
- "[disable-appserv.fin](#page-177-2)" on page 140
- "[disable-asppp.fin](#page-177-0)" on page 140
- "[disable-autoinst.fin](#page-177-1)" on page 140
- "[disable-automount.fin](#page-178-0)" on page 141
- "[disable-dhcp.fin](#page-178-1)" on page 141
- "[disable-directory.fin](#page-178-2)" on page 141
- "[disable-dmi.fin](#page-179-0)" on page 142
- "[disable-dtlogin.fin](#page-179-1)" on page 142
- "[disable-face-log.fin](#page-179-2)" on page 142
- "[disable-IIim.fin](#page-180-2)" on page 143
- "[disable-ipv6.fin](#page-180-0)" on page 143
- "[disable-kdc.fin](#page-180-1)" on page 143
- "[disable-keyboard-abort.fin](#page-181-0)" on page 144
- "[disable-keyserv-uid-nobody.fin](#page-181-1)" on page 144
- "[disable-ldap-client.fin](#page-181-2)" on page 144
- "[disable-lp.fin](#page-182-1)" on page 145
- "[disable-mipagent.fin](#page-182-2)" on page 145
- "[disable-named.fin](#page-182-0)" on page 145
- "[disable-nfs-client.fin](#page-182-3)" on page 145
- "[disable-nfs-server.fin](#page-183-0)" on page 146
- $\blacksquare$  "[disable-nscd-caching.fin](#page-183-1)" on page 146
- "[disable-picld.fin](#page-184-0)" on page 147
- "[disable-power-mgmt.fin](#page-184-1)" on page 147
- "[disable-ppp.fin](#page-184-2)" on page 147
- "[disable-preserve.fin](#page-185-0)" on page 148
- "[disable-remote-root-login.fin](#page-185-1)" on page 148
- "[disable-rhosts.fin](#page-185-2)" on page 148
- "[disable-routing.fin](#page-185-3)" on page 148
- ["disable-rpc.fin" on page](#page-186-0) 149
- "[disable-samba.fin](#page-186-1)" on page 149
- "[disable-sendmail.fin](#page-186-2)" on page 149
- "[disable-slp.fin](#page-187-1)" on page 150
- "[disable-sma.fin](#page-187-0)" on page 150
- "[disable-snmp.fin](#page-187-2)" on page 150
- "[disable-spc.fin](#page-188-0)" on page 151
- "[disable-ssh-root-login.fin](#page-188-1)" on page 151
- "[disable-syslogd-listen.fin](#page-188-2)" on page 151
- "[disable-system-accounts.fin.](#page-189-0)" on page 152
- "[disable-uucp.fin](#page-189-1)" on page 152
- "[disable-vold.fin](#page-189-2)" on page 152
- "[disable-wbem.fin](#page-190-0)" on page 153
- "[disable-xfs-fin](#page-190-2)" on page 153
- "[disable-xserver.listen.fin](#page-190-1)" on page 153

<span id="page-176-1"></span>disable-ab2.fin

**Note –** Use this script *only* on systems running Solaris OS versions 2.5.1 through 8, because the ab2 software is no longer used after the Solaris 8 OS.

This script prevents the AnswerBook2™ (ab2) server from starting. The ab2 server software is distributed on the Documentation CD in the Solaris OS Server pack.

<span id="page-176-2"></span>disable-apache.fin

**Note –** Use this script *only* for systems running Solaris OS versions 8 and 9.

This script prevents the Apache Web server, shipped with Solaris OS versions 8 and 9 distribution packages *only*, from starting. This script does *not* impact other Apache distributions installed on the system. For more information on this service, refer to the apache(1M) manual page.

<span id="page-176-0"></span>disable-apache2.fin

**Note –** Use this script *only* for systems running the Solaris 10 OS.

This script prevents the Apache 2 service, shipped with Solaris 10 OS distribution package *only*, from starting. This script does *not* impact other Apache distributions installed on the system. For more information on this service, refer to the apache(1M) manual page.

<span id="page-177-2"></span>disable-appserv.fin

**Note –** Use this script *only* for systems running the Solaris 10 OS.

This script prevents the Sun Java<sup>™</sup> Application Server, shipped with the Solaris 10 Operating System distribution package, from starting.

<span id="page-177-0"></span>disable-asppp.fin

**Note –** Use this script *only* on Solaris OS versions 2.5.1 through 8. For Solaris OS versions 9 and 10, this service has been replaced with the PPP service and is disabled using the disable-ppp.fin finish script.

This script disables the Asynchronous Point-to-Point Protocol (ASPPP) service from starting. This service implements the functionality described in Remote Function Call (RFC) 1331, the Point-to-Point Protocol (PPP) for the transmission of multi-protocol datagrams over Point-to-Point links. For more information on this functionality, refer to the aspppd(1M) manual page.

disable-autoinst.fin

<span id="page-177-1"></span>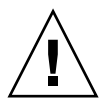

**Caution –** Do *not* use the disable-autoinst.fin script if there might be a need to use the functionality provided by the sys-unconfig(1M) program to restore a system's configuration to an as-manufactured state.

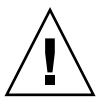

**Caution –** If you are using a JumpStart environment, disable the run-control or startup scripts mentioned in the following paragraph to help prevent an intruder from reconfiguring the system. These run-control scripts are *never* used in a JumpStart environment.

This script prevents a system from being re-installed, by disabling the run-control scripts associated with automatic configuration. These scripts are used *only* if the /etc/.UNCONFIGURED or /AUTOINSTALL files are created. After initial installation and configuration, there is generally little reason for these scripts to remain available.

<span id="page-178-0"></span>disable-automount.fin

**Note –** Because the NFS automount service relies on the Remote Procedure Call (RPC) port mapper, if disable-automount.fin is *not* used, then the disable-rpc.fin script should *not* be used either.

This script disables the NFS automount service. The automount service answers file system mount and unmount requests from the autofs file system. When this script is used, the NFS automount service is disabled and all forms of automount maps are affected. For more information on this functionality, refer to the automountd $(1M)$ manual page.

<span id="page-178-1"></span>disable-dhcp.fin

**Note –** Use this script *only* for systems running Solaris OS versions 8, 9, and 10.

This script disables the Dynamic Host Configuration Protocol (DHCP) server included in Solaris OS versions 8, 9, and 10. For more information on this server, refer to the dhcpd(1M) manual page.

<span id="page-178-2"></span>disable-directory.fin

**Note –** Use this script *only* with the Sun Java System Directory server, bundled with Solaris OS versions 9 and 10.

This script prevents the Sun Java System Directory server, formerly the Sun ONE Directory server, from starting. This script does *not* affect either the unbundled product or the Sun Java System Directory server software provided with Solaris OS versions other than 9 and 10. By default, the Solaris Security Toolkit software disables *only* the services supplied with the Solaris OS. For more information on this server, refer to the directoryserver(1M) manual page.

<span id="page-179-0"></span>**Note –** Use this script *only* for systems running Solaris OS versions 2.6 through 10.

This script prevents the Desktop Management Interface (DMI) from starting. For more information on this service, refer to the  $\dim \text{spd}(1M)$  and snmpX $\dim \text{d}(1M)$ manual pages.

<span id="page-179-1"></span>disable-dtlogin.fin

**Note –** Use this script *only* for systems running Solaris OS versions 2.6 through 10.

**Note –** Because this service relies on the RPC port mapper, if disable-rpc.fin is *not* used, then the disable-dtlogin.fin script should *not* be used either.

This script prevents any windowing environment from being started at boot time, for example, the Common Desktop Environment (CDE) service. However, this script does *not* prevent a windowing environment from being started at a later time (for example, after a system is booted). For more information on this service, refer to the  $dt$ login(1X) and  $dt$ config(1) manual pages.

<span id="page-179-2"></span>disable-face-log.fin

**Note –** Use this script *only* for systems running the Solaris 10 OS.

The SUNWfac package, Framed Access Command Environment (FACE), includes a world-writable log file /usr/oasys/tmp/TERRLOG. This script removes the Group and Other write permissions, so only the root account can write to the file. In other words, the script changes the permissions on the file from:

```
-rw--w--w-to:
-\text{rw}\text{-}\text{-}\text{-}\text{-}\text{-}
```
Because the log file /usr/oasys/tmp/TERRLOG is under /usr, which is often on the root file system, instead of /var, this can be used for a denial-of-service attack. While FACE logging can be a useful function, it might *not* be critical for system operation. If this facility is *not* needed, it should be disabled.
#### disable-IIim.fin

**Note –** Use this script *only* for systems running Solaris OS versions 9 and 10.

This script prevents the Internet-Intranet Input Method (IIim) daemon and HyperText Transfer (htt) server from starting. The IIim daemon is an htt agent that binds to a port and awaits requests from htt software. Upon receiving a request IIim processes the requests, collects the requested information, performs any requested operations, and, finally, returns information to the requester. IIim is especially useful in transferring information in international languages, such as Korea, Simplified Chinese, or Traditional Chinese.

#### disable-ipv6.fin

**Note –** Use this script *only* for systems running Solaris OS versions 8, 9, and 10. Do *not* use this script if IPv6 functionality is required on the system.

This script disables the use of IPv6 on specific network interfaces by removing the associated host name files in /etc/hostname6.\*. This mechanism also prevents the in.ndpd service from running.

#### disable-kdc.fin

**Note –** Use this script *only* for systems running Solaris OS versions 9 and 10.

This script prevents the Kerberos Key Distribution Center (KDC) service from starting.

- **For the Solaris 9 OS**, if JASS\_DISABLE\_MODE is set to conf, the kdc.conf file is disabled, thus impacting the ability to act as a Kerberos client. This script should *not* be used in that manner if the system must act as a Kerberos client.
- **For the Solaris 10 OS**, the disable\_service() function is used to disable the krb5kdc FMRI.

For more information on this service, refer to the krb5kdc(1M) and kdc.conf(4) manual pages.

**Note –** Use this script *only* for systems running Solaris OS versions 2.6 through 10.

**Note –** Some systems feature key switches with a secure position. On these systems, setting the key switch to the secure position overrides any software default set with this command.

This script configures the system ignore keyboard abort sequences. Typically, when a keyboard abort sequence is initiated, the operating system is suspended and the console enters the OpenBoot™ PROM monitor or debugger. Using this script prevents the system from being suspended. For more information on this capability, refer to the kbd(1) manual page.

disable-keyserv-uid-nobody.fin

**Note –** Use this script *only* for systems running Solaris OS versions 9 and 10.

This script disables the nobody UID access to secure RPC:

- For Solaris OS versions 9 and 10, access is disabled by setting the ENABLE\_NOBODY\_KEYS variable in the /etc/init.d/rpc to NO.
- For versions earlier than Solaris 9 OS, access is disabled by adding the -d option to the keyserv command in the /etc/init.d/rpc run-control file.

For more information on this service, refer to the keyserv(1M) manual page.

disable-ldap-client.fin

**Note –** Use this script *only* for systems running Solaris OS versions 8, 9, and 10.

This script prevents the Lightweight Directory Access Protocol (LDAP) client daemons from starting on the system. This service provides the directory lookup capability for the system. If the system is acting as an LDAP client or requires the directory lookup capability, then this script should *not* be used. For more information on this service, refer to the  $ldap\_cachemqr(1M)$  and  $ldapclient(1M)$ manual pages.

## disable-lp.fin

This script prevents the line printer (lp) service from starting. Note that in addition to disabling the service, this script removes the lp user's access to the cron subsystem by adding  $1p$  to the /etc/cron.d/cron.deny file, and removing all  $1p$ commands in the /var/spool/cron/crontabs directory.

This functionality is distinct from the update-cron-deny.fin script, because the lp packages might or might *not* be installed on a system. In addition, the lp subsystem might be necessary, while the functions removed by the cron-deny-update.fin script are *not*.

## disable-mipagent.fin

**Note –** Use this script *only* for systems running Solaris OS versions 8, 9, and 10.

This script prevents the Mobile Internet Protocol (MIP) agents from starting. This service implements the MIP home agent and foreign agent functionality described in RFC 2002, IP Mobility Support. For more information on this service, refer to the mipagent(1M) manual page.

disable-named.fin

**Note –** This script is intended to be used *only* with the Domain Name System (DNS) service shipped with the Solaris OS. Disabling this service does *not* affect the ability of the system to act as a DNS client.

This script prevents the DNS server from starting using the named(1M) command.

disable-nfs-client.fin

**Note –** If the NFS client service is required, then this script should *not* be used. Further, because this service relies on the RPC service, the disable-rpc.fin script also should *not* be used.

This script prevents the NFS client service from starting. This script also disables the network status monitor (statd) and lock manager (lockd) daemons. Note that an administrator can still mount remote file systems onto the system, even if this script is used. Those file systems, however, do *not* take advantage of the status monitor or lock manager daemons. For more information on this service, refer to the statd(1M) and lockd(1M) manual pages.

#### disable-nfs-server.fin

**Note –** Do *not* use this script if the system must share its file systems with remote clients. If the NFS server service is required, then this script should *not* be used. Further, because this service relies on the RPC service, the disable-rpc.fin script also should *not* be used.

This script prevents the NFS service from starting. This script also disables the daemons that provide support for NFS logging, mounting, access checks, and client service. For more information on this service, refer to the  $nfsd(M)$ , mountd $(1M)$ , and dfstab(4) manual pages.

## disable-nscd-caching.fin

**Caution** – There might be a performance impact on systems that use name services intensively.

This script disables caching for passwd, group, hosts, and ipnodes entries by the Name Service Cache Daemon (NSCD). For the Solaris 8 OS, patch 110386 version 02 at minimum must be applied to fix a bug in the Role-Based Access Control (RBAC) facility, otherwise the Solaris Security Toolkit software generates an error message.

The NSCD provides caching for name service requests. It exists to provide a performance boost to pending requests and reduce name service network traffic. The nscd maintains cache entries for databases such as passwd, group, and hosts. It does *not* cache the shadow password file for security reasons. All name service requests made through system library calls are routed to nscd. With the addition of IPv6 and RBAC in Solaris 8 OS, the nscd caching capability was expanded to address additional name service databases.

Because caching name service data makes spoofing attacks easier, it is recommended that the configuration of nscd be modified to cache as little data as possible. This task is accomplished by setting the positive time-to-live  $(t+1)$  to zero in the /etc/nscd.conf file for the name service requests deemed vulnerable to spoofing attacks. In particular, the configuration should be modified so that passwd, group, and Solaris 8, 9, and 10 OS RBAC information has a positive and negative ttl of zero.

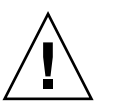

The nscd -g option can be used to view the current nscd configuration on a server and is a helpful resource when tuning nscd.

Disabling nscd entirely is *not* recommended because applications make name service calls directly, which exposes various bugs in applications and name service backends.

## disable-picld.fin

**Note –** Use this script *only* for systems running Solaris OS versions 8 and 9.

This script prevents the Platform Information and Control Library (PICL) service from starting. Disabling this service could impact the ability of the system to monitor environmental conditions and should, therefore, be used with care. For more information on this service, refer to the  $picld(1M)$  manual page.

disable-power-mgmt.fin

**Note –** This script applies *only* to systems running Solaris OS versions 2.6 through 10.

This script prevents the power management service from starting. (The power management service allows the system to power down monitors, spin down disks, and even power off the system itself.) Using this script disables the power management functionality. Additionally, a noautoshutdown file is created to prevent a system administrator from being asked about the state of power management during an automated JumpStart mode installation. For more information on this service, refer to the powerd $(1M)$ , pmconfig $(1M)$ , and power.conf(4) manual pages.

disable-ppp.fin

**Note –** Use this script *only* for systems running Solaris OS versions 8, 9, and 10.

This script prevents the Point-to-Point Protocol (PPP) service from starting. This service was introduced in the Solaris 8 OS (7/01) and supplements the older Asynchronous PPP (ASPPP) service. This service provides a method for transmitting datagrams over serial point-to-point links. For more information on this service, refer to the pppd(1M) and pppoed(1M) manual pages.

## disable-preserve.fin

This script prevents the moving of saved files (that were previously edited) to /usr/preserve when a system is rebooted. These files are typically created by editors that are abruptly terminated due to a system crash or loss of a session. These files are normally located in /var/tmp with names beginning with  $Ex$ .

## disable-remote-root-login.fin

This script changes the CONSOLE variable in the /etc/default/login file to prevent direct remote root logins. Although this was the default behavior for the Solaris OS since the final update of 2.5.1, it is included to ensure that this setting has *not* been altered. Note that this setting has no impact on programs, such as Secure Shell, that can be configured to *not* use the /bin/login program to grant access to a system. For more information on this capability, refer to the login(1) manual page.

disable-rhosts.fin

**Note –** Use this script *only* for systems running Solaris OS versions 2.6 through 10.

This script disables rhosts authentication for rlogin and rsh by modifying the Pluggable Authentication Module (PAM) configuration in /etc/pam.conf.

The disable-rlogin-rhosts.fin finish script was renamed disable-rhosts.fin to be more indicative of its actions. In addition, both rsh and rlogin entries are commented out in the /etc/pam.conf file to ensure that rhosts authentication is *not* enabled for either service.

For more information on this capability, refer to the  $in.rshd(1M)$ , in.rlogind(1M), and pam.conf(4) manual pages.

## disable-routing.fin

This script disables routing, or *packet forwarding*, of network packets from one network to another.

- For the Solaris 9 OS or earlier, routing is disabled by creating the /etc/notrouter file.
- For the Solaris 10 OS, routing is disabled with /usr/bin/routeadm.

#### disable-rpc.fin

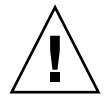

**Caution –** The RPCport mapper function should *not* be disabled if any of the following services are used on the system: automount, NFS, Network Information Services (NIS), NIS+, CDE, and volume management (Solaris OS versions 9 and 10 *only*).

This script prevents the remote procedure call (RPC) service from starting. Note that disabling this service impacts bundled services such as NFS and CDE, and unbundled services such as Sun Cluster software. Some third-party software packages also expect that this service is available. *Before* disabling this service, verify that *no* services or tools require RPC services. For more information on this service, refer to the rpcbind(1M) manual page.

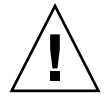

**Caution –** A system secured using the secure.driver will not be able to use JumpStart or NIS, because the disable-rpc.fin script is included. Instead, a new driver must be created which does not include the disable-rpc.fin script.

disable-samba.fin

**Note –** Use this script *only* for systems running Solaris OS versions 9 and 10.

This script prevents the Samba file and print sharing service from starting. This script disables *only* the Samba services included in the Solaris OS distribution. This script does *not* impact other Samba distributions installed on the system. For more information on this service, refer to the  $\mathsf{smbd}(1M)$ ,  $\mathsf{nmbd}(1M)$ , and  $\mathsf{smb.comf}(4)$ manual pages.

disable-sendmail.fin

**Note –** The Solaris Security Toolkit software modifications *only* prevent a Solaris OS from *receiving* email. Outgoing email is still processed normally.

This script disables various sendmail options depending on the Solaris OS version the system is running:

- For the Solaris 10 OS, the script prevents the sendmail service from receiving mail from other hosts. The script creates and installs a modified sendmail configuration, which makes the sendmail daemon listen *only* on the IPv4 loopback interface.
- For the Solaris 9 OS, another sendmail option is implemented in which the daemon listens *only* on the loopback interface. For more information, refer to the Sun BluePrints OnLine article titled "Solaris Operating Environment Security: Updated for Solaris Operating Environment 9."
- For the Solaris 8 OS, the /etc/default/sendmail file is installed, which implements similar functionality. This method of purging outgoing mail is more secure than having the daemon run continually.
- For Solaris OS versions 2.5.1, 2.6, and 7, the script disables the sendmail daemon startup and shutdown scripts, and adds an entry to the cron subsystem, which executes sendmail once an hour.

disable-slp.fin

**Note –** Use this script *only* for systems running Solaris OS versions 8, 9, and 10.

This script prevents the Service Location Protocol (SLP) service from starting. This service provides common server functionality for the SLP versions 1 and 2, as defined by the Internet Engineering Task Force (IETF) in RFC 2165 and RFC 2608. SLP provides a scalable framework for the discovery and selection of network services. For more information on this service, refer to the slpd(1M) manual page.

disable-sma.fin

**Note –** Use this script *only* for systems running the Solaris 10 OS.

This script prevents the System Management Agent (SMA) service, based on the NET-SNMP service, from starting.

disable-snmp.fin

**Note –** Use this script *only* for systems running Solaris OS versions 2.6 through 10.

This script prevents the Simple Network Management Protocol (SNMP) service from starting. This script does *not* prevent third-party SNMP agents from functioning on the system. This script *only* affects the SNMP agent provided in the Solaris OS distribution package. For more information on this service, refer to the snmpd $x(1M)$ and mibiisa(1M) manual pages.

disable-spc.fin

**Note –** Use this script *only* for systems running Solaris OS versions 2.6 through 10.

This script disables all SunSoft™ Print Client startup scripts.

disable-ssh-root-login.fin

**Note –** Use this script *only* for systems running Solaris OS versions 9 and 10.

This script configures the Secure Shell service distributed in the Solaris OS versions 9 and 10 to restrict remote access to the root account. By default, remote root access is denied using the version of Secure Shell shipped with the Solaris 9 and 10 OS. This script verifies that functionality, thereby implementing a mechanism similar to that of the disable-remote-root-login.fin script. The script sets the PermitRootLogin parameter in /etc/ssh/sshd\_config to no. For more information on this capability, refer to the sshd\_config(4) manual page.

disable-syslogd-listen.fin

**Note –** Do *not* use this script on a SYSLOG server, because a SYSLOG server must be able to listen and receive SYSLOG messages for other machines on the network and that ability is disabled by this finish script. Use this script only on systems running Solaris OS versions 8, 9, and 10.

This script prevents the log system messages (syslogd) service from accepting remote log messages:

- For Solaris 8 OS, this scripts adds the  $-$ t option to the syslogd(1M) command line.
- For Solaris OS versions 9 and 10, this script sets the LOG\_FROM\_REMOTE variable to NO in the /etc/default/syslogd file.

This script prevents the daemon from listening on User Diagram Protocol (UDP) port 514. This script is useful for systems that either store SYSLOG messages locally or forward their SYSLOG messages to another network-accessible system.

disable-system-accounts.fin.

This script disables specific unused system accounts other than root. The list of accounts to be disabled on the system are explicitly enumerated in the JASS\_ACCT\_DISABLE variable.

disable-uucp.fin

This script disables the UNIX-to-UNIX Copy (UUCP) startup script. In addition, the nuucp system account is removed with the uucp crontab entries in the /var/spool/cron/crontabs directory. For more information on this service, refer to the uucp(1C) and uucico(1M) manual pages.

disable-vold.fin

**Note –** Do *not* use this script if you need the automatic mounting and unmounting of removable media (such as diskettes and CD-ROMs).

**Note –** Do *not* use this script if the VOLD service is required in the Solaris 9 OS. Further, because this service relies on both the RPC and the rpc. smserverd services, do *not* disable them either. Similarly, to prevent the rpc. smserverd service from being disabled, its RPC service number, 100155 (or svc:/network/rpc/smserver:default for the Solaris 10 OS), must be added to the JASS\_SVCS\_ENABLE environment variable to ensure the service is not mistakenly disabled.

This script prevents the Volume Management Daemon (VOLD) from starting. The vold creates and maintains a file system image rooted at /vol, by default, that contains symbolic names for diskettes, CD-ROMs, and other removable media devices. For more information on this service, refer to the vold(1M) manual page. disable-wbem.fin

**Note –** Use this script *only* for systems running Solaris OS versions 8, 9, and 10.

**Note –** Do *not* use this script if the WBEM service is required, or if the use of the Solaris Management Console is needed. Because this service also relies on the RPC service, the disable-rpc.fin script should *not* be used.

This script prevents the Web-Based Enterprise Management (WBEM) service from starting. The WBEM is a set of management and Internet-related technologies that unify management of enterprise computing environments. Developed by the Distributed Management Task Force (DMTF), the WBEM enables organizations to deliver an integrated set of standards-based management tools that support and promote World Wide Web technology. For more information on this service, refer to the wbem(5) manual page.

disable-xfs-fin

**Note –** Use this script *only* for systems running the Solaris 10 OS.

This script disables the X Font Server (XFS), a TCP/IP-based service that serves font files to its clients. XFS is *not* needed to run a X-based graphical user interface (GUI).

disable-xserver.listen.fin

**Note –** Use this script *only* for systems running Solaris OS versions 9 and 10.

This script disables the X11 server's ability to listen to and accept requests over TCP on port 6000. This script adds the option -nolisten TCP to the X server configuration line in the /etc/dt/config/Xservers file. If this file does *not* exist, it is copied from the master location at /usr/dt/config/Xservers. For more information on this capability, refer to the Xserver(1) manual page.

# Enable Finish Scripts

The following enable finish scripts are described in this section:

- "[enable-account-lockout.fin](#page-191-1)" on page 154
- "[enable-bart.fin](#page-191-0)" on page 154
- ["enable-bsm.fin" on page](#page-193-0) 156
- ["enable-coreadm.fin" on page](#page-193-1) 156
- ["enable-ftpaccess.fin" on page](#page-194-0) 157
- ["enable-ftp-syslog.fin" on page](#page-194-1) 157
- ["enable-inetd-syslog.fin" on page](#page-194-2) 157
- "[enable-ipfilter.fin](#page-195-0)" on page 158
- "[enable-password-history.fin](#page-196-0)" on page 159
- ["enable-priv-nfs-ports.fin" on page](#page-197-0) 160
- ["enable-process-accounting.fin" on page](#page-197-1) 160
- ["enable-rfc1948.fin" on page](#page-197-2) 160
- ["enable-stack-protection.fin" on page](#page-198-0) 161
- ["enable-tcpwrappers.fin" on page](#page-198-1) 161

<span id="page-191-1"></span>enable-account-lockout.fin

**Note –** Use this script *only* for systems running the Solaris 10 OS.

This script ensures that the value of the LOCK\_AFTER\_RETRIES variable in the /etc/security/policy.conf file is defined correctly. Once defined, if an account exceeds the value specified by LOCK\_AFTER\_RETRIES, it is locked and requires administrator assistance to unlock.

<span id="page-191-0"></span>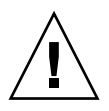

**Caution –** When an account is unlocked by a System Administrator, its password is removed. The account should have a new password set immediately to prevent unauthorized logins.

```
enable-bart.fin
```
**Note –** Use this script *only* for systems running the Solaris 10 OS.

The Basic Auditing and Report Tool (BART) is a file tracking tool that operates entirely at the file system level. Using BART allows you to quickly, easily, and reliably gather information about the components of the software stack that is installed on deployed systems. Using BART can greatly reduce the costs of administering a network of systems by simplifying time-consuming administrative tasks.

BART enables you to determine what file-level changes have occurred on a system, relative to a known baseline. The bart create command creates a baseline or *control* manifest from a fully installed and configured system. The bart compare command compares this baseline with a snapshot of the system at a later time, generating a report that lists file-level changes that have occurred on the system since it was installed.

**Note –** Sometimes the bart compare command fails because svc edits some files under /etc that are not under Solaris Security Toolkit control. These failures actually might not be failures, but you need to review the log.

The Solaris Security Toolkit 4.2 software installs two BART rules files:

■ rules-secure for secure.driver (CODE [EXAMPLE](#page-192-0) 5-2), which by default is in /var/opt/SUNWjass/BART/rules-secure

<span id="page-192-0"></span>**CODE EXAMPLE 5-2** Default BART rules-secure File

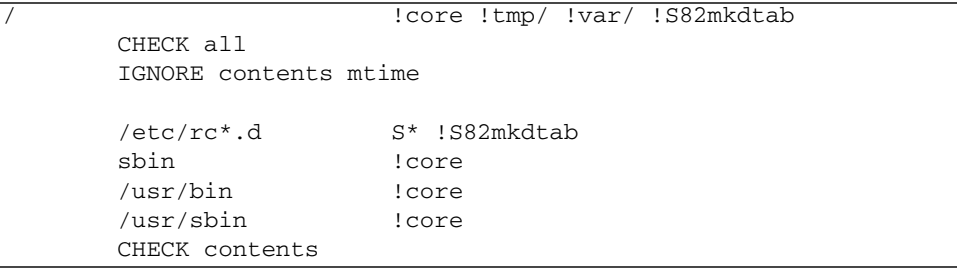

■ rules for all other drivers (CODE [EXAMPLE](#page-192-1) 5-3), which by default is in /var/opt/SUNWjass/BART/rules

<span id="page-192-1"></span>**CODE EXAMPLE 5-3** Default BART rules File

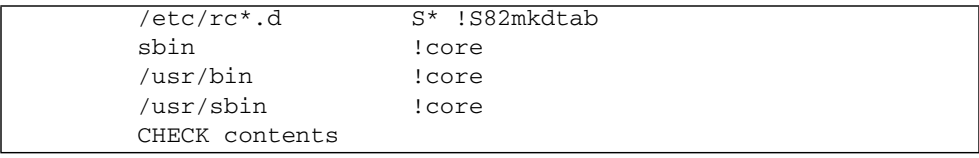

Output from a BART file-level check of the system is stored in the

/var/opt/SUNWjass/BART/manifests directory in the JASS\_TIMESTAMP.txt file..

This enable-bart.fin script enables BART. It determines if a BART rules file is present, and if so, determines if its configuration is consistent with the driver being run and its BART rules files.

If the BART rules file configuration is *not* consistent with the driver being run and its BART rules file, the script copies the rules file from \$JASS\_FILES/var/opt/SUNWjass/bart/. Once the correct BART configuration file is in place, the script executes BART to generate a new manifest file in /var/opt/SUNWjass/BART/manifests named *JASS\_TIMESTAMP*.txt; for example, 20050711152248.txt.

**Note –** The Solaris Security Toolkit 4.2 software does *not* provide an interface for checking BART manifest files.

<span id="page-193-0"></span>enable-bsm.fin

**Note –** Use this script *only* for systems running Solaris OS versions 8 through 10. For the Solaris 10 OS, be sure you enable BSM first in the global zone, before you enable it in a child zone.

This script enables the SunSHIELD™ Solaris Basic Security Module (BSM) auditing service. Additionally, this script installs a default audit configuration that is described in the Sun BluePrints OnLine article titled "Auditing in the Solaris 8 Operating Environment." An audit\_warn alias is added, if necessary, and assigned to the root account, and the abort disable code is overridden to permit abort sequences. This setting is most often used in a lights-out data center environment, where physical access to the platform is *not always* possible. After the system is rebooted, the Solaris BSM subsystem is enabled and auditing begins. For more information on this service, refer to the bsmconv(1M) manual page.

<span id="page-193-1"></span>enable-coreadm.fin

**Note –** Use this script *only* for systems running Solaris OS versions 7 through 10.

This script configures the coreadm functionality that is present in the Solaris OS versions 7 through 10. The script configures the system to store generated core files under the directory specified by JASS\_CORE\_DIR. Further, each of the core files are tagged with a specification denoted by the JASS\_CORE\_PATTERN so that information about the core files can be collected. Typically, the information collected includes the process identifier, effective user identifier, and effective group identifiers of the process, as well as name of the process executable and time the core file was generated. For more information on this capability, refer to the coreadm(1M) manual page.

<span id="page-194-0"></span>**Note –** Use this script *only* for systems running Solaris OS versions 9 and 10.

This script enables the ftpaccess functionality for the FTP service in the Solaris 9 and Solaris 10 OS. This functionality is necessary so that security modifications made by the set-banner-ftp.fin and set-ftpd-umask.fin scripts are used. For example, modifications to set the default greeting, file creation mask, and other parameters are documented in ftpaccess(4) manual pages.

- **For the Solaris 9 OS**, this script adds the -a argument to the in.ftpd entry in the /etc/inet/inetd.conf file.
- **For the Solaris 10 OS**, the "a" option is added to the svc:/network/ftp inetdstart/exec property.

For more information, refer to the in.ftpd(1M) manual page.

#### <span id="page-194-1"></span>enable-ftp-syslog.fin

This script forces the in.ftpd daemon to log all File Transfer Protocol (FTP) access attempts through the SYSLOG subsystem.

- **For the Solaris 9 OS and earlier**, this option is enabled by adding the -1 option to the in.ftpd command in the /etc/inetd/inetd.conf file.
- **For the Solaris 10 OS**, the "1" option is added to the svc:/network/ftp inetdstart/exec property.

For more information, refer to the  $in.ftpd(1M)$  manual page.

## <span id="page-194-2"></span>enable-inetd-syslog.fin

This script configures the Internet services daemon (INETD) to log all incoming TCP connection requests. That is, a log entry occurs through SYSLOG if a connection is made to any TCP service for which the inetd daemon is listening.

- **For Solaris OS versions prior to Solaris 9 OS**, this script enables logging by adding the -t option to the inetd command line.
- **For the Solaris 9 OS**, the script sets the ENABLE\_CONNECTION\_LOGGING variable in the /etc/default/inetd file to YES.
- **For the Solaris 10 OS**, the defaults/tcp\_trace property is set to true for the svc:/network/inetd service.

For more information, refer to the inetd.conf(4) manual page.

<span id="page-195-0"></span>enable-ipfilter.fin

**Note –** Use this script *only* for systems running the Solaris 10 OS.

The Solaris 10 OS provides an integrated firewall capability by integrating the freeware IP Filter (ipfilter), which filters IP packets by content. This script enables ipfilter for all available network interfaces and creates a default set of rules specific to the driver being run. These preconfigured rules files use the file\_copy keyword suffix to differentiate which files are associated with which drivers.

The following preconfigured IPF rules are included with the Solaris Security Toolkit in the \$JASS/FILES/etc/opt/ipf directory:

■ ipf.conf configuration file for secure.driver – ipfilter is enabled by default with the following ipf.conf file:

**CODE EXAMPLE 5-4** secure.driver Default IP Filter Rules File

# to load/reload rules use /sbin/ipf -Fa -f /etc/opt/ipf/ipf.conf block in log proto tcp from any to any block in log proto udp from any to any # allow connections originating from local machine out pass out quick proto tcp from any to any flags S/SA keep state pass out quick proto udp from any to any keep state

■ ipf.conf-server configuration file for server-secure.driver – ipfilter is enabled by default with the following ipf.conf file:

**CODE EXAMPLE 5-5** server-secure.driver Default IP Filter Rules File

```
# to load/reload rules use /sbin/ipf -Fa -f /etc/opt/ipf/ipf.conf
block in log proto tcp from any to any
block in log proto udp from any to any
# allow connections originating from local machine out
pass out quick proto tcp from any to any flags S/SA keep state
pass out quick proto udp from any to any keep state
# allow ssh (port 22)
# (these ip-addresses are also protected by tcp-wrappers)
# (if you change it here, you also need to change /etc/hosts.allow)
pass in quick proto tcp from any to any port = 22
```
■ ipf.conf-15k-sc configuration file for sunfire\_15k\_sc-secure.driver – ipfilter is enabled by default with the following ipf.conf file:

**CODE EXAMPLE 5-6** sunfire\_15k\_sc-secure.driver Default IP Filter Rules File

# to load/reload rules use /sbin/ipf -Fa -f /etc/opt/ipf/ipf.conf block in log proto tcp from any to any block in log proto udp from any to any # allow connections originating from local machine out pass out quick proto tcp from any to any flags S/SA keep state pass out quick proto udp from any to any keep state # allow ssh (port 22) # (these ip-addresses are also protected by tcp-wrappers) # (if you change it here, you also need to change /etc/hosts.allow) pass in quick proto tcp from any to any port = 22 # allow all necessary communication in from other SC pass out quick proto tcp from any to any flags S/SA keep state pass out quick proto udp from any to any keep state

**Note –** Sun Cluster 3x software does *not* support IP Filter; therefore, do *not* use this script on the suncluster3x-secure.driver.

The enable-ipfilter.fin script does the following:

- Checks for plumbed interfaces that are *not* present in the /etc/ipf/pfil.ap file and audits or adds them as necessary. If some interfaces are present, which are *not* in the file backup, the scripts adds them. Refer to the ipfilter(5) command in the *Solaris Security Toolkit 4.2 Man Page Guide* or the man pages.
- **■** Reviews any existing /etc/ip/ipf.conf file on the system to see if it is the same as the keyword-specific file. If any keyword-specific file is not the same, the script backs up the existing  $/etc/opt/ipf/ipf$ .conf file and copies the \$JASS\_FILES/etc/opt/ipf/ipf.conf file, using the keyword-specific option.
- Enables the network/ipfilter service with the svcadm enable ipfilter command through the Service Management Facility (SMF).

<span id="page-196-0"></span>enable-password-history.fin

**Note –** Use this script *only* for systems running the Solaris 10 OS.

This script enables password history checks on the system by permitting the definition of different HISTORY values based on a driver's JASS\_PASS\_HISTORY environment value. The script checks the /etc/default/passwd file to determine if a HISTORY value is specified.

- If a HISTORY value is specified in the /etc/default/passwd file, the script checks it against the value in the JASS\_PASS\_HISTORY environment variable to see if it is correct.
- If the HISTORY value is *not* correct as specified in the JASS\_PASS\_HISTORY environment variable or is *not* set properly, the script corrects the value.

## <span id="page-197-0"></span>enable-priv-nfs-ports.fin

This script modifies the /etc/system file to enable restricted NFS port access. After setting the variable, *only* NFS requests originating from ports less than 1024 are accepted.

If the keyword value pair is defined incorrectly in the /etc/system file, the value is rewritten in the file. Otherwise, the keyword value pair is appended to the file.

#### <span id="page-197-1"></span>enable-process-accounting.fin

If the required Solaris OS packages (currently SUNWaccr and SUNWaccu) are installed on the system, this script enables Solaris OS process accounting. For more information on this service, refer to the acct(1M) manual page.

<span id="page-197-2"></span>enable-rfc1948.fin

**Note –** Use this script *only* for systems running Solaris OS versions 2.6 through 10.

This script creates or modifies the /etc/default/inetinit file to enable support of RFC 1948. (This RFC defines unique-per-connection ID sequence number generation.) The script sets the variable TCP\_STRONG\_ISS to 2 in the /etc/default/inetinit file. For more information, refer to http://ietf.org/rfc1948.html.

<span id="page-198-0"></span>**Note –** Use this script *only* for SPARC systems running Solaris OS versions 2.6 through 10.

**Note –** Enabling this feature makes the system noncompliant with the SPARC version 8 Application Binary Interface (ABI), therefore it is possible that some applications might fail.

**For SPARC systems** *only*, this script modifies the /etc/system file to enable stack protections and exception logging. These options are enabled by adding the noexec\_user\_stack and noexec\_user\_stack\_log to the /etc/system file.

If the key word value pairs are already defined in the /etc/system file, their values are rewritten in the file to verify that they are set properly. Otherwise, the keyword value pairs are appended to the file. After the system is rebooted with these variables set, the system denies attempts to execute the stack directly, and logs any stack execution attempt through SYSLOG. This facility is enabled to protect the system against common buffer overflow attacks.

In Solaris OS versions 9 and 10, many of the core Solaris executables are linked against a map file (/usr/lib/ld/map.noexstk). This map file provides functionality similar to the script by making the program's stack non-executable. Using the script is still recommended, however, because its changes are global to the system.

<span id="page-198-1"></span>enable-tcpwrappers.fin

**Note –** Use this script *only* on systems running Solaris OS versions 9 and 10 using the bundled TCP wrapper packages.

**Note –** The sample hosts.allow and hosts.deny files should be customized prior to their use to ensure that their configuration is appropriate for your organization. File templates are available in JASS\_ROOT\_DIR/Files/etc.

This script configures the system to use TCP wrappers. Included with late updates to the Solaris 9 OS and all releases of the Solaris 10 OS, TCP wrappers allow an administrator to restrict access to TCP services. By default, all services in /etc/inet/inetd.conf that are defined as stream, nowait are protected. This script configures the /etc/default/inetd file to set the ENABLE\_TCPWRAPPERS parameter to YES. Further, this script installs sample /etc/hosts.allow and /etc/hosts.deny files that control access to services protected by TCP wrappers.

#### **For Solaris 10 OS** *only***:**

- Enables inetd use of tcp\_wrappers
- Enables rpcbind use of tcp\_wrappers
- Copies keyword-specific versions of the hosts.allow deny files

# Install Finish Scripts

The following install finish scripts are described in this section:

- ["install-at-allow.fin" on page](#page-199-0) 162
- ["install-fix-modes.fin" on page](#page-200-0) 163
- ["install-ftpusers.fin" on page](#page-200-1) 163
- ["install-jass.fin" on page](#page-200-2) 163
- ["install-loginlog.fin" on page](#page-201-1) 164
- ["install-md5.fin" on page](#page-201-2) 164
- ["install-nddconfig.fin" on page](#page-201-0) 164
- ["install-newaliases.fin" on page](#page-201-3) 164
- ["install-openssh.fin" on page](#page-202-0) 165
- ["install-recommended-patches.fin" on page](#page-202-1) 165
- ["install-sadmind-options.fin" on page](#page-202-2) 165
- ["install-security-mode.fin" on page](#page-202-3) 165
- ["install-shells.fin" on page](#page-203-0) 166
- ["install-strong-permissions.fin" on page](#page-203-1) 166
- ["install-sulog.fin" on page](#page-203-2) 166
- ["install-templates.fin" on page](#page-204-0) 167

## <span id="page-199-0"></span>install-at-allow.fin

This script restricts the at command execution by creating an at.allow file in /etc/cron.d. The file is then populated with the list of users defined in the JASS\_AT\_ALLOW variable. All users who require at access must be added to the at.allow file. This script should be used with the update-at-deny.fin script to determine access to the at and batch facilities. For more information on this capability, refer to the  $at(1)$  manual page.

<span id="page-200-0"></span>**Note –** Use this script *only* on systems running Solaris OS versions 2.5.1 through 9. Although the changes implemented by the FixModes software are integrated into the Solaris 9 OS, the use of FixModes is still recommended because many unbundled and third-party applications benefit from its use.

This script both copies the fix-modes software from the JASS\_PACKAGE\_DIR directory to the client, then executes the program. Use the FixModes software to tighten permissions of a Solaris system.

## <span id="page-200-1"></span>install-ftpusers.fin

This script creates or modifies the ftpusers file that is used to restrict access to the FTP service. This script adds users listed in the JASS\_FTPUSERS variable to the ftpusers file. This script adds a user to the file *only* if the user's name is *not* already in the file.

A default ftpusers file is included with Solaris OS versions 8, 9, and 10. The path to the file varies:

- For Solaris 9 and 10 OS, the path is /etc/ftpd.
- For Solaris 8 OS and earlier, the file path is /etc.

All accounts *not* allowed to use the incoming FTP service should be specified in this file. At a minimum, this should include all system accounts (for example, bin, uucp, smtp, sys, and so forth) in addition to the root account. These accounts are often targets of intruders and individuals attempting to gain unauthorized access. Frequently, root access to a server over Telnet is disabled and root FTP access is *not*. This configuration provides a back door for intruders who might modify the system's configuration by uploading modified configuration files.

## <span id="page-200-2"></span>install-jass.fin

This script automates the installation of the Solaris Security Toolkit software onto a JumpStart client when the Solaris Security Toolkit software is being run. Use this approach so that the Solaris Security Toolkit software is available to be run after initial installation of the client. The installation is performed by installing the Solaris Security Toolkit software package distribution with the Solaris OS command pkgadd. This script expects the Solaris Security Toolkit software to be installed in the JASS\_PACKAGE\_DIR directory. The Solaris Security Toolkit software package SUNWjass is installed by default in the /opt directory.

## <span id="page-201-1"></span>install-loginlog.fin

This script creates the /var/adm/loginlog file used by the system to log unsuccessful login attempts. The failed logins are logged after the maximum number of failed logins is exceeded. This number is specified in the RETRIES variable, set in the /etc/default/login configuration file. *See also* the

set-login-retries.fin script. For more information, refer to the loginlog(4) manual page.

<span id="page-201-2"></span>install-md5.fin

**Note –** Use this script *only* on systems running Solaris OS versions 2.5.1 through 9.

This script automates the installation of the message-digest 5 (MD5) algorithm software. This software is used for creating digital fingerprints of file system objects and is referenced in the Sun BluePrints OnLine article titled "The Solaris Fingerprint Database - A Security Tool for Solaris Software and Files." By default, the MD5 software is installed in the directory specified by the JASS\_MD5\_DIR parameter.

<span id="page-201-0"></span>install-nddconfig.fin

This script installs the nddconfig file that is used to set more secure values for various networking parameters, based on the Sun BluePrints OnLine article, "Solaris Operating Environment Network Settings for Security."

<span id="page-201-3"></span>install-newaliases.fin

**Note –** Use this script *only* on systems running Solaris OS versions 2.5.1 through 8.

This script adds the newaliases symbolic link to the /usr/lib/sendmail program. This link is required in some cases of minimized installations if the SUNWnisu package is *not* installed or is removed. This link is necessary for systems running the Solaris OSs 2.5.1 through 8, where the newaliases was a part of the SUNWnisu package.

<span id="page-202-0"></span>**Note –** Use this script *only* for systems running Solaris OS versions 2.5.1 through 8. Solaris 9 and 10 OS includes a version of the Secure Shell software, therefore this script is *not* used if you install Solaris 9 or 10 OS.

This script installs the OpenBSD version of OpenSSH into /opt/OBSDssh. The distribution for which this script is written is based on the Sun BluePrints OnLine article titled "Configuring OpenSSH for the Solaris Operating Environment." This script does *not* overwrite host keys if they exist.

The installation is based on having a Solaris OS, stream-formatted package called OBSDssh-3.5p1-sparc-sun4u-5.8.pkg in the JASS\_PACKAGE\_DIR directory.

<span id="page-202-1"></span>install-recommended-patches.fin

**Note –** Use this script *only* for systems running Solaris OS 2.5.1 through 10.

This script installs patches from the JASS\_HOME\_DIR/Patches directory on the JumpStart server. The Recommended and Security Patch Clusters must be downloaded and extracted to the JASS\_HOME\_DIR/Patches directory for the script to execute properly.

<span id="page-202-2"></span>install-sadmind-options.fin

**Note –** Use this script *only* for systems running Solaris OS 2.5.1 through 9.

This script adds the options specified in the JASS\_SADMIND\_OPTIONS environment variable to the sadmind daemon entry in /etc/inet/inetd.conf. For more information on this service, refer to the sadmind(1M) manual page.

<span id="page-202-3"></span>install-security-mode.fin

**Note –** Use this script *only* on SPARC-based systems.

This script displays the current status of the OpenBoot PROM security mode. This script does *not* set the EEPROM password directly; it is *not* possible to script the setting of the EEPROM password during a JumpStart installation. The output of the script provides instructions on how to set the EEPROM password from the command line. For more information on this capability, refer to the eeprom $(1M)$ manual page.

## <span id="page-203-0"></span>install-shells.fin

**Note –** This script adds a shell to the /etc/shells file *only* if the shell exists on the system, is executable, and is *not* in the file.

This script adds the user shells specified in the JASS\_SHELLS environment variable to the /etc/shells file. The Solaris OS function getusershell(3C) is the primary user that the /etc/shells file uses to determine valid shells on a system. For more information, refer to the  $shells(4)$  manual page. For more information about the JASS\_SHELLS environment variable, see "[JASS\\_SHELLS](#page-309-0)" on page 272.

install-strong-permissions.fin

**Note –** Do *not* use this script for systems running the Solaris 10 OS.

<span id="page-203-1"></span>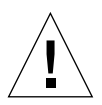

**Caution –** Exercise care when using this script, because its changes *cannot* be undone automatically by the Solaris Security Toolkit software. *Always* ensure that the permissions set by this script are correct for your environment and applications.

This script changes a variety of permissions and ownerships to enhance security by restricting group and user access on a system.

This script is *not* used for the Solaris 10 OS, because the Solaris 10 OS has incorporated many permission and ownership changes. This script is not undoable, and the resulting support impact is no longer worth the security improvement given the changes to the Solaris 10 OS.

## <span id="page-203-2"></span>install-sulog.fin

This script creates the /var/adm/sulog file, which enables logging of all superuser (su) attempts. For more information on this capability, refer to the  $\text{subog}(4)$  manual page.

<span id="page-204-0"></span>**Note –** This special purpose script should *not* be called directly by any driver.

This script is automatically called by the driver.run program if the JASS\_FILES parameter or any of its OS-specific values is *not* empty. This script automates the copying of file templates onto a target system. This functionality was originally in the driver.run script, but was separated to better support the verification of file templates. If needed, based on the contents of the JASS\_FILES parameter, this script is the first finish script to run.

# Print Finish Scripts

The following print finish scripts are described in this section:

- ["print-jass-environment.fin" on page](#page-204-1) 167
- ["print-jumpstart-environment.fin" on page](#page-204-2) 167
- ["print-rhosts.fin" on page](#page-205-0) 168
- ["print-sgid-files.fin" on page](#page-205-1) 168
- ["print-suid-files.fin" on page](#page-205-2) 168
- ["print-unowned-objects.fin" on page](#page-205-3) 168
- ["print-world-writable-objects.fin" on page](#page-205-4) 168

<span id="page-204-1"></span>print-jass-environment.fin

**Note –** Do *not* use this script for systems running the Solaris 10 OS.

This script prints out all the environment variables used in the Solaris Security Toolkit software. This script is provided for diagnostic purposes and is often called at the beginning of a driver so that the state of the environment variables can be recorded prior to their use.

#### <span id="page-204-2"></span>print-jumpstart-environment.fin

This script prints out all the environment variables used by a JumpStart installation. This script is provided for diagnostic purposes to aid in debugging problems encountered during a JumpStart installation.

<span id="page-205-0"></span>**Note –** The print-rhosts.fin script needs to be enabled manually if the extra processing time the script requires is acceptable.

This script lists all the .rhosts and hosts.equiv files contained in any directory under the JASS\_ROOT\_DIR directory. The results are displayed on standard output unless the JASS\_RHOSTS\_FILE variable is defined. If this variable is defined, then all of the results are written to that file.

<span id="page-205-1"></span>print-sgid-files.fin

This script prints all files in any directory under the JASS\_ROOT\_DIR directory with set group ID permissions. The results are displayed on standard output unless the JASS\_SGID\_FILE variable is defined. If this variable is defined, all of the results are written to that file.

<span id="page-205-2"></span>print-suid-files.fin

This script prints all files in any directory under the JASS\_ROOT\_DIR directory with set user ID permissions. The results are displayed on standard output unless the JASS\_SUID\_FILE variable is defined. If this variable is defined, all of the results are written to that file.

<span id="page-205-3"></span>print-unowned-objects.fin

This script lists all files, directories, and other objects on a system, starting from JASS\_ROOT\_DIR, that do *not* have valid users or groups assigned to them. The results are displayed on standard output unless the JASS\_UNOWNED\_FILE variable is defined. If this variable is defined, then all of the results are written to that file.

<span id="page-205-4"></span>print-world-writable-objects.fin

This script lists all world-writable objects on a system, starting from JASS\_ROOT\_DIR. The results are displayed on standard output unless the JASS\_WRITABLE\_FILE variable is defined. If this variable is defined, then all of the results are written to that file.

# Remove Finish Script

The following remove finish script is described in this section:

■ "[remove-unneeded-accounts.fin](#page-206-0)" on page 169

```
remove-unneeded-accounts.fin
```
**Note –** Use this script *only* for systems running Solaris OS 2.5.1 through 9.

The remove-unneeded-accounts.fin script removes unused Solaris OS accounts from the /etc/passwd and /etc/shadow files using the passmgmt command. This script removes those accounts defined by the JASS\_ACCT\_REMOVE variable.

# Set Finish Scripts

The following set finish scripts are described in this section:

- ["set-banner-dtlogin.fin" on page](#page-207-0) 170
- ["set-banner-ftpd.fin" on page](#page-207-1) 170
- ["set-banner-sendmail.fin" on page](#page-207-2) 170
- ["set-banner-sshd.fin" on page](#page-208-1) 171
- ["set-banner-telnet.fin" on page](#page-208-0) 171
- ["set-flexible-crypt.fin" on page](#page-208-2) 171
- ["set-ftpd-umask.fin" on page](#page-209-0) 172
- ["set-login-retries.fin" on page](#page-210-0) 173
- ["set-power-restrictions.fin" on page](#page-210-1) 173
- ["set-rmmount-nosuid.fin" on page](#page-210-2) 173
- ["set-root-group.fin" on page](#page-211-0) 174
- ["set-root-home-dir.fin" on page](#page-211-1) 174
- ["set-root-password.fin" on page](#page-212-0) 175
- ["set-strict-password-checks.fin" on page](#page-212-2) 175
- ["set-sys-suspend-restrictions.fin" on page](#page-212-1) 175
- ["set-system-umask.fin" on page](#page-213-0) 176
- ["set-term-type.fin" on page](#page-213-1) 176
- ["set-tmpfs-limit.fin" on page](#page-213-2) 176
- ["set-user-password-reqs.fin" on page](#page-213-3) 176
- ["set-user-umask.fin" on page](#page-214-0) 177

<span id="page-207-0"></span>set-banner-dtlogin.fin

**Note –** Use this script *only* for systems running Solaris OS versions 2.6 through 10.

This script installs a service banner for the dtlogin service. This banner is presented to a user after successfully authenticating to a system using a graphical interface, such as is provided by the Common Desktop Environment (CDE) or the GNU Network Object Model Environment (GNOME). This script configures the system to display the contents of a file specified by the file template JASS\_ROOT\_DIR/etc/dt/config/Xsession.d/0050.warning. By default the contents of the /etc/motd file are displayed.

#### <span id="page-207-1"></span>set-banner-ftpd.fin

**Note –** Use this script *only* for systems running Solaris OS versions 2.6 through 10.

This script installs the File Transfer Protocol (FTP) service banner:

- For the Solaris 8 OS and earlier, this banner is defined using the JASS\_BANNER\_FTPD variable in the /etc/default/ftpd file.
- For the Solaris 9 and 10 OS, this banner is defined using the /etc/ftpd/banner.msg file. For more information, refer to the in.ftpd $(1M)$ or ftpaccess(4) Solaris 9 or 10 OS manual pages.

**Note –** If the install-ftpaccess.fin script is *not* used, then the change made by the set-banner-ftpd.fin script on a Solaris 9 or 10 OS system does *not* take effect.

<span id="page-207-2"></span>set-banner-sendmail.fin

**Note –** Use this script *only* for systems running Solaris OS versions 9 and 10.

This script installs the Sendmail service banner defined by the variable JASS\_BANNER\_SENDMAIL. This banner is defined using the SmtpGreetingMessage or De parameter in the /etc/mail/sendmail.cf file. For Solaris OS versions 9 through 10, the SmtpGreetingMessage parameter is used.

For more information, refer to the sendmail(1M) manual page.

<span id="page-208-1"></span>set-banner-sshd.fin

**Note –** Use this script *only* for systems running Solaris OS versions 9 and 10.

This script installs the Secure Shell service banner by configuring the Secure Shell service to display the contents of /etc/issue to the user prior to authenticating to the system. This task is accomplished by setting the Banner parameter to /etc/issue in the /etc/ssh/sshd\_config file. For more information on this functionality, refer to the sshd\_config(4) manual page.

<span id="page-208-0"></span>set-banner-telnet.fin

**Note –** Use this script *only* for systems running Solaris OS versions 2.6 through 10.

This script installs the Telnet service banner defined by the variable JASS\_BANNER\_TELNET. This banner is defined using the BANNER variable in the /etc/default/telnetd file. For more information, refer to the in.telnetd(1M) manual page.

#### <span id="page-208-2"></span>set-flexible-crypt.fin

**Note –** Use this script *only* for systems running the Solaris 10 OS.

The Solaris 10 OS introduced several new tunables, which control the algorithms used for password encryption on a system. The new algorithms can be used for local password storage as well as name service–based storage with LDAP, NIS+, and NIS. The steps involved in enabling this feature for name services can be found in the *Solaris 10 System Administration Guide: Security Services*, "System, File, and Device Security" chapter.

This script enables the use of strong passwords by using different password hashing algorithms for locally stored passwords. Only the secure.driver expires all passwords, so that users are forced to pick new passwords, which are encrypted with the new encryption algorithm.

The tunables are added to the /etc/security/policy.conf files as follows:

**CODE EXAMPLE 5-7** Password Encryption Tunables for Solaris Security Toolkit Drivers

```
secure.driver:
       CRYPT_ALGORITHMS_ALLOW = 1,2a,md5
        CRYPT_DEFAULT = 1
        JASS FORCE CRYPT EXPIRE = 1
server-secure.driver:
       CRYPT_ALGORITHMS_ALLOW = 1,2a,md5
        CRYPT_DEFAULT = 1
       JASS_FORCE_CRYPT_EXPIRE = 0
suncluster3x-secure:
       CRYPT_ALGORITHMS_ALLOW = 1,2a,md5
        CRYPT_DEFAULT = 1
        JASS_FORCE_CRYPT_EXPIRE = 0
sunfire_15k_sc-secure:
        CRYPT_ALGORITHMS_ALLOW = 1,2a,md5
        CRYPT_DEFAULT = 1
        JASS FORCE CRYPT EXPIRE = 0
```
The CRYPT\_ALGORITHMS\_ALLOW values map to the following:

- $\blacksquare$  1 BSD/Linux md5
- 2a BSD Blowfish
- $mod 5 Sun$  md5

The secure.driver passwords are expired if:

- JASS\_FORCE\_CRYPT\_EXPIRE is 1, *and*
- Passwords have not been expired since the last policy.conf change was made by the Solaris Security Toolkit, *or*
- Configuration changed during this run

All other drivers display a message stating that passwords will be re-encrypted with the new encryption algorithm when users change their user passwords.

<span id="page-209-0"></span>set-ftpd-umask.fin

**Note –** Use this script *only* for systems running Solaris OS versions 2.6 through 10.

This script sets the default file creation mask for the FTP service:

■ For versions prior to Solaris 9 OS, the script sets the default file creation mask by adding a UMASK value, defined by the JASS\_FTPD\_UMASK variable, to the /etc/default/ftpd file.

■ For Solaris 9 and 10 OS, the script sets the defumask parameter defined in the  $/$ etc/ftpd/ftpaccess file. For more information, refer to the in.ftpd(1M) or ftpaccess(4) (for Solaris 9 or 10 OS) manual pages.

**Note –** If the install-ftpaccess.fin script is *not* used, then the change made by the set-ftpd-umask.fin script on a Solaris 10 OS 9 or 10 system does *not* take effect.

<span id="page-210-0"></span>set-login-retries.fin

This script sets the RETRIES variable in the /etc/default/login file to the value defined by the JASS\_LOGIN\_RETRIES variable. By reducing the logging threshold, additional information might be gained. The install-loginlog.fin script enables the logging of failed login attempts. For more information on this capability, refer to the login(1) manual page.

<span id="page-210-1"></span>set-power-restrictions.fin

**Note –** Use this script *only* for systems running Solaris OS versions 2.6 through 10.

**Note –** This script works *only* on software-controllable power supplies, for example, power off at the PROM prompt.

This script alters the configuration of /etc/default/power to restrict user access to power management functions using the JASS\_POWER\_MGT\_USER and JASS\_CPR\_MGT\_USER variables. As a result, access to the system's power management and suspend/resume functionality is controlled.

<span id="page-210-2"></span>set-rmmount-nosuid.fin

**Note –** Use this script *only* for systems running Solaris OS versions 2.6 through 10. Solaris OS versions 8 through 10 are configured to mount removable media with the nosuid option by default. This script performs the necessary checks regardless of the default settings.

This script adds two entries to the /etc/rmmount.conf file to disable mounting of Set-UID files. It is important to disable mounting, because someone with access to a system could insert a diskette or CD-ROM and load Set-UID binaries, thereby compromising the system. For more information on this capability, refer to the rmmount.conf(4) manual page.

<span id="page-211-0"></span>set-root-group.fin

This script changes the root user's primary group to JASS\_ROOT\_GROUP from group identifier #1 (GID 1, other) to group identifier #0 (GID 0, root). This script prevents the root user from sharing a common group with non-privileged users.

<span id="page-211-1"></span>set-root-home-dir.fin

**Note –** Use this script *only* for systems running the Solaris 10 OS.

Many Solaris security hardening scripts and procedures recommend giving the root account a home directory other than a single forward slash  $(7)$ . Changing the home directory of the root account for the Solaris OS has benefits in security and system management and makes the Solaris OS more compatible with other UNIX systems, including Linux/\*BSD:

- You can now have root account's home directory permissions be 0700 automatically.
- $\blacksquare$  You can now distinguish between the three common uses of /:
	- / as the home directory of uid 0, loginame root
	- / as the value of the home directory automatically assigned when a user's home directory is *not* found.

By changing the root directory to /root, you remove the risk of getting the root user's dot files instead of your own dot files.

 $\blacksquare$  / as the top of the directory tree

This script checks to see if the root account has a home directory of / in the /etc/passwd file, and if it does, the script:

- **•** Creates a new directory /root with ownership root: root and permissions 0700
- Moves the following dot files to /root if owned by root:
	- /.cshrc
	- /.profile
	- /.login
	- /.ssh
- Verifies permissions on all of the above
- Changes the root home directory definition through usermod

<span id="page-212-0"></span>set-root-password.fin

**Note –** This script executes *only* during a JumpStart software installation. It does *not*  execute when the Solaris Security Toolkit software is started from the command line.

This script automates setting the root password by setting the password to an initial value as defined by JASS\_ROOT\_PASSWORD. The password used in this script should be used *only* during installation and must be changed immediately after the JumpStart installation process has successfully completed. By default, the password used by the JASS\_ROOT\_PASSWORD parameter is t00lk1t.

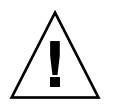

**Caution –** When Solaris Security Toolkit runs in JumpStart mode, it sets the root password. If an undo operation is performed later, the root password reverts to its former setting of *no* password. That means anyone could log in to the root account with no password at all. Remember to set the root password with the passwd(1) command if you perform an undo operation immediately after a JumpStart installation.

#### <span id="page-212-2"></span>set-strict-password-checks.fin

**Note –** Use this script *only* for systems running the Solaris 10 OS.

This script installs stricter password requirements for users in their local environment. The passwd(1) command in the Solaris 10 OS defines a new set of features for stronger user passwords. The Solaris Security Toolkit software sets a number of these values to stronger than the default settings. This script ensures that the correct values for the various password checks are defined correctly in the /etc/default/passwd file in the JASS\_PASS\_\* environment variables. See [Chapter](#page-260-0) 7 for definitions and values of these and other environment variables.

<span id="page-212-1"></span>set-sys-suspend-restrictions.fin

**Note –** Use this script *only* for systems running Solaris OS versions 2.6 through 10.

This script alters the configuration of /etc/default/sys-suspend to restrict user access to suspend and resume functionality based on the JASS\_SUSPEND\_PERMS variable. For more information, refer to the sys-suspend(1M) manual page.

## <span id="page-213-0"></span>set-system-umask.fin

This script ensures that all of the run-control scripts execute with a safe file-creation mask based on the setting of JASS\_UMASK. This setting is important because using a poorly chosen file-creation mask could leave critical files writable by any user.

- For versions prior to Solaris 8 OS, this script creates startup scripts at each run level, thereby setting the file creation mask to JASS\_UMASK.
- For Solaris OS versions 8 through 10, the CMASK variable in /etc/default/init is set to JASS\_UMASK. For more information on this capability, refer to the  $init(1M)$  manual page.

<span id="page-213-1"></span>set-term-type.fin

This script sets a default terminal type of vt100 to avoid issues with systems *not* recognizing dtterm. This script is mainly for use on systems that do *not* have graphical consoles and are generally accessed over a terminal console or other serial link. This script is provided as a convenience *only* and does *not* impact the security of the system.

<span id="page-213-2"></span>set-tmpfs-limit.fin

**Note –** Do *not* use the set-tmpfs-limit.fin script for systems running the Solaris 2.5.1 OS, because this functionality is unsupported.

This script installs a limit on the disk space that can be used as part of a tmpfs file system. This limit can help prevent memory exhaustion. The usable space is limited by default in this script to the value defined by JASS\_TMPFS\_LIMIT. For more information on this capability, refer to the mount\_tmpfs $(1M)$  manual page.

<span id="page-213-3"></span>set-user-password-reqs.fin

The changes implemented by this script configure the password policy of a system for the next time that passwords are changed on a system. This profile might need to be further tuned to ensure that applications and operational functions are *not* adversely impacted by the hardening process.

This script enables more strict password requirements by enabling:

- Password aging
- Minimum intervals between password changes
- Minimum password length

This script accomplishes the requirements by using the values defined by the following variables to set the correct entries in the /etc/default/passwd file:

- JASS\_AGING\_MINWEEKS
- JASS\_AGING\_MAXWEEKS
- JASS\_AGING\_WARNWEEKS
- JASS\_PASSLENGTH

This script is especially recommended for systems with nonprivileged user access.

This script modifies *only* the settings in the /etc/default/passwd file. It does *not* enable password aging for any user. The password aging requirements are implemented for each user upon the next password change. To enable password aging for a user *without* waiting for a password change event, use the passwd(1) command.

#### <span id="page-214-0"></span>set-user-umask.fin

This script sets the default file creation mask (UMASK) to the value defined by JASS\_UMASK for the following user startup files: /etc/.login, /etc/profile, /etc/skel/local.cshrc, /etc/skel/local.login, /etc/skel/local.profile, and /etc/default/login.

# Update Finish Scripts

The following update finish scripts are described in this section:

- ["update-at-deny.fin" on page](#page-215-0) 178
- ["update-cron-allow.fin" on page](#page-215-1) 178
- ["update-cron-deny.fin" on page](#page-215-2) 178
- ["update-cron-log-size.fin" on page](#page-215-3) 178
- ["update-inetd-conf.fin" on page](#page-216-0) 179

<span id="page-215-0"></span>update-at-deny.fin

This script adds the accounts listed in JASS\_AT\_DENY to the /etc/cron.d/at.deny file. This script prevents those users from using at and batch facilities. This script is used with the install-at-allow.fin file to determine access to at and batch facilities. For more information on this capability, refer to the  $at(1)$  manual page.

<span id="page-215-1"></span>update-cron-allow.fin

This script adds the accounts listed in JASS\_CRON\_ALLOW to the /etc/cron.d/cron.allow file. This script allows those users to use the cron facility. This script is used with the update-cron-deny. fin script to determine access to the cron facility. For more information on this capability, refer to the crontab(1) manual page.

<span id="page-215-2"></span>update-cron-deny.fin

This script adds the accounts listed in JASS\_CRON\_DENY to the /etc/cron.d/cron.deny file. This script prevents those users from accessing the cron facility. This script is used with the update-cron-allow.fin script to determine access to the cron facility. This script does *not* disable access for the root account user. For more information on this capability, refer to the crontab(1) manual page.

<span id="page-215-3"></span>update-cron-log-size.fin

**Note –** Use this script *only* for systems running Solaris OS versions 2.6 through 10.

This script adjusts the maximum limit used for storing cron log information:

- For Solaris OS versions prior to Solaris 9 OS, this script adjusts the LIMIT variable in the /etc/cron.d/logchecker script.
- For Solaris 9 and 10 OS, this script adjusts the  $-$ s parameter in the /etc/logadm.conf file (for the /var/cron/log entry).

The size limit used by this script is determined by the JASS\_CRON\_LOG\_SIZE environment variable. By default, the limit defined by the Solaris OS is 0.5 megabytes.
update-inetd-conf.fin

This script disables all services, started from the inetd, that are defined by the JASS\_SVCS\_DISABLE variable. This script enables the services listed by the JASS\_SVCS\_ENABLE variable. If the same service is in both variables, the service is enabled. The JASS\_SVCS\_ENABLE variable takes precedence.

All services, including common services such as in.telnetd, in.ftpd, and in.rshd, in the base OS are disabled by default in Solaris OS versions 2.5.1 through 10.

- In the Solaris 9 OS and earlier versions, the services are disabled after the script inserts a # at the start of each line for service entries in the /etc/inet/inetd.conf file. Additional services installed by unbundled or third-party software are *not* disabled.
- In the Solaris 10 OS, services are controlled through the Service Management Facility and its commands, such as svcadm(1m).

# Using Product-Specific Finish Scripts

Product-specific finish scripts are for hardening specific Sun products. These scripts are in the Finish directory. [TABLE](#page-216-0) 5-1 lists product-specific finish scripts.

New finish scripts are released periodically to harden new and updated Sun products. For the latest list of scripts, refer to the Security Web site:

http://www.sun.com/security/jass

<span id="page-216-0"></span>**TABLE 5-1** Product-Specific Finish Scripts

| Product                                         | <b>Driver Name</b>                              |
|-------------------------------------------------|-------------------------------------------------|
| Sun Cluster 3.x software                        | suncluster3x-set-nsswitch-conf.fin              |
| Sun Fire high-end systems domains               | s15k-static-arp.fin                             |
| Sun Fire high-end systems system<br>controllers | s15k-static-arp.fin<br>s15k-exclude-domains.fin |
|                                                 | s15k-sms-secure-failover.fin                    |

### suncluster3x-set-nsswitch-conf.fin

**Note –** Use this script *only* on Sun Cluster 3.x systems; it does *not* execute on other systems.

This script automates the configuration of a system as a Sun Cluster 3.x node. This script installs the cluster keyword into the /etc/nsswitch.conf file to simplify deploying Sun Cluster 3.x systems. The keyword should be located in the hosts field. For more information, refer to the Sun BluePrints OnLine article titled "Securing Sun Cluster 3.x Software."

### s15k-static-arp.fin

**Note –** Use this script *only* on Sun Fire high-end systems SCs and domains; it does *not* execute on other systems. Use this script *only* on System Management Services (SMS) versions 1.2 through 1.4.1.

This script enables the use of static ARP addresses on the I1 MAN network. The I1 MAN network is a network internal to the Sun Fire high-end systems chassis, which is used for TCP/IP-based communication between the SCs and domains. By using static ARP instead of dynamic ARP, several ARP-based attacks against the SC no longer have any effect.

The following four files are used by the Sun Fire high-end systems optional s15k-static-arp.fin script:

- /etc/sms\_sc\_arp
- /etc/sms\_domain\_arp
- /etc/rc2.d/S73sms\_arpconfig
- /etc/init.d/sms\_arpconfig

For more information, refer to the Sun BluePrints OnLine article titled "Securing the Sun Fire 12K and 15K System Controller" and the article titled "Securing the Sun Fire 12K and 15K Domains."

### s15k-exclude-domains.fin

This script disables TCP/IP connectivity between the SC and one or more domains. For more information, refer to the Sun BluePrints OnLine article titled "Securing the Sun Fire 12K and 15K System Controller."

### s15k-sms-secure-failover.fin

**Note –** Use this script *only* on Sun Fire high-end systems SCs; it does *not* execute on other systems.

This script automates enabling the use of Secure Shell by the failover daemon fomd. This script automates much of the Secure Shell configuration, in addition to disabling the use of legacy  $r*$  services.

For more information, refer to the Sun BluePrints OnLine article titled "Securing the Sun Fire 12K and 15K System Controller."

# Audit Scripts

This chapter provides reference information on using, adding, modifying, and removing audit scripts. Audit scripts provide an easy method for periodically checking the security posture of a system. Check your systems regularly to make sure that their security matches your security profile.

The standard audit scripts confirm that modifications controlled by finish scripts were made to the system, and they report any discrepancies that occurred since the hardening run. Audit scripts use the same name as their correlating finish script, except they have a different suffix. Audit scripts use the .aud suffix instead of .fin.

This chapter contains the following topics:

- ["Customizing Audit Scripts" on page](#page-220-0) 183
- ["Using Standard Audit Scripts" on page](#page-224-0) 187
- ["Using Product-Specific Audit Scripts" on page](#page-257-0) 220

# <span id="page-220-0"></span>Customizing Audit Scripts

This section provides instructions and recommendations for customizing existing audit scripts or creating new audit scripts. In addition, guidelines are provided for using audit script functions.

### Customize Standard Audit Scripts

Just as with Solaris Security Toolkit drivers and finish scripts, you can customize audit scripts.

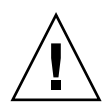

**Caution –** Be careful when modifying scripts that are supplied with the Solaris Security Toolkit software. *Always* modify a *copy* of the script and not the original. Failure to do so may result in a loss of functionality during Solaris Security Toolkit software upgrade or removal.

Make as few changes as necessary to the code whenever possible and document those changes.

Use environment variables to customize an audit script. The behavior of most scripts can be significantly altered through environment variables, thereby eliminating the need to modify the script's code directly. If this is not possible, you may find it necessary to modify the function by developing a customized one for use in the user.run script. For a list of all environment variables and guidelines for defining them, see [Chapter](#page-260-0) 7.

**Caution –** Whenever you customize the standard finish scripts or develop new ones, be sure to make the corresponding changes to related audit scripts.

**Note –** Consider submitting a bug report or request for enhancement if you think that the change could benefit a wider audience. The Solaris Security Toolkit development team is always looking for ways to improve the software to better support its users.

## ▼ To Customize An Audit Script

Use the following steps to customize a standard audit script for your system and environment. Use these instructions so that newer versions of the original files do not overwrite your customized versions. Note that these files are not removed if you use the pkgrm command to remove the Solaris Security Toolkit software.

#### **1. Copy the audit script and related files that you want to customize.**

Refer to Chapter 6 in the *Solaris Security Toolkit 4.2 Administration Guide* for information about audit scripts and their related files.

#### **2. Rename the copies with names that identify the files as custom scripts and files.**

For naming guidelines, refer to "Guidelines," Chapter 1, *Solaris Security Toolkit 4.2 Administration Guide*.

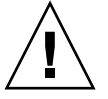

#### **3. Modify your custom script and files accordingly.**

The finish.init file provides all audit script configuration variables. You can override the variable's default value specified in the finish.init file by adding the variable and its correct value to the user.init file. This file is heavily commented to explain each variable, its impact, and its use in audit scripts. For more information about this file and modifying its variables, see [Chapter](#page-130-0) 3. If you want the change to be localized rather than to apply to all drivers, modify the driver.

When you customize audit scripts, it is critical to the accuracy of the audit functionality that both finish and audit scripts are able to access your customization. This goal is most easily and effectively achieved by modifying environment variables in the user.init script instead of modifying other init files or modifying scripts directly.

CODE [EXAMPLE](#page-222-0) 6-1 shows how the install-openssh.audit script validates a correct software installation by checking whether the software package is installed, configured, and set up to run whenever the system reboots. In this example, these checks ensure that the software package is installed, configured, and set up to run whenever the system reboots.

<span id="page-222-0"></span>**CODE EXAMPLE 6-1** Sample install-openssh.aud Script

```
# 
#!/bin/sh
# Copyright (c) 2005 by Sun Microsystems, Inc.
# All rights reserved.
#
#ident "@(#)install-openssh.aud 1.3 07/12/05 SMI"
#
# ***************************************************************
# Service definition section.
# ***************************************************************
                     #--------------------------------------------------------------
service="OpenSSH"
servfil="install-openssh.aud"
servhdr_txt="
#Rationale for Verification Check:
#This script will attempt to determine if the OpenSSH software is
#installed, configured and running on the system. Note that this
#script expects the OpenSSH software to be installed in package
#form in accordance with the install-openssh.fin Finish script.
#Determination of Compliance:
#It indicates a failure if the OpenSSH package is not installed,
#configured, or running on the system.
"
                       #--------------------------------------------------------------
```

```
servpkg="
   OBSDssh
"
#--------------------------------------------------------------
servsrc="
    ${JASS_ROOT_DIR}/etc/rc3.d/S25openssh.server
"
#--------------------------------------------------------------
servcfg="
    ${JASS_ROOT_DIR}/etc/sshd_config
"
#--------------------------------------------------------------
servcmd="
   /opt/OBSDssh/sbin/sshd
"
# 
****************************************************************
# Check processing section.
# 
****************************************************************
start_audit "${servfil}" "${service}" "${servhdr_txt}"
logMessage "${JASS_MSG_SOFTWARE_INSTALLED}"
if check_packageExists "${servpkg}" 1 LOG ; then
 pkgName="'pkgparam -R ${JASS_ROOT_DIR} ${servpkg} NAME'"
 pkgVersion="'pkgparam -R ${JASS_ROOT_DIR} ${servpkg} VERSION'"
 pkgBaseDir="'pkgparam -R ${JASS_ROOT_DIR} ${servpkg} BASEDIR'"
 pkgContact="'pkgparam -R ${JASS_ROOT_DIR} ${servpkg} EMAIL'"
  logNotice "Package has description '${pkgName}'"
  logNotice "Package has version '${pkgVersion}'"
  logNotice "Package has base directory '${pkgBaseDir}'"
  logNotice "Package has contact '${pkgContact}'"
  logMessage "\n${JASS_MSG_SOFTWARE_CONFIGURED}"
  check_startScriptExists "${servsrc}" 1 LOG
#
```
**CODE EXAMPLE 6-1** Sample install-openssh.aud Script *(Continued)*

**CODE EXAMPLE 6-1** Sample install-openssh.aud Script *(Continued)*

```
 check_serviceConfigExists "${servcfg}" 1 LOG
 logMessage "\n${JASS_MSG_SOFTWARE_RUNNING}"
 check_processExists "${servcmd}" 1 LOG
fi
finish_audit
#
```
## Create New Audit Scripts

You can create new audit scripts and integrate them into your deployment of the Solaris Security Toolkit software. Because scripts are developed in Bourne shell or Perl on the Solaris 10 OS, it is relatively easy to add new functionality. For those who are less experienced in UNIX shell scripting, examine existing audit scripts that perform similar functions to gain an understanding of how to accomplish a given task and to understand the correct sequence of actions.

The same conventions for developing new finish scripts apply to developing new audit scripts. For these conventions, see ["Customizing Finish Scripts" on page](#page-168-0) 131.

**Note –** Audit and finish scripts work together. Whenever you add new audit scripts, be sure to add their companion finish scripts.

# <span id="page-224-0"></span>Using Standard Audit Scripts

Audit scripts provide an automated way within the Solaris Security Toolkit software to validate a security posture by comparing it to a predefined security profile. Use audit scripts to validate that security modifications were made correctly, and to obtain reports on any discrepancies between a system's security posture and your security profile. For details on using audit scripts to validate system security, refer to Chapter 6 in the *Solaris Security Toolkit 4.2 Administration Guide*.

This section describes the standard audit scripts, which are in the Audit directory. Only the functionality performed by the audit scripts is described.

Each of the scripts in the Audit directory is organized into the following categories, which mirror those of the finish scripts in the Finish directory:

■ disable

- enable
- install
- minimize
- print
- remove
- set
- update

In addition to these standard audit scripts, Solaris Security Toolkit software provides product-specific audit scripts. For a list of product-specific audit scripts, see ["Using](#page-257-0)  [Product-Specific Audit Scripts" on page](#page-257-0) 220.

## Disable Audit Scripts

The following disable audit scripts are described in this section:

- ["disable-ab2.aud" on page](#page-226-1) 189
- ["disable-apache.aud" on page](#page-226-2) 189
- ["disable-apache2.aud" on page](#page-226-0) 189
- "[disable-appserv.aud](#page-227-3)" on page 190
- ["disable-asppp.aud" on page](#page-227-0) 190
- ["disable-autoinst.aud" on page](#page-227-1) 190
- ["disable-automount.aud" on page](#page-227-2) 190
- ["disable-dhcpd.aud" on page](#page-228-0) 191
- ["disable-directory.aud" on page](#page-228-1) 191
- ["disable-dmi.aud" on page](#page-228-2) 191
- ["disable-dtlogin.aud" on page](#page-228-3) 191
- ["disable-face-log.aud" on page](#page-229-3) 192
- "[disable-IIim.aud](#page-229-2)" on page 192
- ["disable-ipv6.aud" on page](#page-229-0) 192
- ["disable-kdc.aud" on page](#page-229-1) 192
- ["disable-keyboard-abort.aud" on page](#page-230-0) 193
- ["disable-keyserv-uid-nobody.aud" on page](#page-230-1) 193
- ["disable-ldap-client.aud" on page](#page-230-2) 193
- ["disable-lp.aud" on page](#page-230-3) 193
- ["disable-mipagent.aud" on page](#page-231-1) 194
- ["disable-named.aud" on page](#page-231-0) 194
- ["disable-nfs-client.aud" on page](#page-231-2) 194
- ["disable-nfs-server.aud" on page](#page-231-3) 194
- ["disable-nscd-caching.aud" on page](#page-232-0) 195
- ["disable-picld.aud" on page](#page-232-1) 195
- "disable-power-mqmt.aud" on page 195
- ["disable-ppp.aud" on page](#page-232-3) 195
- ["disable-preserve.aud" on page](#page-232-4) 195
- ["disable-remote-root-login.aud" on page](#page-233-0) 196
- ["disable-rhosts.aud" on page](#page-233-1) 196

```
disable-routing.aud" on page 196
■ "disable-rpc.aud" on page 196
"disable-samba.aud" on page 197
"disable-sendmail.aud" on page 197
"disable-slp.aud" on page 198
"disable-sma.aud" on page 198
"disable-snmp.aud" on page 198
"disable-spc.aud" on page 198
"disable-ssh-root-login.aud" on page 199
■ "disable-syslogd-listen.aud" on page 199
"disable-system-accounts.aud" on page 199
"disable-uucp.aud" on page 199
■ "disable-vold.aud" on page 200
"disable-wbem.aud" on page 200
■ "disable-xfs.aud" on page 200
```

```
"disable-xserver.listen.aud" on page 200
```
<span id="page-226-1"></span>disable-ab2.aud

**Note –** Use this script *only* for systems running the Solaris OS versions 2.5.1 through 8, because the AnswerBook2 software is no longer used in Solaris OS versions 9 and 10.

This script determines if the AnswerBook2 service is installed, configured, or running on the system. It indicates a failure if the software is installed, configured to run, or running on the system.

<span id="page-226-2"></span>disable-apache.aud

**Note –** This script checks *only* for the Apache Web Server that was packaged by Sun and shipped as part of Solaris OS versions 8 and 9.

This script determines if the Apache Web Server is installed, configured, or running on the system. It indicates a failure if the software is installed, configured to run, or running on the system.

<span id="page-226-0"></span>disable-apache2.aud

**Note –** Use this script *only* for systems running the Solaris 10 OS.

This script determines if the Apache 2 service is installed, configured, or running on the system. It indicates a failure if the software is installed, configured to run, or running on the system.

<span id="page-227-3"></span>disable-appserv.aud

**Note –** Use this script *only* for systems running the Solaris 10 OS.

This script determines if the Sun Java Application Server is installed, configured, or running on the system. The script indicates a failure if the software is installed or configured to run.

<span id="page-227-0"></span>disable-asppp.aud

**Note –** Use this script *only* for systems running Solaris OS versions 2.5.1 through 8. For Solaris 9 and 10 OS, this service was replaced with the PPP service and is verified using the disable-ppp.aud script.

This script determines if the ASPPP service is installed, configured, or running on the system. It indicates a failure if the software is installed, configured to run, or running on the system.

<span id="page-227-1"></span>disable-autoinst.aud

This script determines if automated installation functionality is installed or enabled on the system. It indicates a failure if the software is installed or configured to run.

<span id="page-227-2"></span>disable-automount.aud

**Note –** If the automount service is required, then do *not* use this script. Because this service also relies on the RPC service, do *not* use the disable-rpc.aud script.

This script determines if the automount service is installed, configured, or running on the system. It indicates a failure if the software is installed, configured to run, or running on the system.

<span id="page-228-0"></span>disable-dhcpd.aud

**Note –** Use this script *only* on the DHCP server included in Solaris OS versions 8 through 10.

This script determines if the DHCP service is installed, configured, or running on the system. It indicates a failure if the software is installed, configured to run, or running on the system.

#### <span id="page-228-1"></span>disable-directory.aud

**Note –** This audit script checks *only* for the Solaris 9 or 10 OS-bundled Sun Java System Directory Server. This script does not audit either the unbundled product or the Sun Java System Directory Server software provided with other Solaris OS versions.

This script determines if the Sun Java System Directory service is installed, configured, or running on the system. It indicates a failure if the software is installed, configured to run, or running on the system.

<span id="page-228-2"></span>disable-dmi.aud

**Note –** Use this script *only* for systems running Solaris OS versions 2.6 through 10.

This script determines if the DMI service is installed, configured, or running on the system. It indicates a failure if the software is installed, configured to run, or running on the system.

<span id="page-228-3"></span>disable-dtlogin.aud

**Note –** Use this script *only* for systems running Solaris OS versions 2.6 through 10.

This script determines if the CDE login server, or dtlogin, is installed, configured, or running on the system. It indicates a failure if the software is installed, configured to run, or running on the system.

<span id="page-229-3"></span>**Note –** Use this script *only* for systems running the Solaris 10 OS.

This script verifies that the /usr/oasys/tmp/TERRLOG file *is* present and has *no* write permissions for Group and Other. The script indicates a failure if the file has global write permissions by Group or Other.

<span id="page-229-2"></span>disable-IIim.aud

**Note –** Use this script *only* for systems running Solaris OS versions 9 and 10.

This script determines if the IIim service is installed, configured, or running on the system. The script indicates a failure if the software is installed, configured to run, or actually running on the system.

<span id="page-229-0"></span>disable-ipv6.aud

**Note –** Use this script *only* for systems running Solaris OS versions 8, 9, and 10.

This script checks for the absence of the IPv6 host name files, /etc/hostname6.\*, that cause IPv6 interfaces to be plumbed. This script checks if the in.ndpd service is started. It indicates a failure if any IPv6 interfaces are configured, plumbed, or if the service is running.

disable-kdc.aud

<span id="page-229-1"></span>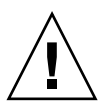

**Caution –** On the Solaris 9 OS, if JASS\_DISABLE\_MODE is set to conf, the kdc.conf file is disabled, thus determining the ability of the system to act as both a Kerberos client and KDC server. Do *not* use this script in that manner if the system must act as a Kerberos client.

**Note –** Use this script *only* for systems running Solaris OS versions 9 and 10.

This script determines if the KDC service is installed, configured, or running on the system. It indicates a failure if the software is installed, configured to run, or running on the system.

#### <span id="page-230-0"></span>disable-keyboard-abort.aud

**Note –** Use this script *only* on systems running Solaris OS versions 2.6 through 10.

**Note –** Some systems feature key switches with a secure position. On these systems, setting the key switch to the secure position overrides any software default set with the kdb command.

This script determines if the system is configured to ignore keyboard abort sequences. Typically, when a keyboard abort sequence is initiated, the operating system is suspended and the console enters the OpenBoot PROM monitor or debugger. This script determines if the system can be suspended in this way.

#### <span id="page-230-1"></span>disable-keyserv-uid-nobody.aud

This script determines if the keyserv service is not configured to prevent the use of default keys for the user nobody. This script indicates a failure if the keyserv process is not running with the -d flag and the ENABLE\_NOBODY\_KEYS parameter is not set to NO (for Solaris OS versions 9 and 10).

<span id="page-230-2"></span>disable-ldap-client.aud

**Note –** Use this script *only* on systems running Solaris OS versions 8 through 10.

This script determines if the LDAP client service is installed, configured, or running on the system. It indicates a failure if the software is installed, configured to run, or running on the system.

#### <span id="page-230-3"></span>disable-lp.aud

This script determines if the line printer  $(1p)$  service is installed, configured, or running on the system. It indicates a failure if the software is installed, configured to run, or running on the system. This script also indicates a failure if the lp user is permitted to use the cron facility or has a crontab file installed.

<span id="page-231-1"></span>**Note –** Use this script only for Solaris OS versions 8 through 10.

This script determines if the Mobile IP service is installed, configured, or running on the system. It indicates a failure if the software is installed, configured to run, or running on the system.

<span id="page-231-0"></span>disable-named.aud

**Note –** Disabling this service does not affect the ability of the system to act as a Domain Name System (DNS) client.

This script determines if the DNS server is installed, configured, or running on the system. This script indicates a failure if the software is installed, configured to run (through a configuration file), or actually running on the system.

This script checks only for the DNS server that was packaged by Sun Microsystems and shipped as part of the Solaris OS.

disable-nfs-client.aud

<span id="page-231-2"></span>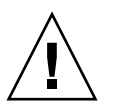

**Caution –** If the NFS client service is required, then do *not* use this script. Because this service also relies on the RPC service, do *not* use the disable-rpc.aud script.

This script determines if the NFS client service is configured or running on the system. It indicates a failure if the software is configured to run or is running on the system.

disable-nfs-server.aud

<span id="page-231-3"></span>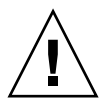

**Caution –** If the NFS service is required, then do *not* use this script. Because this service also relies on the RPC service, do *not* use the disable-rpc.aud script.

This script determines if the NFS service is configured or running on the system. It indicates a failure if the software is configured to run or is running on the system.

#### <span id="page-232-0"></span>disable-nscd-caching.aud

This script determines if any of the passwd, group, host, or ipnodes services have a positive time-to-live or negative time-to-live value that is *not* set to 0. The script indicates a failure if the value is *not* 0.

#### <span id="page-232-1"></span>disable-picld.aud

**Note –** Use this script *only* for systems running Solaris OS versions 8 and 9.

This script determines if the PICL service is installed, configured, or running on the system. It indicates a failure if the software is installed, configured to run, or running on the system.

<span id="page-232-2"></span>disable-power-mgmt.aud

**Note –** Use this script *only* for systems running Solaris OS versions 2.6 through 10.

This script determines if the power management service is installed, configured, or running on the system. It indicates a failure if the software is installed, configured to run, or running on the system.

<span id="page-232-3"></span>disable-ppp.aud

**Note –** This service was introduced in Solaris 8 OS (7/01) and supplements the older ASPPP service. Use this script only for systems running Solaris OS versions 8 through 10.

This script determines if the PPP service is installed, configured, or running on the system. It indicates a failure if the software is installed, configured to run, or running on the system.

#### <span id="page-232-4"></span>disable-preserve.aud

This script determines if the preserve functionality is enabled. If enabled, a failure is indicated.

<span id="page-233-0"></span>**Note –** Other mechanisms to access systems, such as the use of Solaris Secure Shell, that do not use /bin/login might still provide direct root access, even if the system passes this test.

This script determines, and indicates a failure, if a root user is permitted to directly log in to or execute commands on a system remotely through programs using /bin/login, such as telnet.

<span id="page-233-1"></span>disable-rhosts.aud

**Note –** Use this script *only* for systems running Solaris OS versions 2.6 through 10.

This script determines if the rhosts and hosts.equiv functionality is enabled through PAM configuration in /etc/pam.conf. The script indicates a failure if this functionality is enabled using the pam\_rhosts\_auth.so.1 module in the /etc/pam.conf file.

<span id="page-233-3"></span>disable-routing.aud

**Note –** Use this script *only* for systems running Solaris OS versions 5.51 through 10.

This script determines if routing, or *packet forwarding*, of network packets from one network to another is disabled.

disable-rpc.aud

<span id="page-233-2"></span>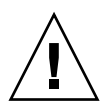

**Caution –** The RPC port mapper function should *not* be disabled if any of the following services are used on the system: automount, NFS, NIS, NIS+, CDE, and volume management (Solaris 9 and 10 OS *only*).

This script determines if the RPC service is installed, configured, or running on the system. It indicates a failure if the software is installed, configured to run, or running on the system. In addition, this script indicates a failure for each service registered with the rpcbind port mapper.

<span id="page-234-0"></span>disable-samba.aud

**Note –** Use this script *only* for systems running Solaris OS versions 9 and 10.

This script determines if the Samba service is installed, configured, or running on the system. It indicates a failure if the software is installed, configured to run, or running on the system. Only Samba services included in the Solaris OS distribution are verified as being disabled. This script does not impact other Samba distributions installed on the system.

#### <span id="page-234-1"></span>disable-sendmail.aud

**Note –** The Solaris Security Toolkit software modifications verify *only* that a Solaris OS system is *not* configured to *receive* email. Outgoing email is still processed normally.

By default, the sendmail service is configured to both forward local mail and to receive incoming mail from remote sources. If a system is not intended to be a mail server, then the sendmail service can be configured *not* to accept incoming messages. This script checks that the sendmail service is configured *not* to accept incoming messages.

This check is performed in a variety of ways depending on the version of the Solaris OS used.

■ For Solaris OS versions 9 and 10, this script checks for the existence of the following in the /etc/mail/sendmail.cf file:

Name=NoMTA4, Family=inet, Addr=127.0.0.1

- For Solaris 8 OS, this script checks the /etc/default/sendmail file to determine if the MODE parameter is set to "" (nothing).
- For earlier versions of the Solaris OS, this script determines if the sendmail runcontrol scripts are disabled and an entry added to the root user's crontab file to automate the processing of queued mail.

This script indicates a failure if the sendmail service is *not* disabled in accordance with the checks specific to the Solaris OS version.

<span id="page-235-1"></span>disable-slp.aud

**Note –** Use this script only for systems running Solaris OS versions 8, 9, and 10.

This script determines if the SLP service is installed, configured, or running on the system. It indicates a failure if the software is installed, configured to run, or running on the system.

<span id="page-235-0"></span>disable-sma.aud

**Note –** Use this script *only* for systems running the Solaris 10 OS.

This script determines if the SMA service is installed, configured, or running on the system. This script indicates a failure if the software is called, configured to run, or actually running on the system.

<span id="page-235-2"></span>disable-snmp.aud

**Note –** This script checks only the SNMP agent provided in Solaris OS versions 2.6 through 10.

This script determines if the SNMP service is installed, configured, or running on the system. It indicates a failure if the software is installed, configured to run, or running on the system. This script does *not* verify whether third-party SNMP agents are functioning on the system.

<span id="page-235-3"></span>disable-spc.aud

**Note –** Use this script only for systems running Solaris OS versions 2.6 through 10.

This script determines if the SPC service is installed, configured, or running on the system. It indicates a failure if the software is installed, configured to run, or running on the system.

<span id="page-236-0"></span>**Note –** Use this script *only* for systems running at Solaris 9 or 10 OS with the Solaris Secure Shell packages installed and enabled.

This script indicates a failure if the Solaris Secure Shell service distributed in the Solaris OS versions 9 and 10 does not restrict access to the root account.

#### <span id="page-236-1"></span>disable-syslogd-listen.aud

**Note –** Do *not* use this script on a SYSLOG server, because a SYSLOG server's function is to accept remotely generated SYSLOG log messages. Use this script *only* for systems running the Solaris OS versions 8 through 10.

The script sets options to disallow the remote logging functionality of the syslogd process. This script determines if the SYSLOG service is configured to accept remote log connections. The script indicates a failure if the syslogd process is *not* running with the -t flag (Solaris 8 OS) and the LOG\_FROM\_REMOTE parameter is *not* set to NO (Solaris OS versions 9 and 10).

#### <span id="page-236-2"></span>disable-system-accounts.aud

For each account name listed in the JASS\_ACCT\_DISABLE environment variable, this script indicates a failure for each account that is *not* configured to use the shell defined by the JASS\_SHELL\_DISABLE variable. This script also indicates a failure if the shell program listed in the JASS\_SHELL\_DISABLE variable does *not* exist on the system.

**Note –** This script *only* checks accounts that are listed in the /etc/passwd file. It does *not* check for accounts listed in any other naming service (NIS, NIS+, or LDAP).

#### <span id="page-236-3"></span>disable-uucp.aud

This script determines if the UUCP service is installed, configured, or running on the system. It indicates a failure if the software is installed, configured to run, or running on the system. This script also indicates a failure if the nuucp user exists (Solaris 9 OS and earlier), or is not locked (Solaris 10), if in.uucpd exists in /etc/inetd.conf, or if a uucp crontab file is installed.

<span id="page-237-0"></span>disable-vold.aud

**Note –** Do *not* use this script if the systems needs automatic mounting and unmounting of removable media, such as diskettes and CD-ROMs.

This script determines if the VOLD service is installed, configured, or running on the system. It indicates a failure if the software is installed, configured to run, or is running on the system.

<span id="page-237-1"></span>disable-wbem.aud

**Note –** If the WBEM service is required, then do *not* use this script. Because this service also relies on the RPC service, do *not* use the disable-rpc.fin script. Do *not* use this script if you use the Solaris Management Console. Use this script *only* for systems running Solaris OS versions 8 through 10.

This script determines if the WBEM service is installed, configured, or running on the system. It indicates a failure if the software is installed, configured to run, or running on the system.

<span id="page-237-3"></span>disable-xfs.aud

**Note –** Use this script *only* for systems running the Solaris 10 OS.

This script determines if the xfs service is installed, enabled, or running on the system. This script indicates a failure if the software is enabled to run or actually running on the system.

<span id="page-237-2"></span>disable-xserver.listen.aud

**Note –** Use this script *only* for systems running Solaris OS versions 9 and 10.

This script indicates a failure if the X11 server is configured to accept client connections using the TCP transport. In addition, it indicates a failure if the X11 server is running in a configuration that permits use of the TCP transport.

## Enable Audit Scripts

The following enable audit scripts are described in this section:

- "[enable-account-lockout.aud](#page-238-1)" on page 201
- "[enable-bart.aud](#page-238-0)" on page 201
- ["enable-bsm.aud" on page](#page-239-0) 202
- ["enable-coreadm.aud" on page](#page-239-1) 202
- ["enable-ftp-syslog.aud" on page](#page-239-2) 202
- ["enable-ftpaccess.aud" on page](#page-240-0) 203
- ["enable-inetd-syslog.aud" on page](#page-240-1) 203
- ["enable-ipfilter.aud" on page](#page-240-2) 203
- ["enable-password-history.aud" on page](#page-241-3) 204
- ["enable-priv-nfs-ports.aud" on page](#page-241-0) 204
- ["enable-process-accounting.aud" on page](#page-241-1) 204
- ["enable-rfc1948.aud" on page](#page-241-2) 204
- ["enable-stack-protection.aud" on page](#page-242-0) 205
- ["enable-tcpwrappers.aud" on page](#page-242-1) 205

#### <span id="page-238-1"></span>enable-account-lockout.aud

**Note –** Use this script *only* for systems running the Solaris 10 OS.

This script verifies that the value of LOCK\_AFTER\_RETRIES is defined correctly in the /etc/security/policy.conf file. In addition, this script checks to ensure that no users have a different value than LOCK\_AFTER\_RETRIES specified in /etc/user\_attr.

<span id="page-238-0"></span>enable-bart.aud

**Note –** Use this script *only* for systems running the Solaris 10 OS.

This script verifies that BART has been run and compares BART rules and manifests files.

The script determines if a BART rules file is present, and if so, determines if its configuration is consistent with the driver being run and its BART rules file. If the BART rules file configuration is *not* consistent with the driver being run and its BART rules file, the script copies a rules file from

\$JASS\_FILES/var/opt/SUNWjass/bart/rules. This script also creates a new manifest in /var/opt/SUNWjass/BART/manifests named JASS\_TIMESTAMP.txt; for example, 20050711152248.txt.

The script also reports any differences between the new and most recent manifest files, generates audit messages containing the names of the BART manifests used, and suggests that the user check against earlier manifest files or the FingerPrint Database for any issues found.

**Note –** Errors reported by the enable-bart.aud script are *not necessarily* cause for alarm. Errors are reported whenever changes are found in the directories the script checks, such as added, deleted, or modified files, or file permissions. However, the output produced by the enable-bart. aud script does need to be reviewed for any potential problems.

<span id="page-239-0"></span>enable-bsm.aud

**Note –** Use this script *only* for systems running Solaris OS versions 8 through 10.

This script determines if the SunSHIELD Solaris Basic Security Module (Solaris BSM) auditing functionality is enabled and running on the system, if the service is loaded in the /etc/system file, and if the audit warn alias is defined in /etc/mail/aliases. If one or more of these checks fail, then the script indicates a failure.

<span id="page-239-1"></span>enable-coreadm.aud

**Note –** Use this script *only* for systems running Solaris OS versions 7 through 10.

This script verifies that the system stores generated core files under the directory specified by JASS\_CORE\_DIR. It indicates a failure if the coreadm functionality present in the Solaris OS versions 7 through 10 is not configured. An error condition also is generated if core files are *not* tagged with the specification denoted by JASS\_CORE\_PATTERN.

<span id="page-239-2"></span>enable-ftp-syslog.aud

This script determines if the FTP service is *not* configured to log session and connection information. A failure is indicated if the FTP service logging is *not* enabled.

<span id="page-240-0"></span>**Note –** Use this script *only* for systems running Solaris OS versions 9 and 10.

This script determines if the FTP service is configured to use the /etc/ftpd/ftpaccess file. A failure is indicated if FTP is *not* configured properly.

```
enable-inetd-syslog.aud
```
This script determines if the Internet services daemon (inetd) service is configured to log session and connection information:

- **For the Solaris 9 OS**, this script checks that the  $-t$  option was added to the inetd command line and that the ENABLE\_CONNECTION\_LOGGING variable in the /etc/default/inetd file is set to YES. A failure is indicated if either of these checks fail.
- **For the Solaris 10 OS**, this script checks whether the defaults/tcp-trace property is defined for the FMRI svc:/network/inetd. The script also checks any running inetd processes that have the -t option specified.

<span id="page-240-2"></span>enable-ipfilter.aud

**Note –** Use this script *only* for systems running the Solaris 10 OS.

This script reviews the ipfilter configuration of all available network interfaces and verifies that the correct IP Filter rule set is installed. The script does the following:

- Parses /etc/ipf/pfil.ap to determine if any network interfaces are commented out. If some network interfaces *are* commented out, the script generates a security policy violation message.
- **■** Reviews the existing /etc/ip/ipf.conf file on the system to see if it is the same as the keyword-specific driver. If it is *not*, the script generates a security policy violation message.
- Verifies that the network/ipfilter service is enabled. If it is *not*, the script generates a security policy violation.

```
enable-password-history.aud
```
**Note –** Use this script *only* for systems running the Solaris 10 OS.

This script verifies the correct configuration of password history on the system. The script checks the /etc/default/passwd file to determine if a HISTORY value is specified:

- If a HISTORY value is specified in the /etc/default/passwd file, the script checks it against the value in the JASS\_PASS\_HISTORY environment variable to see if it is correct.
- If the HISTORY value is not correct as specified in the JASS\_PASS\_HISTORY environment variable, the script corrects the value.
- If the HISTORY value is not set properly, the script corrects the value and issues an audit security violation.

#### <span id="page-241-0"></span>enable-priv-nfs-ports.aud

This script determines if the NFS service is configured to accept only client communication that originates from a port in the privileged range below 1024. A failure is indicated if the NFS service is *not* configured properly.

#### <span id="page-241-1"></span>enable-process-accounting.aud

This script determines if the processing accounting software is installed, enabled, or running on the system. A failure is indicated if this is *not* true.

<span id="page-241-2"></span>enable-rfc1948.aud

**Note –** Use this script *only* on systems running Solaris OS versions 2.6 through 10.

This script determines if the system is configured to use RFC 1948 for its TCP sequence number generation. This script checks both the stored configuration and the actual runtime setting. A failure is displayed if the system is not configured to use RFC 1948–compliant TCP sequence number generation.

<span id="page-242-0"></span>**Note –** Use this script *only* on systems running Solaris OS versions 2.6 through 10.

This script determines if the noexec\_user\_stack and noexec\_user\_stack\_log options are set in the /etc/system file to enable stack protections and exception logging. If these options are *not* enabled, a failure is reported.

```
enable-tcpwrappers.aud
```
**Note –** Use this script *only* on systems running Solaris OS versions 9 and 10 using the bundled TCP wrapper packages.

This script determines if TCP wrappers are *not* installed or configured using the hosts.allow|deny templates included with the Solaris Security Toolkit software or enabled by using the ENABLE\_TCPWRAPPERS variable. A failure is reported if the system is *not* using TCP wrappers.

#### **For Solaris 10 OS** *only*:

In addition, this script:

- Verifies that inetd is using tcp\_wrappers
- Verifies that rpcbind is using tcp\_wrappers
- Verifies the contents of the related keyword-specific hosts.allow|deny by using the function check\_fileContentsexist to compare the keywordspecific file in \$JASS\_FILES against the hosts.allow|deny on the system to determine if the contents match. If the contents do *not* match, the script logs an error.

### Install Audit Scripts

The following install audit scripts are described in this section:

- ["install-at-allow.aud" on page](#page-243-0) 206
- ["install-fix-modes.aud" on page](#page-243-1) 206
- ["install-ftpusers.aud" on page](#page-243-2) 206
- ["install-jass.aud" on page](#page-243-3) 206
- ["install-loginlog.aud" on page](#page-244-1) 207
- ["install-md5.aud" on page](#page-244-2) 207
- ["install-nddconfig.aud" on page](#page-244-0) 207
- ["install-newaliases.aud" on page](#page-244-3) 207
- ["install-openssh.aud" on page](#page-245-0) 208
- ["install-recommended-patches.aud" on page](#page-245-1) 208
- ["install-sadmind-options.aud" on page](#page-245-2) 208
- ["install-security-mode.aud" on page](#page-245-3) 208
- ["install-shells.aud" on page](#page-246-0) 209
- ["install-strong-permissions.aud" on page](#page-246-1) 209
- ["install-sulog.aud" on page](#page-247-0) 210
- ["install-templates.aud" on page](#page-247-1) 210

#### <span id="page-243-0"></span>install-at-allow.aud

This script determines if a user name is listed in the JASS\_AT\_ALLOW variable and does not exist in the /etc/cron.d/at.allow file. The list of user names defined by JASS\_AT\_ALLOW is empty by default. To pass this check, each user name must exist in both the /etc/passwd file and the /etc/cron.d/at.allow file. Furthermore, a user name should not be in the /etc/cron.d/at.deny file. A failure is displayed if a user name is *not* listed in *both* files.

<span id="page-243-1"></span>install-fix-modes.aud

**Note –** Use this script *only* on systems running Solaris OS versions 2.5.1 through 9.

This script determines if the Fix Modes program was installed and run on the system. It indicates a failure if the software is *not* installed or has *not* been run. Further, this script uses Fix Modes in debug mode to determine if any additional file system objects should be adjusted.

<span id="page-243-2"></span>install-ftpusers.aud

This script determines if a user name listed in the JASS\_FTPUSERS parameter does *not* exist in the ftpusers file.

#### <span id="page-243-3"></span>install-jass.aud

This script determines if the Solaris Security Toolkit (SUNWjass) package is installed on the system. A failure is reported if this package is *not* installed.

#### <span id="page-244-1"></span>install-loginlog.aud

This script checks for the existence, proper ownership, and permissions for the /var/adm/loginlog file. It indicates a failure if the file does *not* exist, has invalid permissions, or is *not* owned by the root account.

#### <span id="page-244-2"></span>install-md5.aud

This script determines if the MD5 software is installed on the system. A failure is reported if the software is *not* installed.

#### <span id="page-244-0"></span>install-nddconfig.aud

This script determines if the nddconfig run-control script files identified in the Sun BluePrints OnLine article, *Solaris Operating Environment Network Settings for Security* and included with the Solaris Security Toolkit, have been copied to, and their settings made active on, the target system.

The script performs the following checks per object:

- 1. Tests to ensure that the source and target file types (regular file, symbolic link, or directory) match
- 2. Tests to ensure that the source and target file type contents are the same

This script also verifies that the settings defined by the nddconfig script are actually in place on the running system. This script uses its own copy of the nddconfig script in the Solaris Security Toolkit to provide more accurate reporting of results, especially in cases where the script name has changed or where other scripts are used to implement the same effects.

This script gives a failure when any of the checks described above are found to be *false*.

<span id="page-244-3"></span>install-newaliases.aud

**Note –** Use this script *only* on systems running Solaris OS versions 2.5.1 through 8.

This script checks for the existence of the /usr/bin/newaliases program. It indicates a failure if this file does *not* exist or is *not* a symbolic link.

#### <span id="page-245-0"></span>install-openssh.aud

**Note –** Use this script *only* for systems running Solaris OS versions 2.5.1 through 8. Solaris 9 and 10 OS includes a version of the Secure Shell software; therefore, do *not* use this script if you install Solaris 9 and 10 OS.

This script determines if the OpenSSH package specified by the script is installed and configured. A failure is reported if the package is *not* installed.

```
install-recommended-patches.aud
```
This script determines if the patches listed in the Recommended and Security Patch Cluster file are installed on the system. The patch information is collected from JASS\_HOME\_DIR/Patches directory, based on the Solaris OS version of the system being tested. A failure is displayed if one or more of these patches are *not* installed.

Note that this script indicates success if the version of the patch installed is equal to or greater than the version listed in the patch order file.

#### <span id="page-245-2"></span>install-sadmind-options.aud

**Note –** Use this script *only* for systems running Solaris OS versions 2.5.1 through 9.

This script determines if the sadmind service exists in the /etc/inet/inetd.conf file. If it does, this script checks to ensure that options are set to those defined by the JASS\_SADMIND\_OPTIONS variable. The default setting is -S 2.

#### <span id="page-245-3"></span>install-security-mode.aud

This script checks the status of the EEPROM security mode. It displays a warning if the mode is *not* command or full. In addition, this script checks the PROM failed login counter and displays a warning if it is *not* zero.

**Note –** Because the install-security-mode.fin script *cannot* change the security mode of the system, this script only indicates a warning for noncompliance rather than reporting a failure.

#### <span id="page-246-0"></span>install-shells.aud

This script determines if any shell defined by the JASS\_SHELLS parameter is *not* listed in the shells file. [TABLE](#page-246-2) 6-1 lists the shells defined by JASS\_SHELLS.

| /usr/bin/sh    | /usr/bin/csh   |
|----------------|----------------|
| /usr/bin/ksh   | /usr/bin/jsh   |
| /bin/sh        | /bin/csh       |
| /bin/ksh       | /bin/ish       |
| /sbin/sh       | /sbin/jsh      |
| /bin/bash      | /bin/pfcsh     |
| /bin/pfksh     | /bin/pfsh      |
| /bin/tcsh      | /bin/zsh       |
| /usr/bin/bash  | /usr/bin/pfcsh |
| /usr/bin/pfksh | /usr/bin/pfsh  |
| /usr/bin/tcsh  | /usr/bin/zsh   |

<span id="page-246-2"></span>**TABLE 6-1** List of Shells Defined by JASS\_SHELLS

A failure is displayed if any shells listed in JASS\_SHELLS are *not* also listed in the shells file.

#### <span id="page-246-1"></span>install-strong-permissions.aud

**Note –** Do *not* use this script for systems running the Solaris 10 OS.

This script determines if any of the modifications recommended by the installstrong-permissions.fin script were *not* implemented. A failure is displayed if any of these modifications were *not* made.

This script is *not* used for the Solaris 10 OS, because the Solaris 10 OS has incorporated many permission and ownership changes. This script is not undoable, and the resulting support impact is no longer worth the security improvement given the changes to the Solaris 10 OS.

#### <span id="page-247-0"></span>install-sulog.aud

This script checks for the proper ownership and permissions of the /var/adm/sulog file. The script indicates a failure if the file does *not* exist, has *invalid* permissions, or is *not* owned by the root account.

#### <span id="page-247-1"></span>install-templates.aud

This script determines if the files defined by the JASS\_FILES variable were successfully copied to the target system. It indicates a failure if either of the two following checks fail: a test to ensure that the source and target file types match (regular file, symbolic link, or directory) and a test to ensure that their contents are the same.

### Print Audit Scripts

The following print audit scripts are described in this section:

- ["print-jass-environment.aud" on page](#page-247-2) 210
- ["print-jumpstart-environment.aud" on page](#page-247-3) 210
- ["print-rhosts.aud" on page](#page-248-0) 211
- ["print-sgid-files.aud" on page](#page-248-1) 211
- ["print-suid-files.aud" on page](#page-248-2) 211
- ["print-unowned-objects.aud" on page](#page-248-3) 211
- ["print-world-writable-objects.aud" on page](#page-248-4) 211

These scripts perform the same functions as the print finish scripts, except that they are customized for audit use.

<span id="page-247-2"></span>print-jass-environment.aud

**Note –** Do *not* use this script for systems running the Solaris 10 OS.

This script displays the variables and their content used by the Solaris Security Toolkit. It does not perform any validation or other checks on the content.

<span id="page-247-3"></span>print-jumpstart-environment.aud

This script is for JumpStart mode *only*. It is used to print out JumpStart environment variable settings. This script does *not* perform any audit checks.

<span id="page-248-0"></span>print-rhosts.aud

**Note –** The print-rhosts.aud script needs to be enabled manually if the extra processing time the script requires is acceptable.

This script displays a notice for any files found with the name of . rhosts or hosts.equiv. Further, this script displays the contents of those files for further inspection.

#### <span id="page-248-1"></span>print-sgid-files.aud

This script displays a notice for any files that have the set-gid bit set, and it provides a full (long) listing for further review.

#### <span id="page-248-2"></span>print-suid-files.aud

This script displays a notice for any files that have the set-uid bit set, and it provides a full (long) listing for further review.

#### <span id="page-248-3"></span>print-unowned-objects.aud

This script displays a notice for any files that are not assigned to a valid user and group, and it provides a full (long) listing for further review.

#### <span id="page-248-4"></span>print-world-writable-objects.aud

This script displays a notice for any matching files that are world-writable, and it provides a full (long) listing for further review.

### Remove Audit Script

The following remove audit script is described in this section:

■ ["remove-unneeded-accounts.aud" on page](#page-249-0) 212

```
remove-unneeded-accounts.aud
```
**Note –** Use this script *only* for systems running Solaris OS versions 2.5.1 through 9.

The remove-unneeded-accounts.aud script validates that unused Solaris OS accounts, defined by the JASS\_ACCT\_REMOVE variable, were removed from the system.

### Set Audit Scripts

The following set audit scripts are described in this section:

- ["set-banner-dtlogin.aud" on page](#page-249-1) 212
- ["set-banner-ftpd.aud" on page](#page-250-1) 213
- ["set-banner-sendmail.aud" on page](#page-250-2) 213
- ["set-banner-sshd.aud" on page](#page-250-3) 213
- ["set-banner-telnet.aud" on page](#page-250-0) 213
- ["set-flexible-crypt.aud" on page](#page-251-3) 214
- ["set-ftpd-umask.aud" on page](#page-251-0) 214
- ["set-login-retries.aud" on page](#page-251-1) 214
- ["set-power-restrictions.aud" on page](#page-251-2) 214
- ["set-rmmount-nosuid.aud" on page](#page-252-0) 215
- ["set-root-group.aud" on page](#page-252-1) 215
- ["set-root-home-dir.aud" on page](#page-252-3) 215
- ["set-root-password.aud" on page](#page-252-2) 215
- ["set-strict-password-checks.aud" on page](#page-253-4) 216
- ["set-sys-suspend-restrictions.aud" on page](#page-253-0) 216
- ["set-system-umask.aud" on page](#page-253-1) 216
- ["set-term-type.aud" on page](#page-253-2) 216
- ["set-tmpfs-limit.aud" on page](#page-253-3) 216
- ["set-user-password-reqs.aud" on page](#page-254-0) 217
- ["set-user-umask.aud" on page](#page-254-1) 217

<span id="page-249-1"></span>set-banner-dtlogin.aud

**Note –** Use this script *only* for systems running Solaris OS versions 2.6 through 10.

This script verifies that a service banner for the CDE or dtlogin service is defined. This script verifies that the system displays the contents of /etc/motd by listing it in the file template

JASS\_ROOT\_DIR/etc/dt/config/Xsession.d/0050.warning.

<span id="page-250-1"></span>set-banner-ftpd.aud

**Note –** Use this script *only* for systems running Solaris OS versions 2.6 through 10.

This script checks that the FTP service banner matches the value defined by the JASS\_BANNER\_FTPD variable. It indicates a failure if the service banner does *not* match. The value of the variable is Authorized Use Only.

<span id="page-250-2"></span>set-banner-sendmail.aud

**Note –** Use this script *only* for systems running Solaris OS versions 9 and 10.

This script verifies that the sendmail service is configured to display the service banner as defined by the JASS\_BANNER\_SENDMAIL environment variable. This banner is displayed to all clients connecting to the sendmail service over the network.

<span id="page-250-3"></span>set-banner-sshd.aud

**Note –** Use this script *only* for systems running Solaris OS versions 9 and 10.

This script verifies that the Secure Shell service banner is displayed by ensuring that the Secure Shell service displays the contents of /etc/issue to the user prior to authenticating access to the system.

<span id="page-250-0"></span>set-banner-telnet.aud

**Note –** Use this script *only* for systems running Solaris OS versions 2.6 through 10.

This script checks that the Telnet service banner matches the value defined by the JASS\_BANNER\_TELNETD variable It indicates a failure if the service banner does *not* match. The value of the variable is Authorized Use Only.

<span id="page-251-3"></span>set-flexible-crypt.aud

**Note –** Use this script *only* for systems running the Solaris 10 OS.

This script verifies the use of strong passwords by checking that the changes described in CODE EXAMPLE [5-7 on page 172](#page-209-0) for each of the Solaris Security Toolkit drivers have been made correctly.

If Perl is installed on the system during an audit by this script, the Solaris Security Toolkit 4.2 software attempts to use it. If Perl is *not* on the system, the script issues an error.

<span id="page-251-0"></span>set-ftpd-umask.aud

**Note –** Use this script *only* for systems running Solaris OS versions 2.6 through 10.

This script checks that the FTP service banner matches the value defined by the JASS\_FTPD\_UMASK variable. It indicates a failure if the file creation mask value does not match. The value of variable is 022.

<span id="page-251-1"></span>set-login-retries.aud

This script determines if the login RETRIES parameter is assigned the value defined by the JASS\_LOGIN\_RETRIES variable. The variable default is set to 3. A failure is displayed if the variable is *not* set to the default.

<span id="page-251-2"></span>set-power-restrictions.aud

**Note –** Use this script *only* for systems running Solaris OS versions 2.6 through 10.

This script checks the /etc/default/power file and indicates a failure if the PMCHANGEPERM and CPRCHANGEPERM parameters do not have a hyphen "-" as their values.
set-rmmount-nosuid.aud

**Note –** Use this script *only* for systems running Solaris OS versions 2.6 through 10. Solaris OS versions 8 through 10 are configured to mount removable media with the nosuid option by default. This script performs the necessary checks regardless of the default settings.

This script determines if the /etc/rmmount.conf file restricts the mounting of a removable Unix File System (UFS) or a High Sierra File System (HSFS) by enforcing the nosuid parameter. A failure is displayed if this restriction is *not* defined in the /etc/rmmount.conf file.

set-root-group.aud

This script determines if the root account's primary group is set to the value defined by the JASS\_ROOT\_GROUP variable. A failure is displayed if it is *not* defined properly.

set-root-home-dir.aud

**Note –** Use this script *only* for systems running the Solaris 10 OS.

This script checks to see if the root account has a home directory of / in the /etc/passwd file:

- If the home directory is  $\ell$ , the script generates an audit error.
- $\blacksquare$  If the home directory is /root, the script checks the following:
	- Directory ownership should be root: root
	- Directory permissions should be 0700
	- Dot files (/.cshrc, /.profile, /llogin, /.ssh) are moved from / to /root
	- Dot file permissions should all be 0700
- **If the home directory is neither / nor /root, the script generates a warning, but** not an audit error.

set-root-password.aud

This script checks the password of the root account. It indicates a failure if the value is the same as that of the JASS\_ROOT\_PASSWORD variable. This check is done to encourage users to change the root password from the value defined by JASS\_ROOT\_PASSWORD as soon as possible.

**Note –** Use this script *only* for systems running the Solaris 10 OS.

This script verifies that the correct values for the various password checks are defined correctly in the /etc/default/passwd file.

#### set-sys-suspend-restrictions.aud

**Note –** Use this script *only* for systems running Solaris OS versions 2.6 through 10.

This script checks the /etc/default/sys-suspend file. It indicates a failure if the PERMS parameter does not have a hyphen "-" as its value.

set-system-umask.aud

This script determines if the system's default file creation mask is set to the value defined by the JASS\_UMASK variable. The default value is set to 022. A failure is displayed if the variable is *not* properly defined.

#### set-term-type.aud

This script determines if the /etc/profile and the /etc/login files set the default terminal type to  $vt100$ . A failure is displayed if the default terminal type is not defined properly. This script is provided as a convenience only, and a failure does not impact the security of a system.

set-tmpfs-limit.aud

**Note –** The set-tmpfs-limit.aud script does *not* run under Solaris 2.5.1 OS, where this functionality is unsupported.

This script determines if any tmpfs file systems are defined in the  $/etc/vf$ stab file without their size being limited to the JASS\_TMPFS\_SIZE variable, which is set to a default of 512 megabytes. A failure is reported if the tmpfs file system size does *not* comply with the JASS\_TMPFS\_SIZE value.

set-user-password-reqs.aud

This script reviews the password policy settings on the system as defined previously. It indicates an error if the values do *not* match the following default values defined by the Solaris Security Toolkit:

- MINWEEKS 1
- MAXWEEKS 8
- WARNWEEKS 1
- PASSLENGTH 8

The default values are contained in the following environment variables:

- JASS\_AGING\_MINWEEKS
- JASS\_AGING\_MAXWEEKS
- JASS\_AGING\_WARNWEEKS
- JASS\_PASS\_LENGTH

#### set-user-umask.aud

This script determines if any of the following files do *not* set the umask parameter to the value defined by the JASS\_UMASK variable, whose default value is set to022.

- /etc/.login
- /etc/profile
- /etc/skel/local.cshrc
- /etc/skel/local.login
- /etc/skel/local.profile
- /etc/default/login

A failure is displayed if these files do *not* set the umask parameter appropriately.

# Update Audit Scripts

The following update audit scripts are described in this section:

- ["update-at-deny.aud" on page](#page-255-0) 218
- ["update-cron-allow.aud" on page](#page-255-1) 218
- ["update-cron-deny.aud" on page](#page-255-2) 218
- ["update-cron-log-size.aud" on page](#page-256-0) 219
- ["update-inetd-conf.aud" on page](#page-256-1) 219

### <span id="page-255-0"></span>update-at-deny.aud

This script determines if a user account *is* listed in the JASS\_AT\_DENY variable and is *not* listed in the /etc/cron.d/at.deny file. The list of user accounts defined by the JASS\_AT\_DENY variable is as follows:

- root
- daemon
- bin
- sys
- adm
- lp
- uucp
- smmsp
- nobody
- noaccess

To pass this check, each user account must exist in *both* the /etc/passwd file *and* the /etc/cron.d/at.deny file. The user account must not exist in the  $/etc/cron.d/at.a11ow file, because it would override the setting (due to)$ precedence). A failure is displayed if any of these checks fail.

# <span id="page-255-1"></span>update-cron-allow.aud

This script determines if a user account *is* listed in the JASS\_CRON\_ALLOW variable and *not* in /etc/cron.d/cron.allow file. By default, the value is only the root user. A failure is displayed if this check fails.

# <span id="page-255-2"></span>update-cron-deny.aud

This script determines if a user account is listed in the JASS\_CRON\_DENY variable and not in the /etc/cron.d/cron.deny file. The list of user accounts defined by the JASS\_CRON\_DENY variable is as follows:

- daemon
- bin
- sys
- adm
- lp
- uucp
- smmsp
- nobody
- noaccess

To pass this check, each user account must exist in *both* the /etc/passwd file *and* the /etc/cron.d/cron.deny file. Furthermore, the user account must *not* exist in the /etc/cron.d/cron.allow file, because it would override this setting (due to precedence). A failure is displayed if any of these checks fail.

<span id="page-256-0"></span>update-cron-log-size.aud

**Note –** Use this script *only* for systems running Solaris OS versions 2.6 through 10.

This script determines if the cron facility is configured to increase its default size limit for log files. The check method is based on the version of the Solaris OS and the value of the JASS\_CRON\_LOG\_SIZE variable. The size limit defined by the JASS\_CRON\_LOG\_SIZE variable is 20480 kilobytes. A failure is displayed if the size limitation is not correct.

# <span id="page-256-1"></span>update-inetd-conf.aud

This script determines if any of the services listed in the JASS\_SVCS\_DISABLE variable are disabled in /etc/inetd.conf. This script also checks to ensure that services listed in the JASS\_SVCS\_ENABLE variable are enabled in the /etc/inetd.conf file. If a service is listed in both variables, then the service is left enabled by the JASS\_SVCS\_ENABLE variable. A failure is displayed if any of these checks fail.

The JASS\_SVCS\_DISABLE parameter is populated as shown in [TABLE](#page-256-2) 6-2.

<span id="page-256-2"></span>

| 100068    | 100083  | 100087  | 100134  | 100146  | 100147  |
|-----------|---------|---------|---------|---------|---------|
| 100150    | 100155  | 100166  | 100221  | 100229  | 100230  |
| 100232    | 100234  | 100235  | 100242  | 100424  | 300326  |
| 536870916 | chargen | comsat  | daytime | discard | dtspc   |
| echo      | eklogin | exec    | finger  | fs      | ftp     |
| kerbd     | klogin  | kshell  | login   | name    | netstat |
| printer   | rexd    | rquotad | rstatd  | rusersd | rwalld  |
| shell     | smtp    | sprayd  | sun-dr  | systat  | talk    |
| telnet    | tftp    | time    | ufsd    | uucp    | uuidgen |
| walld     | xaudio  |         |         |         |         |

**TABLE 6-2** Sample Output of JASS\_SVCS\_DISABLE

The JASS\_SVCS\_ENABLE variable is, by default, empty. Some drivers may use it, such as the suncluster3x-secure.driver.

# Using Product-Specific Audit Scripts

[TABLE](#page-257-0) 6-3 lists product-specific audit scripts for specific Sun products. These scripts are in the Audit directory.

New audit scripts are released periodically for new and updated Sun products. For the latest list of scripts, refer to the Security Web site:

http://www.sun.com/security/jass

#### <span id="page-257-0"></span>**TABLE 6-3** Product-Specific Audit Scripts

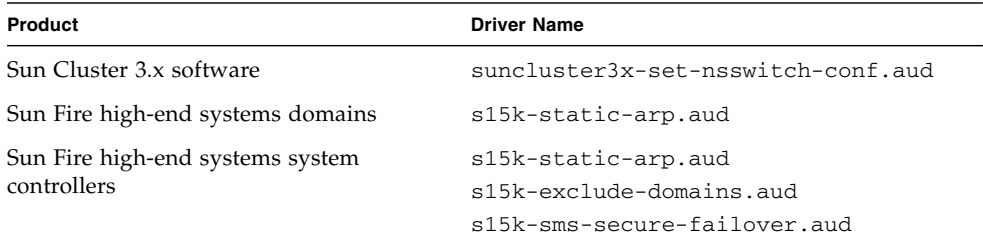

# suncluster3x-set-nsswitch-conf.aud

**Note –** This script applies *only* to Sun Cluster 3.x systems and should *not* be executed on other systems.

This script determines if the /etc/nsswitch.conf file lists the cluster keyword as the first source for the host's database. A failure is displayed if this is not true.

For more information, refer to the Sun BluePrints OnLine article titled "Securing Sun Cluster 3.x Software."

# s15k-static-arp.aud

For System Management Services (SMS) versions 1.2 through 1.4.1, this script verifies that the static ARP configuration files are installed on Sun Fire high-end systems system controllers (SCs) and domains. For system controllers, the file is /etc/sms\_sc\_arp. For domains, the file is /etc/sms\_domain\_arp.

This script checks that all existing domains have Ethernet addresses as listed in the SC static ARP startup script and corresponding data file.

For more information, refer to the Sun BluePrints OnLine article titled "Securing the Sun Fire 12K and 15K System Controller" and "Securing the Sun Fire 12K and 15K Domains."

# s15k-exclude-domains.aud

For SMS versions 1.2 and newer, this script determines if the /etc/opt/SUNWSMS/SMS/config/MAN.cf file exists. If it does, this script checks to ensure that all the domains listed are excluded from the I1 MAN. The script excludes all domains from the I1 MAN. If the site has altered the script to exclude only a subset of the domains, this script issues a warning about each domain that is still part of the I1 MAN.

For more information, refer to the Sun BluePrints OnLine article titled "Securing the Sun Fire 12K and 15K System Controller."

# s15k-sms-secure-failover.aud

For SMS versions 1.2 through 1.4.1, this script determines if the Sun Fire high-end systems system controller is configured based on the recommendations in the Sun BluePrints OnLine article titled "Securing the Sun Fire 12K and 15K System Controller." It indicates a failure if any of the services listed in the SMS\_SVCS\_DISABLE variable are enabled in /etc/inet/inetd.conf.

# Environment Variables

This chapter provides reference information about using environment variables. This chapter describes all of the variables used by the Solaris Security Toolkit software and provides tips and techniques for customizing their values.

This chapter contains the following topics:

- ["Customizing and Assigning Variables" on page](#page-260-0) 223
- ["Creating Environment Variables" on page](#page-264-0) 227
- ["Using Environment Variables" on page](#page-265-0) 228

# <span id="page-260-0"></span>Customizing and Assigning Variables

The Solaris Security Toolkit software contains environment variables that provide a simple and easy way to customize and direct the behavior of its drivers and scripts. Because they are simply Bourne shell variables, all of the rules that apply to shell variables apply to Solaris Security Toolkit variables. This section provides information and recommendations for customizing and assigning variables.

Within the Solaris Security Toolkit software, there are four categories of environment variables:

- Framework function variables
- Finish and audit script variables
- JumpStart mode variables
- User variables

**Note –** All of the categories listed can be assigned or customized.

Before customizing variables, it is important that you understand the role of each variable type and its purpose within the Solaris Security Toolkit software. Setting and customizing variables are key to configuring the Solaris Security Toolkit software to suit your system, environment, and security policies. For detailed information about using variables, see ["Using Environment Variables" on page](#page-265-0) 228.

In some cases, you might find that customizing the standard variables, drivers, and scripts does *not* address your specific needs. In these cases, you might want to develop variables, drivers, and scripts for your environment. For more information about developing variables, see ["Creating Environment Variables" on page](#page-264-0) 227.

This section contains the following topics:

- ["Assigning Static Variables" on page](#page-261-0) 224
- ["Assigning Dynamic Variables" on page](#page-262-0) 225
- ["Assigning Complex Substitution Variables" on page](#page-262-1) 225
- ["Assigning Global and Profile-Based Variables" on page](#page-264-1) 227

# <span id="page-261-0"></span>Assigning Static Variables

Static variables are those that are assigned a fixed or static value. This value is set before the Solaris Security Toolkit run is initiated and, unless its value is changed by the external factors, remains constant throughout the run. The value of these variables does *not* change depending on the context or environment in which the software is run.

Static variables are helpful when a policy setting is *not* dependent on external factors such as the system's type, network settings, or applications installed. For example, password aging is usually defined by a corporate or divisional policy. Assigning a static variable would apply a setting to all systems and devices within the corporation or division. Because password aging is *not* dependent on external factors, system administrators usually set it as a static variable.

The following is an example of assigning a static variable.

```
JASS_AGING_MAXWEEKS="8"
JASS_AGING_MINWEEKS="1"
```
In this case, user passwords are configured to expire eight weeks after their most recent change. Furthermore, the second variable, also defined as a static variable, restricts user password changes to one per week maximum.

# <span id="page-262-0"></span>Assigning Dynamic Variables

Dynamic variables are those that generally require greater flexibility and whose values are based on the output of commands or the contents of files. In this way, the variable is more aware of the environment in which it is run and is able to adapt to the environment more effectively. The following is an example of assigning a dynamic variable.

```
JASS_AT_DENY="`awk -F: '{ print $1 }' ${JASS_PASSWD}`"
```
In this case, each of the users defined in the JASS\_PASSWD (for example, JASS\_ROOT\_DIR/etc/passwd) file is added to the variable JASS\_AT\_DENY. The list of users varies depending on the system on which the Solaris Security Toolkit software is run. In this way, the software is more responsive to its environment. Similar constructions can be made to include all users except for some predefined exceptions. The following example illustrates such a case where every user on the system is added to the JASS\_CRON\_DENY variable with the exception of the root and ORACLE® accounts.

```
JASS_CRON_DENY="'awk -F: '{ print $1 }' ${JASS_PASSWD} |\
    egrep -v '^root|^oracle''"
```
# <span id="page-262-1"></span>Assigning Complex Substitution Variables

Taking the assigning methods a step further is the notion of complex substitution. Using this technique, more sophisticated values can be assigned to a variable based perhaps on policy, file content, or other mechanisms.

An example of how this is achieved combines assigning both static and dynamic variables. In this example, the JASS\_FTPUSERS is assigned a value based both on a static list and the output of the JASS\_ROOT\_DIR/etc/passwd file.

```
JASS_FTPUSERS="'awk -F: '$1 !~ /^ftp/ { print $1 }' \
${JASS_PASSWD}' guest"
```
In this example, the guest account is *always* added to the JASS\_FTPUSERS variable. In addition, each user listed in JASS\_PASSWD whose login name does *not* begin with the prefix ftp is also added to the JASS\_FTPUSERS variable. Using combinations of these techniques, almost any configuration can be achieved capable of meeting the needs of most organizations.

Another sophisticated technique is to define a substitution policy based on a shell script or function. For such an example, refer to the declaration of the JASS SHELLS variable in the Drivers/finish.init file (CODE [EXAMPLE](#page-263-0) 7-1). In this case, the variable assignment is dependent on the version of the OS.

#### <span id="page-263-0"></span>**CODE EXAMPLE 7-1** Variable Assignment Based on OS Version

```
\overline{\mathbf{H}}if [ -z "${JASS_SHELLS}" ]; then
# These shells are by default found in Solaris 2.5.1 to Solaris 7
JASS_SHELLS="
      /usr/bin/sh /usr/bin/csh /usr/bin/ksh
      /usr/bin/jsh /bin/sh /bin/csh
      /bin/ksh /bin/jsh /sbin/sh
      /sbin/jsh"
# This is to handle special cases by OS.
case ${JASS_OS_REVISION} in 
      5.8 | 5.9)
         JASS_SHELLS="${JASS_SHELLS}
            /bin/bash /bin/pfcsh /bin/pfksh
            /bin/pfsh /bin/tcsh /bin/zsh
            /usr/bin/bash /usr/bin/pfcsh /usr/bin/pfksh
            /usr/bin/pfsh /usr/bin/tcsh /usr/bin/zsh"
      ;;
esac
fi
export JASS_SHELLS
# This function could be further enhanced, for example, to remove
# those shell entries that do not exist on the system. This
# could be done by adding the following code:
tmpShells="${JASS_SHELLS}"
JASS_SHELLS=""
for shell in ${tmpShells}; do
   if [ -x "${JASS_ROOT_DIR}${shell}" ]; then
       if [ -z "${JASS_SHELLS}" ]; then
            JASS_SHELLS="${JASS_SHELLS}/${shell}"
        fi
   f_idone
```
This type of functionality can be useful on minimized systems where some of the shells are *not* available, such as /usr/bin/bash or /usr/bin/tcsh, which exist in the SUNWbash and SUNWtcsh packages respectively. This technique helps to reduce the number of notice and warning messages generated by the software due to improper assignment of variables.

# <span id="page-264-1"></span>Assigning Global and Profile-Based Variables

Global variables can be assigned to override the default values of many of the Solaris Security Toolkit variables. Customize the user.init file to define and assign variables for which default values are to be overridden during each Solaris Security Toolkit software run. This file is read by the driver.init program whenever a software run is initiated.

You can also assign profile-based variables to override default values. This override occurs within the profile itself, after the call to the driver.init file. Assigning variables within a profile allows variables to be updated, extended, and overridden for specific profiles rather than for all of them. For example, the file server-secure.driver contains the following profile-based variable override:

```
JASS_SVCS_ENABLE="telnet ftp dtspc rstatd 100155"
```
In this case, the JASS\_SVCS\_ENABLE variable is assigned to include entries for Telnet, FTP, dtspc, rstatd, and rpc.smserverd (100155) services. This assignment instructs the software to leave these services enabled (or to enable them if they were disabled). Normally, the default behavior of the software is to disable those services, per the JASS\_SVCS\_DISABLE variable.

# <span id="page-264-0"></span>Creating Environment Variables

Although, typically, the standard Solaris Security Toolkit variables provide what you need and can be customized for your system and environment, occasionally, you might need to develop new variables. Often this requirement occurs when you develop your own scripts. You can create new variables and assign them to support your site-specific or custom scripts. Creating new variables enables you to take advantage of the software's framework and modularity.

To quickly and easily build new functionality or implement additional customization, leverage the existing capabilities of the software. Use the standard variables as samples from which to develop new variables. Whenever possible, customize the standard variables rather than developing new ones. By using the software's framework in this way, you can develop and support less-customized code.

**Note –** The prefix JASS<sub>-</sub> is reserved for use by the Solaris Security Toolkit software developers. Do *not* use this prefix when creating new variables. Use a prefix unique to your company or organization.

To simplify portability and configuration issues, the environment variables defined in the various .init scripts are used throughout the Solaris Security Toolkit software.

If you require additional variables, add them as environment variables to the user.init script.

To add a new variable, add the variable declaration with its default value and export it in the user.init file. This process provides a global, default value that you can subsequently change as needed by overriding it within a security profile (driver). For example, the following code adds a new variable ABC\_TESTING with a default value of 0 to the user.init file.

```
ABC_TESTING="0"
export ABC_TESTING
```
There are times when the value of the variable should be set *only* if it is currently undefined. This approach is most useful when permitting an administrator to change values from the login shell. To accomplish this task, you would alter the previous code sample as follows.

```
if [ -z "${ABC_TESTING}" ]; then
  ABC_TESTING="0"
fi
export ABC_TESTING
```
# <span id="page-265-0"></span>Using Environment Variables

This section provides descriptions of all the standard variables defined by the Solaris Security Toolkit software, listed in alphabetical order. Where applicable, recommendations and other helpful information are provided so that you can use these variables more effectively.

Within the software, the four categories of environment variables are as follows:

- Framework variables
- Finish and audit script variables
- JumpStart mode variables
- User variables

Each of the variables described in this section is defined in one of the following files, depending on its function within the Solaris Security Toolkit software. (As noted previously, the functions are divided into categories based on their purpose.)

- driver.init (framework and JumpStart mode variables)
- finish.init (finish and audit script variables)
- user.init (user variables and global override variables)

For detailed information about these files, see [Chapter](#page-130-0) 3.

To simplify portability and configuration issues, the environment variables defined in the various .init scripts are used throughout the Solaris Security Toolkit software.

If you require additional variables, add them as environment variables to the user.init script. For more information, see ["Creating Environment Variables" on](#page-264-0)  [page](#page-264-0) 227.

**Note –** The default environment variable values used by scripts are defined in the finish.init script.

This section presents the variables in the following organization:

- ["Defining Framework Variables" on page](#page-266-0) 229
- ["Define Script Behavior Variables" on page](#page-291-0) 254
- ["Define JumpStart Mode Variables" on page](#page-314-0) 277

# <span id="page-266-0"></span>Defining Framework Variables

Framework variables are those that are defined and used by the Solaris Security Toolkit software to either maintain configuration state or to provide core variables that are used by the software. These variables are typically global and are in the software framework, its core functions, and scripts.

You can dramatically change the behavior of the software by changing these variables; therefore, change them *only* when absolutely necessary. Changes should be made *only* by experienced administrators who clearly understand the impact of the changes and can resolve any resulting problems.

**Note –** Not all framework variables can be modified. This limitation exists to promote consistency between Solaris Security Toolkit software deployments and to aid in supporting those configurations.

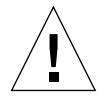

**Caution –** *Never* attempt to directly change any framework variables that cannot otherwise be overridden.

This section describes the following framework variables:

- "[JASS\\_SCRIPT\\_FAIL\\_LOG](#page-285-0)" on page 248
- "[JASS\\_SCRIPT\\_ERROR\\_LOG](#page-284-1)" on page 247
- "[JASS\\_SCRIPT](#page-284-2)" on page 247
- "[JASS\\_SAVE\\_BACKUP](#page-284-0)" on page 247
- "[JASS\\_RUN\\_VERSION](#page-283-1)" on page 246
- "[JASS\\_RUN\\_VALUES](#page-283-2)" on page 246
- "[JASS\\_RUN\\_UNDO\\_LOG](#page-283-0)" on page 246
- "[JASS\\_RUN\\_SCRIPT\\_LIST](#page-282-3)" on page 245
- "[JASS\\_RUN\\_MANIFEST](#page-282-2)" on page 245
- "[JASS\\_RUN\\_INSTALL\\_LOG](#page-282-1)" on page 245
- "[JASS\\_RUN\\_FINISH\\_LIST](#page-282-0)" on page 245
- "[JASS\\_RUN\\_CLEAN\\_LOG](#page-281-1)" on page 244
- "[JASS\\_RUN\\_CHECKSUM](#page-281-0)" on page 244
- "[JASS\\_RUN\\_AUDIT\\_LOG](#page-280-1)" on page 243
- "[JASS\\_ROOT\\_HOME\\_DIR](#page-280-2)" on page 243
- "[JASS\\_ROOT\\_DIR](#page-280-0)" on page 243
- "[JASS\\_REPOSITORY](#page-279-3)" on page 242
- "JASS\_PKG[" on page](#page-279-2) 242
- "[JASS\\_PATCH\\_DIR](#page-279-1)" on page 242
- "[JASS\\_PACKAGE\\_DIR](#page-279-0)" on page 242
- "[JASS\\_OS\\_TYPE](#page-278-2)" on page 241
- "[JASS\\_OS\\_REVISION](#page-278-1)" on page 241
- "[JASS\\_MODE](#page-278-0)" on page 241
- "[JASS\\_LOG\\_WARNING](#page-277-2)" on page 240
- "[JASS\\_LOG\\_SUMMARY](#page-277-3)" on page 240
- "[JASS\\_LOG\\_SUCCESS](#page-277-1)" on page 240
- "[JASS\\_LOG\\_NOTICE](#page-277-0)" on page 240
- "[JASS\\_LOG\\_FAILURE](#page-276-2)" on page 239
- "[JASS\\_LOG\\_ERROR](#page-276-1)" on page 239
- "[JASS\\_LOG\\_BANNER](#page-276-0)" on page 239
- "[JASS\\_ISA\\_CAPABILITY](#page-275-3)" on page 238
- "[JASS\\_HOSTNAME](#page-275-2)" on page 238
- "JASS HOME DIR" on page 238
- "[JASS\\_FINISH\\_DIR](#page-275-0)" on page 238
- "[JASS\\_FILES\\_DIR](#page-274-0)" on page 237
- "[JASS\\_FILES](#page-271-1)" on page 234
- "[JASS\\_FILE\\_COPY\\_KEYWORD](#page-271-2)" on page 234
- "[JASS\\_DISPLAY\\_TIMESTAMP](#page-271-0)" on page 234
- "[JASS\\_DISPLAY\\_TIME\\_LENGTH](#page-270-3)" on page 233
- "[JASS\\_DISPLAY\\_SCRIPTNAME](#page-270-1)" on page 233
- "[JASS\\_DISPLAY\\_SCRIPT\\_LENGTH](#page-270-2)" on page 233
- "[JASS\\_DISPLAY\\_HOSTNAME](#page-270-0)" on page 233
- ["](#page-269-1)[JASS\\_DISPLAY\\_HOST\\_LENGTH](#page-269-1)" on page 232
- "[JASS\\_DISABLE\\_MODE](#page-269-0)" on page 232
- "[JASS\\_CONFIG\\_DIR](#page-268-2)" on page 231
- "[JASS\\_CHECK\\_MINIMIZED](#page-268-1)" on page 231
- "[JASS\\_AUDIT\\_DIR](#page-268-0)" on page 231
- "[JASS\\_SCRIPT\\_NOTE\\_LOG](#page-285-2)" on page 248
- "[JASS\\_SCRIPT\\_WARN\\_LOG](#page-285-3)" on page 248
- "[JASS\\_SCRIPTS](#page-285-1)" on page 248
- "[JASS\\_STANDALONE](#page-287-0)" on page 250
- "[JASS\\_SUFFIX](#page-287-1)" on page 250
- "[JASS\\_TIMESTAMP](#page-288-0)" on page 251
- "[JASS\\_UNAME](#page-288-1)" on page 251
- "[JASS\\_UNDO\\_TYPE](#page-288-2)" on page 251
- "[JASS\\_USER\\_DIR](#page-289-0)" on page 252
- "[JASS\\_VERBOSITY](#page-289-1)" on page 252
- "[JASS\\_VERSION](#page-290-0)" on page 253
- "[JASS\\_ZONE\\_NAME](#page-291-1)" on page 254

#### <span id="page-268-0"></span>JASS\_AUDIT\_DIR

**Note –** Normally, this variable should *not* require modification.

The convention used by the Solaris Security Toolkit software is to store all of the audit scripts in the Audit directory. However, for flexibility, the JASS\_AUDIT\_DIR environment variable is available for administrators who need to store audit scripts in different locations. By default, this variable is set to JASS\_HOME\_DIR/Audit.

#### <span id="page-268-1"></span>JASS\_CHECK\_MINIMIZED

This variable is used in audit runs *only*. The value of this variable determines how the Solaris Security Toolkit software performs the check\_minimized function that is included in many of the audit scripts. If this variable is set to 0, which is the default value, or has no value, then the check\_minimized function responds immediately without performing any of its checks. If this variable has a value of 1, the script performs its checks.

This variable is included to permit the exclusion of these checks from a software run when a system has *not* been minimized. Otherwise, the check\_minimized functions would result in failure messages on non-minimized systems, thereby precluding an audit run passing successfully.

#### <span id="page-268-2"></span>JASS\_CONFIG\_DIR

Starting with version 0.3 of the Solaris Security Toolkit software, the variable JASS\_CONFIG\_DIR was renamed to JASS\_HOME\_DIR to provide a clearer meaning as to its use. The JASS\_CONFIG\_DIR variable is deprecated and should no longer be used. See "JASS HOME DIR" on page 238.

#### <span id="page-269-0"></span>JASS\_DISABLE\_MODE

**Note –** This environment variable is *not* used for systems running the Solaris 10 OS.

This variable defines the approach used by the Solaris Security Toolkit software to disable services that are started from run-control scripts. For Solaris 9 OS, this variable is assigned the default value of conf, whereas all earlier releases default to the value of script.

**Note –** If a particular service does *not* use a configuration file, or it does *not* check for its existence prior to starting, then the software uses the script method when disabling the service.

When the JASS\_DISABLE\_MODE variable is set to conf, the software disables a service by moving aside its configuration file. This approach is effective on services that first check for the existence of a configuration file prior to starting. This approach leads to a more supportable and sustainable configuration because Solaris OS patches rarely replace these disabled configuration files.

When this variable is set to script, the software disables services by moving aside their respective run-control scripts. This approach is also effective because a service is *not* able to run, if it is *never* permitted to start. This configuration is less supportable, however, because Solaris OS patches install run-control scripts, re-enabling services that were disabled.

**Note –** Do *not* change the default settings.

**Note –** If security scanners are used, they should be adequately tested using this configuration. Setting this variable to conf could result in false positives, because most scanners typically (and erroneously) check *only* for the existence of run-control scripts. Note that the audit function does *not* have this limitation.

#### <span id="page-269-1"></span>JASS\_DISPLAY\_HOST\_LENGTH

This variable sets the number of characters printed for the host name when the JASS\_DISPLAY\_HOSTNAME variable is set.

<span id="page-270-0"></span>**Note –** The JASS\_DISPLAY\_HOSTNAME variable is used *only* when JASS\_VERBOSITY is less than or equal to 2 (Brief).

This variable controls the display of host name information during audit runs. You can select the level of verbosity to be used by the Solaris Security Toolkit software. In single-line output modes (see "[JASS\\_VERBOSITY](#page-289-1)" on page 252), you have the option of tagging each line with the host name of the system on which the software is being run. This value is the same as JASS\_HOSTNAME. Including this information can be useful when processing runs from multiple systems. If this variable is set to 1, then the software prepends the host name of the target system to each line of output. Otherwise, the software does *not* include this information. By default, the software does *not* display this information.

#### <span id="page-270-2"></span>JASS\_DISPLAY\_SCRIPT\_LENGTH

This variable sets the number of characters printed for the script name when the JASS\_DISPLAY\_SCRIPTNAME variable is set.

#### <span id="page-270-1"></span>JASS\_DISPLAY\_SCRIPTNAME

**Note –** The JASS\_DISPLAY\_SCRIPTNAME variable is used *only* when JASS\_VERBOSITY is less than or equal to 2 (Brief).

This variable controls the display of the current script name during audit runs. You can select the level of verbosity to be used by the Solaris Security Toolkit software. In single-line output modes (see "[JASS\\_VERBOSITY](#page-289-1)" on page 252), you have the option of tagging each line with the name of the current audit script being run. Including this information can be useful when attempting to determine the source of failure messages. If this variable is set to 1, then the software prepends the current audit script name to each line of output. Otherwise, the software does *not* include this information. By default, the software includes this information.

#### <span id="page-270-3"></span>JASS\_DISPLAY\_TIME\_LENGTH

This variable sets the number of characters printed for the timestamp when the JASS\_DISPLAY\_TIMESTAMP variable is set.

### <span id="page-271-0"></span>JASS\_DISPLAY\_TIMESTAMP

**Note –** The JASS\_DISPLAY\_TIMESTAMP variable is used *only* when JASS\_VERBOSITY is less than or equal to 2 (Brief).

This variable controls the display of timestamp information during audit runs. You can select the level of verbosity to be used by the Solaris Security Toolkit software. In single-line output modes (see "[JASS\\_VERBOSITY](#page-289-1)" on page 252), you have the option of tagging each line with the timestamp associated with the software run. This value is the same as JASS\_TIMESTAMP. Including this information can be useful when processing multiple runs from a single system or set of systems. If this variable is set to 1, then the software prepends the timestamp of the run to each line of output. Otherwise, the software does *not* include this information. By default, the software does *not* display this information.

#### <span id="page-271-2"></span>JASS\_FILE\_COPY\_KEYWORD

This variable contains the keyword-specific suffix used for file copies. This is used by the copy\_files() function to obtain different files for different drivers from the JASS\_FILES directory structure.

#### <span id="page-271-1"></span>JASS\_FILES

This variable specifies a list of file system objects that are copied to the target system. Specify each of the objects listed in this variable by using its absolute path name. Each object is stored in a file system hierarchy under the root directory of JASS\_HOME\_DIR/Files.

**Note –** JASS\_FILES cannot be added to the user.init file. To change this variable, copy the relevant .driver file to a new name and modify the new file.

<span id="page-271-3"></span>*Specifying Files With the* JASS\_FILES *Variable*

**Note –** This functionality is basically equivalent to the JASS FILES "+" function.

File lists are added to the contents of the general file list *only* when the Solaris Security Toolkit software is run on a defined version of the Solaris OS. A version-specific list is created by appending the major and minor operating system version to the end of the JASS\_FILES variable, separated by underscores. The Solaris Security Toolkit software currently supports the options listed in [TABLE](#page-272-0) 7-1.

<span id="page-272-0"></span>

| . .<br>$\epsilon$ |                                                                                   |
|-------------------|-----------------------------------------------------------------------------------|
| Variable          | <b>OS Version</b>                                                                 |
| <b>JASS FILES</b> | Applies to all versions of the Solaris OS, and overwrites<br>instead of appending |
| JASS FILES 5 5 1  | Applies <i>only</i> to Solaris 2.5.1 OS                                           |
| JASS_FILES_5_6    | Applies <i>only</i> to Solaris 2.6 OS                                             |
| JASS FILES 5 7    | Applies <i>only</i> to Solaris 7 OS                                               |
| JASS FILES 5 8    | Applies <i>only</i> to Solaris 8 OS                                               |
| JASS FILES 5 9    | Applies <i>only</i> to Solaris 9 OS                                               |
| JASS_FILES_5_10   | Applies <i>only</i> to Solaris 10 OS                                              |

**TABLE 7-1** Supporting OS Versions in the JASS\_FILES Variable

For example, the /etc/logadm.conf file is *only* applicable to the Solaris 9 OS. To install the Files/etc/logadm.conf file *only* on the Solaris 9 OS, use the following syntax.

```
JASS_FILES_5_9="
                 /etc/logadm.conf
^{\rm n}
```
You can use the JASS\_FILES variable to specify files in the following ways:

■ Specify the file that is copied from the Solaris Security Toolkit software to the client

The following example is from the hardening.driver:

```
JASS_FILES="
```
"

```
 /etc/dt/config/Xaccess
 /etc/init.d/set-tmp-permissions
 /etc/issue
 /etc/motd
 /etc/rc2.d/S00set-tmp-permissions
 /etc/rc2.d/S07set-tmp-permissions
 /etc/syslog.conf
```
By defining the JASS\_FILES environment variable to include this file, the /etc/motd file on the client is replaced by the JASS\_HOME\_DIR/Files/etc/motd file from the Solaris Security Toolkit software distribution. You can copy any file, directory, or symbolic link this way by simply including it in the Files directory and adding it to the JASS\_FILES definition in the corresponding driver.

■ Specify host-specific files

Host-specific files are those that are copied *only* if the host name of the target system matches the host name assigned to the object in the Files directory. To use this capability, simply create files in the Files directory of the following form:

/etc/syslog.conf.*\$HOSTNAME*

In this scenario, the JASS\_HOME\_DIR/Files/etc/syslog.conf.*HOSTNAME* file is copied to JASS\_ROOT\_DIR/etc/syslog.conf on the target system *only* if its host name matches the value defined by *HOSTNAME*. When there is both a syslog.conf and syslog.conf.*HOSTNAME,* the host-specific file takes precedence.

■ Specify OS release-specific files

OS release-specific files are similar in concept to host-specific files, but are copied to the target system *only* if the target's version of the Solaris OS matches that assigned to the object in the Files directory. To use this functionality, create files in the Files directory with the following form:

/etc/syslog.conf+*\$OS*

In this example, the JASS\_HOME\_DIR/Files/etc/syslog.conf+OS file is copied to the target as JASS\_ROOT\_DIR/etc/syslog.conf *only* if the version of the Solaris OS on the target system matches the value defined by OS.

The  $OS$  variable should mirror the output produced by the uname  $-r$  command. For example, if Solaris 8 OS were being secured, then a file with the name of JASS\_HOME\_DIR/Files/etc/syslog.conf+5.8 would be copied. This file would *not* be copied to any other OS release. The OS-specific files take precedence over generic files, but host-specific files take precedence over OS-specific files.

The JASS\_FILES variable also supports OS-specific extensions. Use these extensions to specify a list of file system objects that should be copied *only* for certain versions of the Solaris OS. The OS-specific JASS\_FILES extensions are supported for Solaris OS versions 5.5.1, 5.6, 7, 8, 9, and 10. For example, to copy a list of files *only* for Solaris 8 OS, define the JASS\_FILES\_5\_8 variable and assign to it the list of files to be copied.

*Customizing the* JASS\_FILES *Variable*

This section describes and illustrates how to customize the JASS\_FILES environment variable. The following code examples are taken from the Drivers/config.driver file. This profile file performs basic configuration tasks on a platform. This is how the config.driver file looks at default:

```
JASS_FILES="
"
```
The following example profile provides clear examples of how file templates, drivers, and finish scripts are used. The config.driver is configured to copy the /.cshrc and /.profile files from the JASS\_HOME\_DIR/Files directory onto the target platform when the driver.run function is called.

```
JASS_FILES="
/.cshrc
/.profile
"
```
To change the contents of either of these files, modify the copies of the files located in the JASS\_HOME\_DIR/Files directory. If you need to add or remove file templates *only*, simply adjust the JASS\_FILES variable accordingly. Track changes to the Solaris Security Toolkit configuration using a change-control mechanism. For more information, refer to "Maintaining Version Control", Chapter 1, *Solaris Security Toolkit 4.2 Administration Guide*.

The software supports OS version-specific file lists. For detailed information, see the previous section ["Specifying Files With the](#page-271-3) JASS\_FILES Variable" on page 234.

<span id="page-274-0"></span>JASS\_FILES\_DIR

**Note –** Normally, this variable does *not* require modification.

This variable points to the location of the Files directory under JASS\_HOME\_DIR. This directory contains all of the file system objects that can be copied to the client.

To copy objects to a system, you must list a file in a JASS\_FILES variable or one of its OS-specific extensions. These objects are copied to the client during hardening runs by the install-templates.fin script. Set the JASS\_FILES variable within an individual driver. This variable is *not* defined by any other configuration file. For other methods of copying files using this variable, see "[JASS\\_FILES](#page-271-1)" on page 234. By default, this variable is set to JASS\_HOME\_DIR/Files.

# <span id="page-275-0"></span>JASS\_FINISH\_DIR

**Note –** Normally, this variable should *not* require modification.

The convention used by the Solaris Security Toolkit software is to store all finish scripts in the Finish directory. However, for flexibility, the JASS\_FINISH\_DIR environment variable is for storing finish scripts in different locations. By default, this variable is set to JASS\_HOME\_DIR/Finish.

#### <span id="page-275-1"></span>JASS\_HOME\_DIR

**Note –** Normally this variable should *not* require modification, *except* when the Solaris Security Toolkit software is installed into a subdirectory of a pre-existing JumpStart installation. For these cases, append the path of the Solaris Security Toolkit source to SI\_CONFIG\_DIR, as in SI\_CONFIG\_DIR/jass-*n.n*, where *n.n* is the current version number of the software.

This variable defines the location of the Solaris Security Toolkit source tree. In JumpStart mode, the JumpStart variable SI\_CONFIG\_DIR sets the JASS\_HOME\_DIR variable. In stand-alone mode, it is set by the jass-execute script, which is included in the base directory.

#### JASS\_HOSTNAME

<span id="page-275-2"></span>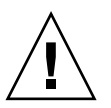

**Caution –** Do *not* change this variable, because several components of the framework rely on this variable being set properly.

This variable contains the host name of the system on which the Solaris Security Toolkit software is being run. This variable is set during software runs through the Solaris OS uname -n command within the driver.init script.

<span id="page-275-3"></span>JASS\_ISA\_CAPABILITY

**Note –** This environment variable has been *removed* from the Solaris Security Toolkit software as of version 4.2.

#### **Note –** Normally, this variable should *not* require modification.

This variable defines the Solaris OS instruction set potential of the target system. Use this variable to determine if the system has the potential of operating in 32- or 64-bit mode. This task is done to provide instruction set architecture (ISA) information for use by finish scripts. The value of this variable is defined based on a check for the existence of the Solaris OS package, SUNWkvmx. If this package is installed, then the system is assumed to be 64-bit capable, and this variable is set to 64. Otherwise, the system is assumed to be only 32-bit capable, and this variable is set to 32.

#### <span id="page-276-0"></span>JASS\_LOG\_BANNER

**Note –** The logBanner function displays output *only* when JASS\_VERBOSITY variable is 3 (Full) or higher and the JASS\_LOG\_BANNER variable is *not* 0.

This variable controls the behavior of the logBanner function. The logBanner function generates all of the banner messages used by the Solaris Security Toolkit software. If this variable is set to 0, then the logBanner function responds immediately without displaying any information. Otherwise, the logBanner function displays the information passed to it as an argument. Use this variable to adjust the output of the software to better suit your needs. By default, this variable has no value and, therefore, the logBanner function operates normally.

#### <span id="page-276-1"></span>JASS\_LOG\_ERROR

This variable controls the behavior of the logError function. The logError function generates messages with the prefix [ERR ]. If this variable is set to 0, then the logError function responds immediately without displaying any information. Otherwise, the logError function displays the information passed to it as an argument. Use this variable to adjust the output of the software to better suit your needs. By default, this variable has no value and, therefore, the logError function operates normally.

#### <span id="page-276-2"></span>JASS\_LOG\_FAILURE

This variable controls the behavior of the logFailure function. The logFailure function generates messages with the prefix [FAIL]. If this variable is set to 0, then the logFailure function responds immediately without displaying any information. Otherwise, the logFailure function displays the information passed

to it as an argument. Use this variable to adjust the output of the software to better your needs. By default, this variable has no value and, therefore, the logFailure function operates normally.

#### <span id="page-277-0"></span>JASS\_LOG\_NOTICE

This variable controls the behavior of the logNotice function. The logNotice function generates messages with the prefix [NOTE]. If this variable is set to 0, then the logNotice function responds immediately without displaying any information. Otherwise, the logNotice function displays the information passed to it as an argument. Use this variable to adjust the output of the software to suit your needs. By default, this variable has no value and, therefore, the logNotice function operates normally.

# <span id="page-277-1"></span>JASS\_LOG\_SUCCESS

This variable controls the behavior of the logSuccess function. The logSuccess function generates messages with the prefix [PASS]. If this variable is set to 0, then the logSuccess function responds immediately without displaying any information. Otherwise, the logSuccess function displays the information passed to it as an argument. Use this variable to adjust the output to suit your needs. By default, this variable has no value and, therefore, the logSuccess function operates normally.

# <span id="page-277-3"></span>JASS\_LOG\_SUMMARY

This variable controls the behavior of the logSummary function. The logSummary function generates messages with the prefix [SUMMARY]. If this variable is set to 0, then the logSummary function responds immediately without displaying any information. Otherwise, the logSummary function displays the information passed to it as an argument. Use this variable to adjust the output to suit your needs. By default, this variable has no value and, therefore, the logSummary function operates normally.

# <span id="page-277-2"></span>JASS\_LOG\_WARNING

This variable controls the behavior of the logWarning function. The logWarning function generates messages with the prefix [WARN]. If this variable is set to 0, then the logWarning function responds immediately without displaying any information. Otherwise, the logWarning function displays the information passed

to it as an argument. Use this variable to adjust the output to suit your needs. By default, this variable has no value and, therefore, the logWarning function operates normally.

JASS\_MODE

<span id="page-278-0"></span>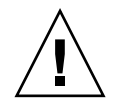

**Caution –** Do *not* change this variable.

This variable defines the way that the Solaris Security Toolkit software operates. This variable accepts one of the following values:

- APPLY
- UNDO
- AUDIT
- CLEAN
- HISTORY\_LAST
- HISTORY\_FULL

In stand-alone mode, this variable is set to APPLY by the jass-execute command. In JumpStart mode, the variable defaults to APPLY. For the purpose of this variable, APPLY refers to hardening runs.

JASS\_OS\_REVISION

<span id="page-278-1"></span>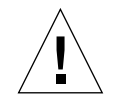

**Caution –** Do *not* change this variable, because it is set automatically.

This variable is a global variable specifying the OS version of the client on which the Solaris Security Toolkit software is being used. This variable is set automatically in the driver.init script through the uname -r command and exported so that all other scripts can access it.

#### <span id="page-278-2"></span>JASS\_OS\_TYPE

This variable determines if the system being hardened or audited is a Solaris OS system. If the system is running a generic version of Solaris OS, it is set to Generic. This variable is in the driver.init file.

### <span id="page-279-0"></span>JASS\_PACKAGE\_DIR

#### **Note –** Normally, this variable should *not* require modification.

The convention used by the Solaris Security Toolkit software is to store all software packages to be installed in the Packages directory. However, for flexibility, the JASS\_PACKAGE\_DIR variable is available to store packages in a different location. By default, in stand-alone mode, this variable is set to JASS\_HOME\_DIR/Packages.

In JumpStart mode, however, this variable is defined as a transient mount point, JASS\_ROOT\_DIR/tmp/jass-packages. The package directory, stored on the JumpStart server, is mounted as this directory on this client during a JumpStart installation.

#### <span id="page-279-1"></span>JASS\_PATCH\_DIR

**Note –** Normally, this variable should *not* require modification.

The convention used by the Solaris Security Toolkit software is to store all of the software patches to be installed in the Patches directory. However, for flexibility, the JASS\_PATCH\_DIR variable is available to store patches in a different location. By default, in stand-alone mode, this variable is set to JASS\_HOME\_DIR/Patches.

In JumpStart mode, however, this variable is defined as a transient mount point, JASS\_ROOT\_DIR/tmp/jass-patches. The actual package directory, stored on the JumpStart server, is mounted as this directory on this client during a JumpStart installation.

JASS\_PKG

<span id="page-279-2"></span>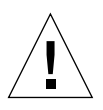

**Caution –** Do *not* change this variable.

This variable defines the Solaris OS package name of the Solaris Security Toolkit software. This variable has a value of SUNWjass.

JASS\_REPOSITORY

<span id="page-279-3"></span>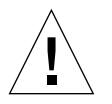

**Caution –** Do *not* change this variable.

This variable is part of the execution log and undo functions. The path specified by JASS\_REPOSITORY defines the directory where the required run information is stored. This functionality facilitates the capture of information related to each script that is run, the resulting output of each, and the listing of files that were installed, modified, or removed during a run.

This variable is dynamically altered during the execution of the software. Any values assigned to this variable in any of the init files are overwritten. By default, this variable is assigned the value of:

JASS\_ROOT\_DIR/var/opt/JASS\_PKG/run/JASS\_TIMESTAMP

# JASS\_ROOT\_DIR

<span id="page-280-0"></span>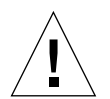

**Caution –** Do *not* change this variable, because it is automatically set.

This variable defines the root directory of the target's file system. For JumpStart mode, this directory is *always* /a. For stand-alone mode, this variable should be set to / or the root directory of the system.

Starting with Solaris Security Toolkit software version 0.2, the software automatically sets this variable's value in the jass-execute script, so manual modification is no longer required.

#### <span id="page-280-2"></span>JASS\_ROOT\_HOME\_DIR

**Note –** This variable is used *only* for systems running the Solaris 10 OS.

This variable, by default, defines the root home directory for Solaris 10 OS as /root:

- For the Solaris 10 OS, if you do *not* want to change your root home directory from / to /root, set this variable to /.
- For other versions of the Solaris OS, the variable is / by default.

JASS\_RUN\_AUDIT\_LOG

<span id="page-280-1"></span>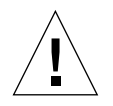

**Caution –** Do *not* change this variable.

This variable is part of the execution log. This variable defines the name and absolute path to the file that stores the output generated during an audit run. This information is collected to document which scripts were executed, in addition to the output of each audit check tested during the course of the run.

Any errors or warnings generated are stored in this file. The information stored in this file is equivalent to the output displayed on the screen during an audit run. By default, this variable is set to JASS\_REPOSITORY/jass-audit-log.txt.

JASS\_RUN\_CHECKSUM

<span id="page-281-0"></span>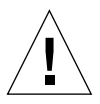

**Caution –** Do *not* change this variable.

This variable is part of the execution log and undo functionality. This variable is also used by the jass-check-sum program included in JASS\_HOME\_DIR. This variable defines the name and absolute path to the file that stores all of the checksum information used by the software. This information records the state of files both before and after modification. This information is used to determine if files changed since they were last modified by the software. This information is stored within the JASS\_REPOSITORY directory structure and has a default value of:

JASS\_REPOSITORY/jass-checksums.txt

#### JASS\_RUN\_CLEAN\_LOG

<span id="page-281-1"></span>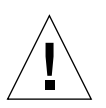

**Caution –** Do *not* change this variable.

This variable is part of the execution log. This variable defines the name and absolute path to the file that stores the output generated during an cleanup run. This information is collected to document which scripts were executed, in addition to listing any files that were installed, removed, or modified during a run.

Any errors or warnings generated are stored in this file. The information stored in this file is equivalent to the output displayed on the screen during an cleanup run. By default, this variable is set to:

JASS\_REPOSITORY/jass-cleanup-log.txt

# <span id="page-282-0"></span>JASS\_RUN\_FINISH\_LIST

This variable's name was changed before the Solaris Security Toolkit 4.0 software release. See "[JASS\\_RUN\\_SCRIPT\\_LIST](#page-282-3)" on page 245.

### JASS\_RUN\_INSTALL\_LOG

<span id="page-282-1"></span>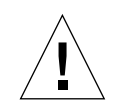

**Caution –** Do *not* change this variable.

This variable is part of the execution log. This variable defines the name and absolute path to the file that stores the output generated during hardening runs. This information is collected to document which scripts are executed, in addition to listing any files that were installed, removed, or modified during a run.

Any errors or warnings generated are stored in this file. The information stored in this file is equivalent to the output displayed on the screen during a hardening run. By default, this variable is set to:

JASS\_REPOSITORY/jass-install-log.txt

JASS\_RUN\_MANIFEST

<span id="page-282-2"></span>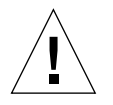

**Caution –** Do *not* change this variable.

This variable is part of the execution log and undo functionality. This variable defines the name and absolute path to the file that stores the manifest information associated with a run. The manifest file records the operations conducted as part of a hardening run. This file is also used in undo runs to determine which files must be moved, and in what order, to restore a system to a previous configuration. By default, this variable is set to:

JASS\_REPOSITORY/jass-manifest.txt

JASS\_RUN\_SCRIPT\_LIST

<span id="page-282-3"></span>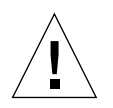

**Caution –** Do *not* change this variable.

This variable is part of the execution log. This variable defines the name and absolute path to the file that stores a listing of all finish or audit scripts executed during a run. This information is collected for informational and debugging purposes and is stored within the JASS\_REPOSITORY directory structure. By default, this variable is set to:

JASS\_REPOSITORY/jass-script-list.txt

### JASS\_RUN\_UNDO\_LOG

<span id="page-283-0"></span>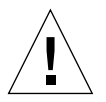

**Caution –** Do *not* change this variable.

This variable is part of the execution log. This variable defines the name and absolute path to the file that stores the output generated during an undo run. This information is collected to document which scripts were executed, in addition to listing any files that were installed, removed, or modified during a run.

Any errors or warnings generated are stored in this file. The information stored in this file is equivalent to the output displayed on the screen during an undo run. By default, this variable is set to:

JASS\_REPOSITORY/jass-undo-log.txt

#### JASS\_RUN\_VALUES

<span id="page-283-2"></span>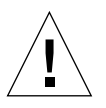

**Caution –** Do *not* change this variable.

This variable defines the name and absolute path to a file that holds variables saved during a run using the set/get\_stored\_keyword\_val functions. By default, this variable is set to:

```
JASS_REPOSITORY/jass-values.txt
```
**Note –** Do not attempt to edit the JASS\_REPOSITORY/jass-values.txt file.

JASS\_RUN\_VERSION

<span id="page-283-1"></span>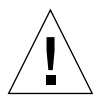

**Caution –** Do *not* change this variable.

This variable is part of the execution log. This variable defines the name and absolute path to the file containing the version and associated information for a run. This file typically includes information about the version, mode, and security profile used by the Solaris Security Toolkit software during its run. This information is collected to document the manner in which the software was used on a system. By default, this variable is set to:

JASS\_REPOSITORY/jass-version.txt

JASS\_SAVE\_BACKUP

<span id="page-284-0"></span>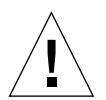

**Caution –** The Solaris Security Toolkit undo feature is *not* available if you define the value of JASS\_SAVE\_BACKUP as 0.

This variable controls the creation of backup files during hardening runs. The default value is 1, which causes the software to create a backup copy of any file modified on the client. If the value is changed to 0, then all backup copies created during a run are removed at its completion.

Modify the user. run script if you want to prevent the creation of backup copies of files. The value in the user.run script overrides any value set in the variable.

#### JASS\_SCRIPT

<span id="page-284-2"></span>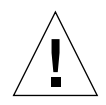

**Caution –** Do *not* change this variable.

This variable contains the name of the currently executing finish or audit script.

JASS\_SCRIPT\_ERROR\_LOG

<span id="page-284-1"></span>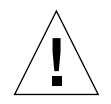

**Caution –** Do *not* change this variable.

This variable contains a set of files holding a list of scripts that had errors during the execution of the run. By default, this variable is set to:

JASS\_REPOSITORY/jass-script-errors.txt

#### JASS\_SCRIPT\_FAIL\_LOG

<span id="page-285-0"></span>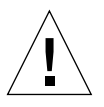

#### **Caution –** Do *not* change this variable.

This variable contains a set of files holding a list of scripts that had failures during the execution of the run. By default, this variable is set to:

JASS\_REPOSITORY/jass-script-failures.txt

JASS\_SCRIPT\_NOTE\_LOG

<span id="page-285-2"></span>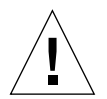

**Caution –** Do *not* change this variable.

This variable contains a set of files holding a list of scripts that had notes during the execution of the run. By default, this variable is set to:

```
JASS_REPOSITORY/jass-script-notes.txt
```
JASS\_SCRIPT\_WARN\_LOG

<span id="page-285-3"></span>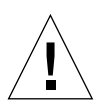

**Caution –** Do *not* change this variable.

This variable contains a set of files holding a list of scripts that had warnings during the execution of the run. By default, this variable is set to:

JASS\_REPOSITORY/jass-script-warnings.txt

#### <span id="page-285-1"></span>JASS\_SCRIPTS

This variable specifies a list of finish scripts to execute on a target system when you want to use a specific driver. For each entry, make sure you provide a corresponding finish script with the same name located in the JASS\_FINISH\_DIR directory.

Store an audit script also in JASS\_AUDIT\_DIR, corresponding to each finish script that is stored in JASS\_FINISH\_DIR.

**Note –** JASS\_SCRIPTS cannot be added to the user.init file. To change this variable, copy the relevant .driver file to a new name and modify the new file.

# *Specifying Files With the* JASS\_SCRIPTS *Variable*

The JASS\_SCRIPTS variable supports OS-specific extensions. Use these extensions to specify a list of finish scripts to execute *only* when the target system is running certain versions of the Solaris OS. Create a version-specific list by appending the major and minor operating system versions to the end of the JASS\_SCRIPTS variable, separated by underscores. The Solaris Security Toolkit software supports the options listed in [TABLE](#page-286-0) 7-2.

| Variable                | <b>OS Version</b>                                                                        |
|-------------------------|------------------------------------------------------------------------------------------|
| JASS_SCRIPTS            | Applies to all versions of the Solaris OS, and <i>overwrites</i><br>instead of appending |
| JASS SCRIPTS 5 5 1      | Applies <i>only</i> to the Solaris 2.5.1 OS                                              |
| JASS SCRIPTS 5 6        | Applies <i>only</i> to the Solaris 2.6 OS                                                |
| <b>JASS SCRIPTS 5 7</b> | Applies <i>only</i> to the Solaris 7 OS                                                  |
| JASS SCRIPTS 5 8        | Applies <i>only</i> to the Solaris 8OS                                                   |
| JASS SCRIPTS 5 9        | Applies <i>only</i> to the Solaris 9 OS                                                  |
| JASS SCRIPTS 5 10       | Applies <i>only</i> to the Solaris 10 OS                                                 |

<span id="page-286-0"></span>**TABLE 7-2** Supporting OS Versions in the JASS\_SCRIPTS Variable

For example, to use the disable-something.fin script only on the Solaris 9 OS, you would add the following to the driver.

```
JASS_SCRIPTS_5_9="
disable-something.fin
"
```
In this example, assuming that the operating system is the Solaris 9 OS, the disable-something.fin script is added to the end of JASS\_SCRIPTS.

**Note –** The OS-specific file and script lists are *always* appended to the generic list of files and scripts. As a result, they are *always* executed after their more general counterparts. For example, if JASS\_SCRIPTS is a b and JASS\_SCRIPTS\_5\_9 is c d, after the append operation, JASS\_SCRIPTS is a b c d and JASS\_SCRIPTS\_5\_9 is automatically discarded.

# *Customizing the* JASS\_SCRIPTS *Variable*

To add or remove finish scripts from a driver, modify the JASS\_SCRIPTS variable as needed. Drivers provide a mechanism for grouping file templates and scripts into a single security profile. These profiles allow you to logically group customization. For example, a single profile could be used to define a baseline that is applied to all of the systems within an organization. Alternatively, a profile could define the modifications that are done to secure systems operating as database servers. These profiles can be used individually or combined into more complex profiles.

```
JASS_SCRIPTS="
print-jass-environment.fin
install-recommended-patches.fin
install-jass.fin
set-root-password.fin
set-term-type.fin
"
```
In this example, five different scripts are configured to run when the driver.run function is executed. (See ["Understanding Driver Functions and Processes" on](#page-150-0)  [page](#page-150-0) 113 for more information about driver.run.) These five scripts are grouped into the config.driver, because they represent system configuration changes that are not directly related to hardening.

#### <span id="page-287-0"></span>JASS\_STANDALONE

**Note –** Normally, this variable should *not* require modification.

This variable controls whether the Solaris Security Toolkit software runs in stand-alone or JumpStart mode. This variable defaults to 0 for JumpStart installations and 1 when the jass-execute command is used to initiate a run.

JASS\_SUFFIX

<span id="page-287-1"></span>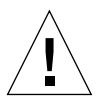

**Caution –** Do *not* change this variable.

This variable determines which suffixes must be appended onto backup copies of files. By default, this variable is set to:

JASS.JASS\_TIMESTAMP
During a run, the value of the timestamp field changes to reflect the time a file is created. This action guarantees that all backup file names are unique.

This variable is dynamically altered during runs. Any value assigned to this variable in the init files is overwritten.

JASS\_TIMESTAMP

**Note –** Normally, this variable should *not* require modification.

This variable creates the JASS\_REPOSITORY directory:

/var/opt/SUNWjass/run/JASS\_TIMESTAMP

As noted previously, this directory contains the logs and manifest information for each run of the Solaris Security Toolkit software. This variable contains the timestamp associated with the start of a run, and its value is maintained for the entire run. As a result, its value is unique for each run. This unique value allows information for each run to be clearly separated from all others, based on the time that the run was started. By default, this variable is set to date:

```
+%EY%m%d%OH%OM%S
```
This command creates a timestamp of the form YYYYMMDDHHMMSS. For example, a run started at 1:30 a.m. on July 1, 2005 would be represented by the value 20050701013000.

#### JASS\_UNAME

This variable was renamed to JASS\_OS\_REVISION before the Solaris Security Toolkit 4.0 release. See "[JASS\\_OS\\_REVISION](#page-278-0)" on page 241.

#### JASS\_UNDO\_TYPE

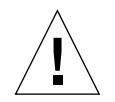

**Caution –** Do *not* change this variable.

This variable contains information about whether the jass-execute command was started with any of the  $-b$ ,  $-f$ , or  $-k$  options, or none of them. The possible values are:

- BACKUP
- FORCE
- KEEP
- ASK

#### JASS\_USER\_DIR

This variable specifies the location of the configuration files user.init and user.run. By default, these files are stored in the JASS\_HOME\_DIR/Drivers directory. Use these files to customize the Solaris Security Toolkit software to meet the needs of your organization.

If you need to customize the Solaris Security Toolkit software, do so in these files to minimize the impact of Solaris Security Toolkit software upgrades in the future.

Global variables should be created and assigned either in the user.init file or within a driver. New functions or overrides of existing functions should be implemented in the user.run file. All variable or function overrides take precedence over their counterparts defined in the Solaris Security Toolkit software.

#### JASS\_VERBOSITY

**Caution –** Do *not* modify this variable directly. Instead, use the jass-execute command with the -V option

This variable controls how the Solaris Security Toolkit software displays its results when running during audit runs. The software currently supports five different verbosity levels: 0 through 4. Set this variable to any of these values using the -V option with the jass-execute command.

**Note –** In hardening runs and other operations, this variable is set to 3 (Full) and normally should *not* be changed.

The verbosity levels used during audit runs are as listed in [TABLE](#page-290-0) 7-3.

<span id="page-290-0"></span>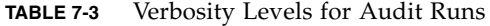

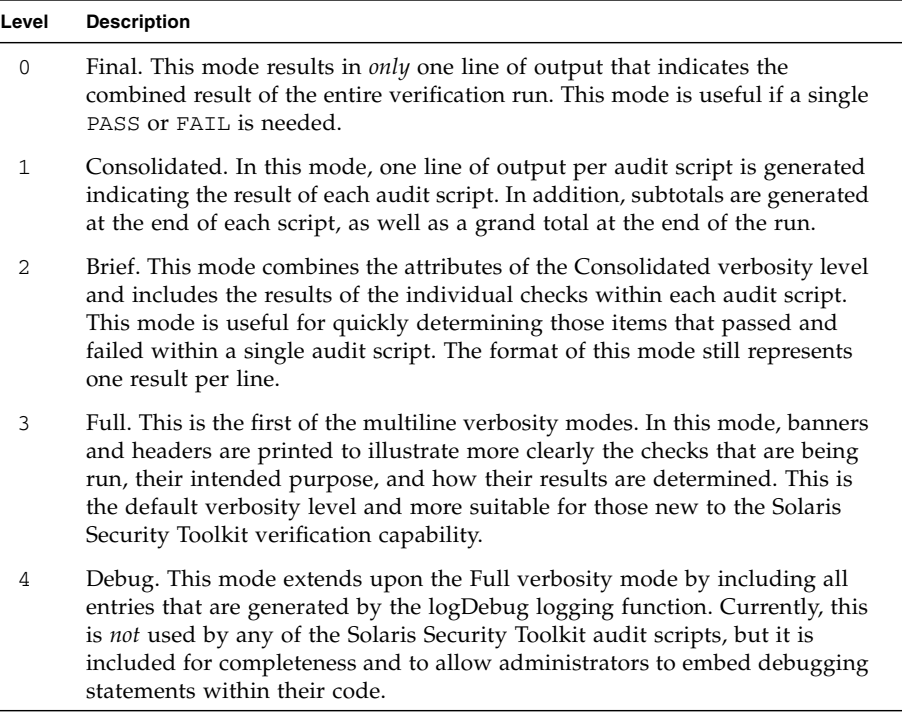

In the least verbose mode, level 0, *only* a single line is displayed representing the overall result for a run. The output at this level would look like:

```
# ./jass-execute -a secure.driver -V 0
secure.driver [PASS] Grand Total : 0 Error(s)
```
#### JASS\_VERSION

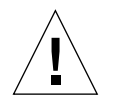

**Caution –** Do *not* change this variable.

This variable defines the version of the Solaris Security Toolkit software associated with the software distribution being used. This variable documents the version of the software and permits its use with logging and other functions.

#### JASS\_ZONE\_NAME

**Note –** For Solaris OS versions 9 and earlier, which do *not* have Solaris zones, JASS\_ZONE\_NAME is automatically set to global.

For the Solaris 10 OS, which enables the use of zones, certain Solaris Security Toolkit scripts use this variable to check if they are in the global zone. Following is a list of the Finish and Audit scripts that are zone aware:

- disable-power-mgmt
- enable-bsm
- enable-ipfilter
- enable-priv-nfs-ports
- enable-rfc1948
- enable-stack-protection
- install-nddconfig
- install-security-mode

For more information about zone-aware scripts, see [TABLE](#page-46-0) 1-4.

If the scripts are not running in the global zone, the scripts log that information with the logNotGlobalZone function and finish.

The JASS\_ZONE\_NAME variable is set in the Solaris Security Toolkit scripts at initialization by using  $/\text{usr/bin}/\text{zonename}$ . If this command does not exist, the variable is set to global.

### Define Script Behavior Variables

Script behavior variables are those that are defined and used by the Solaris Security Toolkit software to affect the behavior of finish and audit scripts. The Solaris Security Toolkit software provides a robust and flexible framework for customizing its functionality to suit individual site requirements. The Toolkit software limits the amount of source code that has to be modified for users to implement site-specific customization. The script variables provide an easy to use method for altering the behavior of a script without modifying the script's source code.

These variables are defined in the JASS\_HOME\_DIR/Drivers/finish.init file. Although they are global, their use is typically limited to a small set of finish and audit scripts. As described earlier in this chapter, you can customize these variables using techniques such as static, dynamic, and complex assignment in either the user.init file or within an individual driver.

Tune these variables where necessary to meet organizational or site security policy and requirements. Used in this manner, the software provides the greatest value in helping you improve and sustain the security posture of your environment.

- "[JASS\\_REC\\_PATCH\\_OPTIONS](#page-307-2)" on page 270
- "[JASS\\_POWER\\_MGT\\_USER](#page-307-1)" on page 270
- "[JASS\\_PASSWD](#page-307-0)" on page 270
- "[JASS\\_PASS\\_WHITESPACE](#page-306-2)" on page 269
- "[JASS\\_PASS\\_NAMECHECK](#page-306-1)" on page 269
- "[JASS\\_PASS\\_MINUPPER](#page-306-0)" on page 269
- "[JASS\\_PASS\\_MINSPECIAL](#page-305-2)" on page 268
- "[JASS\\_PASS\\_MINNONALPHA](#page-305-1)" on page 268
- "[JASS\\_PASS\\_MINLOWER](#page-305-0)" on page 268
- "[JASS\\_PASS\\_MINDIGIT](#page-304-1)" on page 267
- "[JASS\\_PASS\\_MINDIFF](#page-304-0)" on page 267
- "[JASS\\_PASS\\_MINALPHA](#page-303-3)" on page 266
- "[JASS\\_PASS\\_MAXREPEATS](#page-303-2)" on page 266
- "[JASS\\_PASS\\_LENGTH](#page-303-0)" on page 266
- "[JASS\\_PASS\\_HISTORY](#page-303-1)" on page 266
- "[JASS\\_PASS\\_DICTIONLIST](#page-302-1)" on page 265
- "[JASS\\_PASS\\_DICTIONDBDIR](#page-302-2)" on page 265
- "[JASS\\_NOVICE\\_USER](#page-302-0)" on page 265
- "[JASS\\_MD5\\_DIR](#page-301-2)" on page 264
- "[JASS\\_LOGIN\\_RETRIES](#page-301-1)" on page 264
- "[JASS\\_KILL\\_SCRIPT\\_DISABLE](#page-301-0)" on page 264
- "[JASS\\_FTPUSERS](#page-300-2)" on page 263
- "[JASS\\_FTPD\\_UMASK](#page-300-1)" on page 263
- "[JASS\\_FIXMODES\\_OPTIONS](#page-300-0)" on page 263
- "[JASS\\_FIXMODES\\_DIR](#page-299-0)" on page 262
- "[JASS\\_CRYPT\\_FORCE\\_EXPIRE](#page-299-2)" on page 262
- "[JASS\\_CRYPT\\_DEFAULT](#page-299-1)" on page 262
- "[JASS\\_CRYPT\\_ALGORITHMS\\_ALLOW](#page-299-3)" on page 262
- "[JASS\\_CRON\\_LOG\\_SIZE](#page-298-1)" on page 261
- "[JASS\\_CRON\\_DENY](#page-298-0)" on page 261
- "[JASS\\_CRON\\_ALLOW](#page-297-3)" on page 260
- "[JASS\\_CPR\\_MGT\\_USER](#page-297-2)" on page 260
- "[JASS\\_CORE\\_PATTERN](#page-297-1)" on page 260
- "[JASS\\_BANNER\\_TELNETD](#page-297-0)" on page 260
- "[JASS\\_BANNER\\_SSHD](#page-296-3)" on page 259
- "[JASS\\_BANNER\\_SENDMAIL](#page-296-2)" on page 259
- "[JASS\\_BANNER\\_FTPD](#page-296-1)" on page 259
- "[JASS\\_BANNER\\_DTLOGIN](#page-296-0)" on page 259
- "JASS AT DENY" on page 258
- 
- "[JASS\\_AT\\_ALLOW](#page-295-0)" on page 258
- 
- "[JASS\\_AGING\\_WARNWEEKS](#page-294-3)" on page 257
- 
- 

■ "[JASS\\_ACCT\\_DISABLE](#page-293-0)" on page 256 ■ "[JASS\\_ACCT\\_REMOVE](#page-294-0)" on page 257

- 
- 
- 
- 
- 
- 
- 
- "[JASS\\_AGING\\_MAXWEEKS](#page-294-1)" on page 257

This section describes the following script behavior variables:

- "[JASS\\_AGING\\_MINWEEKS](#page-294-2)" on page 257
- 
- 
- 
- 
- 
- "[JASS\\_RHOSTS\\_FILE](#page-307-3)" on page 270
- "[JASS\\_ROOT\\_GROUP](#page-308-0)" on page 271
- "[JASS\\_ROOT\\_PASSWORD](#page-308-1)" on page 271
- "[JASS\\_SADMIND\\_OPTIONS](#page-308-2)" on page 271
- "[JASS\\_SENDMAIL\\_MODE](#page-309-0)" on page 272
- "[JASS\\_SGID\\_FILE](#page-309-1)" on page 272
- "[JASS\\_SHELLS](#page-309-2)" on page 272
- "[JASS\\_SUID\\_FILE](#page-310-0)" on page 273
- "[JASS\\_SUSPEND\\_PERMS](#page-310-1)" on page 273
- "[JASS\\_SVCS\\_DISABLE](#page-311-0)" on page 274
- "[JASS\\_SVCS\\_ENABLE](#page-312-0)" on page 275
- "[JASS\\_TMPFS\\_SIZE](#page-313-0)" on page 276
- "[JASS\\_UMASK](#page-313-1)" on page 276
- "[JASS\\_UNOWNED\\_FILE](#page-313-2)" on page 276
- "[JASS\\_WRITABLE\\_FILE](#page-313-3)" on page 276

#### <span id="page-293-0"></span>JASS\_ACCT\_DISABLE

This variable contains a list of user accounts that should be disabled on a system. During hardening runs, these accounts are disabled by the disable-system-accounts.fin script. During audit runs, the disable-system-accounts.aud script inspects the accounts defined by this variable, to ensure that they are disabled.

By default, the following accounts are assigned to the JASS\_ACCT\_DISABLE variable:

- daemon
- bin
- adm
- lp
- uucp
- nuucp
- nobody
- smtp
- listen
- noaccess
- nobody4
- smmsp

#### <span id="page-294-0"></span>JASS\_ACCT\_REMOVE

This variable contains a list of user accounts that should be removed from a system. During hardening runs, these accounts are removed by the remove-unneeded-accounts.fin script. During audit runs, the remove-unneeded-accounts.aud script inspects the system to ensure that the accounts do *not* exist.

By default, the following accounts are assigned to the JASS\_ACCT\_REMOVE variable:

- smtp
- listen
- nobody4

#### <span id="page-294-1"></span>JASS\_AGING\_MAXWEEKS

This variable contains a numeric value specifying the maximum number of weeks passwords remain valid before they must be changed by users. The default value for this variable is 8 (weeks). This variable is used by these scripts:

- set-user-password-reqs.fin
- set-user-password-reqs.aud

#### <span id="page-294-2"></span>JASS\_AGING\_MINWEEKS

This variable contains a numeric value specifying the minimum number of weeks that must pass before users can change their passwords. This variable has a default value of 1 (week). This variable is used by these scripts:

- set-user-password-reqs.fin
- set-user-password-reqs.aud

#### <span id="page-294-3"></span>JASS\_AGING\_WARNWEEKS

This variable contains a numeric value specifying the number of weeks before passwords expire and users are warned. This warning is displayed to users upon login during the warning period. The default value of this variable is 1 (week).

This variable is used by these scripts:

- set-user-password-reqs.fin
- set-user-password-reqs.aud

#### <span id="page-295-0"></span>JASS\_AT\_ALLOW

This variable contains a list of user accounts that should be permitted to use the at and batch facilities. During hardening runs, the install-at-allow.fin script adds each user account defined by this variable to the JASS\_ROOT\_DIR/etc/cron.d/at.allow file, if *not* already present. Similarly, during audit runs, the install-at-allow.aud script determines if each user account defined by this variable is listed in the at.allow file.

**Note –** For a user account to be added or checked, it must also exist in JASS\_PASSWD.

By default, this variable contains *no* user accounts.

#### <span id="page-295-1"></span>JASS\_AT\_DENY

This variable contains a list of user accounts that should be prevented from using the at and batch facilities. During hardening runs, the update-at-deny.fin script adds each user account defined by this variable to the JASS\_ROOT\_DIR/etc/cron.d/at.deny file, if *not* already present. Similarly, during audit runs, the update-at-deny. aud script determines if each user account defined by this variable is listed in the at.deny file.

**Note –** For a user account to be added or checked, it must also exist in JASS\_PASSWD.

By default, this variable contains *all* of the user accounts defined on the system in the JASS\_PASSWD file.

**Note –** If the JASS\_AT\_DENY variable definition is copied to the user. init file from the finish.init file without modification, any use of this variable in finish or audit scripts causes the the Solaris Security Toolkit software to appear to hang, because it is waiting for input. To prevent this situation, ensure that the JASS\_PASSWD variable is defined *prior to* the JASS\_AT\_DENY variable in the user.init file, or remove the reference to JASS\_PASSWD.

#### <span id="page-296-0"></span>JASS\_BANNER\_DTLOGIN

This variable contains a string value that represents a file name containing a banner message to be displayed to users after logging into CDE. During hardening runs, this banner is installed by the set-banner-dtlogin.fin script. During audit runs, the existence of this banner is checked by the set-banner-dtlogin.aud script. The default value of this variable is /etc/motd.

#### <span id="page-296-1"></span>JASS\_BANNER\_FTPD

**Note –** This variable is only used for systems running Solaris OS version 2.6 through 8.

This variable contains a string value that is used as a banner displayed to users prior to authenticating for FTP service. During hardening runs, this banner is installed by the set-banner-ftpd.fin script. During audit runs, the existence of this banner is checked by the set-banner-ftpd.aud script. The default value of this variable is \"Authorized Use Only\".

**Note –** The back slash characters are required in the previous string to prevent the quote characters from being interpreted by the command shell. When installed in the relevant FTP configuration file, the string displays as "Authorized Use Only".

#### <span id="page-296-2"></span>JASS\_BANNER\_SENDMAIL

This variable contains a string value that is used as a banner displayed to clients immediately after connecting to the sendmail service. During hardening runs, this banner is installed by the set-banner-sendmail.fin script. During audit runs, the existence of this banner is checked by the set-banner-sendmail.aud script. The default value of this variable is Mail Server Ready.

#### <span id="page-296-3"></span>JASS\_BANNER\_SSHD

This variable contains a string value that represents a file name containing a banner message to be displayed to users prior to authenticating the Secure Shell service. During hardening runs, this banner is installed by the set-banner-sshd.fin script. During audit runs, the existence of this banner is checked by the set-banner-sshd.aud script. The default value of this variable is /etc/issue.

#### <span id="page-297-0"></span>JASS\_BANNER\_TELNETD

This variable contains a string value that is used as a banner displayed to users prior to authenticating for Telnet service. During hardening runs, this banner is installed by the set-banner-telnetd.fin script. During audit runs, the existence of this banner is checked by the set-banner-telnetd.aud script. The default value of this variable is  $\Upsilon$  Authorized Use Only $\Upsilon$ .

**Note –** The back slash characters are required in the previous string to prevent the quote characters from being interpreted by the command shell. When installed in the relevant Telnet configuration file, the string displays as "Authorized Use Only".

#### <span id="page-297-1"></span>JASS\_CORE\_PATTERN

This variable contains a string value that represents the path name and core file naming pattern used by the coreadm facility. This variable is used to configure coreadm to restrict core files generated on the system to the specified directory and name based on the file pattern defined by this variable. During hardening runs, coreadm is configured by the enable-coreadm.fin script. During audit runs, the coreadm configuration is checked by the enable-coreadm.aud script. The default value of this variable is:

/var/core/core\_%n\_%f\_%u\_%g\_%t\_%p

For more information on the file naming options, refer to the coreadm(1M) manual page.

#### <span id="page-297-2"></span>JASS\_CPR\_MGT\_USER

This variable contains a string value that defines which users are permitted to perform checkpoint and resume functions on a system. During hardening runs, this restriction is implemented by the set-power-restrictions.fin script. During audit runs, this restriction is checked by the set-power-restrictions.aud script. The default value of this variable is "-", indicating that *only* the root account is permitted to perform these management functions. For more information, see the /etc/default/power information in [Chapter](#page-130-0) 3.

#### <span id="page-297-3"></span>JASS\_CRON\_ALLOW

This variable contains a list of user accounts that should be permitted to use the cron facility. During hardening runs, the update-cron-allow.fin script adds each user defined by this variable to the

JASS\_ROOT\_DIR/etc/cron.d/cron.allow file, if *not* already present. Similarly, during audit runs, the update-cron-allow.aud script determines if each user defined by this variable is listed in the cron.allow file.

**Note –** For a user account to be added or checked, it must also exist in JASS\_PASSWD.

By default, this variable contains *only* the root account.

#### <span id="page-298-0"></span>JASS\_CRON\_DENY

This variable contains a list of user accounts that should be prevented from using the cron facility. During hardening runs, the update-cron-deny.fin script adds each user defined by this variable to the JASS\_ROOT\_DIR/etc/cron.d/cron.deny file, if *not* already present. Similarly, during audit runs, the update-cron-deny.aud script determines if each user defined by this variable is listed in the cron.deny file.

**Note –** For a user account to be added or checked, it must also exist in JASS\_PASSWD.

By default, this variable contains all of the user accounts defined in the JASS\_PASSWD file with user identifiers less than 100 and greater than 60000. Typically, the ranges below 100 and above 60000 are reserved for administrative access. Note that by default, the root account is explicitly excluded from this list.

**Note –** If the JASS\_CRON\_DENY variable definition is copied to the user. init file from the finish.init file without modification, any use of this variable in finish or audit scripts causes the the Solaris Security Toolkit software to appear to hang, because it is waiting for input. To prevent this situation, ensure that the JASS\_PASSWD variable is defined *prior to* the JASS\_CRON\_DENY variable in the user.init file, or remove the reference to JASS\_PASSWD.

#### <span id="page-298-1"></span>JASS\_CRON\_LOG\_SIZE

This variable contains a numeric value representing the maximum size, in blocks, that the cron facility log file can be before it is rotated. During hardening runs, this setting is installed by the update-cron-log-size.fin script. During audit runs, this setting is checked by the update-cron-log-size.aud script. The default value of this variable is 20480 (or 20 megabytes). This size is an increase over the default Solaris OS value of 1024 (or 0.5 megabytes).

#### <span id="page-299-3"></span>JASS\_CRYPT\_ALGORITHMS\_ALLOW

This variable stores the allowed password encryption algorithms. The values can be one or more of the following:

- $\blacksquare$  1 BSD/Linux md5
- $\blacksquare$  2a BSD Blowfish
- $mod 5 Sun$  md5

#### <span id="page-299-1"></span>JASS\_CRYPT\_DEFAULT

This variable contains the default cryptographic algorithm that is configured for the system. The default setting is "1", corresponding to BSD MD5. This variable is used in the set-flexible-crypt.fin script to modify the Solaris OS default in the /etc/security/crypt.conf file for the CRYPT\_DEFAULT variable.

#### <span id="page-299-2"></span>JASS\_CRYPT\_FORCE\_EXPIRE

This variable tells the Solaris Security Toolkit whether to force the changing of all passwords after a change in cryptographic settings. If set to 1, the set-flexible-crypt.fin script uses the passwd -f command to force all users to change their passwords at the next login. The defaults are:

- Generic driver or secure.driver  $= 1$
- $\blacksquare$  server drivers = 0
- $\blacksquare$  suncluster drivers = 0
- sunfire 15k\_sc drivers = 0

#### <span id="page-299-0"></span>JASS\_FIXMODES\_DIR

This variable contains a string value representing the absolute path to the FixModes software distribution, if present. If the FixModes software is installed from the software distribution by the Solaris Security Toolkit, it is installed into the directory defined by this variable. During hardening runs, this variable is used by the install-fix-modes.fin script to install and run the FixModes software. During audit runs, the FixModes software is run by the install-fix-modes.aud script. The default value of this variable is /opt.

#### <span id="page-300-0"></span>JASS\_FIXMODES\_OPTIONS

This variable contains a list of options that are passed to the FixModes software when it is run during hardening runs from the install-fix-modes.fin script. This variable is *not* used during audit runs. By default, no options are specified by this variable.

#### <span id="page-300-1"></span>JASS\_FTPD\_UMASK

This variable contains a numeric (octal) value that represents the file creation mask (umask) to be used by the FTP service. During hardening runs, this setting is installed by the set-ftpd-umask.fin script. During audit runs, this setting is checked by the set-ftpd-umask.aud script. The default value of this variable is 022.

#### <span id="page-300-2"></span>JASS\_FTPUSERS

This variable contains a list of user accounts that should be prevented from using the FTP service. During hardening runs, the install-ftpusers.fin script adds each user defined by this variable to one of the following:

For the Solaris 8 OS or earlier, the JASS\_ROOT\_DIR/etc/ftpusers file

For the Solaris 9 or 10 OS, the JASS\_ROOT\_DIR/etc/ftpd/ftpusers file if *not* already present

Similarly, during audit runs, the install-ftpusers.aud script determines if each user account defined by this variable is listed in the ftpusers file. By default, this variable contains all of the user accounts defined in the JASS\_PASSWD file with user identifiers less than 100 and greater than 60000. Typically the ranges below 100 and above 60000 are reserved for administrative access.

**Note –** If the JASS\_FTPUSERS variable definition is copied to the user.init file from the finish.init file without modification, any use of this variable in finish or audit scripts causes the the Solaris Security Toolkit software to appear to hang, because it is waiting for input. To prevent this situation, ensure that the JASS\_PASSWD variable is defined *prior to* the JASS\_FTPUSERS variable in the user.init file, or remove the reference to JASS\_PASSWD.

<span id="page-301-0"></span>**Note –** This variable is *not* used on systems running the Solaris 10 OS, because run-control scripts are managed by the Service Management Facility in the Solaris 10 OS.

This variable contains a Boolean value that determines whether the kill run-control scripts should be disabled or simply left in place when a service is disabled. The start run-control scripts are *always* disabled. Some administrators prefer to have the kill scripts left in place so that any services that are started manually can be properly terminated during a system shutdown or reboot. By default, this variable is set to 1 indicating that the kill run-control scripts should be disabled. Setting this variable to 0 configures the software to ignore kill run-control scripts.

#### <span id="page-301-1"></span>JASS\_LOGIN\_RETRIES

This variable contains a numeric value specifying the number of consecutive failed login attempts that can occur before the login process logs the failure and terminates the connection, and, on systems running the Solaris 10 OS, locks the account to prevent further login attempts. During hardening runs, this setting is installed by the set-login-retries.fin script. During audit runs, the set-login-retries.aud script checks that this setting is installed. By default, this variable has a value of 3.

#### <span id="page-301-2"></span>JASS\_MD5\_DIR

**Note –** This variable is *not* used for systems running the Solaris 10 OS, because the /usr/bin/digest command provides MD5 functionality in the Solaris 10 OS.

This variable contains a string value representing the absolute path to the MD5 software distribution, if present. If the MD5 software is installed from the software distribution by the Solaris Security Toolkit, it is installed into the directory defined by this variable. During hardening runs, this variable is used by the install-md5.fin script to install the MD5 software. During audit runs, install-md5.aud script checks for the existence of the MD5 software at the location defined by this variable. The default value of this variable is /opt.

#### <span id="page-302-0"></span>JASS\_NOVICE\_USER

This variable controls the display of information for novice Solaris Security Toolkit users. This variable provides additional guidance for less-experienced administrators. The default is 1, which means you are a novice user. You can disable this capability by setting the JASS\_NOVICE\_USER variable to 0 (zero) in the JASS HOME DIR/Drivers/user. init file.

#### <span id="page-302-3"></span>JASS\_PASS\_ Environment Variables

Unless otherwise specified, the JASS\_PASS\_ environment variables listed in this section are used by the set-strict-password-checks.[fin|aud] scripts. They are used by the Solaris Security Toolkit software to modify and audit the values in the /etc/default/passwd file of the corresponding variables without the JASS PASS prefix in the Solaris 10 OS. Refer to the passwd $(1)$  man page for more information about the basic variables (without the JASS\_PASS\_ prefix).

#### <span id="page-302-2"></span>JASS\_PASS\_DICTIONDBDIR

**Note –** This variable is used *only* for systems running the Solaris 10 OS.

This variable contains the directory where the generated dictionary databases reside. The defaults are:

- $\blacksquare$  secure.driver = /var/password
- $\blacksquare$  server drivers = /var/password
- suncluster drivers = /var/password
- sunfire 15k sc drivers = /var/password

(See "JASS\_PASS\_ [Environment Variables" on page](#page-302-3) 265 for more information.)

<span id="page-302-1"></span>JASS\_PASS\_DICTIONLIST

**Note –** This variable is used *only* for systems running the Solaris 10 OS.

This variable can contain a list of comma-separated dictionary files, such as JASS\_PASS\_DICTIONLIST=file1,file2,file3. The defaults are:

- secure.driver = /usr/share/lib/dict/words
- $\blacksquare$  server drivers = /usr/share/lib/dict/words
- suncluster drivers = /usr/share/lib/dict/words
- sunfire\_15k\_sc drivers = /usr/share/lib/dict/words

(See "JASS\_PASS\_ [Environment Variables" on page](#page-302-3) 265 for more information.)

#### <span id="page-303-1"></span>JASS\_PASS\_HISTORY

**Note –** This variable is used *only* for systems running the Solaris 10 OS.

This variable contains the HISTORY value for a specific driver and is used to check password history on a driver by the enable-password-history.fin and enable-password-history.aud scripts. The defaults are:

- secure.driver = 10
- $\blacksquare$  server drivers = 4
- $\blacksquare$  suncluster drivers = 4
- $\blacksquare$  sunfire 15k sc drivers = 4

#### <span id="page-303-0"></span>JASS\_PASS\_LENGTH

This variable contains a numeric value specifying the minimum length of a user password. The default value for this variable is 8 (characters). This variable is used by the set-user-password-reqs.[fin|aud] scripts

#### <span id="page-303-2"></span>JASS\_PASS\_MAXREPEATS

**Note –** This variable is used *only* for systems running the Solaris 10 OS.

This variable contains the maximum number of allowable consecutive repeating characters in a password. The defaults are:

- secure.driver = 1
- $\blacksquare$  server drivers = 2
- $\blacksquare$  suncluster drivers = 2
- sunfire 15k sc drivers = 2

(See "JASS\_PASS\_ [Environment Variables" on page](#page-302-3) 265 for more information.)

<span id="page-303-3"></span>JASS\_PASS\_MINALPHA

**Note –** This variable is used *only* for systems running the Solaris 10 OS.

This variable contains the minimum number of alpha characters required in a password. The defaults are:

- $\blacksquare$  secure.driver = 4
- server drivers = 3
- suncluster drivers = 3
- sunfire\_15k\_sc drivers = 3

(See "JASS\_PASS\_ [Environment Variables" on page](#page-302-3) 265 for more information.)

<span id="page-304-0"></span>JASS\_PASS\_MINDIFF

**Note –** This variable is used *only* for systems running the Solaris 10 OS.

This variable contains the minimum differences required between an old and a new password. The defaults are:

- $\blacksquare$  secure.driver = 7
- $\blacksquare$  server drivers = 5
- suncluster drivers = 5
- sunfire 15k sc drivers = 5

(See "JASS\_PASS\_ [Environment Variables" on page](#page-302-3) 265 for more information.)

#### <span id="page-304-1"></span>JASS\_PASS\_MINDIGIT

**Note –** This variable is used *only* for systems running the Solaris 10 OS.

This variable contains the minimum number of digits required for a password. The defaults are:

- $\blacksquare$  secure.driver = 1
- $\blacksquare$  server drivers = 1
- suncluster drivers = 1
- $\blacksquare$  sunfire 15k sc drivers = 1

(See "JASS\_PASS\_ [Environment Variables" on page](#page-302-3) 265 for more information.)

**Note –** If JASS PASS MINNONALPHA is set, the Solaris Security Toolkit uses that value, and ignores JASS\_PASS\_MINDIGIT and JASS\_PASS\_MINSPECIAL.

<span id="page-305-0"></span>**Note –** This variable is used *only* for systems running the Solaris 10 OS.

This variable contains the minimum number of lower-case letters required. The defaults are:

- $\blacksquare$  secure.driver = 2
- $\blacksquare$  server drivers = 2
- suncluster drivers = 2
- sunfire 15k sc drivers = 2

(See "JASS\_PASS\_ [Environment Variables" on page](#page-302-3) 265 for more information.)

<span id="page-305-1"></span>JASS\_PASS\_MINNONALPHA

**Note –** This variable is used *only* for systems running the Solaris 10 OS.

This variable contains the minimum number of non-alpha, including numeric and special, characters required for a password. The defaults are:

- secure.driver = None
- $\blacksquare$  server drivers = 1
- suncluster drivers = 1
- sunfire 15k\_sc drivers = 1

(See "JASS\_PASS\_ [Environment Variables" on page](#page-302-3) 265 for more information.)

**Note –** If JASS PASS MINNONALPHA is set, the Solaris Security Toolkit uses that value, and ignores JASS\_PASS\_MINDIGIT and JASS\_PASS\_MINSPECIAL.

#### <span id="page-305-2"></span>JASS\_PASS\_MINSPECIAL

**Note –** This variable is used *only* for systems running the Solaris 10 OS.

This variable contains the minimum number of special, non-alpha and non-digit, characters required for a password. The defaults are:

- secure.driver = 1
- $\blacksquare$  server drivers = 1
- $\blacksquare$  suncluster drivers = 1

■ sunfire\_15k\_sc drivers = 1

(See "JASS\_PASS\_ [Environment Variables" on page](#page-302-3) 265 for more information.)

**Note –** If JASS\_PASS\_MINNONALPHA is set, the Solaris Security Toolkit uses that value, and ignores JASS\_PASS\_MINDIGIT and JASS\_PASS\_MINSPECIAL.

<span id="page-306-0"></span>JASS\_PASS\_MINUPPER

**Note –** This variable is used *only* for systems running the Solaris 10 OS.

This variable contains the minimum number of upper-case letters required for a password. The defaults are:

- secure.driver = 2
- $\blacksquare$  server drivers = 2
- suncluster drivers = 2
- sunfire 15k sc drivers = 2

(See "JASS\_PASS\_ [Environment Variables" on page](#page-302-3) 265 for more information.)

<span id="page-306-1"></span>JASS\_PASS\_NAMECHECK

**Note –** This variable is used *only* for systems running the Solaris 10 OS.

This variable is used to enable or disable checking the password against the login name. The default value for all the drivers is YES, which means checking is enabled. (See "JASS\_PASS\_ [Environment Variables" on page](#page-302-3) 265 for more information.)

<span id="page-306-2"></span>JASS\_PASS\_WHITESPACE

**Note –** This variable is used *only* for systems running the Solaris 10 OS.

This variable is used to determine if white-space characters are allowed in passwords. The default value for all the drivers is YES, which means white-space characters are allowed. (See "JASS\_PASS\_ [Environment Variables" on page](#page-302-3) 265 for more information.)

#### <span id="page-307-0"></span>JASS\_PASSWD

**Note –** This variable should *not* require modification.

This variable contains a string value that specifies the location of the password file on the target system. This variable is used in many of the scripts and for dynamic assignment of many variables. This variable has a default value of:

JASS\_ROOT\_DIR/etc/passwd

#### <span id="page-307-1"></span>JASS\_POWER\_MGT\_USER

This variable contains a string value that defines which users are permitted to perform power management functions on a system. During hardening runs, this restriction is implemented by the set-power-restrictions.fin script. During audit runs, this restriction is checked by the set-power-restrictions.aud script. The default value of this variable is "-", indicating that *only* the root account is permitted to perform these management functions. For more information, see the /etc/default/power information in [Chapter](#page-130-0) 3.

#### <span id="page-307-2"></span>JASS\_REC\_PATCH\_OPTIONS

This variable contains a string value that specifies options to be passed to the patchadd or installpatch commands when installing a Solaris Recommended and Security Patch Cluster on a system. For information on available options, refer to the patchadd(1M) manual page or the installpatch program code. During hardening runs, this variable is used by the install-recommended-patches.fin script when installing the patch cluster on the system. This variable is *not* used during audit runs. By default, *no* options are assigned to this variable.

#### <span id="page-307-3"></span>JASS\_RHOSTS\_FILE

This variable contains a string value that specifies the file where the list of rhosts or hosts.equiv files found on the system are stored. This variable is used during hardening runs by the print-rhosts.fin script. This variable is *not* used during audit runs. By default, *no* file name is assigned to this variable. As a result, the output of the print-rhosts.fin script is displayed on the screen.

#### <span id="page-308-0"></span>JASS\_ROOT\_GROUP

This variable contains a numeric value that is used as the root user's primary group identifier value. During hardening runs, this setting is installed by the set-root-group.fin script. During audit runs, this setting is checked by the set-root-group.aud script. By default, this value is set to 0 (or root). This value overrides the Solaris OS default value of 1 (or other).

#### JASS\_ROOT\_PASSWORD

<span id="page-308-1"></span>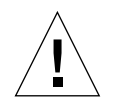

**Caution –** Change the value of this string from the default value that ships with the Solaris Security Toolkit software. Failure to do so could leave systems vulnerable because the password is publicly known.

**Note –** This script operates *only* when the system is running from a miniroot during a JumpStart installation, to prevent the root password from being accidentally overwritten with a widely known value.

This variable contains a string value that is used as the encrypted password for the root account. During hardening runs, this setting is installed by the set-root-password.fin script. During audit runs, this setting is checked by the set-root-password.aud script. By default, this variable is set to:

JdqZ5HrSDYM.o

This encrypted string equates to the clear-text string t00lk1t.

#### <span id="page-308-2"></span>JASS\_SADMIND\_OPTIONS

This variable contains a string value specifying options to be used with the sadmind daemon that is executed from the inetd process. During hardening runs, this setting is installed by the install-sadmind-options.fin script. During audit runs, these settings are checked by the install-sadmind-options.aud script. By default, this variable has a value of -S 2 to instruct the sadmind daemon to use strong authentication (AUTH\_DES) when communicating with clients.

#### <span id="page-309-0"></span>JASS\_SENDMAIL\_MODE

**Note –** Due to changes in sendmail versions and configurations, this variable is used *only* for Solaris 8 OS. Other mechanisms are used for newer and earlier Solaris OS versions to achieve the same goal. See "[disable-sendmail.fin](#page-186-0)" on page 149 for more information.

This variable contains a string value specifying options to be used by the sendmail daemon to determine its operation. During hardening runs, the disable-sendmail.fin script configures the daemon for the operation specified by this variable. During audit runs, the disable-sendmail.aud script checks to ensure that the sendmail daemon is configured for the correct operation. The default value of this variable is \"\". This value indicates that the sendmail daemon should operate in queue-processing mode *only*. This value overrides the default value where the sendmail daemon is configured to operate as a daemon and receive incoming mail.

**Note –** The back slash characters are required in the previous string to prevent the quotation marks from being interpreted by the command shell. When installed in the relevant sendmail configuration file, the string displays as "".

#### <span id="page-309-1"></span>JASS\_SGID\_FILE

This variable contains a string value that specifies the file where the list of set-group-id files found on the system are stored. This variable *is* used during hardening runs by the print-sgid-files.fin script. This variable is *not* used during audit runs. By default, *no* file name is assigned to this variable. As a result, the output of the print-sgid-files.fin script is displayed on the screen.

#### <span id="page-309-2"></span>JASS\_SHELLS

This variable contains a list of shells to add to the JASS\_ROOT\_DIR/etc/shells file. During hardening runs, the install-shells.fin script adds each shell defined by this variable to the JASS\_ROOT\_DIR/etc/shells file, if *not* already present. Similarly, during audit runs, the install-shells.aud script determines if each shell defined by this variable is listed in the shells file.

The default values for this variable are as follows:

- /bin/csh
- /bin/jsh
- /bin/ksh
- /bin/sh
- /sbin/sh
- /sbin/jsh
- /usr/bin/csh
- /usr/bin/jsh
- /usr/bin/ksh
- /usr/bin/sh

For Solaris 8 OS and later, the following shells are added to the default value:

- /bin/bash
- /bin/pfcsh
- /bin/pfksh
- /bin/pfsh
- /bin/tcsh
- /bin/zsh
- /usr/bin/bash
- /usr/bin/pfcsh
- /usr/bin/pfksh
- /usr/bin/pfsh
- /usr/bin/tcsh
- /usr/bin/zsh

#### <span id="page-310-0"></span>JASS\_SUID\_FILE

This variable contains a string value that specifies the file where the list of set-user-id files found on the system are stored. This variable is used during hardening runs by the print-suid-files.fin script. This variable is *not* used during audit runs. By default, no file name is assigned to this variable. As a result, the output of the print-suid-files.fin script is displayed on the screen.

#### <span id="page-310-1"></span>JASS\_SUSPEND\_PERMS

This variable contains a string value that defines which users are permitted to perform system suspend or resume functions. During hardening runs, this restriction is implemented by the set-sys-suspend-restrictions.fin script. During audit runs, this restriction is checked by the set-sys-suspend-restrictions.aud script. The default value of this variable is "-", indicating that *only* the root account is permitted to perform these management functions. For more information, refer to the /etc/default/sys-suspend file.

#### JASS\_SVCS\_DISABLE

<span id="page-311-0"></span>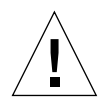

**Caution** – When using the default list of services, be certain to have either console access to the system, Secure Shell access (for Solaris 9 or 10 OS), or a nondefault remote access capability because Telnet, RSH, and RLOGIN servers are all disabled by most of the drivers included in the Solaris Security Toolkit.

**For the Solaris 10 OS**, this variable contains a list of SMF-ready services under inetd control that you want to disable. The JASS\_SVCS\_DISABLE script disables all services on the list that are SMF ready and that are installed on the system. The entries on this list must be in the form of the FMRI listed in [TABLE](#page-40-0) 1-1 in [Chapter](#page-38-0) 1. This list can also contain legacy non-SMF services. For these to have any effect, the service must be defined in the JASS\_ROOT\_DIR/etc/inet/inetd.conf file, otherwise the entry is ignored.

**For Solaris OS versions earlier than 10**, this variable simplifies the removal of different services from the JASS\_ROOT\_DIR/etc/inet/inetd.conf file. During hardening runs, the update-inetd-conf.fin script disables each inetd service defined by this variable, unless it is also listed in the JASS\_SVCS\_ENABLE variable. Similarly, during audit runs, the update-inetd-conf.aud script determines that the correct inetd services are disabled on the system. By default, the list of services disabled by this variable includes all of the entries that are provided by default with the Solaris OS.

The JASS\_SVCS\_DISABLE and JASS\_SVCS\_ENABLE variables provide a straightforward and easy-to-use mechanism for modifying the default behavior of update-inetd-conf.fin without requiring any modifications to the script itself. The four configuration possibilities for modifying these variables are as follows:

#### **Example 1:**

JASS\_SVCS\_DISABLE (defined)

JASS\_SVCS\_ENABLE (*not* defined)

This example is the default case for backward compatibility with older versions of the Solaris Security Toolkit software. In this case, the services listed in JASS\_SVCS\_DISABLE are disabled when the update-inetd-conf.fin script is run.

#### **Example 2:**

JASS\_SVCS\_DISABLE (*not* defined)

JASS\_SVCS\_ENABLE (defined)

*Only* services listed in JASS\_SVCS\_ENABLE are left enabled. All other services, including those that are *not* Sun-specific, are disabled. This example permits the implementation of the principle that *all that is not explicitly permitted is denied*.

#### **Example 3:**

JASS\_SVCS\_DISABLE (defined)

JASS\_SVCS\_ENABLE (defined)

The services in JASS\_SVCS\_DISABLE are disabled and JASS\_SVCS\_ENABLE are left enabled. Services *not* covered in the list are unaffected. If a service is listed in both JASS\_SVCS\_ENABLE and JASS\_SVCS\_DISABLE, then it is enabled because JASS\_SVCS\_ENABLE takes precedence.

#### **Example 4:**

JASS\_SVCS\_DISABLE (*not* defined)

JASS\_SVCS\_ENABLE (*not* defined)

In this example, none of the services' states are changed, because there is no explicit direction defined.

#### <span id="page-312-0"></span>JASS\_SVCS\_ENABLE

**For the Solaris 10 OS**, this variable contains a list of SMF-ready services under inetd control that you want to enable. The entries on this list must be in the form of the FMRI listed in [TABLE](#page-40-0) 1-1 in [Chapter](#page-38-0) 1. CODE [EXAMPLE](#page-312-1) 7-2 shows an example of code to add to the user.init file to enable rlogin for systems running the Solaris 10 OS. This list can also contain legacy non-SMF services. For these to have any effect, the service must be defined in the JASS\_ROOT\_DIR/etc/inet/inetd.conf file, otherwise the entry is ignored.

<span id="page-312-1"></span>**CODE EXAMPLE 7-2** Adding rlogin to JASS\_SVCS\_ENABLE list

```
if [ -z "${JASS_SVCS_ENABLE}" ];then
   if [ -f${JASS HOME DIR}/Drivers/finish.init ];then
      ./${JASS_HOME_DIR}/Drivers/finish.init
   fi
  JASS_SVCS_ENABLE="${JASS_SVCS_ENABLE} svc:/network/login:rlogin "
   export JASS_SVCS_ENABLE
fi
```
**For Solaris OS versions earlier than 10**, this variable contains a list of inetd services that are expected to be enabled on a system. During hardening runs, the update-inetd-conf.fin finish script enables any service listed in this variable that is currently disabled. If the service is already enabled, no action is taken. During audit runs, the update-inetd-conf.aud script determines if the services defined by this variable are enabled on the system. By default, this variable contains no services. As a result, the behavior of the update-inetd-conf.fin script and update-inetd-conf.aud script is controlled solely by the contents of the JASS\_SVCS\_DISABLE variable.

#### <span id="page-313-0"></span>JASS\_TMPFS\_SIZE

**Note –** Adjust this variable to ensure that it is large enough to meet the current and expected /tmp needs for system functions and applications running on the system.

This variable contains a string value representing the amount of space to allocate to the /tmp (tmpfs) file system. During hardening runs, this setting is installed by the set-tmpfs-limit.fin script. During audit runs, this setting is checked by the set-tmpfs-limit.aud script. This variable has a default value of 512 megabytes.

#### <span id="page-313-1"></span>JASS\_UMASK

This variable contains a numeric (octal) value that represents the file creation mask (umask). During hardening runs, this setting is used by the set-system-umask.fin and set-user-umask.fin scripts. During audit runs, this setting is checked by the set-system-umask.aud and set-user-umask.aud scripts. The default value of this variable is 022.

#### <span id="page-313-2"></span>JASS\_UNOWNED\_FILE

This variable contains a string value that specifies the file where the list of unowned files found on the system are stored. A file is considered unowned if its user or group assignment does *not* correspond to a valid user or group on the system. This variable *is* used during hardening runs by the print-unowned-objects.fin script. This variable is *not* used during audit runs. By default, *no* file name is assigned to this variable. As a result, the output of the print-unowned-objects.fin script is displayed on the screen.

#### <span id="page-313-3"></span>JASS\_WRITABLE\_FILE

This variable contains a string value that specifies the file where the list of world-writable files found on the system are stored. This variable is used during hardening runs by the print-world-writable-objects.fin script. This

variable is *not* used during audit runs. By default, no file name is assigned to this variable. As a result, the output of the print-world-writable-objects.fin script is displayed on the screen.

### Define JumpStart Mode Variables

JumpStart mode variables are those that are defined and used by the Solaris Security Toolkit software solely when operating in JumpStart mode. These variables facilitate the use of the Solaris Security Toolkit software either as a JumpStart framework or integrated as part of a larger build environment. These variables are mentioned separately because they are relevant *only* during a JumpStart installation.

These variables are defined in the JASS\_HOME\_DIR/Drivers/user.init file. They are in the user.init file because they typically require modification in contrast to most of the other variables that can be used with no modification.

**Note –** In some cases, such as with multihomed JumpStart servers, special customization might be required.

Tune these variables where necessary to best suit the environment in which the Solaris Security Toolkit software is used.

This section describes the following JumpStart mode variables:

- "[JASS\\_PACKAGE\\_MOUNT](#page-314-0)" on page 277
- "[JASS\\_PATCH\\_MOUNT](#page-315-0)" on page 278

#### <span id="page-314-0"></span>JASS\_PACKAGE\_MOUNT

This variable defines the named resource or location where the Solaris Security Toolkit software expects to find the software packages that it might be required to install onto a client. This resource is defined as an NFS path of the form: *host name*:/*path*/*to*/*software*. This resource is mounted to JASS\_PACKAGE\_DIR by the mount\_filesystems function during the execution of the driver.run script.

The location of this resource must be specified by host name or IP address, and the complete path must be listed to provide the NFS daemon enough information to mount the directory during a run. Because a host name or IP address can be specified in the value of the environment variable, it often requires modification.

The Solaris Security Toolkit software attempts to configure the correct host name and directory path automatically; however, this automatic configuration might *not* be applicable to your environment. By default, this variable is set to:

HOSTNAME:/jumpstart/Packages

The HOSTNAME variable is dynamically assigned to the address of the NFS server from which the client has mounted the /cdrom file system.

#### <span id="page-315-0"></span>JASS\_PATCH\_MOUNT

This variable defines the named resource or location where the Solaris Security Toolkit software should expect to find the software patches that it may be required to install onto the client. This resource is defined as an NFS path of the form: *host name*:/*path*/*to*/*patches*. This resource is mounted to JASS\_PATCH\_DIR by the mount\_filesystems function during the execution of the driver.run script.

The location of this resource must be specified by host name or IP address, and the complete path must be listed to provide the NFS daemon enough information to mount the directory during the Toolkit run. Because a host name or IP address can be specified in the value of the environment variable, it often requires modification.

The Solaris Security Toolkit software attempts to configure the correct host name and directory path automatically; however, this automatic configuration might *not* be applicable to your environment. By default, this variable is set to:

HOSTNAME:/jumpstart/Patches

The HOSTNAME variable is dynamically assigned to the address of the NFS server from which the client has mounted the /cdrom file system.

## Glossary

This list defines abbreviations and acronyms in the Solaris Security Toolkit.

### A

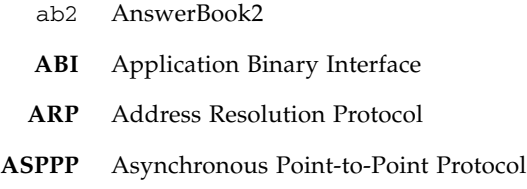

### B

- **BART** Basic Auditing and Reporting Tool
- **BIND** Berkeley Internet Name Domain
- **BSD** Berkeley Software Distribution
- **BSM** Basic Security Model *(Solaris)*

### C

**CD** compact disc

- **CD-ROM** compact disc–read-only memory **CDE** Common Desktop Environment
	- cp**(1)** copy files command
- cron**(1M)** clock daemon command

### $\Box$

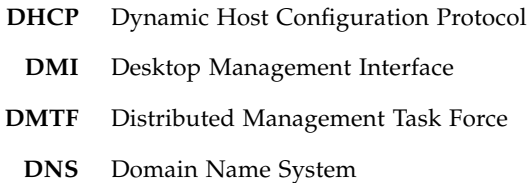

### E

**EEPROM** electronically erasable programmable read-only memory

### F

- **FACE** Framed Access Command Environment
- **FMRI** Fault Management Resource Identifier
	- **FTP** File Transfer Protocol

### G

- **GID** group identifier
- **GNOME** GNU Network Object Model Environment
	- **GUI** graphical user interface

# H

**HSFS** High Sierra File System

**HTT** HyperText Transfer

**HTTP** HyperText Transfer Protocol

### I

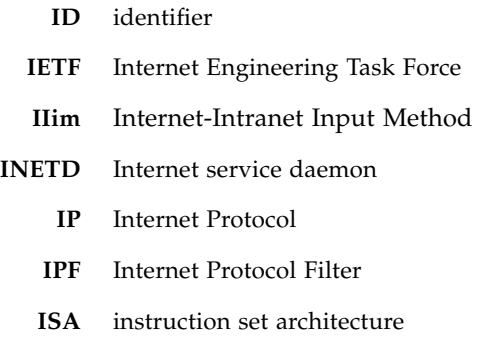

# J

**JASS** JumpStart Architecture and Security Scripts, *now* Solaris Security Toolkit

### K

**KDC** Kerberos Key Distribution

 $\mathbf{L}$ **LDAP** Lightweight Directory Access Protocol lp**(1)** line printer command *(submit print request)*

### M

- **MAN** management network *(Sun Fire high-end systems internal I1 network)*
- **MD5** message-digest 5 algorithm
- **MIP** Mobile Internet Protocol
- **MSP** midframe service processor
- mv**(1)** move files command

### N

- **NFS** Network File System
- **NG** Next Generation
- **NGZ** non-global zone
- **NIS, NIS+** Network Information Services
	- **NP** no password
	- **NSCD** name service cache daemon

### O

**OEM** Original Equipment Manufacturer

### P

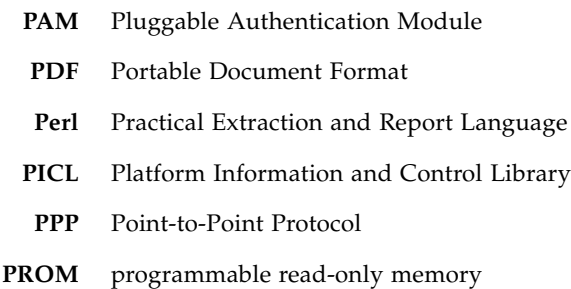

# $\boldsymbol{\mathsf{Q}}$

**QA** quality assurance

## R

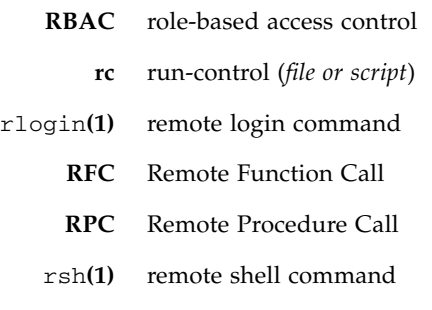

## S

**SA** system administrator

- **SC** system controller (*Sun Fire high-end and midrange systems*)
- scp**(1)** secure copy command (*remote file copy program*)
- **SCCS** Source Code Control System
- **SLP** Service Location Protocol
- **SMA** System Management Agent
- **SMC** Solaris Management Console
- **SMF** Service Management Facility
- **SMS** System Management Services
- **SNMP** Simple Network Management Protocol
	- **SP** service provider
- **SPARC** Scalable Processor Architecture
	- **SPC** SunSoft Print Client
	- **SSH** Secure Shell (*Solaris 9 and 10 OS*)

### T

- **TCP** Transmission Control Protocol
- tftp**(1)** trivial file transfer program
	- ttl time-to-live

### I J

- **UDP** User Diagram Protocol
- **UFS** Unix File System
- **UID** user identifier
- **UUCP** UNIX-to-UNIX Copy

V **VOLD** Volume Management daemon

W

**WBEM** Web-based Enterprise Management

X

**XFS** X Font Server
# Index

#### **Symbols**

.cshrc file, [101,](#page-138-0) [110](#page-147-0) .profile file, [102,](#page-139-0) [110](#page-147-1) .rhosts and hosts.equiv files [printing,](#page-205-0) 168 [specifying,](#page-307-0) 270 /etc/default/sendmail [file,](#page-139-1) 102 /etc/dt/config/Xaccess [file,](#page-139-2) 102 /etc/hosts.allow [file,](#page-140-0) 103 /etc/hosts.deny [file,](#page-140-0) 103 /etc/init.d/ nddconfig file, [105,](#page-142-0) [107](#page-144-0) set-tmp-permissions [file,](#page-142-1) 105 sms\_arpconfig [file,](#page-142-2) 105 /etc/issue as default value for JASS\_BANNER\_SSH[D](#page-296-0) [variable,](#page-296-0) 259 /etc/issue [file,](#page-143-0) 106 /etc/motd as default value for JASS\_BANNER\_DTLOGIN [variable,](#page-296-1) 259 /etc/motd [file,](#page-143-1) 106 /etc/notrouter [file,](#page-143-2) 106 /etc/rc2.d/ S00set-tmp-permissions [file,](#page-144-1) 107 S07set-tmp-permissions [file,](#page-144-2) 107 S70nddconfig file, [105,](#page-142-0) [107](#page-144-0) S73sms\_arpconfig [file,](#page-145-0) 108 /etc/security/ audit\_class file, [108,](#page-145-1) [109](#page-146-0) audit\_control file, [108,](#page-145-2) [109](#page-146-1)

audit\_event file, [108,](#page-145-3) [109](#page-146-2) /etc/sms\_domain\_arp [file,](#page-146-3) 109 /etc/sms\_sc\_arp [file,](#page-146-3) 109 /etc/syslog.conf [file,](#page-146-4) 109 /tmp [needs, adjusting,](#page-313-0) 276 /usr/preserve [startup script, disabling,](#page-185-0) 148

#### **A** ABI

<span id="page-324-0"></span>*[See](#page-325-0)* Application Binary Interface (ABI) [absolute path, checksums, defining,](#page-281-0) 244 [account names, status,](#page-236-0) 199 accounts [default assignments,](#page-293-0) 256 [disabled, listing,](#page-189-0) 152 [removing unneeded,](#page-206-0) 169, [212](#page-249-0) acct[\(1M\) manual page,](#page-197-0) 160 add\_patch [function,](#page-87-0) 50 add\_pkg [function,](#page-87-1) 50 add\_to\_manifest [function,](#page-88-0) 51 adding [audit scripts,](#page-220-0) 183 [drivers,](#page-150-0) 113 [finish scripts,](#page-168-0) 131, [134](#page-171-0) [framework functions,](#page-52-0) 15 [adding Solaris OS packages and patches,](#page-87-0) 50 Address Resolution Protocol (ARP) [enabling addresses,](#page-217-0) 180 [implementing,](#page-142-3) 105 [adjust permissions,](#page-99-0) 62 adjustScore [function,](#page-79-0) 42

<span id="page-325-0"></span>AnswerBook2 (ab2[\) server, 139,](#page-176-0) [189](#page-226-0) [Apache Web Server,](#page-176-1) 139, [140](#page-177-0) apache[\(1M\) manual page,](#page-176-2) 139, [140](#page-177-1) [Application Binary Interface \(ABI\),](#page-198-0) 161 ARP *[See](#page-324-0)* Address Resolution Protocol (ARP) [as-manufactured state, returning,](#page-177-2) 140 ASPPP *[See](#page-177-3)* Asynchronous Point-to-Point Protocol [assigning variables,](#page-262-0) 225 Asynchronous Point-to-Point Protocol (ASPPP) aspppd(1M) [manual page,](#page-177-4) 140 [service, determining status,](#page-227-0) 190 [startup and shutdown scripts,](#page-177-3) 140 at [access, restricting,](#page-199-0) 162 at[\(1\) manual page,](#page-199-1) 162 [facilities,](#page-215-0) 178 [audit directory,](#page-224-0) 187 audit runs [core processing,](#page-150-1) 113 [displaying results,](#page-289-0) 252 [variable,](#page-268-0) 231 audit scripts [calling,](#page-129-0) 92 [configuration variables,](#page-222-0) 185 [corresponding finish scripts,](#page-224-1) 187 [creating,](#page-52-1) 15, [183](#page-220-1) [customizing,](#page-220-2) 183 [customizing environment variables,](#page-221-0) 184 [functions,](#page-113-0) 76 [headers,](#page-64-0) 27 [making changes,](#page-222-1) 185 [naming conventions,](#page-220-3) 183 [standard,](#page-220-4) 183 [storing,](#page-268-1) 231 [using standard,](#page-224-2) 187 audit\_class file, [108,](#page-145-4) [109](#page-146-5) audit\_public.funcs [file,](#page-113-1) 76 audit\_warn [alias,](#page-193-0) 156 [auditing sub-system, configuring,](#page-145-5) 108, [109](#page-146-6) audits [checking for valid arguments,](#page-82-0) 45 [displaying host names,](#page-270-0) 233 [displaying script names,](#page-270-1) 233 [public interfaces,](#page-113-2) 76

[storing output,](#page-281-1) 244 [total score,](#page-154-0) 117 authentication disabling rhosts, [148](#page-185-1) [remote services,](#page-296-2) 259 autofs [file system,](#page-178-0) 141 automountd[\(1M\) manual page,](#page-178-1) 141 automounter [startup and shutdown scripts,](#page-178-2) 141, [190](#page-227-1)

#### **B**

[back slash characters,](#page-296-3) 259, [260,](#page-297-0) [272](#page-309-0) backing up [existing file system object,](#page-90-0) 53 [files,](#page-172-0) 135 backup files [controlling,](#page-284-0) 247 [reducing,](#page-174-0) 137 backup\_file [framework function,](#page-52-2) 15, [53](#page-90-1) [banner messages,](#page-55-0) 18 [banner, authentication,](#page-296-4) 259 batch [facilities,](#page-215-1) 178 [bootable CD-ROM,](#page-152-0) 115 [Bourne shell,](#page-171-1) 134, [187](#page-224-3) [broadcast access, denying,](#page-139-3) 102 BSM *[See](#page-339-0)* Solaris Basic Security Module (BSM) [buffer overflow attacks, preventing,](#page-198-1) 161

# **C**

caching [name service data,](#page-183-0) 146 [NSCD daemon,](#page-183-1) 146 [check script, signal completion,](#page-128-0) 91 check\_fileContentsExist [function,](#page-114-0) 77 check\_fileContentsNotExist [function,](#page-114-0) 77 check\_fileExists [function,](#page-115-0) 77 check\_fileGroupMatch [function,](#page-115-1) 78 check\_fileGroupNoMatch [function,](#page-115-1) 78 check\_fileModeMatch [function,](#page-116-0) 79 check\_fileModeNoMatch [function,](#page-116-0) 79 check\_fileNotExists [function,](#page-115-0) 77 check\_fileOwnerMatch [function,](#page-117-0) 80 check\_fileOwnerNoMatch [function,](#page-117-0) 80 check\_fileTemplate [function,](#page-117-1) 80

check\_fileTypeMatch [function, 81](#page-118-0) check\_fileTypeNoMatch [function,](#page-118-0) 81 check\_minimized [function,](#page-120-0) 83 check\_os\_min\_version [function,](#page-93-0) 56 check\_os\_revision [function,](#page-94-0) 57 check\_packageExists [function,](#page-121-0) 84 check\_packageNotExists [function,](#page-121-0) 84 check\_patchExists [function,](#page-122-0) 85 check\_patchNotExists [function,](#page-122-0) 85 check\_processArgsMatch [function,](#page-122-1) 85 check\_processArgsNoMatch [function,](#page-122-1) 85 check\_processExists [function,](#page-123-0) 86 check\_processNotExists [function,](#page-123-0) 86 check\_serviceConfigExists [function,](#page-124-0) 87 check\_serviceConfigNotExists [function,](#page-124-0) 87 check\_startScriptExists [function,](#page-126-0) 89 check\_startScriptNotExists [function,](#page-126-0) 89 check\_stopScriptExists [function,](#page-127-0) 90 check\_stopScriptNotExists [function,](#page-127-0) 90 checkLogStatus [function,](#page-80-0) 43 [checkpoint resume functions,](#page-297-1) 260 checks [excluding on non-minimized systems,](#page-268-2) 231 checksum [function,](#page-95-0) 58 [checksums, absolute path, defining,](#page-281-0) 244 chmod [command,](#page-99-1) 62 chown [command,](#page-99-1) 62 chroot [command,](#page-169-0) 132 chroot[\(1M\) manual page,](#page-172-1) 135 clean\_path [function,](#page-80-1) 43 CMASK [variable,](#page-213-0) 176 [comment out function,](#page-155-0) 118 Common Desktop Environment (CDE) [checking status,](#page-228-0) 191 [disabling startup and shutdown scripts,](#page-179-0) 142 [common functions,](#page-54-0) 17 [common group,](#page-211-0) 174 common\_log.funcs file [contains logging and reporting functions,](#page-54-1) 17 common\_misc.funcs file [contains common utility functions,](#page-79-1) 42 [complex substitution variables,](#page-262-1) 225 config.driver, [122](#page-159-0) configuration

[audit scripts, variables,](#page-222-2) 185 [files, editing,](#page-133-0) 96 [framework functions,](#page-53-0) 16 [returning to as-manufactured state,](#page-177-5) 140 [simplifying,](#page-265-0) 228, [229](#page-266-0) configuration files /etc/issue, [106](#page-143-0) /etc/motd, [106](#page-143-1) audit\_class, [108,](#page-145-4) [109](#page-146-5) [checking,](#page-124-1) 87 cshrc, [101,](#page-138-0) [110](#page-147-0) [disabling,](#page-100-0) 63 driver.init, [97](#page-134-0) [editing,](#page-133-0) 96 [environment variables, maintained in,](#page-134-1) 97 [exists, determining,](#page-71-0) 34 finish.init, [97](#page-134-2) nddconfig, [105](#page-142-4) notrouter, [106](#page-143-3) profile, [102,](#page-139-0) [110](#page-147-1) S00set-tmp-permissions, [107](#page-144-3) S70nddconfig, [107](#page-144-4) S73sms\_arpconfig, [108](#page-145-6) sendmail, [102](#page-139-4) set-temp-permissions, [105](#page-142-5) sms\_arpconfig, [105](#page-142-6) sms\_domain\_arp, [109](#page-146-7) sms\_sc\_arp, [109](#page-146-8) [specifying location,](#page-289-1) 252 user.init, [98](#page-135-0) Xaccess, [102](#page-139-5) [conventions, developing finish scripts,](#page-172-2) 135 [copies, drivers,](#page-156-0) 119 copy\_a\_dir [function,](#page-96-0) 59 copying a symbolic link copy\_a\_symlink [function,](#page-96-1) 59 copying files copy\_a\_file [function,](#page-96-2) 59 copy\_files [function,](#page-97-0) 60 [file system objects, selectively,](#page-97-1) 60 [framework function,](#page-172-3) 135 [one file,](#page-96-3) 59 core environment variables [checking,](#page-152-1) 115 in driver.init [script,](#page-134-3) 97 [core files, stored in default location,](#page-239-0) 202 [core processing,](#page-150-2) 113

coreadm [functionality, configuring, 156](#page-193-1) coreadm[\(1M\) manual page,](#page-193-2) 156 cp [command,](#page-52-3) 15 creating create\_a\_file [function,](#page-99-2) 62 create\_file\_timestamp [function,](#page-100-1) 63 [nested or hierarchical security profiles,](#page-158-0) 121 [new audit scripts,](#page-220-1) 183 [new directories,](#page-172-4) 135 [new finish scripts,](#page-168-1) 131 cron facility [accessing,](#page-215-2) 178 [disabling send mail,](#page-187-0) 150 [log file, maximum size limit,](#page-215-3) 178, [261](#page-298-0) [restricting access,](#page-215-4) 178 crontab  [files,](#page-100-2) 63 crontab[\(1M\) manual page,](#page-215-5) 178 cshrc file, [101,](#page-138-0) [110](#page-147-0) [current script name,](#page-63-0) 26, [233](#page-270-2) customizing [audit scripts,](#page-220-2) 183 [drivers,](#page-155-1) 118 [drivers and scripts,](#page-260-0) 223 [finish scripts,](#page-168-2) 131 JASS\_FILES [environment variable,](#page-274-0) 237 JASS\_SCRIPTS [variable,](#page-287-0) 250 [Solaris Security Toolkit,](#page-155-2) 118 [variables for site requirements,](#page-135-1) 98

# **D**

```
daemons
   disabling, 118
   enabling, 118
debugging
   displaying messages, 19
   JumpStart installation, 167
default
   audit scripts, 183
   drivers and scripts, 113, 131
   environment variables, overriding, 137, 185
   greeting, 157
   overriding, 118, 227
   values, environment variables, 98
designated file, content matching, 77
Desktop Management Interface (DMI)
   See DMI
```
<span id="page-327-0"></span>[destination directory name,](#page-96-4) 59 [destination file name,](#page-96-5) 59 [developing new variables,](#page-264-1) 227 dfstab[\(1M\) manual page,](#page-183-2) 146 **DHCP** dhcpd[\(1M\) manual page,](#page-178-3) 141 [servers, disabling,](#page-178-4) 141, [191](#page-228-1) [service, status,](#page-228-2) 191 [diagnostic,](#page-204-1) 167 [direct access, denying,](#page-139-6) 102 directories [audit,](#page-224-0) 187 [copying, recursively,](#page-96-6) 59 [creating,](#page-109-0) 72 [creating, software framework,](#page-172-5) 135 [files, path,](#page-274-1) 237 [directory tree,](#page-97-2) 60, [95](#page-132-0) directoryserver[\(1M\) manual page,](#page-178-5) 141 [disable audit scripts,](#page-225-0) 188 [disable finish scripts,](#page-175-0) 138 disable\_conf\_file [function,](#page-100-3) 63 disable\_file [function,](#page-100-4) 63 disable\_rc\_file [function,](#page-101-0) 64 disable-ab2.aud [script,](#page-226-1) 189 disable-ab2.fin [script,](#page-176-3) 139 disable-apache.aud [script,](#page-226-2) 189, [190](#page-227-2) disable-apache.fin [script,](#page-176-4) 139, [140](#page-177-6) disable-asppp.aud [script,](#page-227-3) 190 disable-asppp.fin [script,](#page-177-7) 140 disable-autoinst.aud [script,](#page-227-4) 190 disable-autoinst.fin [script,](#page-178-6) 141 disable-automount.aud [script,](#page-227-5) 190 disable-automount.fin [script,](#page-178-7) 141 disable-dhcp.aud [script,](#page-228-3) 191 disable-dhcp.fin [script,](#page-178-8) 141 disable-directory.aud [script,](#page-228-4) 191 disable-directory.fin [script,](#page-178-9) 141 disable-dmi.aud [script,](#page-228-5) 191 disable-dmi.fin [script,](#page-179-1) 142 disable-dtlogin.aud [script,](#page-228-6) 191 disable-dtlogin.fin [script,](#page-179-2) 142 disable-ipv6.aud [script,](#page-229-0) 192 disable-ipv6.fin [script,](#page-180-0) 143 disable-kdc.aud [script,](#page-230-0) 193

<span id="page-328-1"></span>disable-kdc.fin [script, 143](#page-180-1) disable-keyboard-abort.aud [script,](#page-230-1) 193 disable-keyboard-abort.fin [script,](#page-181-0) 144 disable-keyserv-uid-nobody.aud [script,](#page-230-2) 193 disable-keyserv-uid-nobody.fin [script,](#page-181-1) 144 disable-ldap-client.aud [script,](#page-230-3) 193 disable-ldap-client.fin [script,](#page-181-2) 144 disable-lp.aud [script,](#page-230-4) 193 disable-lp.fin [script,](#page-182-0) 145 disable-mipagent.aud [script,](#page-231-0) 194 disable-mipagent.fin [script,](#page-182-1) 145 disable-named.aud [script,](#page-231-1) 194 disable-named.fin [script,](#page-182-2) 145 disable-nfs-client.aud [script,](#page-231-2) 194 disable-nfs-client.fin [script,](#page-182-3) 145 disable-nfs-server.aud [script,](#page-231-3) 194 disable-nfs-server.fin [script,](#page-183-3) 146 disable-nscd-caching.aud [script,](#page-232-0) 195 disable-nscd-caching.fin [script,](#page-183-4) 146 disable-picld.aud [script,](#page-232-1) 195 disable-picld.fin [script,](#page-184-0) 147 disable-power-mgmt.aud [script,](#page-232-2) 195 disable-power-mgmt.fin [script,](#page-184-1) 147 disable-ppp.aud [script,](#page-232-3) 195 disable-ppp.fin [script,](#page-184-2) 147 disable-preserve.aud [script,](#page-232-4) 195 disable-preserve.fin [script,](#page-185-2) 148 disable-remote-root-login.aud [script,](#page-233-0) 196 disable-remote-root-login.fin [script,](#page-185-3) 148 disable-rhosts.aud [script,](#page-233-1) 196 disable-rhosts.fin [script,](#page-185-4) 148 disable-rlogin-rhosts.fin script *[See](#page-328-1)* disable-rhosts.fin script disable-rpc.aud [script,](#page-233-2) 196 disable-rpc.fin [script,](#page-186-0) 149 disable-samba.aud [script,](#page-234-0) 197 disable-samba.fin [script,](#page-186-1) 149 disable-sendmail.aud [script,](#page-234-1) 197 disable-sendmail.fin [script,](#page-186-2) 149 disable-slp.aud [script,](#page-235-0) 198 disable-slp.fin [script,](#page-187-1) 150 disable-sma.aud [script,](#page-235-1) 198 disable-sma.fin [script,](#page-187-2) 150

<span id="page-328-2"></span><span id="page-328-0"></span>disable-snmp.aud [script,](#page-235-2) 198 disable-snmp.fin script, [151](#page-188-0) disable-spc.aud [script,](#page-235-3) 198 disable-spc.fin [script,](#page-188-1) 151 disable-ssh-root-login.aud [script,](#page-236-1) 199 disable-ssh-root-login.fin [script,](#page-188-2) 151 disable-syslogd-listen.aud [script,](#page-236-2) 199 disable-syslogd-listen.fin [script,](#page-188-3) 151 disable-system-accounts.aud [script,](#page-236-3) 199 disable-system-accounts.fin [script,](#page-189-1) 152 disable-uucp.aud [script,](#page-236-4) 199 disable-uucp.fin [script,](#page-189-2) 152 disable-vold.aud [script,](#page-237-0) 200 disable-vold.fin [script,](#page-189-3) 152 disable-wbem.aud [script,](#page-237-1) 200 disable-wbem.fin [script,](#page-190-0) 153 disable-xserver.listen.aud [script,](#page-237-2) 200 disable-xserver.listen.fin [script,](#page-190-1) 153 disabling [files,](#page-91-0) 54, [63](#page-100-5) nscd, [147](#page-184-3) [run-control file,](#page-101-1) 64 [services,](#page-156-1) 119 [Sun Java System Directory server,](#page-178-10) 141 disk space, tmpfs, [176,](#page-213-1) [276](#page-313-1) Distributed Management Task Force (DMTF) *[See](#page-328-2)* DMTF DMI dmispd[\(1M\) manual page,](#page-179-3) 142 [service, status,](#page-228-7) 191 [startup and shutdown scripts, disabling,](#page-179-4) 142 [DMTF,](#page-190-2) 153 [Domain Name System \(DNS\),](#page-182-4) 145, [194](#page-231-4) driver.funcs [script,](#page-84-0) 47 driver.init file [modifying,](#page-134-4) 97 [understanding,](#page-150-4) 113 [using,](#page-134-0) 97 driver.runscript, [113](#page-150-5) drivers [customizing,](#page-260-0) 223 [defaults, overriding,](#page-155-4) 118 [functionality,](#page-84-1) 47 [implementing own functionality,](#page-158-1) 121 [listing,](#page-159-1) 122

[modifying copies, 119](#page-156-0) [product-specific,](#page-164-0) 127 [using,](#page-150-6) 113 dtconfig[\(1\) manual page,](#page-179-5) 142 dtlogin[\(1X\) manual page,](#page-179-6) 142 Dynamic Host Configuration Protocol (DHCP) *[See](#page-327-0)* DHCP [dynamic variables,](#page-262-2) 225

# **E**

EEPROM eeprom[\(1M\) manual page,](#page-203-0) 166 [setting password,](#page-202-0) 165 [empty file, creating,](#page-99-3) 62 [enable finish scripts,](#page-190-3) 153, [201](#page-238-0) enable-bsm.aud [script,](#page-239-1) 202 enable-bsm.fin [script,](#page-193-3) 156 enable-coreadm.aud [script,](#page-239-2) 202 enable-coreadm.fin [script,](#page-193-4) 156 enable-ftpaccess.aud [script,](#page-240-0) 203 enable-ftpaccess.fin [script,](#page-194-1) 157 enable-ftp-syslog.aud [script,](#page-239-3) 202 enable-ftp-syslog.fin [script,](#page-194-2) 157 enable-inetd-syslog.aud [script,](#page-240-1) 203 enable-inetd-syslog.fin [script,](#page-194-3) 157 enable-priv-nfs-ports.aud [script,](#page-241-0) 204 enable-priv-nfs-ports.fin [script,](#page-197-1) 160 enable-process-accounting.aud [script,](#page-241-1) 204 enable-process-accounting.fin [script,](#page-197-2) 160 enable-rfc1948.aud [script,](#page-241-2) 204 enable-rfc1948.fin [script,](#page-197-3) 160 enable-stack-protection.aud [script,](#page-242-0) 205 enable-stack-protection.fin [script,](#page-198-2) 161 enable-tcpwrappers.aud [script,](#page-242-1) 205 enable-tcpwrappers.fin [script,](#page-140-1) 103, [161](#page-198-3) [encrypted password,](#page-308-0) 271 environment variables [abstracting values,](#page-53-1) 16 [adding to user files,](#page-136-0) 99, [228](#page-265-1) [alphabetical list,](#page-265-2) 228 [core,](#page-134-3) 97 [core, checking,](#page-152-1) 115 [creating,](#page-265-3) 228, [229](#page-266-1) [customizing,](#page-135-1) 98, [223](#page-260-1) [default values,](#page-135-2) 98

[overrides,](#page-134-5) 97 [printing,](#page-204-2) 167 [user defined,](#page-135-3) 98 user.init [file,](#page-135-4) 98 [environments, configuration files,](#page-133-1) 96 errors ERR [messages,](#page-276-0) 239 [logging,](#page-282-0) 245 [messages, invalid value,](#page-64-1) 27 [preventing,](#page-174-2) 137 [storing,](#page-281-2) 244, [246](#page-283-0) [exception logging, status,](#page-242-2) 205 [execution log,](#page-280-0) 243, [244,](#page-281-3) [245,](#page-282-1) [246](#page-283-1) extractComments [function,](#page-81-0) 44

## **F**

FAIL [messages,](#page-69-0) 32, [239](#page-276-1) failed login attempts [logging,](#page-201-0) 164, [173](#page-210-0) [setting,](#page-301-0) 264 [failure messages,](#page-57-0) 20 [file check,](#page-58-0) 21 file content [checking,](#page-57-1) 20 [variables,](#page-262-3) 225 file creation mask [default,](#page-209-0) 172 [enabling FTP,](#page-194-4) 157 [protecting,](#page-213-2) 176 [umask, setting,](#page-300-0) 263, [276](#page-313-2) [file exists,](#page-115-2) 77 [file header,](#page-155-5) 118 [file length/size is zero,](#page-98-0) 61, [96](#page-133-2) [file name extensions,](#page-154-1) 117 [file not found messages,](#page-60-0) 23 [file ownership check,](#page-61-0) 24 [file permissions check,](#page-59-0) 22 file system objects [backing up,](#page-90-2) 53 [copying,](#page-97-3) 60 [copying to client,](#page-274-2) 237 [copying, selectively,](#page-97-1) 60 [specifying list to copy,](#page-271-0) 234 [type, checking,](#page-118-1) 81 file systems [mounting and unmounting,](#page-151-0) 114

[single, 17](#page-54-2) [target,](#page-280-1) 243 file templates [adding or removing,](#page-274-3) 237 [checking match on target system,](#page-117-2) 80 [directory, JumpStart client,](#page-137-0) 100 [installing,](#page-204-3) 167 [using, modifying, and customizing,](#page-130-0) 93 [file type check,](#page-62-0) 25 files [checking,](#page-115-2) 77 [checking ownership,](#page-117-3) 80 [content matching,](#page-114-1) 77 [copying,](#page-151-1) 114 [directory, path,](#page-274-1) 237 [disabling,](#page-91-0) 54, [63](#page-100-5) [matching, precedence,](#page-97-4) 60, [95](#page-132-1) [moving from one name to another,](#page-109-1) 72 [permissions, checking,](#page-116-1) 79 [recording state,](#page-281-4) 244 [rules for copying,](#page-132-2) 95 [specifying,](#page-286-0) 249 [specifying copies to clients,](#page-272-0) 235 [specifying list,](#page-272-1) 235 [templates, checking match on target system,](#page-117-2) 80 [finish and audit script variables,](#page-260-2) 223 finish scripts [adding or removing,](#page-287-1) 250 [configuration variables,](#page-174-3) 137 [convention for storing,](#page-275-0) 238 [conventions, for developing,](#page-172-2) 135 [corresponding audit scripts,](#page-224-1) 187 [creating new,](#page-52-1) 15, [131](#page-168-1) [customizing,](#page-168-2) 131, [137](#page-174-4) [kill scripts,](#page-171-2) 134 [listing ones to execute,](#page-285-0) 248 [storing,](#page-153-0) 116 [storing in alternate locations,](#page-275-1) 238 [using standard,](#page-174-5) 137 finish.init file [defining behavior,](#page-134-6) 97 [modifying,](#page-135-5) 98 [purpose,](#page-134-7) 97 finish\_audit [function,](#page-128-1) 91 FixModes [default directory path,](#page-299-0) 262 [options,](#page-300-1) 263 [foreign agent functionality,](#page-182-5) 145

[format, printing,](#page-83-0) 46 forward slash [removing redundant,](#page-80-2) 43 [replacing with,](#page-84-2) 47 framework functions [creating new,](#page-53-2) 16 [undo operations, caution,](#page-53-3) 16 [using,](#page-52-4) 15 [variables,](#page-260-3) 223 framework variables [changing, caution,](#page-266-2) 229 [defining,](#page-266-3) 229 FTP ftpaccess[\(4\) manual page,](#page-207-0) 170 ftpusers [file,](#page-200-0) 163 [logging access attempts,](#page-194-5) 157 [service banner,](#page-207-1) 170 [service, status,](#page-239-4) 202 functionality [detecting in multiple releases,](#page-93-1) 56 [extending,](#page-52-5) 15 [files, loading,](#page-151-2) 114 functions [common miscellaneous,](#page-79-2) 42 [new,](#page-289-2) 252 [overriding,](#page-289-3) 252 [site specific,](#page-152-2) 115

# **G**

getusershell(3C)[, determining valid shells,](#page-203-1) 166 [global changes,](#page-156-2) 119 [global environment variables,](#page-264-2) 227, [241,](#page-278-0) [252](#page-289-4) [graphical consoles, systems without,](#page-213-3) 176 [group access, restricting,](#page-203-2) 166 group identifier (GID) [name or numeric,](#page-115-3) 78 [printing permissions,](#page-205-1) 168 root [user,](#page-308-1) 271 [group membership check,](#page-59-1) 22 [groups, caching,](#page-183-5) 146 [guest account,](#page-262-4) 225

# **H**

hardening runs [core processing,](#page-150-7) 113 hardening.driver, [123](#page-160-0)

[host files, specifying, 236](#page-273-0) host name [defining,](#page-275-2) 238 [displaying during audits,](#page-270-0) 233 HOSTNAME [variable,](#page-315-0) 278 [hosts, caching,](#page-183-6) 146 hosts.allow and hosts.deny [files,](#page-140-2) 103

# **I**

[I1 MAN network,](#page-217-1) 180 [ignoring objects,](#page-97-5) 60, [95](#page-132-3) in.ftpd[\(1M\) manual page,](#page-194-6) 157 in.rlogind[\(1M\) manual page,](#page-185-5) 148 in.rshd[\(1M\) manual page,](#page-185-6) 148 [incoming connection requests, logging,](#page-194-7) 157 INETD [configuring to log,](#page-194-8) 157 inetd [daemon,](#page-194-9) 157 inetd [services, enabling,](#page-312-0) 275 [service, status,](#page-240-2) 203 init[\(1M\) manual page,](#page-213-4) 176 [initialization functions,](#page-134-8) 97 [initialization, driver,](#page-163-0) 126 [input arguments, checking,](#page-83-1) 46 [install audit scripts,](#page-242-3) 205 [install finish scripts,](#page-199-2) 162 install-at-allow.aud [script,](#page-243-0) 206 install-at-allow.fin [script,](#page-199-3) 162 installation [automated, determining status,](#page-227-6) 190 [automating,](#page-200-1) 163 [bootable CD-ROM,](#page-152-0) 115 [checking packages,](#page-121-1) 84 [JumpStart, debugging,](#page-204-0) 167 [minimized, required link,](#page-201-1) 164 [setting password,](#page-212-0) 175 install-fix-modes.aud [script,](#page-243-1) 206 install-fix-modes.fin [script,](#page-200-2) 163 install-ftpusers.aud [script,](#page-243-2) 206 install-ftpusers.fin [script,](#page-200-3) 163 install-jass.aud [script,](#page-243-3) 206 install-jass.fin [script,](#page-200-4) 163 install-loginlog.aud [script,](#page-244-0) 207 install-loginlog.fin [script,](#page-201-2) 164 install-md5.aud [script,](#page-244-1) 207

install-md5.fin [script,](#page-201-3) 164 install-nddconfig.aud [script,](#page-244-2) 207 install-nddconfig.fin [script,](#page-201-4) 164 install-newaliases.aud [script,](#page-244-3) 207 install-newaliases.fin [script,](#page-201-5) 164 install-openssh.aud [script,](#page-245-0) 208 install-openssh.fin [script,](#page-202-1) 165 installpatch [commands,](#page-307-1) 270 install-recommended-patches.au[d](#page-245-1) [script,](#page-245-1) 208 install-recommended-patches.fi[n](#page-202-2) [script,](#page-202-2) 165 install-sadmind-options.aud [script,](#page-245-2) 208 install-sadmind-options.fin [script,](#page-202-3) 165 install-security-mode.aud [script,](#page-245-3) 208 install-security-mode.fin [script,](#page-202-4) 165 install-shells.aud [script,](#page-246-0) 209 install-shells.fin [script,](#page-203-3) 166 install-strong-permissions.aud [script,](#page-246-1) 209 install-strong-permissions.fin [script,](#page-203-4) 166 install-sulog.aud [script,](#page-247-0) 210 install-sulog.fin [script,](#page-203-5) 166 install-templates.aud [script,](#page-247-1) 210 install-templates.fin [script,](#page-204-4) 167, [237](#page-274-4) [integrity, system,](#page-88-1) 51 [intervals between password changes,](#page-214-0) 177 [invalid arguments, checking,](#page-82-1) 45 invalidVulnVal [function,](#page-82-2) 45 IP [IP forwarding, disabling,](#page-143-4) 106 [IP Mobility Support,](#page-182-6) 145 [IP-based management network,](#page-142-7) 105 [IPv6 compatible network interfaces,](#page-180-2)  disabling, 143 [IPv6 host name files, status,](#page-229-1) 192 is\_patch\_applied [function,](#page-104-0) 67 is\_patch\_not\_applied [function,](#page-104-0) 67 isNumeric [function,](#page-83-2) 46

## **J**

JASS [manifest file, storing path names,](#page-84-3) 47 JASS\_ACCT\_DISABLE [environment variable,](#page-293-1) 256 JASS\_ACCT\_REMOVE [environment variable,](#page-294-0) 257

JASS\_AGING\_MAXWEEKS [environment](#page-294-1)  [variable, 257](#page-294-1) JASS\_AGING\_MINWEEKS [environment](#page-294-2)  [variable,](#page-294-2) 257 JASS\_AGING\_WARNWEEKS [environment](#page-294-3)  [variable,](#page-294-3) 257 JASS\_AT\_ALLOW [environment variable,](#page-295-0) 258 JASS\_AT\_DENY [environment variable,](#page-295-1) 258 JASS\_AUDIT\_DIR [environment variable,](#page-268-3) 231 JASS\_BANNER\_DTLOGIN [environment](#page-296-5)  [variable,](#page-296-5) 259 JASS\_BANNER\_FTPD [environment variable,](#page-296-6) 259 JASS\_BANNER\_SENDMAIL [environment](#page-296-7)  [variable,](#page-296-7) 259 JASS\_BANNER\_SSHD [environment variable,](#page-296-8) 259 JASS\_BANNER\_TELNETD [environment](#page-297-2)  [variable,](#page-297-2) 260 JASS\_CHECK\_MINIMIZED [environment](#page-268-4)  [variable,](#page-268-4) 231 JASS\_CONFIG\_DIR [environment variable,](#page-268-5) 231 JASS\_CORE\_PATTERN [environment variable,](#page-297-3) 260 JASS\_CPR\_MGT\_USER [environment variable,](#page-297-4) 260 JASS\_CRON\_ALLOW [environment variable,](#page-297-5) 260 JASS\_CRON\_DENY [environment variable,](#page-298-1) 261 JASS\_CRON\_LOG\_SIZE [environment variable,](#page-298-2) 261 JASS\_DISABLE\_MODE [environment variable,](#page-64-2) 27, [232](#page-269-0) JASS\_DISPLAY\_HOSTNAME [environment](#page-63-1)  [variable,](#page-63-1) 26, [233](#page-270-3) JASS\_DISPLAY\_SCRIPTNAME [environment](#page-63-2)  [variable,](#page-63-2) 26, [233](#page-270-4) JASS\_DISPLAY\_TIMESTAMP [environment](#page-63-3)  [variable,](#page-63-3) 26, [234](#page-271-1) JASS\_FILES [environment variable,](#page-153-1) 116, [234](#page-271-2) JASS\_FILES\_DIR [environment variable,](#page-274-5) 237 JASS\_FINISH\_DIR [environment variable,](#page-275-3) 238 JASS\_FIXMODES\_DIR [environment variable,](#page-299-1) 262 JASS\_FIXMODES\_OPTIONS [environment](#page-300-2)  [variable,](#page-300-2) 263 JASS\_FTPD\_UMASK [environment variable,](#page-300-3) 263 JASS\_FTPUSERS [environment variable,](#page-300-4) 263 JASS\_HOME\_DIR [environment variable,](#page-268-6) 231, [238](#page-275-4) JASS\_HOSTNAME [environment variable,](#page-63-4) 26, [238](#page-275-5) JASS\_KILL\_SCRIPT\_DISABLE [environment](#page-301-1)  [variable,](#page-301-1) 264

JASS\_LOG\_BANNER [environment variable,](#page-56-1) 19, [239](#page-276-2) JASS\_LOG\_ERROR [environment variable,](#page-57-2) 20, [239](#page-276-3) JASS\_LOG\_FAILURE [environment variable,](#page-57-3) 20, [21,](#page-58-1)  [22,](#page-59-2) [23,](#page-60-1) [24,](#page-61-1) [26,](#page-63-5) [30,](#page-67-0) [31,](#page-68-0) [32,](#page-69-1) [33,](#page-70-0) [34,](#page-71-1) [38,](#page-75-0) [39,](#page-76-0) [239](#page-276-4) JASS\_LOG\_NOTICE [environment variable,](#page-61-2) 24, [28,](#page-65-0)  [29,](#page-66-0) [240](#page-277-0) JASS\_LOG\_SUCCESS [environment variable,](#page-58-2) 21, [22,](#page-59-3)  [23,](#page-60-2) [24,](#page-61-3) [26,](#page-63-6) [30,](#page-67-1) [31,](#page-68-1) [32,](#page-69-2) [34,](#page-71-2) [38,](#page-75-1) [39,](#page-76-1) [40,](#page-77-0) [240](#page-277-1) JASS\_LOG\_WARNING [environment variable,](#page-79-3) 42, [240](#page-277-2) JASS\_LOGIN\_RETRIES [environment variable,](#page-301-2) 264 JASS\_MD5\_DIR [environment variable,](#page-301-3) 264 JASS\_MODE [environment variable,](#page-278-1) 241 JASS\_NOVICE\_USER [environment variable,](#page-302-0) 265 JASS\_OS\_REVISION [environment variable,](#page-278-2) 241 JASS\_OS\_TYPE [environment variable,](#page-278-3) 241 JASS\_PACKAGE\_DIR [environment variable,](#page-279-0) 242 JASS\_PACKAGE\_MOUNT [environment variable,](#page-314-0) 277 JASS\_PASS\_LENGTH [environment variable,](#page-303-0) 266 JASS\_PASSWD [environment variable,](#page-307-2) 270 JASS\_PATCH\_DIR [environment variable,](#page-279-1) 242 JASS\_PATCH\_MOUNT [environment variable,](#page-315-1) 278 JASS\_PKG [environment variable,](#page-279-2) 242 JASS\_POWER\_MGT\_USER [environment](#page-307-3)  [variable,](#page-307-3) 270 JASS\_REC\_PATCH\_OPTIONS [environment](#page-307-4)  [variable,](#page-307-4) 270 JASS\_REPOSITORY [environment variable,](#page-280-2) 243, [244,](#page-281-5) [245,](#page-282-2) [246,](#page-283-2) [251](#page-288-0) JASS\_RHOSTS\_FILE [environment variable,](#page-307-5) 270 JASS\_ROOT\_DIR [environment variable,](#page-84-4) 47, [243](#page-280-3) JASS\_ROOT\_GROUP [environment variable,](#page-308-2) 271 JASS\_ROOT\_PASSWORD [environment variable,](#page-308-3) 271 JASS\_RUN\_AUDIT\_LOG [environment variable,](#page-281-6) 244 JASS\_RUN\_CHECKSUM [environment variable,](#page-281-7) 244 JASS\_RUN\_FINISH\_LIST [environment](#page-282-3)  [variable,](#page-282-3) 245 JASS\_RUN\_INSTALL\_LOG [environment](#page-282-4)  [variable,](#page-282-4) 245 JASS\_RUN\_MANIFEST [environment variable,](#page-282-5) 245 JASS\_RUN\_SCRIPT\_LIST [environment](#page-283-3)  [variable,](#page-283-3) 246 JASS\_RUN\_UNDO\_LOG [environment variable,](#page-281-8) 244, [246](#page-283-4) JASS\_RUN\_VERSION [environment variable,](#page-284-1) 247

JASS\_SADMIND\_OPTIONS [environment](#page-308-4)  [variable, 271](#page-308-4) JASS\_SAVE\_BACKUP [environment variable,](#page-284-2) 247 JASS\_SCRIPTS [environment variable,](#page-153-2) 116, [248](#page-285-1) JASS\_SENDMAIL\_MODE [environment variable,](#page-309-1) 272 JASS\_SGID\_FILE [environment variable,](#page-309-2) 272 JASS\_SHELLS [environment variable,](#page-309-3) 272 JASS\_STANDALONE [environment variable,](#page-287-2) 250 JASS\_SUFFIX [environment variable,](#page-287-3) 250 JASS\_SUID\_FILE [environment variable,](#page-310-0) 273 JASS\_SUSPEND\_PERMS [environment variable,](#page-310-1) 273 JASS\_SVCS\_DISABLE [environment variable,](#page-311-0) 274 JASS\_SVCS\_ENABLE [environment variable,](#page-312-1) 275 JASS\_TIMESTAMP [environment variable,](#page-288-1) 251 JASS\_TMPFS\_SIZE [environment variable,](#page-313-3) 276 JASS\_UMASK [environment variable,](#page-213-5) 176, [276](#page-313-4) JASS\_UNAME [environment variable,](#page-288-2) 251 JASS\_UNOWNED\_FILE [environment variable,](#page-313-5) 276 JASS\_USER\_DIR [environment variable,](#page-289-5) 252 JASS\_VERBOSITY [environment variable,](#page-289-6) 252 JASS\_VERSION [environment variable,](#page-290-0) 253 JASS\_WRITABLE\_FILE [environment variable,](#page-313-6) 276 jass-execute command JASS\_STANDALONE variable defaults to 1, [250](#page-287-4)  $log$  output  $(-\circ)$  option, 117 set JASS\_HOME\_DIR [variable in stand-alone](#page-275-6)  [mode,](#page-275-6) 238 set JASS\_MODE [variable in stand-alone](#page-278-4)  [mode,](#page-278-4) 241 set JASS\_ROOT\_DIR [variable,](#page-280-4) 243 verbosity (-V[\) option,](#page-289-7) 252 JumpStart client [file templates directory,](#page-137-0) 100 [files,](#page-137-1) 100 [mounting directories,](#page-152-3) 115 JumpStart environment [moving,](#page-135-6) 98 [startup scripts,](#page-177-8) 140 JumpStart installation [bootable CD-ROM,](#page-152-0) 115 [debugging,](#page-204-0) 167 JumpStart mode [specifying,](#page-287-5) 250 [variables,](#page-260-4) 223, [277](#page-314-1)

## **K**

kbd[\(1\) manual page,](#page-181-3) 144 kdc.conf[\(4\) manual page,](#page-180-3) 143 Kerberos Key Distribution Center (KDC) [preventing from starting,](#page-180-4) 143 [service, status,](#page-230-5) 193 key [switches,](#page-181-4) 144, [193](#page-230-6) [word value pair,](#page-197-4) 160 [keyboard abort sequences, status,](#page-230-7) 193 keyserv [command,](#page-181-5) 144 keyserv[\(1M\) manual page,](#page-181-6) 144 [service, status,](#page-230-8) 193 kill run-control scripts [disabling,](#page-301-4) 264 [enabling,](#page-171-3) 134 script name prefix K, [64](#page-101-2) krb5kdc[\(1M\) manual page,](#page-180-5) 143

#### **L** LDAP

*[See](#page-181-7)* Lightweight Directory Access Protocol (LDAP) [legal banners, installing,](#page-143-5) 106 [lights-out data center environment, Solaris](#page-193-5)  BSM, 156 Lightweight Directory Access Protocol (LDAP) [client daemons, disabling,](#page-181-7) 144 [client service, status,](#page-230-9) 193 ldap\_cachemgr[\(1M\) manual page,](#page-181-8) 144 ldapclient[\(1M\) manual page,](#page-181-9) 144 LIMIT [parameter,](#page-215-6) 178 line printer (lp) [access, removing,](#page-182-7) 145 [service,](#page-182-8) 145, [193](#page-230-10) [user access,](#page-182-9) 145 [localize changes,](#page-156-3) 119 lockd[\(1M\) manual page,](#page-183-7) 146 [log analysis,](#page-146-9) 109 [log directory,](#page-288-3) 251 log files [standard,](#page-154-3) 117 log messages [displaying to users,](#page-65-1) 28 [log server, adding centralized,](#page-146-10) 109

logBanner [function, 18,](#page-55-1) [239](#page-276-5) logDebug [function,](#page-56-2) 19 logError [function,](#page-56-3) 19, [239](#page-276-6) logFailure [function,](#page-57-4) 20, [239](#page-276-7) logFileContentsExist [function,](#page-57-5) 20 logFileContentsNotExist [function,](#page-57-5) 20 logFileExists [function,](#page-58-3) 21 logFileGroupMatch [function,](#page-59-4) 22 logFileGroupNoMatch [function,](#page-59-4) 22 logFileModeMatch [function,](#page-59-5) 22 logFileModeNoMatch [function,](#page-59-5) 22 logFileNotExists [function,](#page-58-3) 21 logFileNotFound [function,](#page-60-3) 23 logFileOwnerMatch [function,](#page-61-4) 24 logFileOwnerNoMatch [function,](#page-61-4) 24 logFileTypeMatch [function,](#page-62-1) 25 logFileTypeNoMatch [function,](#page-62-1) 25 logFinding [function,](#page-63-7) 26 logFormattedMessage [function,](#page-64-3) 27 logging [functions,](#page-54-3) 17 [incoming connection requests,](#page-194-10) 157 [performing additional,](#page-146-11) 109 [stack execution attempts,](#page-198-4) 161 [threshold, reducing,](#page-210-1) 173 [verbosity,](#page-55-2) 18 login attempts [failed, setting maximum,](#page-301-5) 264 [limiting,](#page-201-6) 164 [logging failed,](#page-201-7) 164, [173](#page-210-2) login[\(1\) manual page,](#page-185-7) 148 login[\(1M\) manual page,](#page-210-3) 173 loginlog[\(4\) manual page,](#page-201-8) 164 logInvalidDisableMode [function,](#page-64-4) 27 logInvalidOSRevision [function,](#page-65-2) 28 logMessage [function,](#page-65-3) 28 logNotice [function,](#page-66-1) 29, [240](#page-277-3) logPackageExists [function,](#page-67-2) 30 logPackageNotExists [function,](#page-67-2) 30 logPatchExists [function,](#page-67-3) 30 logPatchNotExists [function,](#page-67-3) 30 logProcessArgsMatch [function,](#page-68-2) 31 logProcessArgsNoMatch [function,](#page-68-2) 31 logProcessExists [function,](#page-69-3) 32

logProcessNotExists [function,](#page-69-3) 32 logProcessNotFound [function,](#page-69-4) 32 logServiceConfigExists [function,](#page-71-3) 34 logServiceConfigNotExists [function,](#page-71-3) 34 logStartScriptExists [function,](#page-75-2) 38 logStartScriptNotExists [function,](#page-75-2) 38 logStopScriptExists [function,](#page-76-2) 39 logStopScriptNotExists [function,](#page-76-2) 39 logSuccess [function,](#page-76-3) 39, [240](#page-277-4) logWarning [function,](#page-78-0) 41, [240](#page-277-5) [loopback interface, listening,](#page-187-3) 150

#### **M**

<span id="page-334-0"></span>manifest file entries [automatically adding,](#page-87-2) 50 [manually inserting,](#page-88-2) 51 manifest information [defining path,](#page-282-6) 245 [directory,](#page-288-4) 251 [MANPATH,](#page-139-7) 102, [110](#page-147-2) [manually inserting entries into manifest,](#page-88-3) 51 [maximum number of failed logins, setting,](#page-201-9) 164 maximum size, cron [log file,](#page-298-3) 261 MD5 software [default directory path,](#page-301-6) 264 [memory exhaustion, preventing,](#page-213-6) 176 [memory-resident,](#page-169-1) 132 [messages, displaying for users,](#page-65-4) 28 mibiisa[\(1M\) manual page,](#page-188-4) 151 [migration issues, minimizing,](#page-174-6) 137 [minimized installations, required link,](#page-201-1) 164 [minimized platform, checking packages,](#page-120-1) 83 [minimum password length,](#page-214-1) 177 [miniroot,](#page-169-1) 132, [271](#page-308-5) MIP *[See](#page-334-0)* Mobile Internet Protocol (MIP) [mirror directory,](#page-101-3) 64 mkdir\_dashp [function,](#page-109-2) 72 Mobile Internet Protocol (MIP) mipagent[\(1M\) manual page,](#page-182-10) 145 [preventing agents from starting,](#page-182-11) 145 [service, status,](#page-231-5) 194 modifying [audit scripts,](#page-220-0) 183

[drivers, 113](#page-150-8) [finish scripts,](#page-168-4) 131 [framework functions,](#page-52-6) 15 mount point [implementing, finish script,](#page-54-4) 17 [permissions,](#page-142-8) 105, [107](#page-144-5) [specifying,](#page-153-3) 116 [mount removable media,](#page-210-4) 173 mount\_filesystems [function,](#page-53-4) 16 mount\_filesystems [routine,](#page-152-4) 115 mount\_tmpfs[\(1M\) manual page,](#page-213-7) 176 mountall [command,](#page-144-6) 107 mountd[\(1M\) manual page,](#page-183-8) 146 [mounted filesystem, permissions,](#page-142-9) 105, [107](#page-144-7) move\_a\_file [function,](#page-109-3) 72 [moving a file from one name to another,](#page-109-4) 72 [multiple runs, processing,](#page-271-3) 234 [multiple systems, processing runs,](#page-270-5) 233 mv [command,](#page-52-3) 15

## **N**

<span id="page-335-1"></span><span id="page-335-0"></span>name service [databases,](#page-183-9) 146 [requests,](#page-183-10) 146 Name Service Cache Daemon (NSCD) [disabling caching,](#page-183-11) 146 [providing caching,](#page-183-12) 146 viewing nscd [configuration,](#page-184-4) 147 nddconfig [file,](#page-142-4) 105 Network File System (NFS) *[See](#page-335-0)* NFS [network settings, implementing,](#page-142-10) 105, [107](#page-144-8) [new directory, creating,](#page-109-0) 72 [new functions,](#page-289-2) 252 newaliases [symbolic link,](#page-201-10) 164 NFS [automount service,](#page-178-11) 141 [client service, status,](#page-231-6) 194 [client startup scripts, disabling,](#page-152-5) 115, [145](#page-182-12) [daemon,](#page-314-2) 277, [278](#page-315-2) [defined,](#page-155-6) 118 [disabling automount,](#page-178-12) 141 [path,](#page-314-3) 277 [requests, restricting,](#page-197-5) 160 [server service, status,](#page-231-7) 194 [server startup scripts, disabling,](#page-183-13) 146

[service, status,](#page-241-3) 204 nfsd[\(1M\) manual page,](#page-183-14) 146 nmbd[\(1M\) manual page,](#page-186-3) 149 [nobody UID access,](#page-181-10) 144 [non-privileged user access, implementing](#page-214-2)  passwords, 177 NOTE [messages,](#page-277-6) 240 [notice messages,](#page-65-5) 28, [29](#page-66-2) [reducing,](#page-263-0) 226 notrouter [file,](#page-143-3) 106 **NSCD** *[See](#page-335-1)* Name Service Cache Daemon (NSCD) nuucp [system account entries, removing,](#page-189-4) 152

# **O**

[objects, listing,](#page-205-2) 168 OpenBoot PROM [monitor or debugger,](#page-181-11) 144 [security mode, displaying status,](#page-202-5) 165 [OpenBSD version, installing,](#page-202-6) 165 OS [release files, specifying,](#page-273-1) 236 [revision, checking,](#page-94-1) 57 [specific extensions,](#page-273-2) 236, [249](#page-286-1) [specific file and script,](#page-286-2) 249 [type, determining,](#page-278-5) 241 [variable,](#page-273-3) 236 [version independent,](#page-173-0) 136 [version, specifying for clients,](#page-278-6) 241 [outgoing email,](#page-186-4) 149 output [audit runs, storing,](#page-281-9) 244 [defining locations for,](#page-282-7) 245 [tags,](#page-63-8) 26 [undo runs, storing,](#page-281-10) 244, [246](#page-283-5) [overriding functions,](#page-289-3) 252

# **P**

<span id="page-335-2"></span>-p [option,](#page-109-5) 72 [package check,](#page-120-2) 83 PAM modifying configuration to disable rhosts, [148](#page-185-8) pam.conf[\(1M\) manual page,](#page-185-9) 148 PASS [messages,](#page-76-4) 39, [240](#page-277-7) passwords [aging,](#page-214-3) 177

<span id="page-336-1"></span><span id="page-336-0"></span>[aging, maximum value, 257](#page-294-4) [aging, minimum value,](#page-294-5) 257 [caching,](#page-183-15) 146 [changes, minimal intervals between,](#page-214-4) 177 [configuring policy,](#page-213-8) 176 [expiration, warning,](#page-294-6) 257 [file, specifying location,](#page-307-6) 270 passwd, group, host, or ipnodes [services,](#page-232-5)  [status,](#page-232-5) 195 [requirements, implementing strict,](#page-214-5) 177 root[, setting,](#page-212-1) 175 [specifying minimum length,](#page-303-1) 266 [patch 110386,](#page-183-16) 146 patchadd[\(1M\) manual page,](#page-307-7) 270 patches [checking installation,](#page-67-4) 30, [85](#page-122-2) [checking numbers,](#page-104-1) 67 patchadd [commands,](#page-307-1) 270 [PATH,](#page-139-8) 102, [110](#page-147-3) [path names, formatting,](#page-83-3) 46 performance [boosting,](#page-183-17) 146 [impacting,](#page-183-18) 146 permissions [checking,](#page-116-2) 79 [creating file with,](#page-99-4) 62 [inconsistency,](#page-142-11) 105 [ownership,](#page-142-12) 105 [restricting,](#page-203-6) 166 [setting,](#page-142-13) 105, [107](#page-144-9) PICL [disabling service,](#page-184-5) 147 picld[\(1M\) manual page,](#page-184-6) 147 [service, status,](#page-232-6) 195 pkgrm [command,](#page-169-2) 132, [184](#page-221-1) pkgrm command, removing SUNWjass [package,](#page-136-1) 99 Platform Information and Control Library (PICL) *[See](#page-336-0)* PICL Pluggable Authentication Module (PAM) *[See](#page-335-2)* PAM pmconfig[\(1M\) manual page,](#page-184-7) 147 [Point-to-Point links,](#page-177-9) 140 Point-to-Point Protocol (PPP) pppd[\(1M\) manual page,](#page-184-8) 147 pppoed[\(1M\) manual page,](#page-184-9) 147 [service, status,](#page-227-7) 190, [195](#page-232-7) [transmitting multi-protocol datagrams,](#page-177-10) 140

[policy, variables,](#page-262-5) 225 portability [abstracting actual values,](#page-53-5) 16 [simplifying,](#page-265-4) 228, [229](#page-266-4) power management functions [disabling,](#page-184-10) 147 [permitting access,](#page-307-8) 270 [restricting access,](#page-210-5) 173 [status,](#page-232-8) 195 power.conf[\(4\) manual page,](#page-184-11) 147 powerd[\(1M\) manual page,](#page-184-12) 147 PPP *[See](#page-336-1)* Point-to-Point Protocol (PPP) [precedence, matching files,](#page-97-4) 60, [95](#page-132-1) [preserve functionality, status,](#page-232-9) 195 print [audit scripts,](#page-247-2) 210 [disabling sharing,](#page-186-5) 149 [environment variables,](#page-204-5) 167 [files,](#page-204-6) 167, [210](#page-247-2) [finish scripts,](#page-204-6) 167 [format,](#page-83-0) 46 print-jass-environment.aud [script,](#page-247-3) 210 print-jass-environment.fin [script,](#page-204-7) 167 print-jumpstart-environment.au[d](#page-247-4) [script,](#page-247-4) 210 print-jumpstart-environment.fi[n](#page-204-8) [script,](#page-204-8) 167 printPretty [function,](#page-83-4) 46 printPrettyPath [function,](#page-83-5) 46 print-rhosts.fin [script,](#page-205-3) 168 print-sgid-files.aud [script,](#page-248-0) 211 print-sgid-files.fin [script,](#page-205-4) 168 print-suid-files.aud [script,](#page-248-1) 211 print-suid-files.fin [script,](#page-205-5) 168 print-unowned-objects.aud [script,](#page-248-2) 211 print-unowned-objects.fin [script,](#page-205-6) 168 print-world-writable-objects.aud [script,](#page-248-3) 211 print-world-writable-objects.fin [script,](#page-205-7) 168 [privileged ports, NFS requests,](#page-197-6) 160 processes [accounting software, status,](#page-241-4) 204 [checking,](#page-122-3) 85

[checks, 32](#page-69-5) flow of driver.run [script,](#page-151-3) 114 [running,](#page-123-1) 86 [product-specific drivers,](#page-164-0) 127 profiles [sample,](#page-139-0) 102, [110](#page-147-1) [variables,](#page-264-3) 227 [PROM prompt,](#page-210-6) 173 public interface [auditing,](#page-113-2) 76 [used by drivers,](#page-134-9) 97

# **Q**

queue processing mode, sendmail, [102](#page-139-9)

## **R**

<span id="page-337-2"></span><span id="page-337-1"></span>r\* [services, disabling,](#page-218-0) 181 [RBAC,](#page-183-19) 146 Recommended and Security Patch Clusters [extracting,](#page-202-7) 165 [reconfiguring system, preventing,](#page-177-11) 140 [recursively copying files,](#page-96-7) 59 [reinitializing systems,](#page-178-13) 141 [reinstalling systems, preventing,](#page-178-14) 141 [related resources,](#page-31-0) xxxii [relative root directory,](#page-172-6) 135 [relocated root directory,](#page-172-7) 135 [remote access, denying,](#page-139-10) 102 Remote Function Call (RFC) *[See](#page-337-0)* RFC Remote Procedure Call (RPC) *[See](#page-337-1)* RPC remove-unneeded-accounts.fin [script,](#page-206-1) 169 removing [audit scripts,](#page-220-0) 183 [drivers,](#page-150-9) 113 [finish scripts,](#page-168-5) 131 [framework functions,](#page-52-7) 15 [Solaris OS packages,](#page-110-0) 73 [reporting functions,](#page-54-5) 17 [resume functionality, restricting,](#page-213-9) 176 RETRIES [variable,](#page-210-7) 173 RFC [1331,](#page-177-12) 140 [1948,](#page-197-7) 160, [204](#page-241-5)

[2002,](#page-182-13) 145 [2165,](#page-187-4) 150 [2608,](#page-187-5) 150 rhosts and hosts.equiv [functionality,](#page-233-3)  [status,](#page-233-3) 196 [rhosts authentication, disabling,](#page-185-10) 148 rm\_pkg [function,](#page-110-1) 73 rmmount.conf[\(1M\) manual page,](#page-211-1) 174 Role-Based Access Control (RBAC) *[See](#page-337-2)* RBAC root [account, encrypted password,](#page-308-6) 271 [directory, defining,](#page-280-5) 243 [directory, detecting location,](#page-172-8) 135 [directory, relocated,](#page-172-7) 135 [file system, path,](#page-172-9) 135 [FTP access,](#page-200-5) 163 [logins, disallowing,](#page-185-11) 148 [partition, deleting,](#page-89-0) 52 [password,](#page-212-2) 175 [user, remote access, status,](#page-233-4) 196 RPC [defined,](#page-186-6) 149 [port mapper,](#page-178-15) 141 rpcbind[\(1M\) manual page,](#page-186-7) 149 [secure access, disabling,](#page-181-12) 144 [service, status,](#page-233-5) 196 [run information, storing,](#page-280-6) 243 run-control [file, disabling,](#page-101-1) 64 [scripts,](#page-171-4) 134 [scripts, disabling,](#page-269-1) 232 [start script exists, determining,](#page-75-3) 38, [89](#page-126-1) [stop script exists, determining,](#page-76-5) 39, [90](#page-127-1) [running processes, checking,](#page-122-4) 85 runs [processing multiple systems,](#page-270-5) 233 [storing list of scripts,](#page-283-6) 246 [version information, path,](#page-284-3) 247 runtime [configurations,](#page-113-3) 76 [process arguments, checking,](#page-68-3) 31 [setting,](#page-241-6) 204

# <span id="page-337-0"></span>**S**

S00set-tmp-permissions [file,](#page-144-3) 107 s15k-exclude-domains.aud [script,](#page-258-0) 221

s15k-exclude-domains.fin [script, 180](#page-217-2) s15k-sms-secure-failover.aud [script,](#page-258-1) 221 s15k-sms-secure-failover.fin [script,](#page-218-1) 181 s15k-static-arp.aud [script,](#page-258-2) 221 s15k-static-arp.fin [script,](#page-217-3) 180 S70nddconfig [file,](#page-144-4) 107 S73sms\_arpconfig [file,](#page-145-6) 108 sadmind  [daemon, specifying options,](#page-308-7) 271 [daemon, adding options,](#page-202-8) 165 sadmind[\(1M\) manual page,](#page-202-9) 165 [safe file creation mask,](#page-213-10) 176 Samba [file, disabling service,](#page-186-5) 149 [service, status,](#page-234-2) 197 [score, adjusting,](#page-79-4) 42 [script behavior variables,](#page-291-0) 254 script [method,](#page-269-2) 232 [script names, displaying during audits,](#page-270-1) 233 scripts [audit,](#page-224-4) 187 [default,](#page-160-1) 123 [disable audit scripts, listing,](#page-225-0) 188 [disable finish scripts, listing,](#page-175-0) 138 [enable audit scripts,](#page-238-0) 201 [enable finish scripts, listing,](#page-190-3) 153, [201](#page-238-0) [finish,](#page-174-7) 137 [install audit scripts, listing,](#page-242-3) 205 [install finish scripts, listing,](#page-199-2) 162 [output,](#page-154-4) 117 [print audit scripts, listing,](#page-247-2) 210 [print finish scripts, listing,](#page-204-6) 167 [processing flow,](#page-151-3) 114 [remove finish script,](#page-206-1) 169 [running,](#page-151-4) 114 [separating security and configuration,](#page-159-2) 122 [set audit scripts, listing,](#page-249-1) 212 [set finish scripts, listing,](#page-206-2) 169 [update audit scripts, listing,](#page-254-0) 217 [update finish scripts, listing,](#page-214-6) 177 Secure Shell (SSH) *[See](#page-340-0)* SSH secure.driver, [126](#page-163-1) [security modifications, validating,](#page-224-5) 187 security posture [auditing,](#page-220-5) 183

security profiles [auditing,](#page-220-6) 183 [nested or hierarchical,](#page-158-0) 121 [security-specific scripts,](#page-160-2) 123 sendmail [configuration file,](#page-139-11) 102 [daemon startup, disabling,](#page-187-6) 150 [daemon, specifying options,](#page-309-4) 272 [executing hourly,](#page-187-7) 150 [file,](#page-139-4) 102 sendmail[\(1M\) manual page,](#page-207-2) 170 [service banner,](#page-207-3) 170 [service, status,](#page-234-3) 197 [serial links, accessing systems,](#page-213-11) 176 [serial point-to-point links,](#page-184-13) 147 server-secure.driver, [128](#page-165-0) service banner [Secure Shell,](#page-208-0) 171 [Sendmail,](#page-207-3) 170 [setting,](#page-207-4) 170 [Telnet,](#page-208-1) 171 [service configuration files, disabling,](#page-100-6) 63 Service Location Protocol (SLP) *[See](#page-339-1)* SLP services [defaults,](#page-311-1) 274 [disabling,](#page-155-7) 118 [disabling, caution,](#page-311-2) 274 [enabling,](#page-155-7) 118 [preventing Solaris Security Toolkit from](#page-155-8)  disabling, 118 [removing,](#page-311-3) 274 set [audit scripts,](#page-249-1) 212 [finish scripts,](#page-206-2) 169 [group ID permissions, printing,](#page-205-1) 168 Set-UID [binaries and files,](#page-211-2) 174 set-user-id [files,](#page-310-2) 273 [user ID permissions, file listing,](#page-205-8) 168 [user ID permissions, printing,](#page-205-8) 168 set-banner-dtlogin.aud [script,](#page-249-2) 212 set-banner-dtlogin.fin [script,](#page-207-5) 170 set-banner-ftpd.aud [script,](#page-250-0) 213 set-banner-ftpd.fin [script,](#page-207-6) 170 set-banner-sendmail.aud [script,](#page-250-1) 213 set-banner-sendmail.fin [script,](#page-207-7) 170

set-banner-sshd.aud [script, 213](#page-250-2) set-banner-sshd.fin [script,](#page-208-2) 171 set-banner-telnet.aud [script,](#page-250-3) 213 set-banner-telnet.fin [script,](#page-208-3) 171 set-ftpd-umask.aud [script,](#page-251-0) 214 set-ftpd-umask.fin [script,](#page-209-1) 172 set-group-id [files,](#page-309-5) 272 set-login-retries.aud [script,](#page-251-1) 214 set-login-retries.fin [script,](#page-210-8) 173 set-power-restrictions.aud [script,](#page-251-2) 214 set-power-restrictions.fin [script,](#page-210-9) 173 set-rmmount-nosuid.aud [script,](#page-252-0) 215 set-rmmount-nosuid.fin [script,](#page-211-3) 174 set-root-group.aud [script,](#page-252-1) 215 set-root-group.fin [script,](#page-211-4) 174 set-root-password.aud [script,](#page-252-2) 215 set-root-password.fin [script,](#page-212-3) 175 set-sys-suspend-restrictions.aud [script,](#page-253-0) 216 set-sys-suspend-restrictions.fin [script,](#page-213-12) 176 set-system-umask.aud [script,](#page-253-1) 216 set-system-umask.fin [script,](#page-213-13) 176 set-temp-permissions [file,](#page-142-5) 105 set-term-type.aud [script,](#page-253-2) 216 set-term-type.fin [script,](#page-213-14) 176 set-tmpfs-limit.aud [script,](#page-253-3) 216 set-tmpfs-limit.fin [script,](#page-213-15) 176 set-user-password-reqs.aud [script,](#page-254-1) 217 set-user-password-reqs.fin [script,](#page-213-16) 176 set-user-umask.aud [script,](#page-254-2) 217 set-user-umask.fin [script,](#page-214-7) 177 [shadow password file,](#page-183-20) 146 shells [adding,](#page-309-6) 272 [determining validity,](#page-203-7) 166 shells[\(4\) manual page,](#page-203-8) 166 [shutdown scripts, disabling,](#page-187-8) 150 [signal, sending,](#page-128-2) 91 Simple Network Management Protocol (SNMP) *[See](#page-339-2)* SNMP [single file system,](#page-54-2) 17 [single line separators,](#page-55-3) 18 [site-specific functions,](#page-152-2) 115

<span id="page-339-4"></span><span id="page-339-3"></span><span id="page-339-2"></span><span id="page-339-1"></span><span id="page-339-0"></span>SLP [prevents from starting,](#page-187-9) 150 [service, status,](#page-235-4) 198 SLPD slpd[\(1M\) manual page,](#page-187-10) 150 SMA [prevent from starting,](#page-187-11) 150 [service, status,](#page-235-5) 198 smb.conf[\(4\) manual page,](#page-186-8) 149 smbd[\(1M\) manual page,](#page-186-9) 149 SMC *[See](#page-339-3)* Solaris Management Console (SMC) sms\_arpconfig [file,](#page-142-6) 105 sms\_domain\_arp [file,](#page-146-7) 109 sms\_sc\_arp [file,](#page-146-8) 109 SNMP [daemons,](#page-188-5) 151 [prevent from starting,](#page-188-6) 151 [service, status,](#page-235-6) 198 snmpdx[\(1M\) manual page,](#page-188-7) 151 snmpXdmid[\(1M\) manual page,](#page-179-7) 142 software packages [checking installation,](#page-121-1) 84 [default location,](#page-314-4) 277 [determining if installed,](#page-67-5) 30 [storing,](#page-279-3) 242 software patches [checking installation,](#page-122-2) 85 [default named resource or location,](#page-315-3) 278 [storing,](#page-279-4) 242 [software upgrade or removal, keeping custom](#page-221-2)  changes, 184 [software version,](#page-290-1) 253 [Solaris Basic Security Module \(BSM\),](#page-145-7) 108, [109,](#page-146-12) [156](#page-193-6) [auditing, status,](#page-239-5) 202 bsmconv[\(1M\) manual page,](#page-193-7) 156 [Solaris Management Console \(SMC\),](#page-190-4) 153, [200](#page-237-3) Solaris OS [auditing subsystem, configuration files,](#page-145-8) 108, [109](#page-146-13) [entries, disabling defaults,](#page-216-0) 179 [invalid version,](#page-65-6) 28 [package name, defining,](#page-279-5) 242 [process accounting,](#page-197-8) 160 [Recommended and Security Patch Cluster,](#page-307-9)  options, 270 Solaris Security Toolkit

<span id="page-340-1"></span><span id="page-340-0"></span>[upgrade or removal,](#page-221-3) 184 source [directory name,](#page-96-8) 59 [link name,](#page-96-9) 59 [tree, location,](#page-275-7) 238 SPC [service, status,](#page-235-7) 198 [startup scripts,](#page-188-8) 151 [spoofing attacks,](#page-183-21) 146 **SSH** [configuration, automating,](#page-218-2) 181 [configuring,](#page-188-9) 151 [connections,](#page-140-3) 103 [service banner,](#page-208-0) 171 [service, status,](#page-236-5) 199 sshd\_config[\(4\) manual page,](#page-208-4) 171 sssh\_config[\(4\) manual page,](#page-188-10) 151 stack [denying execution attempts,](#page-198-5) 161 [logging execution,](#page-198-6) 161 [protection,](#page-198-7) 161 [protection, status,](#page-242-4) 205 stand-alone mode [specifying,](#page-287-6) 250 [standard audit scripts,](#page-220-4) 183 start and kill [scripts,](#page-171-5) 134 [start run-control scripts,](#page-101-2) 64 start\_audit [function,](#page-129-1) 92 [startup scripts,](#page-178-16) 141 statd[\(1M\) manual page,](#page-183-22) 146 [static ARP addresses,](#page-217-4) 180 [static variables,](#page-261-0) 224 [stopping services manually started,](#page-171-6) 134 [stream formatted package,](#page-202-10) 165 strip\_path [function,](#page-84-5) 47 [strong authentication, enabling,](#page-308-8) 271 [substitution policy,](#page-263-1) 226 [subsystems, scripts,](#page-182-14) 145 [success messages,](#page-76-6) 39 [suffixes, appending,](#page-287-7) 250 Sun Cluster 3.*x* [node, configuring,](#page-217-5) 180 [software,](#page-164-1) 127, [179](#page-216-1) Sun Fire high-end systems [system controllers,](#page-164-2) 127

Sun Java System [Directory server, disabling,](#page-178-10) 141 [Directory service, status,](#page-228-8) 191 [Sun products, hardening drivers,](#page-164-3) 127 suncluster3x-secure.driver, [128](#page-165-1) suncluster3x-set-nsswitch-conf.aud [script,](#page-257-0) 220 suncluster3x-set-nsswitch-conf.fin [script,](#page-217-6) 180 sunfire\_15k\_sc-secure.driver, [129](#page-166-0) SunSoft Print Client (SPC) *[See](#page-340-1)* SPC SUNWjass package [adding, example,](#page-88-4) 51 [default installation location,](#page-200-6) 163 [default package name variable,](#page-279-6) 242 [determining if installed on system,](#page-243-4) 206 [removing,](#page-136-2) 99 SUNWnisu [package,](#page-201-11) 164 superuser su [attempts, logging,](#page-203-9) 166 sulog[\(4\) manual page,](#page-203-10) 166 suspend and resume functionality [permitting,](#page-310-3) 273 [restricting,](#page-210-10) 173 [restricting access,](#page-213-17) 176 [suspended system, preventing,](#page-181-13) 144 [symbolic link, copying,](#page-96-10) 59 syslog daemon, preventing SYSLOG [messages,](#page-188-11) 151 SYSLOG [service, status,](#page-236-6) 199 sys-suspend[\(1M\) manual page,](#page-213-18) 176 system [accounts, adding,](#page-215-7) 178 [accounts, disabling,](#page-189-5) 152 [library calls,](#page-183-23) 146 [modifications,](#page-174-8) 137 [noncompliant,](#page-198-8) 161 System Management Agent (SMA) *[See](#page-339-4)* SMA sys-unconfig[\(1M\) program,](#page-177-13) 140

# **T**

target [file system,](#page-280-1) 243 [host name,](#page-63-9) 26

<span id="page-341-0"></span>[OS revision, 57](#page-94-2) **TCP** [/IP connectivity, disabling,](#page-217-7) 180 [sequence number generation,](#page-241-7) 204 [service,](#page-194-11) 157 TCP\_STRONG\_ISS=2 [setting,](#page-174-9) 137 [wrappers, configuring system to use,](#page-198-9) 161 [wrappers, enabling,](#page-140-4) 103 [wrappers, status,](#page-242-5) 205 [Telnet service banner,](#page-208-1) 171 [terminal console, accessing systems,](#page-213-19) 176 [terminal type default,](#page-213-20) 176 timestamp [creating unique value,](#page-100-7) 63 [definition,](#page-63-10) 26, [117](#page-154-5) [displaying during audits,](#page-271-4) 234 use as JASS\_SUFFIX [variable,](#page-288-5) 251 [total score, audit runs,](#page-154-0) 117 touch [command,](#page-99-1) 62 [transient mount-point,](#page-279-7) 242 Transmission Control Protocol (TCP) *[See](#page-341-0)* TCP [transmission of multi-protocol datagrams,](#page-177-14) 140 tuning [system,](#page-173-1) 136 [variables,](#page-291-1) 254

# **U**

[U.S. government recommendations, profiles,](#page-143-6) 106 UMASK [defining,](#page-139-12) 102, [110](#page-147-4) [used by FTP service,](#page-300-5) 263 [value,](#page-209-2) 172, [177](#page-214-8) uname -n [command,](#page-275-8) 238 uname -r [command,](#page-273-4) 236 undo [permission script changes omitted,](#page-203-11) 166 [unavailable,](#page-284-4) 247 X [manifest option,](#page-89-1) 52 [unique timestamp value,](#page-100-8) 63 [unique-per-connection ID sequence number,](#page-197-9) 160 [UNIX shell scripting,](#page-172-10) 135, [187](#page-224-6) UNIX-to-UNIX Copy (UUCP) *[See](#page-342-0)* UUCP [unmount requests,](#page-178-17) 141 [unmounting filesystems,](#page-154-6) 117

[unowned files, finding,](#page-313-7) 276 [update audit scripts,](#page-254-0) 217 [update finish scripts,](#page-214-6) 177 update-at-deny.aud [script,](#page-255-0) 218 update-at-deny.fin [script,](#page-215-8) 178 update-cron-allow.aud [script,](#page-255-1) 218 update-cron-allow.fin [script,](#page-215-9) 178 update-cron-deny.aud [script,](#page-255-2) 218 update-cron-deny.fin [script,](#page-215-10) 178 update-cron-log-size.aud [script,](#page-256-0) 219 update-cron-log-size.fin [script,](#page-215-11) 178 update-inetd-conf.aud [script,](#page-256-1) 219 update-inetd-conf.fin [script,](#page-216-2) 179 [updates, installation,](#page-174-10) 137 user access [restricting,](#page-203-12) 166 [restricting power management functions,](#page-210-11) 173 user accounts [adding or checking,](#page-295-2) 258 at and batch [facilities access,](#page-295-3) 258 cron [facility access,](#page-298-4) 261 [FTP service access,](#page-300-6) 263 [listing,](#page-293-2) 256 [removing,](#page-294-7) 257 User Diagram Protocol (UDP) [preventing daemon from listening on,](#page-189-6) 152 [user ID permissions, printing,](#page-205-9) 168 [user startup files,](#page-214-9) 177 [user variables,](#page-134-10) 97, [223](#page-260-5) user.init file [adding new environment variables,](#page-136-3) 99, [228](#page-265-5) [adding or modifying environment variables,](#page-53-6) 16 [customizing to define and assign environment](#page-264-4)  variables, 227 [default values,](#page-135-7) 98 [defining JumpStart mode variables,](#page-314-5) 277 [disabling information for novices,](#page-302-1) 265 [disabling services,](#page-156-4) 119 [loading,](#page-134-11) 97 [overriding default audit script variables,](#page-222-4) 185 [overriding default finish script variables,](#page-174-11) 137 preventing kill [scripts from being](#page-171-7)  [disabled,](#page-171-7) 134 [specifying location of,](#page-289-8) 252 [tuning script behavior variables,](#page-291-2) 254 user.init.SAMPLE file

[adding user-defined variables,](#page-135-0) 98 copying to user.init, [98](#page-135-8) user.run file [preventing creation of backup copies,](#page-284-5) 247 [user-defined variables,](#page-135-3) 98 usermod[\(1M\) manual page,](#page-172-11) 135, [136](#page-173-2) uucico[\(1M\) manual page,](#page-189-7) 152 UUCP [service, status,](#page-236-7) 199 [startup script, disabling,](#page-189-8) 152 uucp [crontab entries, removing,](#page-189-9) 152 uucp[\(1C\) manual page,](#page-189-10) 152

# <span id="page-342-0"></span>**V**

variables [assignment,](#page-263-2) 226 [complex substitution,](#page-262-1) 225 [developing,](#page-264-1) 227 [dynamic,](#page-262-0) 225 [framework,](#page-266-3) 229 [global,](#page-264-2) 227 [profile based,](#page-264-3) 227 [static,](#page-261-1) 224 [user,](#page-134-10) 97 [value undefined, setting,](#page-265-6) 228 [verbosity levels,](#page-56-4) 19, [26,](#page-63-11) [27,](#page-64-5) [252](#page-289-9) version [defining,](#page-290-2) 253 [information,](#page-284-6) 247 VOLD [prevents from starting,](#page-189-11) 152 [service, status,](#page-237-4) 200 vold[\(1M\) manual page,](#page-189-12) 152 Volume Management Daemon (VOLD) *[See](#page-342-1)* VOLD

# <span id="page-342-1"></span>**W**

<span id="page-342-2"></span>WARN [messages,](#page-78-1) 41, [240](#page-277-8) warning messages [log warnings,](#page-78-2) 41 [logging,](#page-282-8) 245 [reducing,](#page-263-0) 226 [storing,](#page-281-11) 244, [246](#page-283-7) [WBEM,](#page-190-5) 153 [prevents from starting,](#page-190-6) 153 [service, status,](#page-237-5) 200 wbem[\(5\) manual page,](#page-190-7) 153

Web-Based Enterprise Management (WBEM) *[See](#page-342-2)* WBEM world-writable [files, finding,](#page-313-8) 276 [objects, listing,](#page-205-10) 168

# **X**

X [manifest option, usage caution,](#page-89-1) 52 [X server,](#page-139-13) 102 [X11 server, status,](#page-237-6) 200 Xaccess [file,](#page-139-5) 102 Xserver[\(1\) manual page,](#page-190-8) 153